**User's Manual**

**NEC** 

# **RA75X ASSEMBLER PACKAGE**

**PC-9800 Series (MS-DOS™) Based IBM PC/AT™ (PC DOS™) Based Version 5.xx Operation**

**Target Devices 75X Series 75XL Series**

Document No. U12622EJ6V0UM00 (6th edition) (O.D.No. EEU-1346C) Date Published September 1997 N

© NEC Corporation 1990 Printed in Japan

## **[MEMO]**

**FIP is a trademark of NEC Corporation.**

**EEPROM and V30 are trademarks of NEC Corporation.**

**MS-DOS and Windows are either registered trademarks or trademarks of Microsoft Corporation in the United States and/or other countries.**

**IBM DOS, PC/AT, and PC DOS are trademarks of International Business Machine Corporation.**

**Pentium is a trademark of Intel Corporation.**

## **The information in this document is subject to change without notice.**

No part of this document may be copied or reproduced in any form or by any means without the prior written consent of NEC Corporation. NEC Corporation assumes no responsibility for any errors which may appear in this document.

NEC Corporation does not assume any liability for infringement of patents, copyrights or other intellectual property rights of third parties by or arising from use of a device described herein or any other liability arising from use of such device. No license, either express, implied or otherwise, is granted under any patents, copyrights or other intellectual property rights of NEC Corporation or of others.

# **Regional Information**

Some information contained in this document may vary from country to country. Before using any NEC product in your application, please contact the NEC office in your country to obtain a list of authorized representatives and distributors. They will verify:

- Device availability
- Ordering information
- Product release schedule
- Availability of related technical literature
- Development environment specifications (for example, specifications for third-party tools and components, host computers, power plugs, AC supply voltages, and so forth)
- Network requirements

In addition, trademarks, registered trademarks, export restrictions, and other legal issues may also vary from country to country.

**NEC Electronics Inc. (U.S.)** Santa Clara, California Tel: 800-366-9782 Fax: 800-729-9288

#### **NEC Electronics (Germany) GmbH** Duesseldorf, Germany

Tel: 0211-65 03 02 Fax: 0211-65 03 490

## **NEC Electronics (UK) Ltd.**

Milton Keynes, UK Tel: 01908-691-133 Fax: 01908-670-290

## **NEC Electronics Italiana s.r.1.**

Milano, Italy Tel: 02-66 75 41 Fax: 02-66 75 42 99 **NEC Electronics (Germany) GmbH** Benelux Office Eindhoven, The Netherlands Tel: 040-2445845 Fax: 040-2444580

**NEC Electronics (France) S.A.** Velizy-Villacoublay, France Tel: 01-30-67 58 00 Fax: 01-30-67 58 99

**NEC Electronics (France) S.A.** Spain Office Madrid, Spain Tel: 01-504-2787 Fax: 01-504-2860

**NEC Electronics (Germany) GmbH** Scandinavia Office Taeby, Sweden Tel: 08-63 80 820 Fax: 08-63 80 388

**NEC Electronics Hong Kong Ltd.** Hong Kong Tel: 2886-9318 Fax: 2886-9022/9044

**NEC Electronics Hong Kong Ltd.** Seoul Branch Seoul, Korea Tel: 02-528-0303 Fax: 02-528-4411

**NEC Electronics Singapore Pte. Ltd.** United Square, Singapore 1130 Tel: 253-8311 Fax: 250-3583

**NEC Electronics Taiwan Ltd.** Taipei, Taiwan Tel: 02-719-2377 Fax: 02-719-5951

**NEC do Brasil S.A.** Sao Paulo-SP, Brasil Tel: 011-889-1680 Fax: 011-889-1689

## **Major Revisions in This Edition**

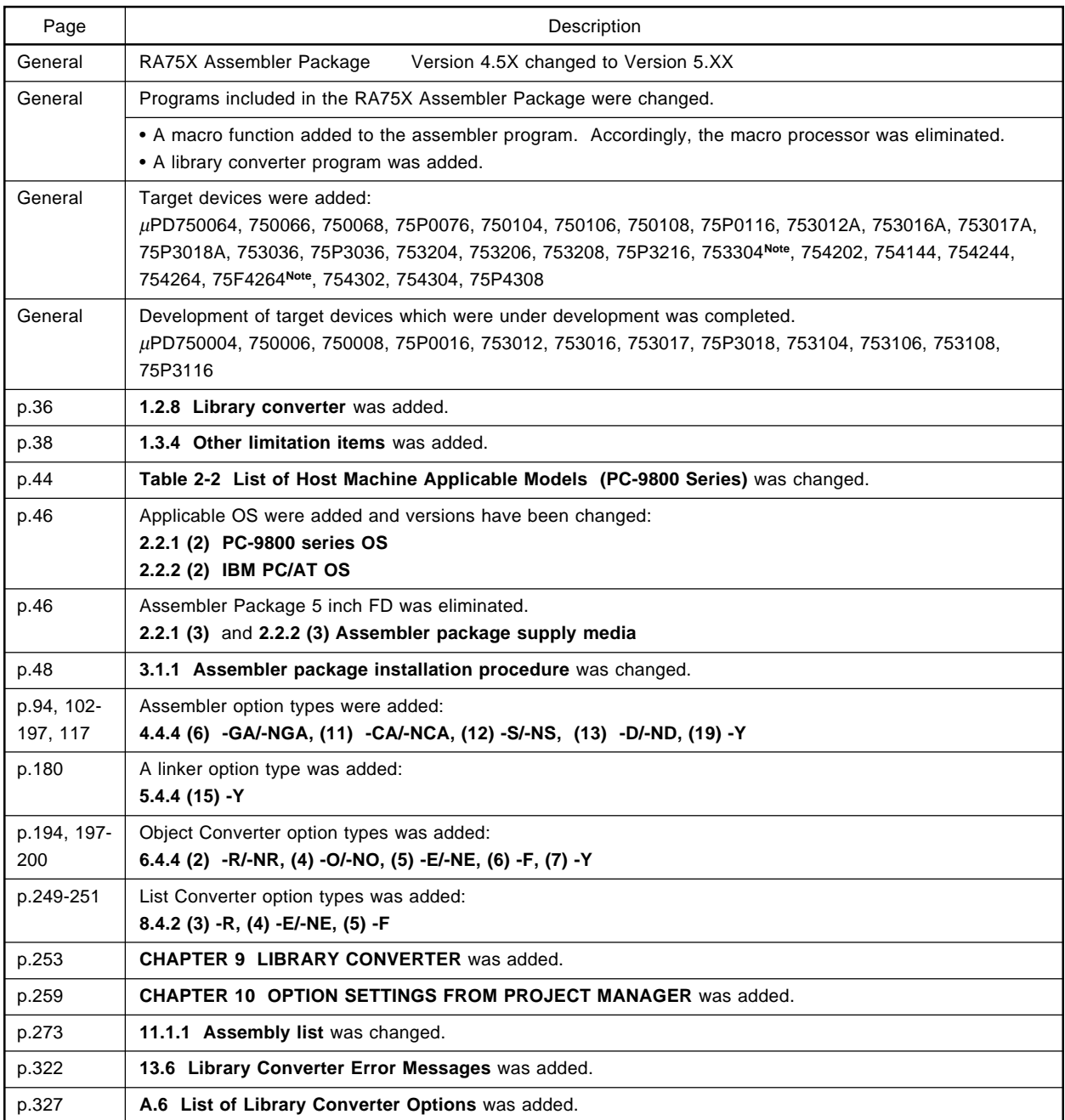

**Note** Under development

The mark  $\star$  shows major revised points.

**[MEMO]**

## **PREFACE**

The purpose of this manual is to give users a clear understanding of the function and operation method of each of the programs comprising the RA75X Assembler Package (referred to in the text simply as "assembler package"). This manual does not cover source program writing: the **RA75X Assembler Package User's Manual — Language**

(**Document No. U12385E**, referred to in the text simply as "**language**") should therefore be read this manual. This manual applies to assembler package version 5.XX products.

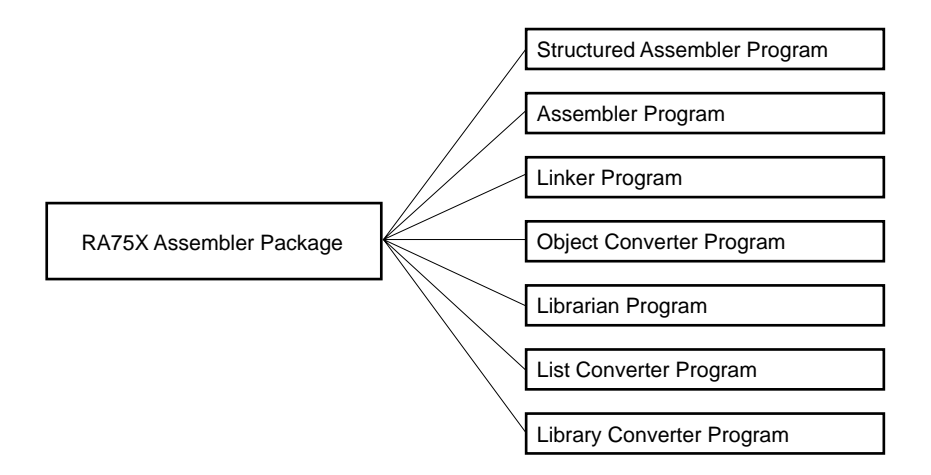

## **[Readers]**

 $\star$ 

This manual is intended for users who are familiar with the functions of and method of writing source programs for the microcomputer (75X series and 75XL series) subject to development.

# **[Target devices]**

The assembler package can be used for software development on the microcomputers shown below (75X Series).

## **<75X Series>**

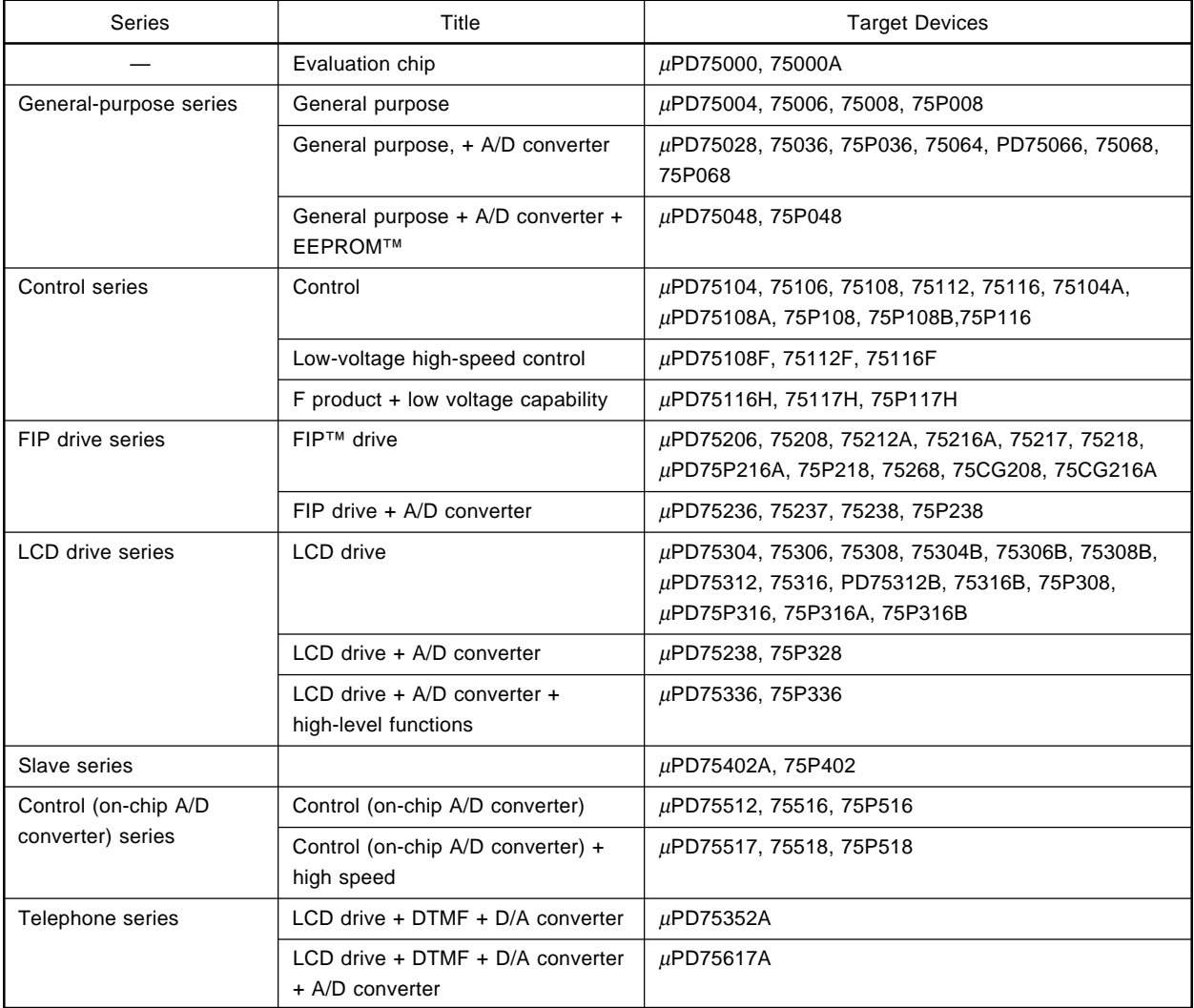

## **<75XL Series>**

 $\star$ 

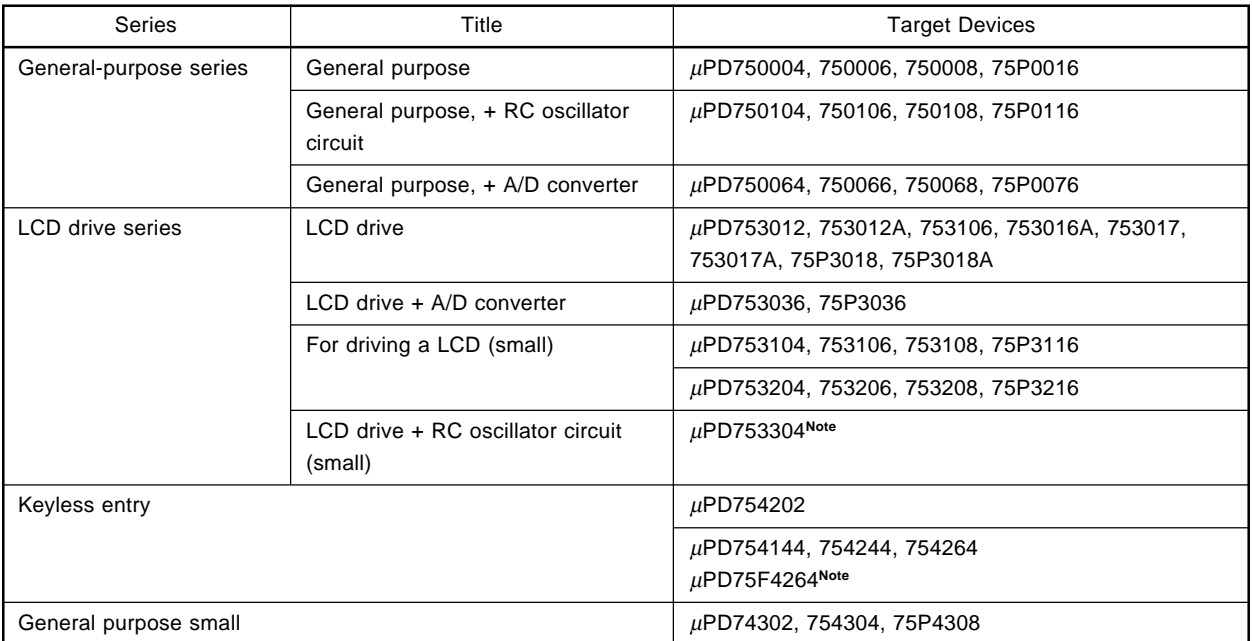

## **[Organization]**

 $\star$ 

The configuration of this manual is shown below.

## **CHAPTER 1. GENERAL DESCRIPTION**

Describes the role of the assembler package in microcomputer development, etc., together with a general outline of its functions.

## **CHAPTER 2. PRODUCT SUMMARY**

Gives the file names of the programs provided in the assembler package, and describes the program operating environment, etc.

## **CHAPTER 3. ASSEMBLER PACKAGE EXECUTION**

Describes the actual execution procedure for each of the programs in the assembler package, using sample programs .

## **CHAPTER 4. ASSEMBLER, CHAPTER 5 LINKER, CHAPTER 6 OBJECT CONVERTER, CHAPTER 7 LIBRARIAN**

## **CHAPTER 8. LIST CONVERTER, CHAPTER 9 LIBRARY CONVERTER**

Explain in detail the functions of each program in the assembler package (assembler, linker, object converter, librarian, list converter, library converter) and how to run them.

#### **CHAPTER 10. SETTING OPTIONS FROM THE PROJECT MANAGER** ÷

Explains setting of options from the Project Manager, used when running the Assembler Package in Windows™.

## **CHAPTER 11. PROGRAM OUTPUT LISTS**

Describes the format of the various lists output by the assembler package programs.

## **CHAPTER 12. EFFECTIVE USE OF THE ASSEMBLER PACKAGE**

Introduces way of using the assembler package effectively.

## **CHAPTER 13. ERROR MESSAGES**

Describes the error messages output by the assembler package programs.

## **APPENDIX**

The appendices include a list of program options, sample program list, maximum performance table, and list of points for attention.

## **[Reading the manual]**

Readers wishing to actually use the assembler package should read **Chapter 3 "Assembler Package Execution".** Readers who have a general understanding of assemblers of who have already read the **RA75X Assembler Package User's Manual Language Volume can skip Chapter 1.**

**Appendix A "List of Options"** can be used once the reader is familiar with the operation of each program.

## **[Legend]**

The meanings of symbols and abbreviations used throughout this manual are shown below.

- … : Continuation of same format
- [ ] : Item in square brackets may be omitted
- ' ' : Actual characters enclosed in ' '
- " " : Actual characters enclosed in " "

## **Characters in heavy type: The characters themselves**

- : Important item (Underlining in examples indicates input characters)
- : One or more spaces  $\overline{a}$ 
	- : Abbreviated form of program description
- ( ) : Actual characters enclosed in ( )
- : Delimiter symbol
- CR : Carriage Return
- LF : Line Feed
- $\Box$ : Line feed key input
- $\bullet$   $\blacktriangle$  : From  $\bullet$  to  $\blacktriangle$

## **[File Name Rules]**

## **(1) Disk type file specification**

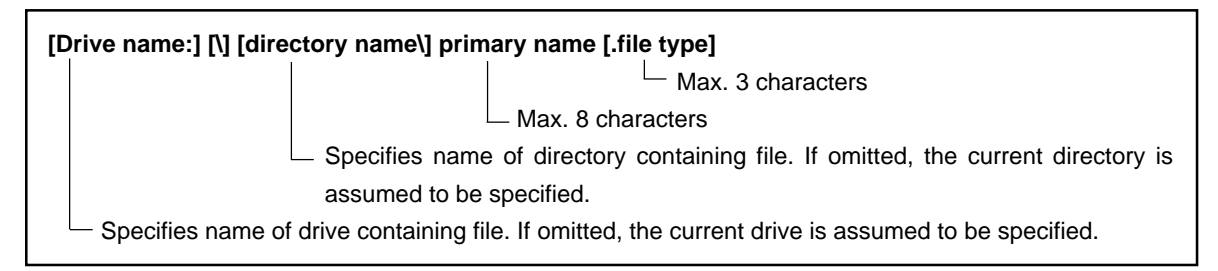

Remarks 1. Spaces cannot be specified before or after ":", ".", and ".

- **2.** No distinction is made between upper- and lower-case characters.
- **3.** If the file type is omitted, the following default values are used for each type of file.

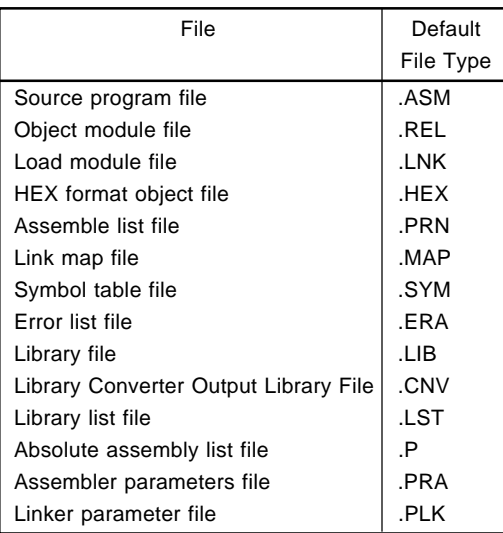

**4.** When a file without a file type is specified, 'file name.'

**Example:** B>RA75X ABC ; In this time, the file name is interpreted 'ABC.ASM'. B>RA75X ABC.; In this time, the file name is interpreted 'ABC'.

**5.** Not only an absolute path **Note 1** but also a relative path **Note 2** can be used in the directory name.

**Notes 1.** Using the root directory ('\') as the starting point

**Example:** '\YBIN\75X', etc.

**2.** Using the current directory or parent directory ( '. .') as the starting point

**Example:** 'SRC\HDR', '.. \DOC\75X', etc.

**6.** Directories are not supported for libraries.

## **(2) Device type file specification**

The following can be specified as logical devices .

CON ... Console (output: CRT, input : Keyboard) PRN ... Line printer (output only) AUX ... RS-232-C NUL ... Null device

However, in some cases these cannot be specified or a meaningless result is obtained if specified. This is explained in the text.

**Remark** A 'CLOCK' device cannot be specified.

## **[Related documents]**

Documentation related to this manual is shown below.

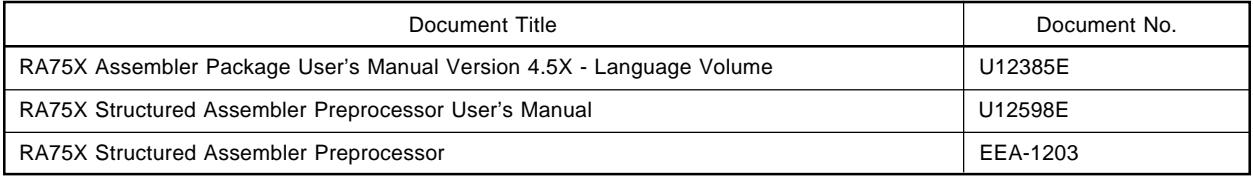

## **CONTENTS**

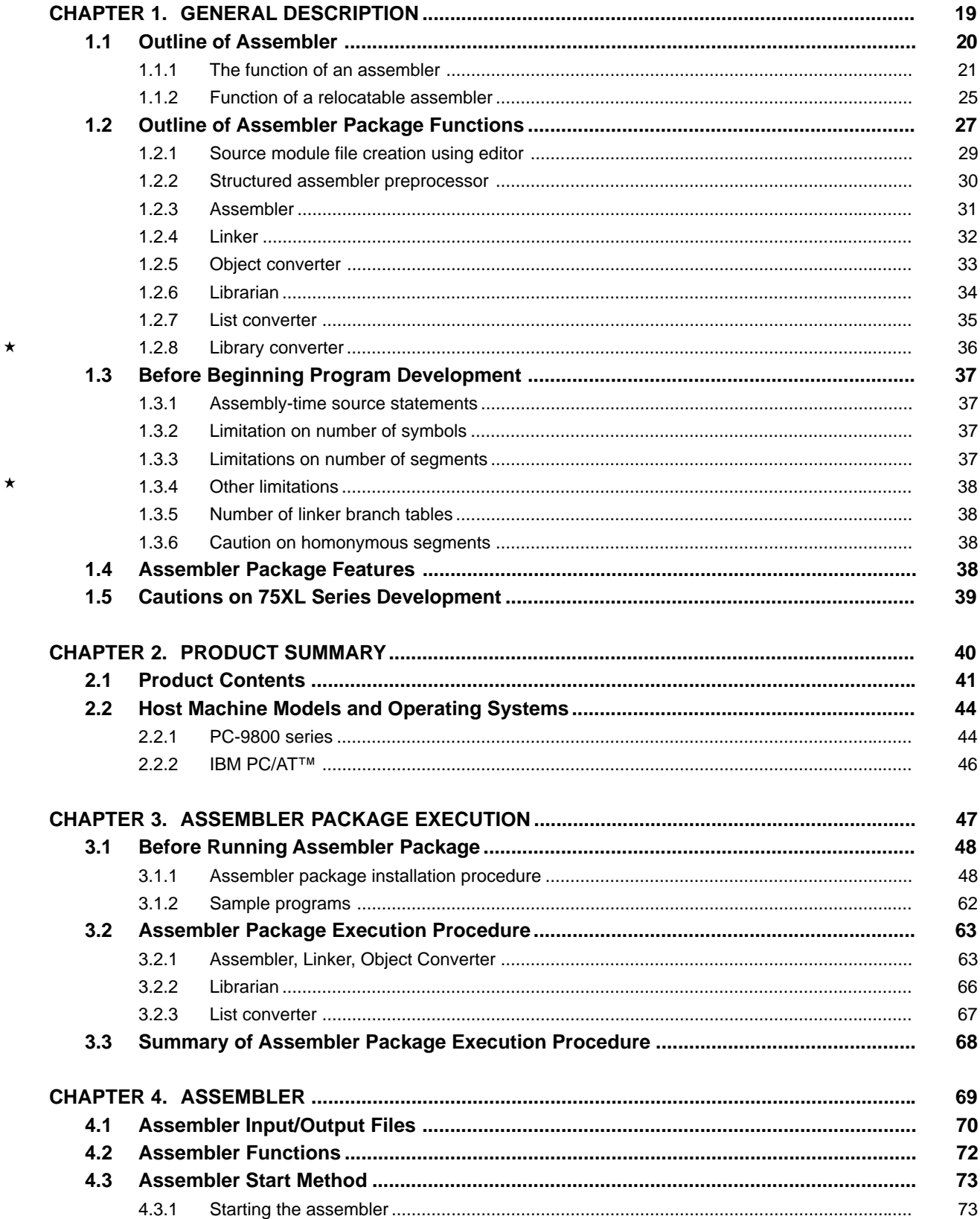

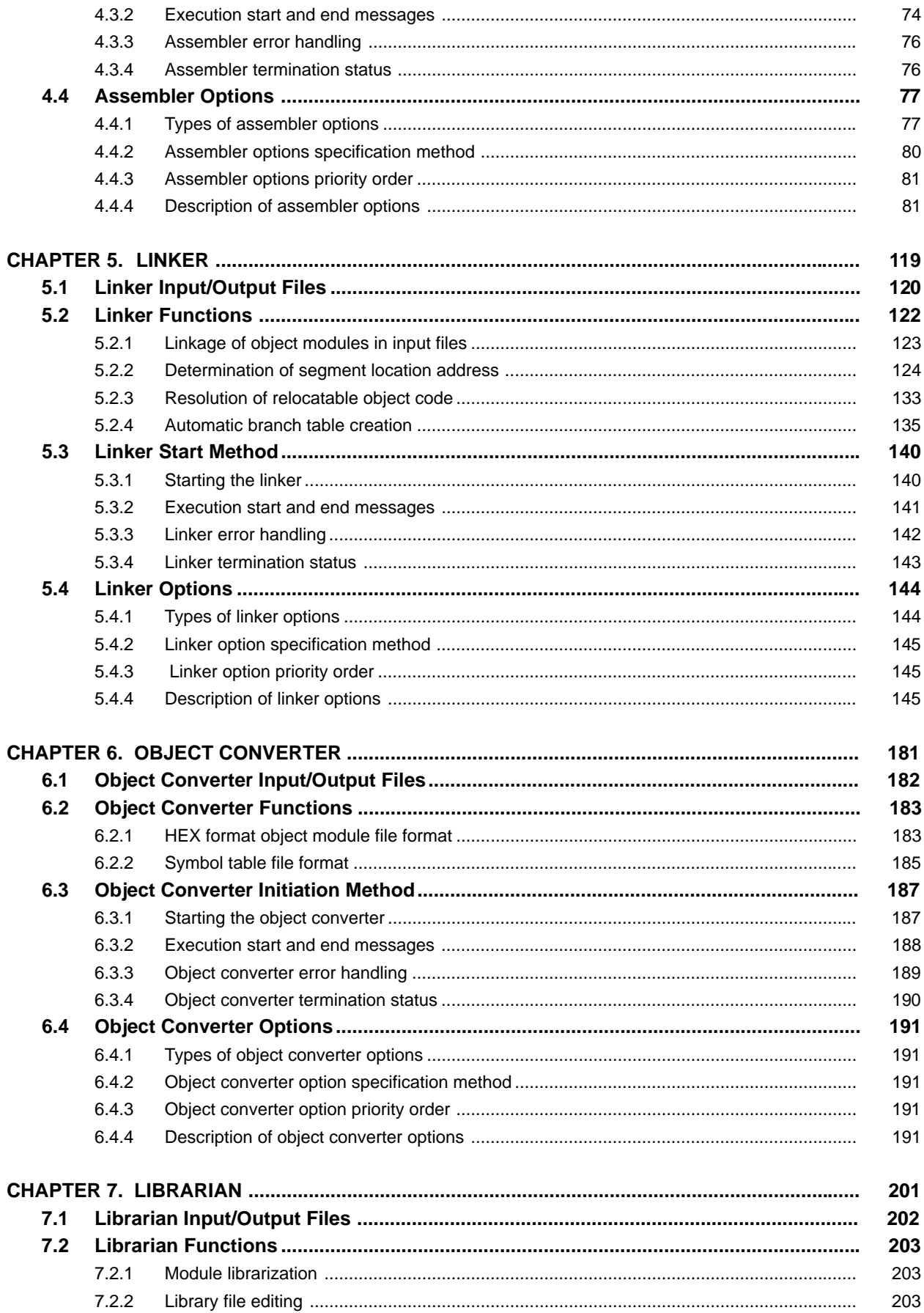

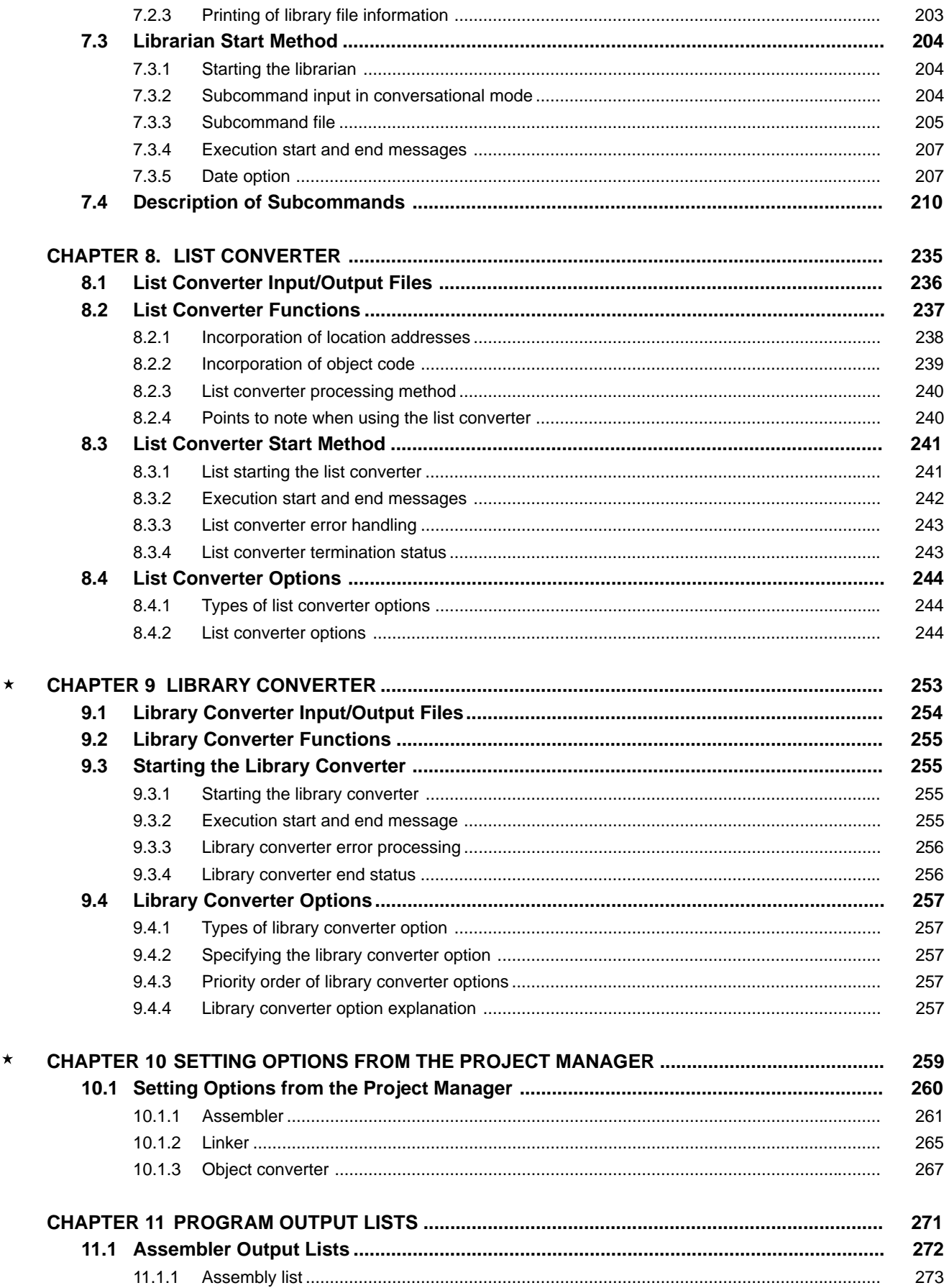

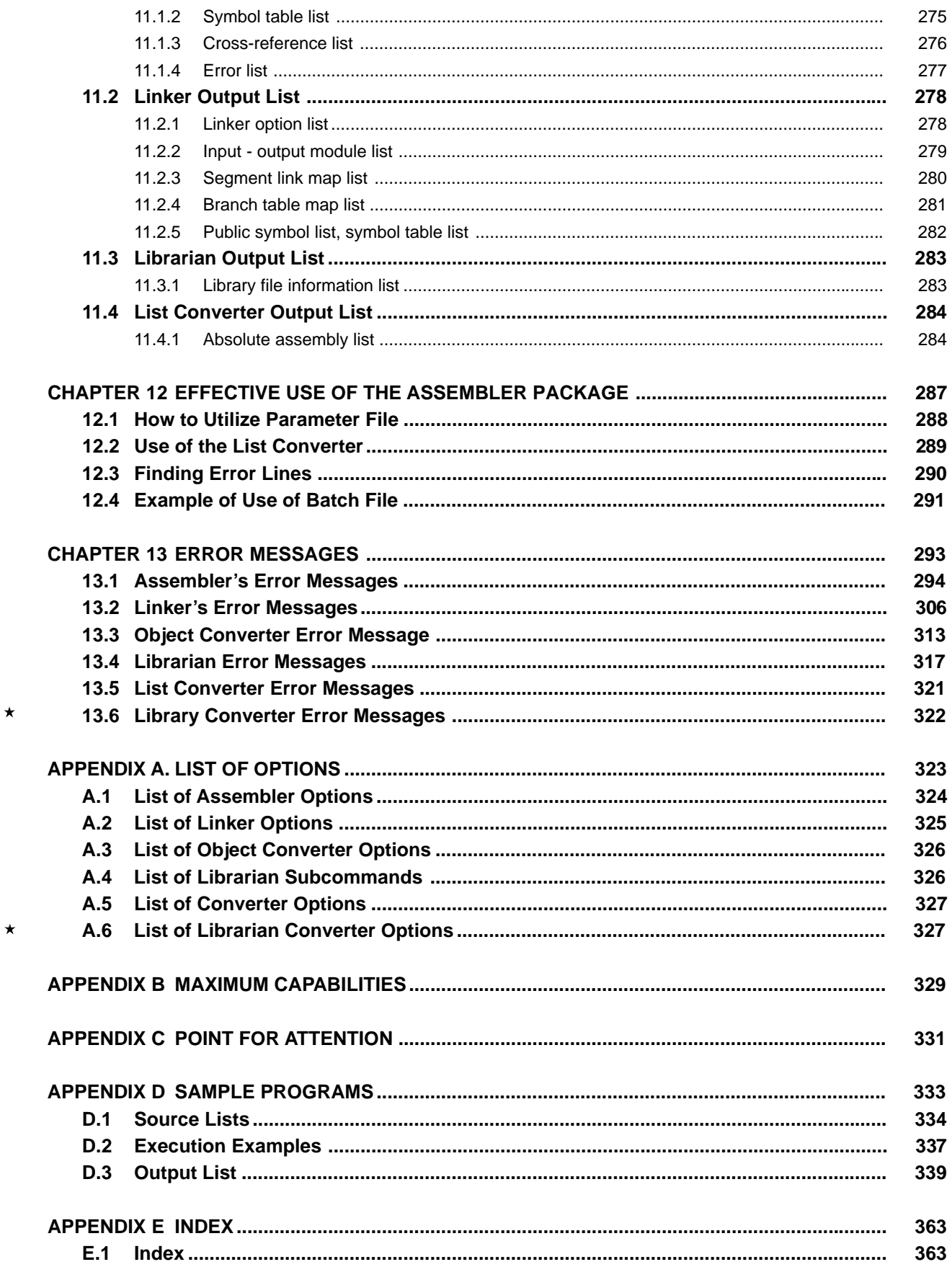

## **LIST OF FIGURES**

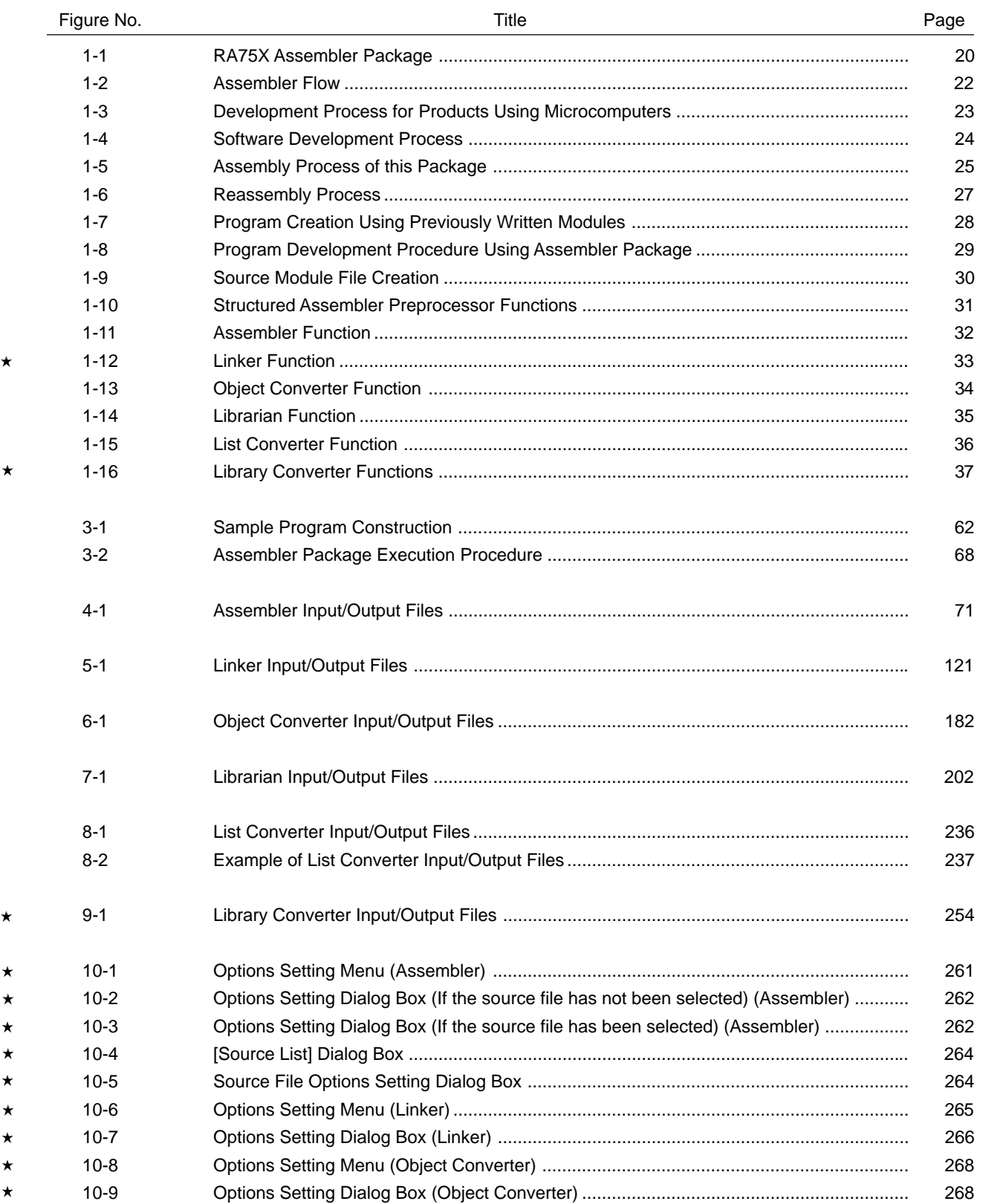

#### Title Page Table No.  $2 - 1$  $\Delta$ 1  $2 - 1$ 43  $2 - 2$ 44  $2 - 2$ 45  $3 - 1$ 48  $4 - 1$ 70  $4-2$ 78  $4 - 2$ 79  $4 - 3$ 81  $4 - 4$ 82  $5-1$ 120  $5 - 2$ 125  $5-3$ 144  $6 - 1$ 182  $6 - 2$ 191  $7 - 1$ 202  $8 - 1$ 236  $8 - 2$ 244  $9 - 1$ 254  $9 - 2$ 257  $10-1$ 263  $10-2$ 265  $10-3$ 267  $10 - 4$ 269

## **LIST OF TABLES**

## **CHAPTER 1. GENERAL DESCRIPTION**

Describes the role of the assembler package in 75X Series and 75XL Series development, etc., together with a general outline of its functions.

## **1.1 Outline of Assembler**

The RA75X Assembler Package (referred to in the following text simply as "assembler package") is the generic name for a series of programs for converting source programs written in 75X Series and 75XL Series assembly language into machine language.

The Assembler Package includes 7 programs, Structured Assembler, Assembler, Linker, Object Converter, Librarian, List converter and Library Converter.

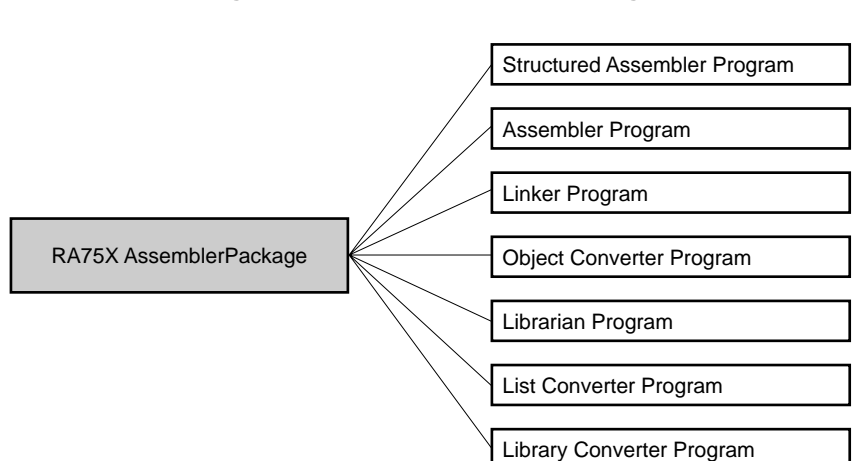

**Figure 1-1 RA75X Assembler Package**

 $\star$ 

## **1.1.1 The function of an assembler**

## **(1) Assembly language and machine language**

Assembler language is the most basic programming language for microprocessors.

To operate a microprocessor, a program and data are necessary. This is programmed by a human being and memorized in the memory of the microcomputer. Programs and data which a microcomputer can handle are collections of binary data; this is known as machine language (computer-comprehensible language) . Programming in machine language, that is in binary code, is difficult for a human mind to learn and prone to

errors: hence the method of representing machine language in easily understood English symbols and writing programs using these symbols. The language system for programming using these symbols is called assembly language.

A program is needed to translate a program written in assembly language into a collection of binary numbers intelligible to a microprocessor. This program is called an assembler.

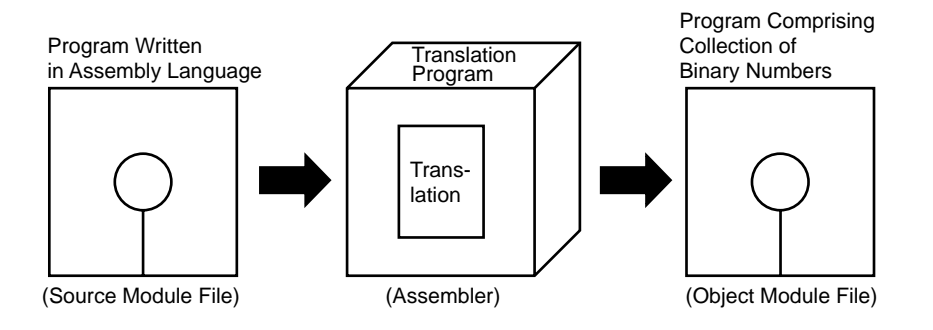

**Figure 1-2 Assembler Flow**

**(2) The role of this package in developing products using microcomputers**

Where assembly language programming fits into product development is outlined in **Figure 1-3 "Development Process for Products Using Microcomputers"**.

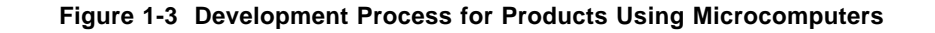

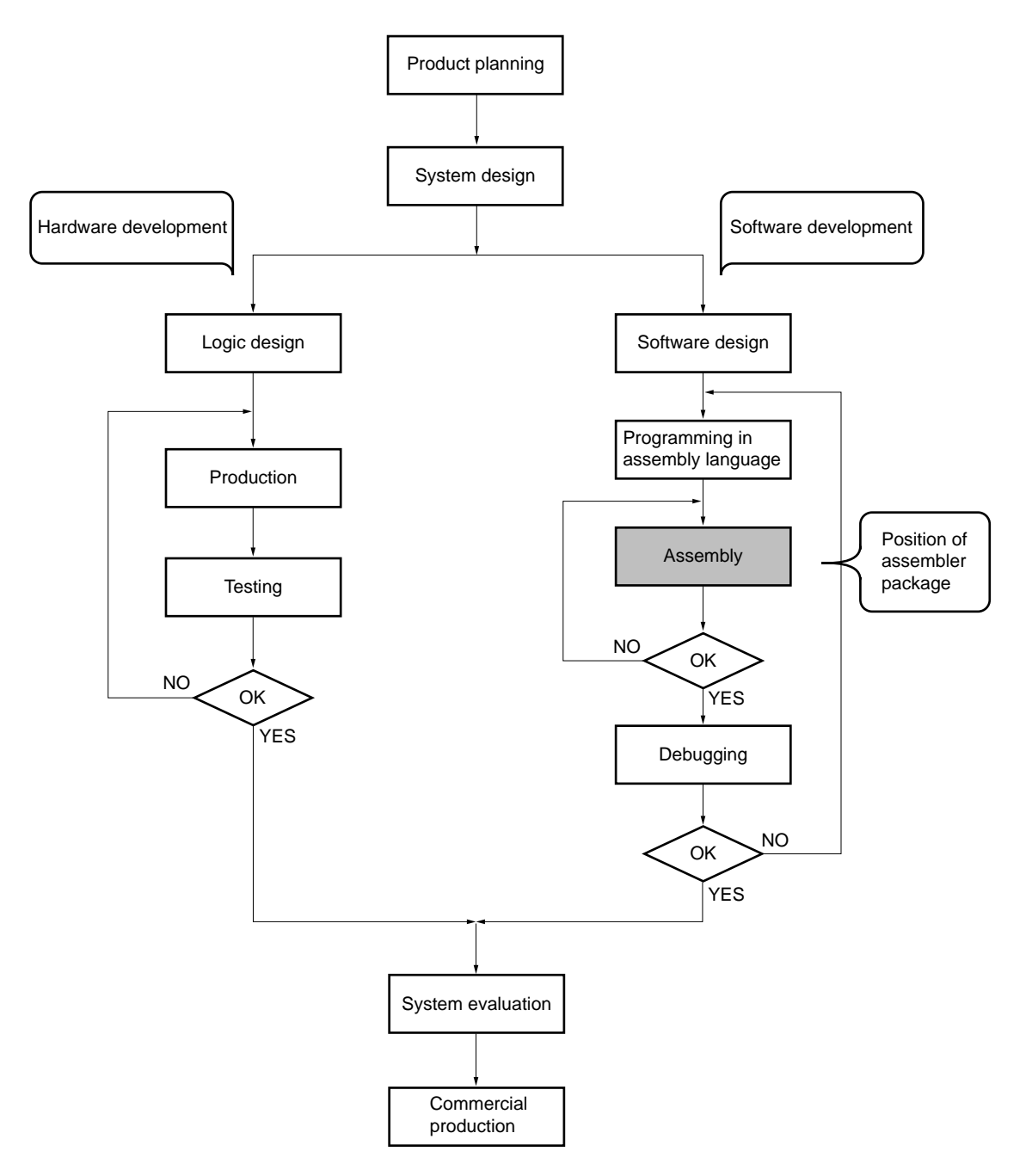

The software development process is described in somewhat more detail by **Figure 1-4 "Software Development Process".**

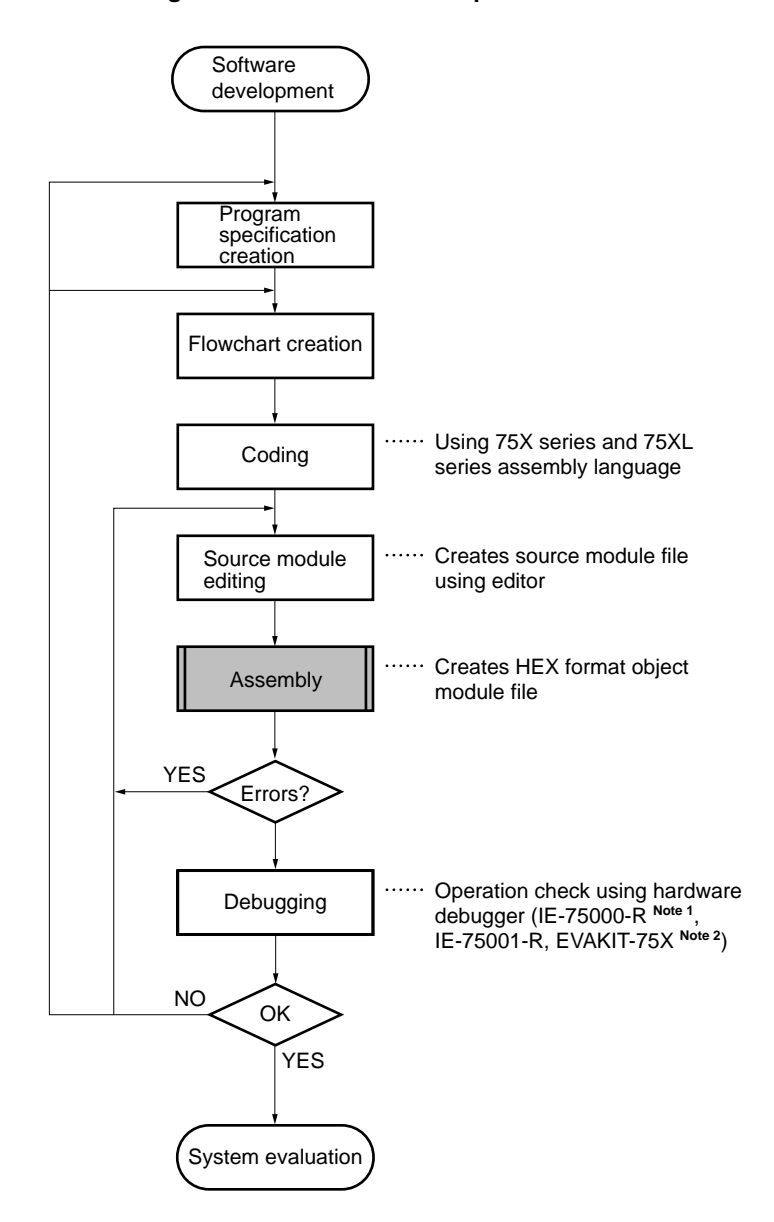

**Figure 1-4 Software Development Process**

- **Notes 1.** Maintenance product (not available for purchase)
	- **2.** Discontinued (not available for purchase)

We shall now apply the assembler package to the assembly process.

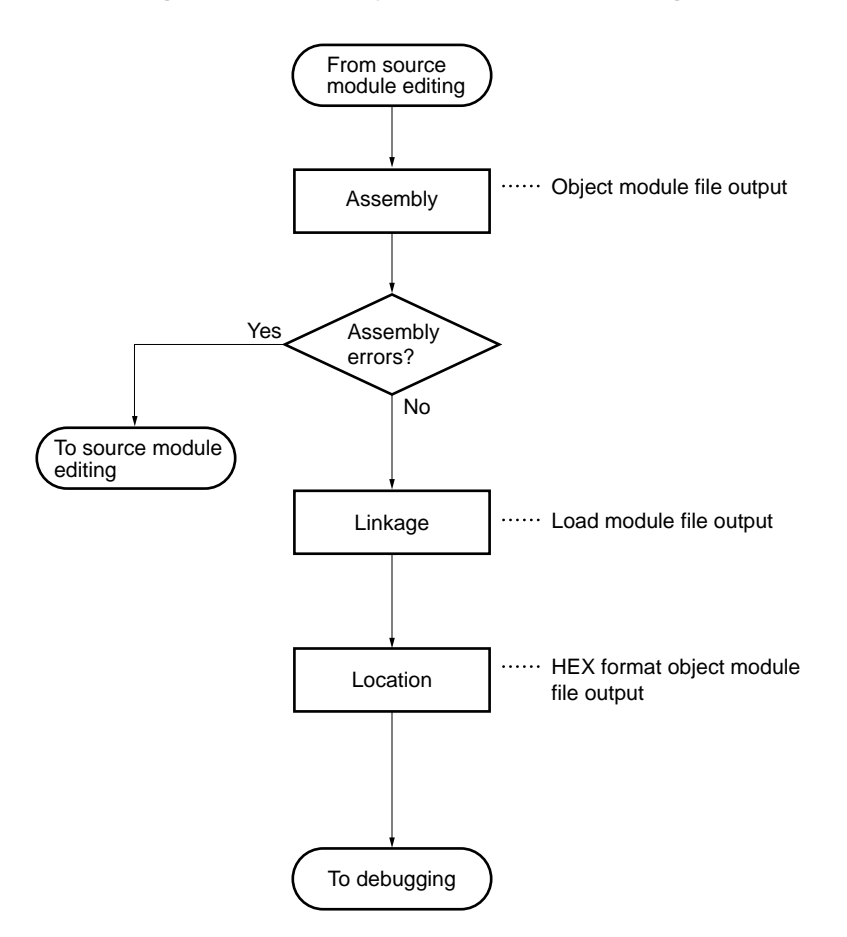

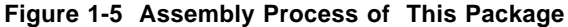

- **Remarks** As necessary, use the structured assembler, preprocessor, librarian, list converter, or library converter.
	- **1.** Structured assembler preprocessor

Program for implementing structured programming in assembly language.

**2.** Librarian

It is convenient to "librarize" general-purpose modules with a clear interface by means of the librarian. Librarization enables a large number of object modules to be handled easily as a single file.

**3.** List converter

The list converter is used to create an assembly list which incorporates absolute values for debugging purposes.

**4.** Library Converter

Library files which can be input to the Linker and Librarian in Assembler Package Version 5.00 or later can be created from library files in the object program module format output by versions of Librarian before Version 5.00.

 $\star$ 

#### **1.1.2 Function of a relocatable assembler**

The machine language resulting from the assembler conversion process is written into the memory of the microcomputer before being used. To do this, it is first necessary to determine where in memory the machine language is to be written. Therefore the machine language produced by the assembler's conversion has, attached to it information indicating in which address in memory it should be located.

Assemblers can be broadly classified into two kinds - absolute assemblers and relocatable assemblers - according to the method used to place machine language in memory address.

#### • Absolute assembler

An absolute assembler locates machine language converted in a single assembly operation in absolute addresses.

#### • Relocatable assembler

With a relocatable assembler, the addresses converted by the assembly process are only determined temporarily. Absolute address determination is performed by the program known as the linker.

When a program is created with an absolute assembler, programming must, in principle, be performed as a onetime operation. However, writing a large program at one time as a single entity results in a complex program and makes program analysis difficult when maintenance is required . In view of this, program development is carried out by dividing the program into a number of subprograms (modules), each with a specific function. This is known as modular programming.

A relocatable assembler is one which is suited to modular programming. The advantages of modular programming using a relocatable assembler are described below.

## **(1) Development is made more efficient**

Writing a large program as a single unit is difficult.

Dividing a large program into modules allows a number of programs to be developed in parallel, making the process more efficient.

Also, when a bug is found it is not necessary to reassemble the whole program just to amend one party; only the module requiring correction needs to be reassembled. This enables the time required for debugging to be reduced.

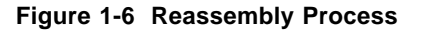

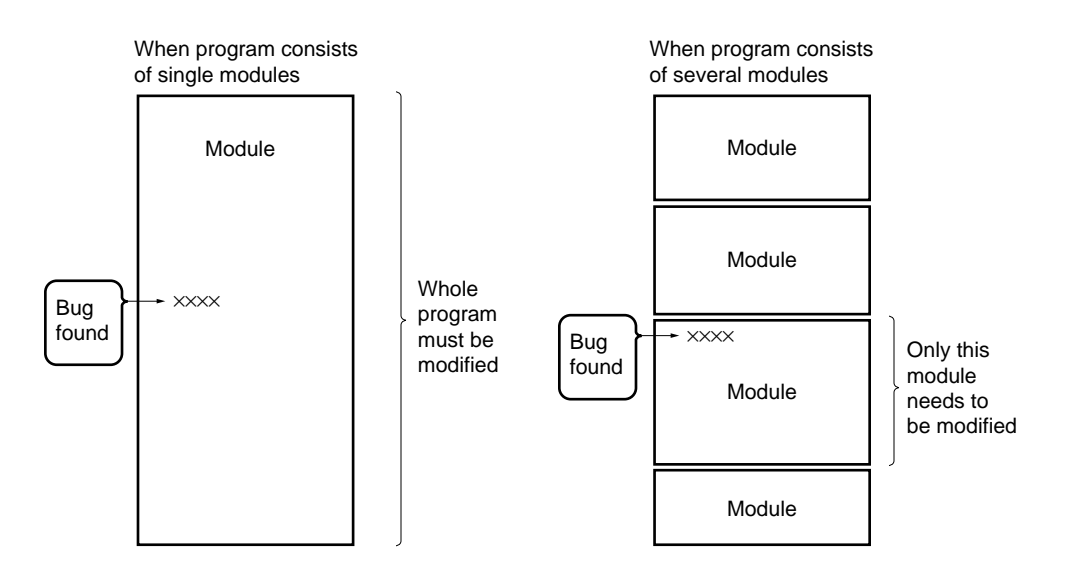

## **(2) Resources can be fully used**

Highly reliable and generally applicable modules previously created can be used in the development of other programs. Accumulating a number of such generally applicable modules means that the proportion of new work needed on program development can be reduced .

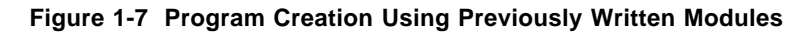

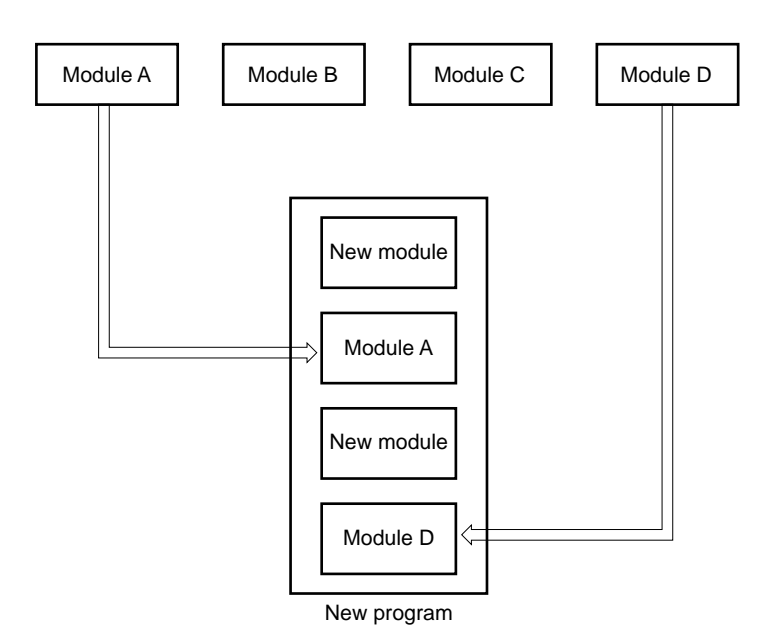

## **1.2 Outline of Assembler Package Functions**

The general program development procedure using this package is shown in **Figure 1-8 "Program Development Procedure Using Assembler Package".** The basic procedure used in program development is: assembler → linker  $\rightarrow$  object converter. Use the Structured Assembler, Librarian, List Converter or Library Converter as necessary.

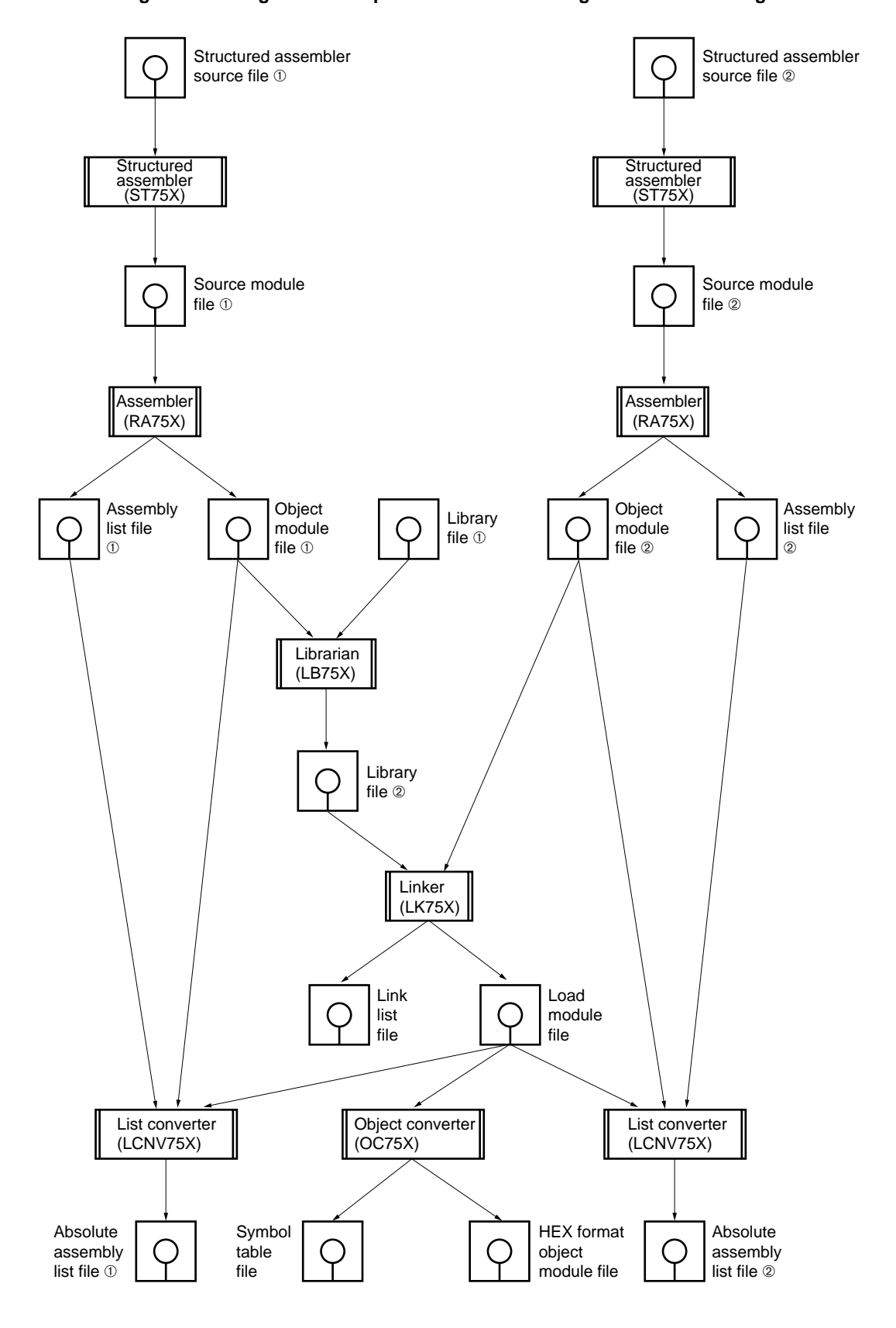

**Figure 1-8 Program Development Procedure Using Assembler Package**

## **1.2.1 Source module file creation using editor**

A single program is functionally divided into a number of modules.

A module is the unit of coding and the unit of input to the assembler. A module which is an assembler input unit is called a source module.

After coding of each source module is completed, the source module is input using the editor and written to a file. The file created in this way is called the source module file.

The source module file is the input file for the assembler (RA75X).

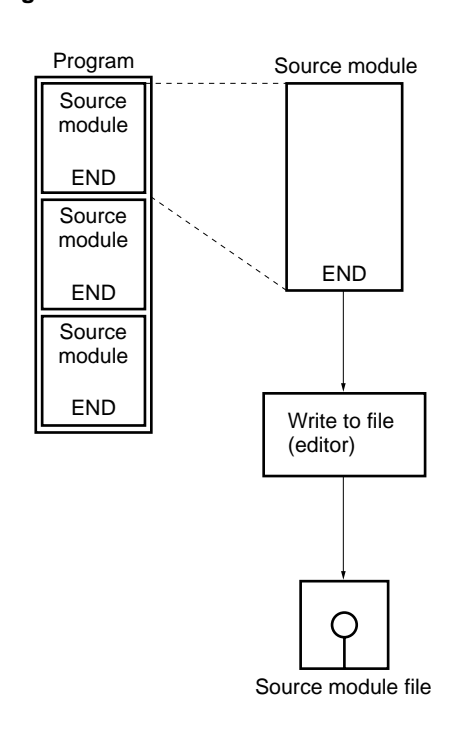

**Figure 1-9 Source Module File Creation**

## **1.2.2 Structured assembler preprocessor**

The structured assembler preprocessor is a program for implementing structured programming in assembly language. A source program written in assembly language is input, and an assembler source program is output.

Please refer to the separate volume **"RA75X Assembler Package Structured Assembler Preprocessor User's Manual"** (Document No. U12598E) for details of the structured assembler preprocessor and structured assembly language.

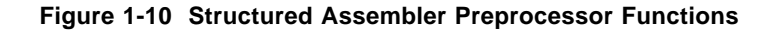

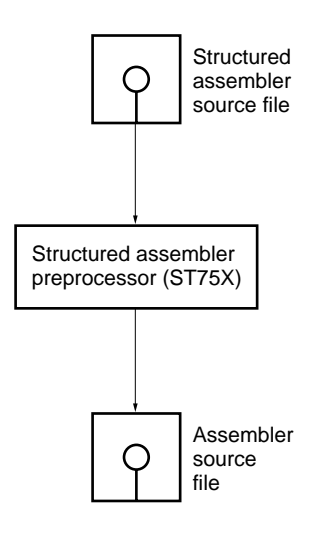

## **1.2.3 Assembler**

The assembler has a source module file as input, and converts the assembly language into machine language. If coding errors are found in the source module file, assembly errors are output. If there are no assembly errors, an object module file is output containing machine language information and relocation information relating to the relocatable machine language addresses. In addition, assembly-time information is output as an assembly list file.

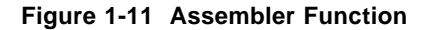

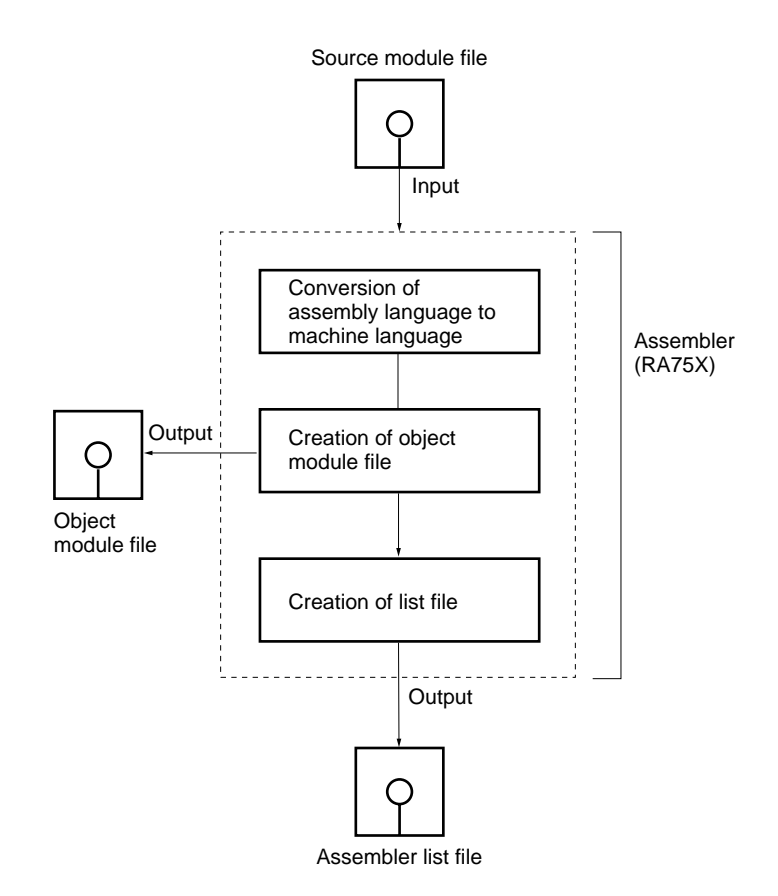

## **1.2.4 Linker**

The linker has as input a number of object module files output by the assembler or a library file output by the librarian, links them, and outputs a single load module file. It also outputs link-time information as a link list file.

If a library file is specified, one only should be specified at the end of the input file names.

## **Figure 1-12 Linker Function**

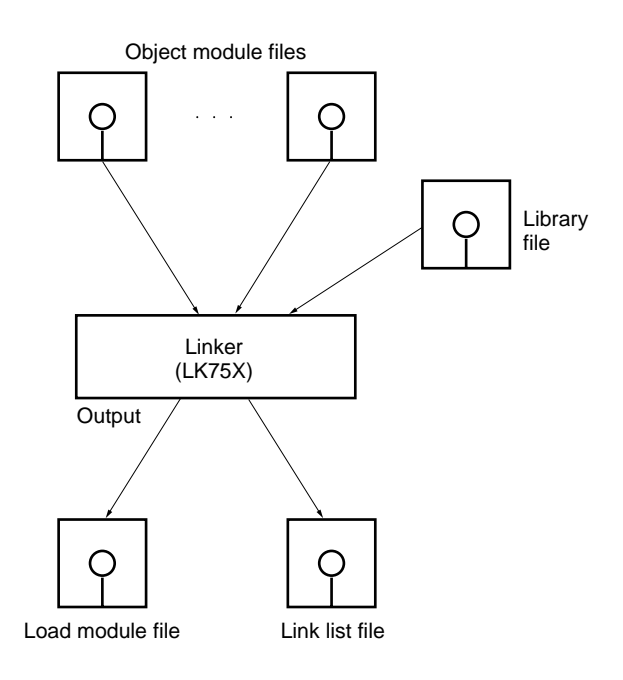

## **1.2.5 Object converter**

The object converter has an input the load module file output by the linker, and output the results as a HEX format object module file.

An object module file output by the assembler cannot be used as input to the object converter.

A HEX format object module file is necessary for ROM ordering and debugging input.

In addition, symbol information required for symbolic debugging by the debugger is output as a symbol table file.

**Figure 1-13 Object Converter Function**

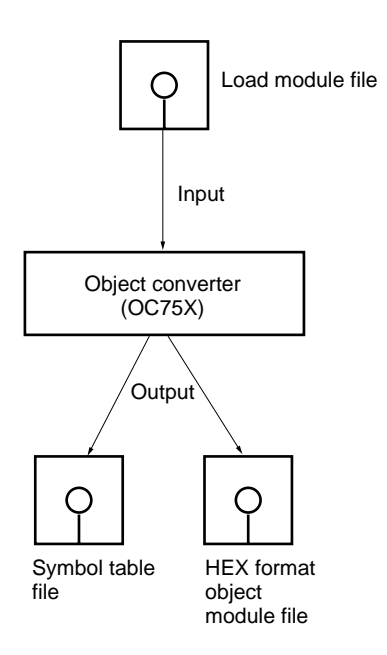

The basic processing of the assembler package ends when processing has been completed normally as far as the object converter .

In addition, program development can be made more efficient by using the librarian and list converter.

## **1.2.6 Librarian**

The librarian is used to create or update library files.

It is convenient to "librarize" general-purpose modules with a clear interface, as this enables a large number of object modules to be handled easily as a single file.

The linker includes a function for extracting only the needed modules from the library file. Therefore, if a number of modules are recorded in a single library file, it is not necessary to specify the file name of each module required for linkage .

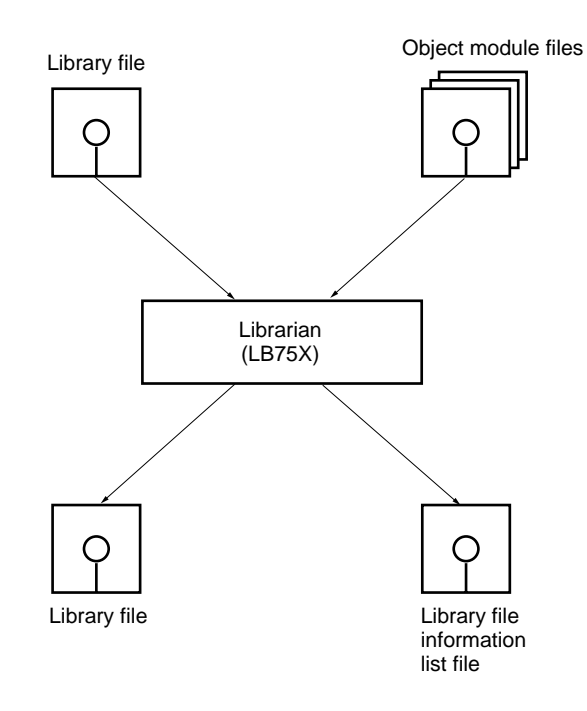

**Figure 1-14 Librarian Function**

## **1.2.7 List converter**

The list converter has as input the assembly list file of relocatably assembled modules, the object module file, and the load module file output by the linker, and incorporates actual address values and object code in a relocatable assembly list. It then outputs the results as an absolute assembly list.

The list converter is designed to enable relocatable assembled programs to be debugged more efficiently.

## **Figure 1-15 List Converter Function**

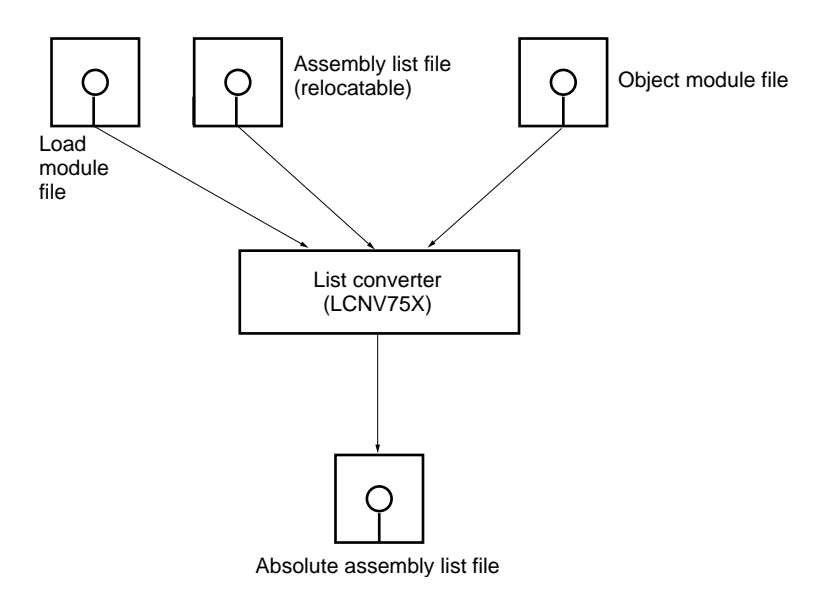

#### **1.2.8 Library converter**  $\star$

The Library Converter outputs library files which can be input to Version 5.00 or subsequent versions of Linker and Librarian when object program module format library files output by the Librarian in a version of RA75X Assembler Package earlier than Version 5.00 are input.

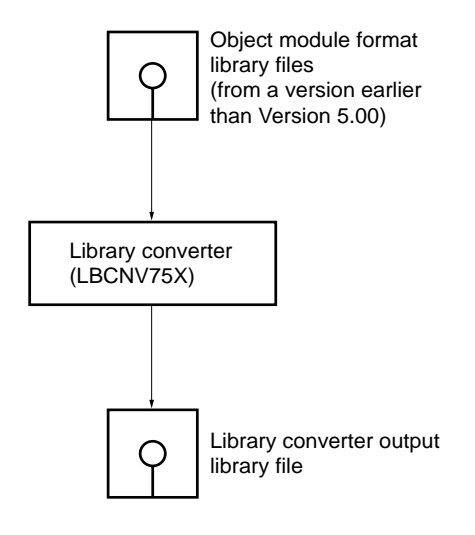

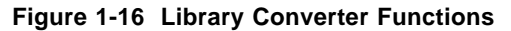
## **1.3 Before Beginning Program Development**

The following restrictions should be noted before beginning actual program development.

### **1.3.1 Assembly-time source statements**

Source statements up to 220 characters in length (including CR and LF) can be handled by the assembler.

### **1.3.2 Limitation on number of symbols**

**(1) During assembly Approx. 3,000**

### **(2) During linkage**

Limits to the number of symbols differs as follows depending on the type of symbol.

- Local symbols : No limit
- External definition (PUBLIC) symbols : Approx. 3,000 for all input modules
- External reference (EXTRN) symbols : Approx. 500 per module

### **1.3.3 Limitations on number of segments**

### **(1) During assembly**

For one source program, a total of approximately 120 for (a) to (c) below can be written:

- (a) Number of segment definition pseudo-instructions
- (b) Number of ORG pseudo-instructions
- (c)  $2 \times$  number of VENT pseudo-instructions

### **(2) During Linkage**

For all input modules, a total of approximately 250 (a) to (d) below can be input:

- (a) Number of input modules  $\times$  2
- (b) Number of segments
- (c) Number of ORG pseudo-instructions in source program
- (d)  $2 \times$  number of VENT pseudo-instructions

#### **1.3.4 Other limitations**

#### **(1) During assembly**

- Number of local symbols in 1 macro 100 (including temporary parameters)
- 
- Macro Body Area Size 32 Levels
- (Macro instructions, \$IF instructions, \$SWITCH instructions and \$INCLUDE instructions together)
- Maximum number of times repeating macros can be repeated 1023 Times

#### **1.3.5 Number of linker branch tables**

Approximately 1,000 branch tables can be created by the linker.

#### **1.3.6 Caution on homonymous segments**

If there are two or more segments with the same name in a single source module, list conversion may not be performed correctly. Ensure that all segments in a source module have different names when using the list converter.

### **1.4 Assembler Package Features**

The assembler package features the following functions.

#### **(1) Branch instruction optimization function (BR)**

An automatic branch instruction selection pseudo-instruction (BR pseudo-instruction) is provided. To create a program which makes efficient use of memory, it is necessary to use a 1-byte or 2-byte branch instruction according to the branch destination range. However, it is very tedious to take account of the branch destination range in writing each branch instruction. When the BR pseudo-instruction is used, the assembler generates the appropriate branch instruction code for the branch range concerned. This process is referred to as optimization.

#### **(2) VENTn pseudo-instruction**

75X series and 75XL series products have an interrupt vector table in the area from address 0H to address 0FH as a maximum (depending on the device ). The start address of each interrupt service routine and the value of MBE (memory bank enable flag ) and RBE ( register bank enable flag) during interrupt servicing are set in this interrupt vector area.

The VENTn pseudo-instruction is provided to facilitate the setting of values in this vector table.

#### **(3) TBR and TCALL pseudo-instructions**

If it is wished to execute a 2-byte or 3-byte branch instruction or call instruction as a 1-byte instruction by means of the GETI instruction special data must be set in the GETI instruction reference table (20H to 7FH). The TBR and TCALL pseudo-instructions are provided to facilitate the setting of this data.

#### **(4) Macros**

A macro is a symbolic name which is assigned to a string of commands and is used in the source program in place of that string of commands, so that those commands are executed each time that name is called. When the same string of commands is used repeatedly, if it is made into a macro, the volume of the source program can be made smaller. Also, when a single function includes a number of commands, if a name indicating the function of that string of commands is assigned to it, the source program becomes easy to write and easy to read.

• Nest Levels **Approx. 64 Kbytes Approx. 64 Kbytes Approx. 64 Kbytes Approx. 64 Kbytes** 

### **(5) Structured assembler preprocessor (ST75X)**

The structured assembler preprocessor is a program for implementing structured programming in assembly language. A source program written in assembly language is input, and an assembler source program is output. Use of structured assembly language enables a program with good coding characteristics to be written.

### **(6) Librarian (LB75X)**

A Iibrarian function is provided. This enables a number of object modules to be collected together in a single library file.

Collecting generally applicable modules as a library file enable modules to be used more effectively, and also offers improved efficiency in terms of file management and operability.

### **(7) List converter ( LCNV75X)**

The list converter is designed to improve debugging efficiency using IE-75000-R**Note 1**, IE-75001-R, EVAKIT-75X**Note 2** of programs assembled by the assembler.

In an ordinary assembly list, addresses in relocatable segments and object code in which relocatable symbols are referenced are different from the final values.

For this reason, when debugging is performed with absolute addresses specified, it is not possible to find the absolute addresses simply by referring to the assembly list, and the link map list must also be consulted. The list converter is a program which generates an absolute assembly list in which the final absolute addresses are incorporated in the relocatable addresses and object code in the assembly list output by the assembler.

**Notes 1.** Maintenance product (not available for purchase)

**2.** Discontinued (not available for purchase)

### **1.5 Cautions on 75XL Series Development**

The following points must be noted when using a 75XL Series device as a development device.

(1) For 75XL Series development, a 75XL Series device file (sold separately) is needed as well as the RA75X assembler package.

**[MEMO]**

# **CHAPTER 2. PRODUCT SUMMARY**

This chapter outlines the file names and operating environment for each of the programs provided in the assembler package.

# **2.1 Product Contents**

The RA75X assembler package consists of the files shown in Table 2-1.

 $\star$ 

### **Table 2-1 Provided Files (1/2)**

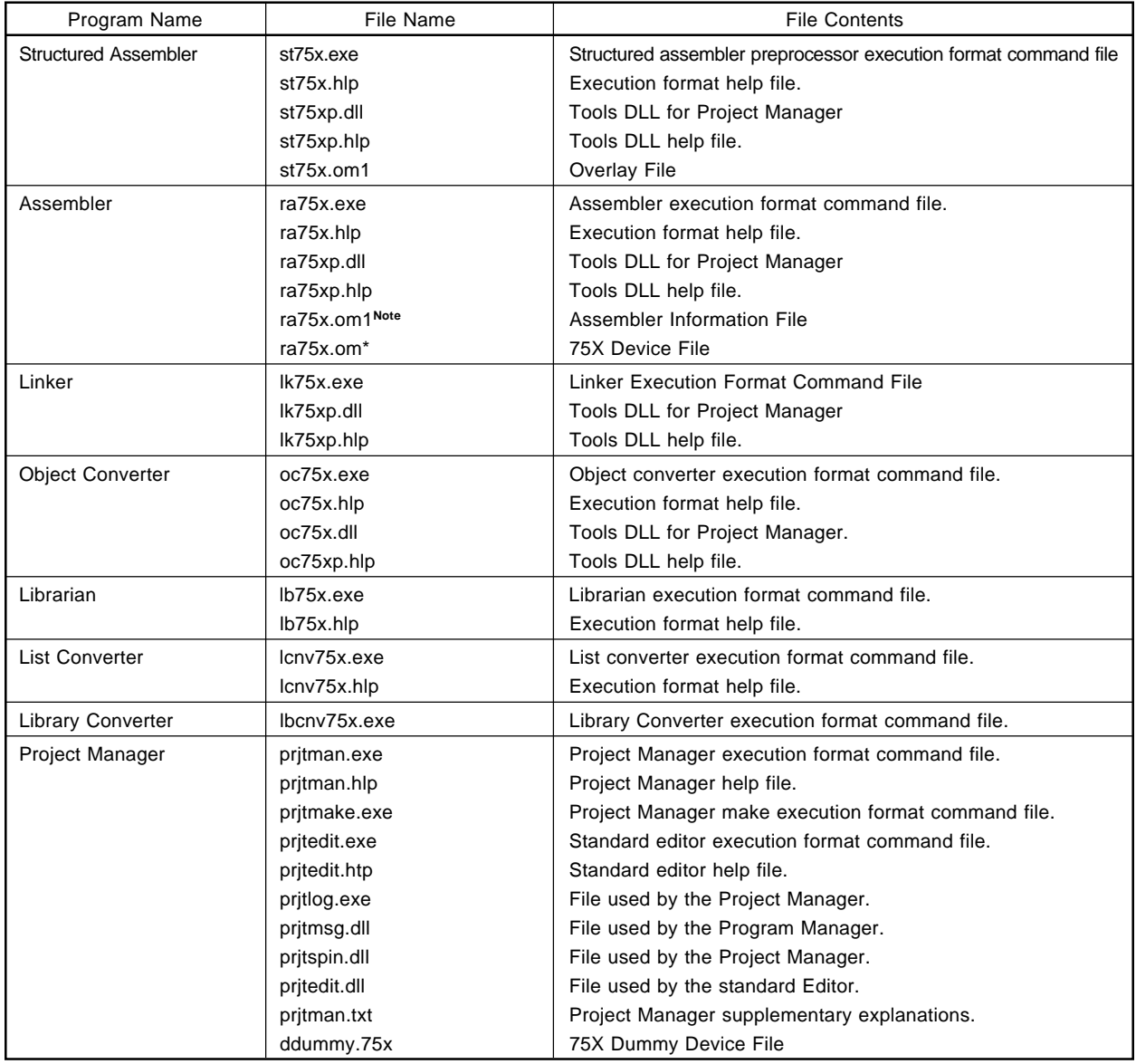

**Note** This file is also necessary when starting the Linker and Object Converter.

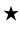

### **Table 2-1 Provided Files (2/2)**

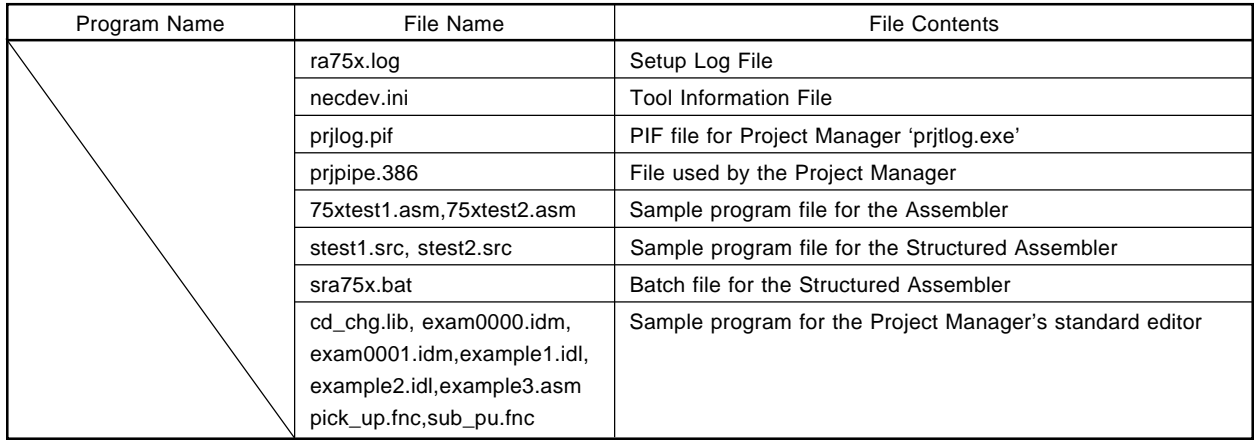

**Remarks 1.** A command file is the first file read into memory when a program is started.

- **2.** An overlay file is read into memory if required during program execution.
- **3.** A sample program file is used to check the operation of the assembler package.

### **2.2 Host Machine Models and Operating Systems**

Host machines and OSs that can run RA75X are described below.

#### **2.2.1 PC-9800 series**

 $\star$ 

#### **(1) PC-9800 series models**

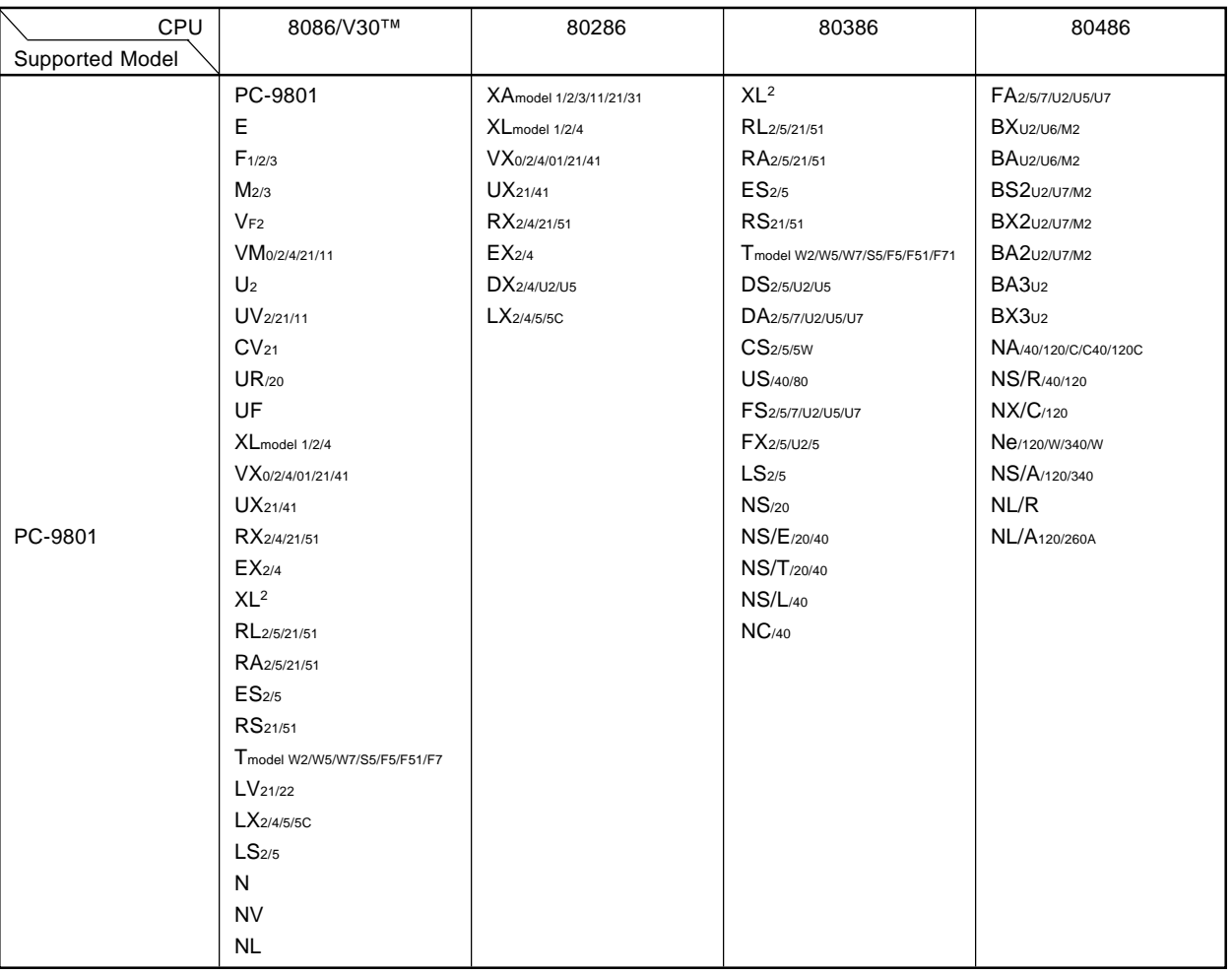

### **Table 2-2 Host Machine Models (PC-9800 Series) (1/2)**

**Remark** Models in the table that have a high resolution mode can also be used in high resolution mode.

**Caution At least 640K bytes of internal memory is required.**

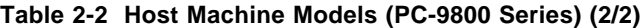

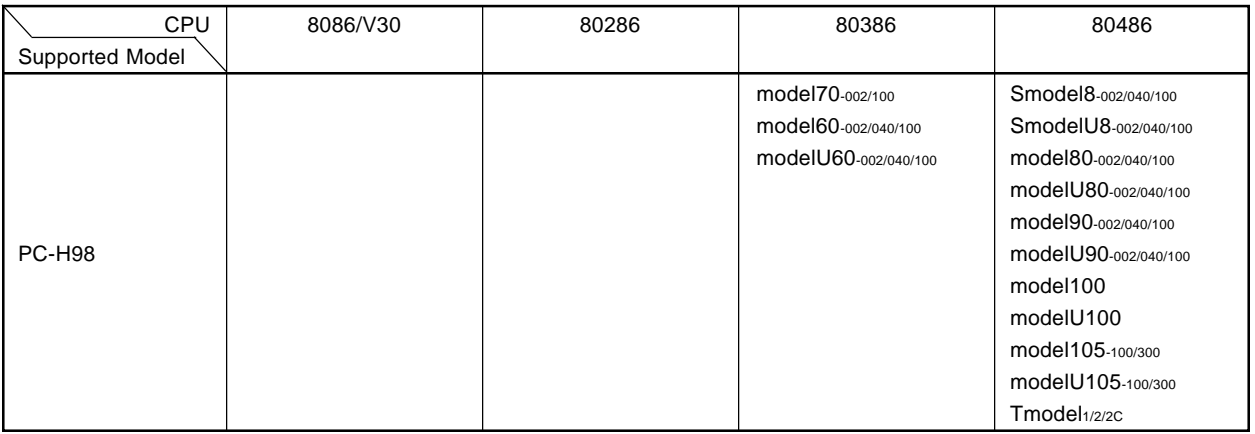

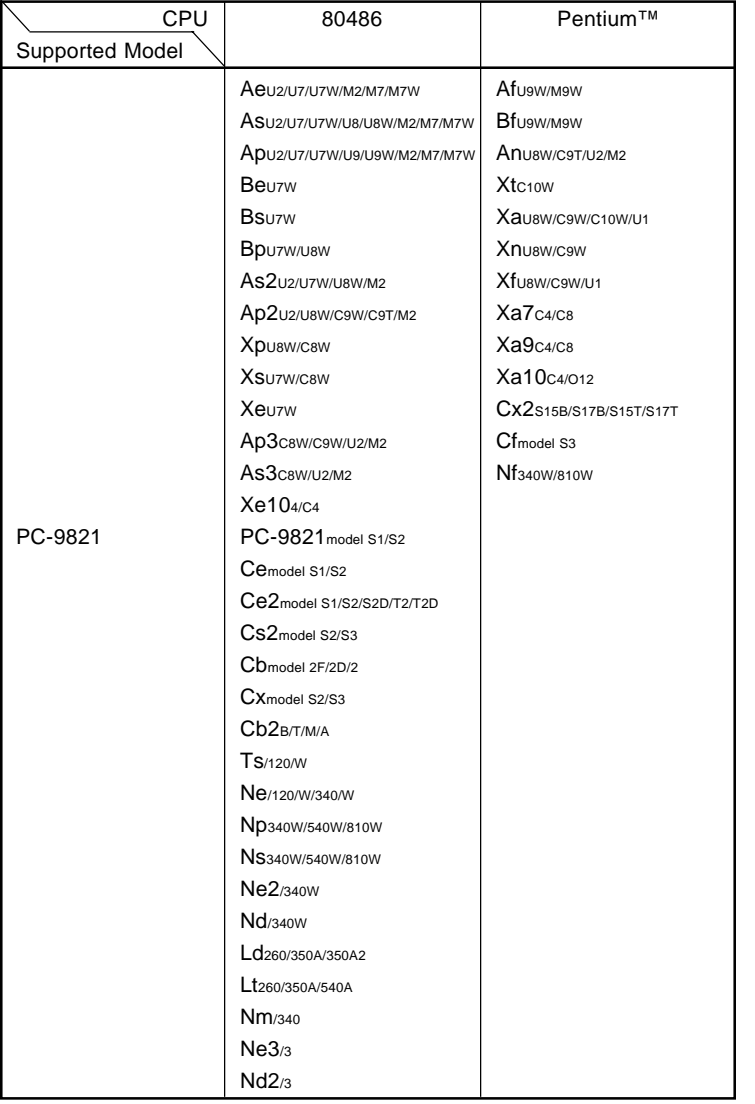

 $\star$ 

**Remark** Models in the table that have a high resolution mode can also be used in high resolution mode.

**Caution At least 640K bytes of internal memory is required.**

#### **(2) PC-9800 series OS**

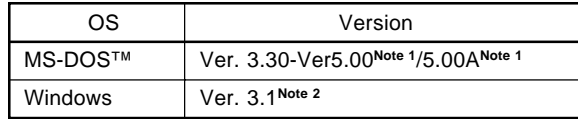

- **Notes 1.** A task swapping function is provided in Ver. 5.00/5.00A, but the task swapping function cannot be used with the RA75X assembler package.
	- **2.** If the Assembler is used in Windows, Project Manager is necessary. If Project Manager is not used, run the Assembler under MS-DOS.

### **(3) Assembly package supply medium**

3.5-inch FD (2HD)

#### **2.2.2 IBM PC/AT™**

#### **(1) Models**

IBM PC/AT

#### **Caution At least 384K bytes of internal memory is required (not including the system area).**

#### **(2) IBM PC/AT OS**

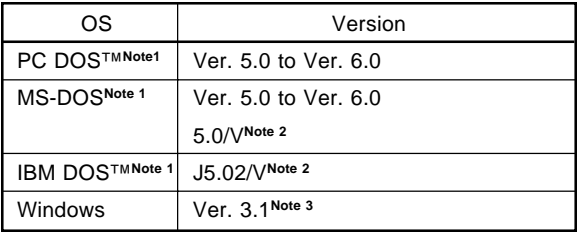

- Notes 1. A task swapping function is provided from Ver. 5.0 onward, but the task swapping function cannot be used with the RA75X assembler package.
	- **2.** Only the English-language mode is supported.
	- **3.** If the Assembler is used in Windows, Project Manager is necessary. If Project Manager is not used, run the Assembler under MS-DOS PC DOS or IBM DOS.

#### **(3) Assembler package supply media**

3.5-inch FD (2HC)

## **CHAPTER 3. ASSEMBLER PACKAGE EXECUTION**

This chapter describes the assembler package installation procedure and execution procedures.

Executing each program in accordance with the execution procedures described here will enable the user to become familiar with the operation of the assembler package.

### **3.1 Before Running Assembler Package**

#### **3.1.1 Assembler package installation procedure**  $\star$

Install the Assembler Package and the Project Manager. The Project Manager is necessary if the Assembler is to be used in Windows.

This software is supplied on four 3.5-inch floppy disks.

Installation can be done by one of the following three methods.

### **Table 3-1 Installation Methods**

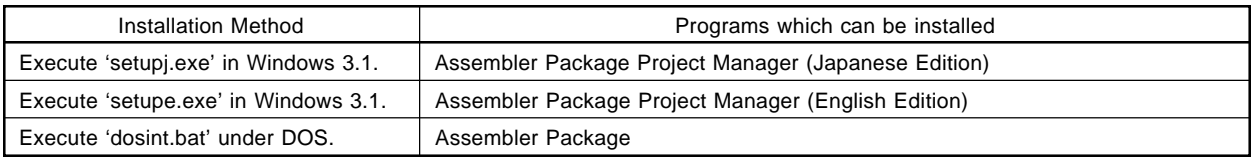

**Cautions 1. Close all currently running applications before installation.**

- **2. Windows 3.1 may become unstable if installation is cancelled, so restart the host machine.**
- **3. The information file used by each tool, 'necdev.ini,' is changed only when 'setupj.exe' or 'setupe.exe' is executed and the software is installed. Accordingly, if you use Project Manager, install it using 'setupj.exe' or 'setupe.exe.'**
- **4. If your OS is the Japanese Windows 3.1, execute 'setupj.exe', if English Windows 3.1, execute 'setupe.exe', and if DOS, execute 'dosinst.bat' to install the Assembler Package and the Project Manager.**

#### **(1) In installing by running 'setupj.exe' or 'setupe.exe' under Windows 3.1**

The following installation example is for the case that the host machine is a PC-9800 series model, the Assembler Package and Project Manager are being read from Drive 'C:', the execution format is being installed in A:\nectools\bin and the sample program is being installed in A:\nectools\smp75x. It is assumed that Windows has already been started.

### **[Execution Example]**

- <1> Running the Installer
	- (a) Insert the 'RA75X SETUP DISK#1' in the floppy disk drive.
	- (b) Select 'Run' from the File menu.
	- (c) Input the following in the command line input box.

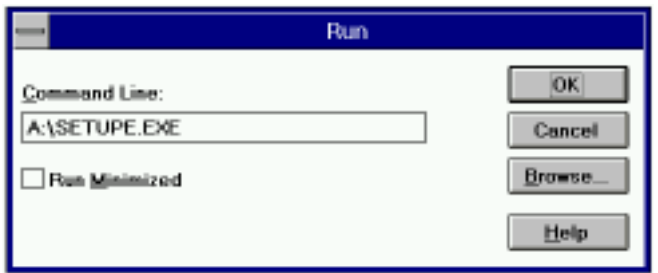

Input 'setupj.exe' in the command line input box in Japanese Windows 3.1 and 'setupe.exe' in English Windows 3.1.

(d) Select 'OK'.

(e) After setup initialization, the installer will start.

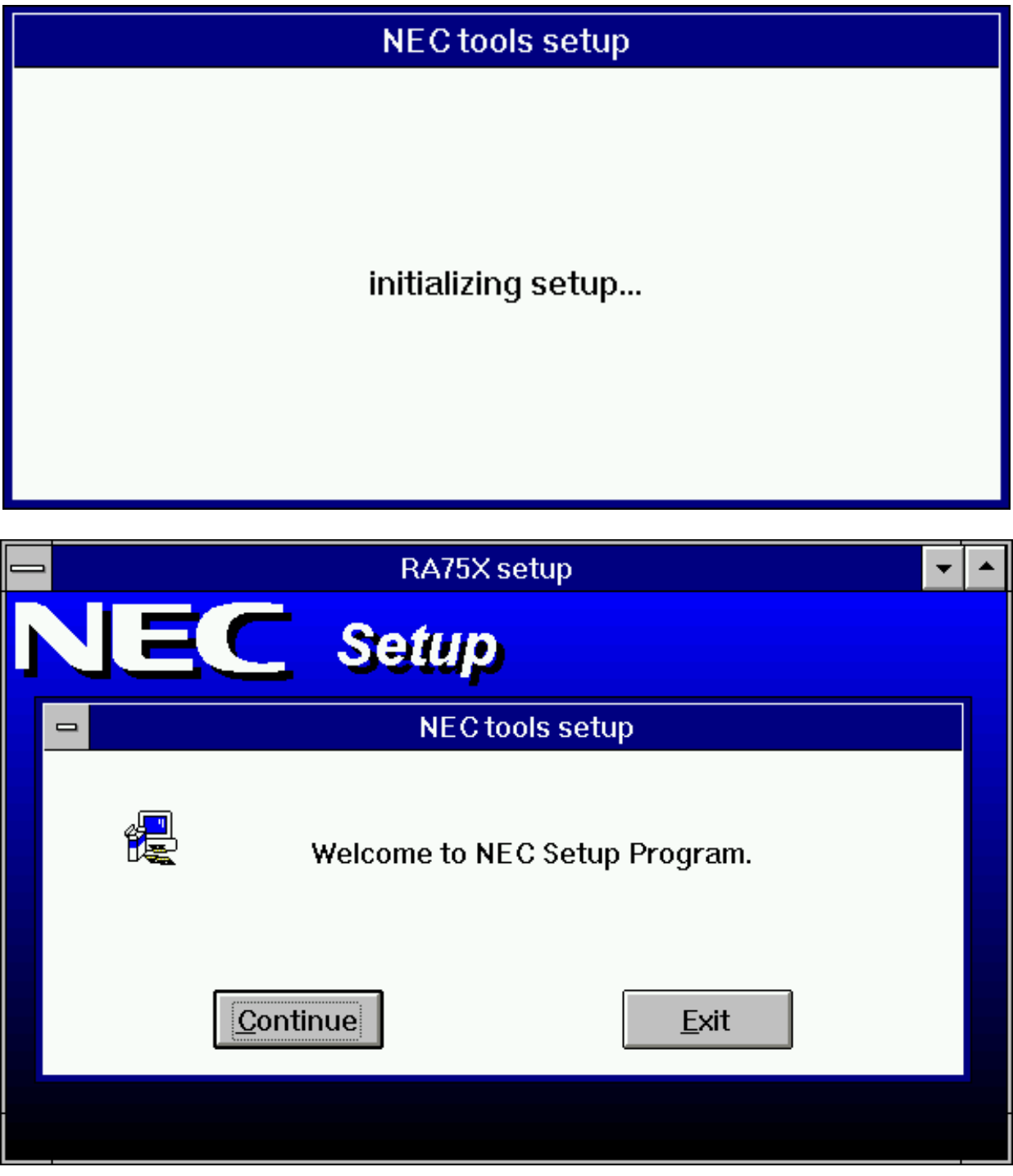

(f) To continue the installation, select 'Continue  $(C)$ .' To terminate installation, select 'End  $(E)$ .'

- <2> Select the item to be installed.
	- (a) Select the items to be installed by clicking the appropriate check boxes. In the default installation, the Assembler Package and Project Manager are selected for installation.
	- (b) After selecting the items to be installed, select 'Continue  $(Q)$ .'
		- If you are installing the Assembler, it is necessary that Project Manager be installed already or that it be installed at the same time that the Assembler is installed.

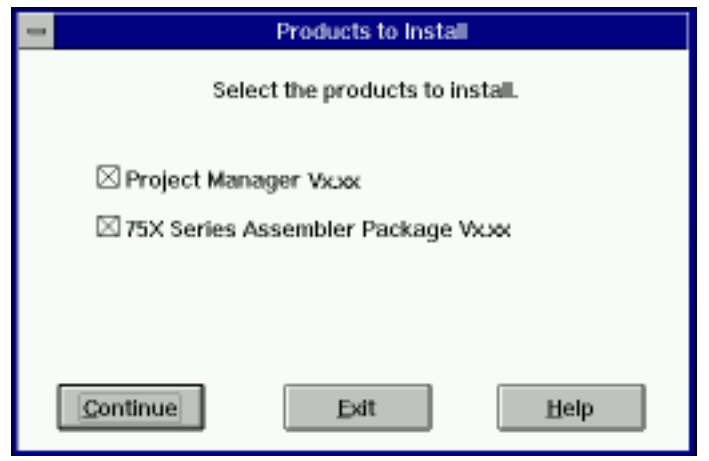

- (c) To end the installation, select 'End  $(E)$ .'
- (d) Items which cannot be installed will be displayed in gray.
- <3> Specify the installation directory.
	- (a) The dialog box for specifying the installation destination directories is then displayed. After inputting the installation directories as shown below, select 'Continue  $(Q)$ .'

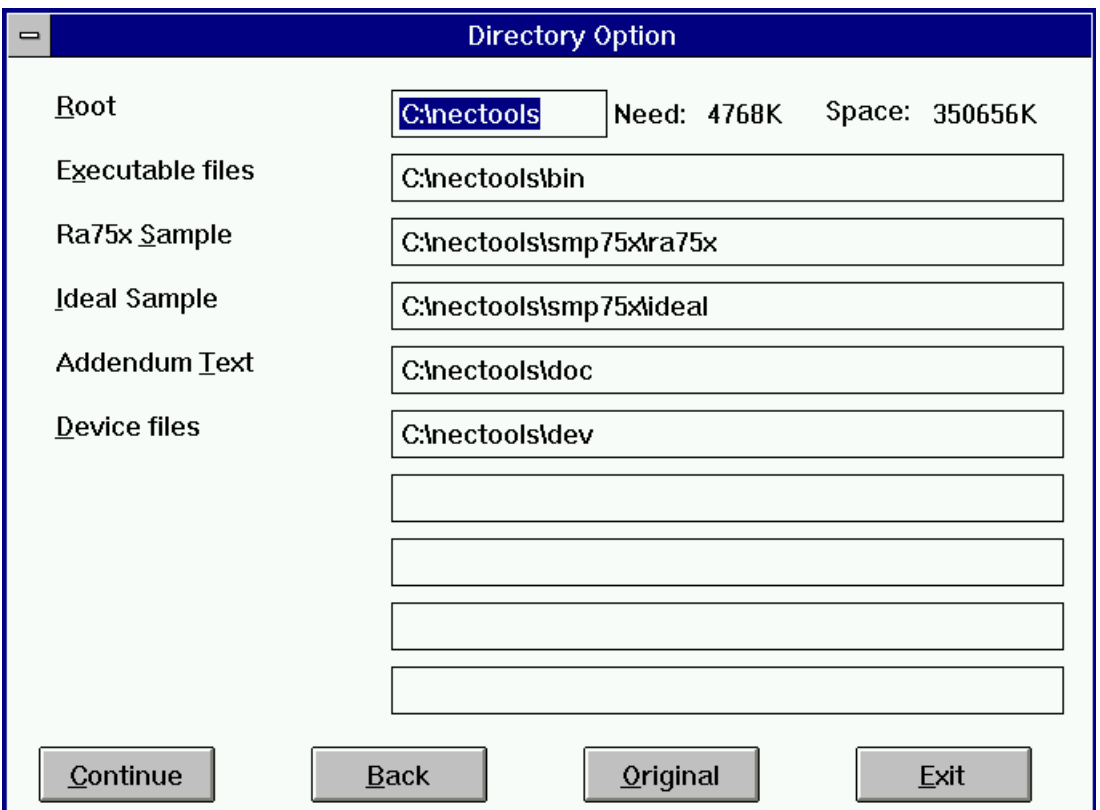

- (b) To return to the installation item selection dialog box, select 'Back  $(\underline{B})$ .'
- (c) To specify the default directory, select 'Initialize  $(Q)$ .' The default installation destination directory thus becomes '\nectools' on the drive where Windows is installed. If the tools have already been installed using the installer, that root directory is used. To edit the root directory, the directories which are related to the root directory and linked to it are changed.
- (d) To terminate the installation, select 'End  $(E)$ .'
- (e) Items which cannot be installed are displayed in gray.
- (f) If there are no supplementary explanations, the supplementary explanation directory is displayed in gray. If there are supplementary explanations, icons are registered after installation is completed, so read their contents.

(g) If the specified directory is incorrect, it will result in an error and the following message will be displayed.

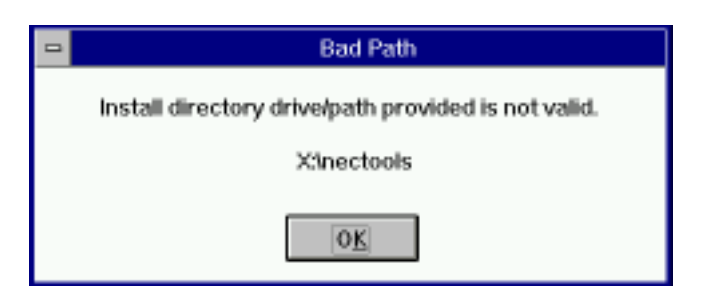

(h) If the capacity is insufficient, it will result in an error and the following message will be displayed.

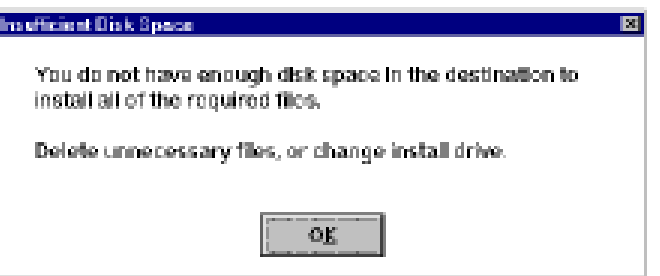

- <4> Specify the group to be registered in Program Manager.
	- (a) The dialog box for specifying the registered group name is next displayed. After inputting the group name to be registered as shown below, select 'Continue  $(\underline{C})$ .' If the specified group does not exist, that group is newly created.

Also, if the specified group has already been registered using the Installer, that group is used.

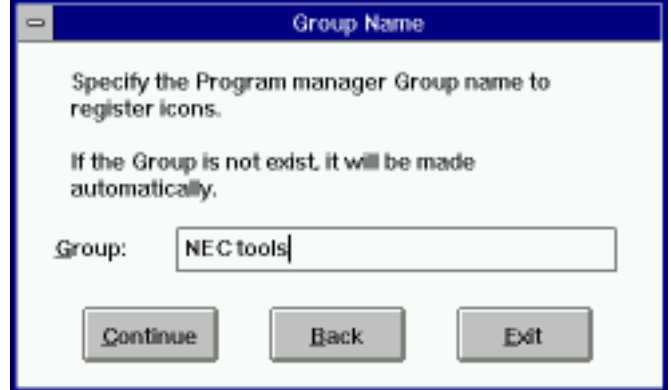

- (b) To return to the dialog box for specifying the installation destination, select 'Back  $(B)$ .'
- (c) To terminate installation, select 'Exit  $(E)$ .'
- (d) If you are not installing Project Manager, the dialog box for specifying the registered group name is not displayed.
- <5> Start copying files.
	- (a) The dialog box for starting copying of files is displayed. If you select 'Continue  $(Q)$ ,' copying of files will start.
	- (b) To return to the dialog box for specifying the registered group name, select 'Back (B).'
	- (c) To terminate installation, select 'Exit  $(E)$ .'

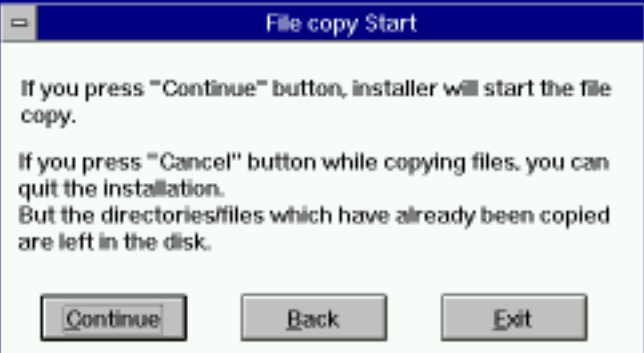

<6> Copying Files

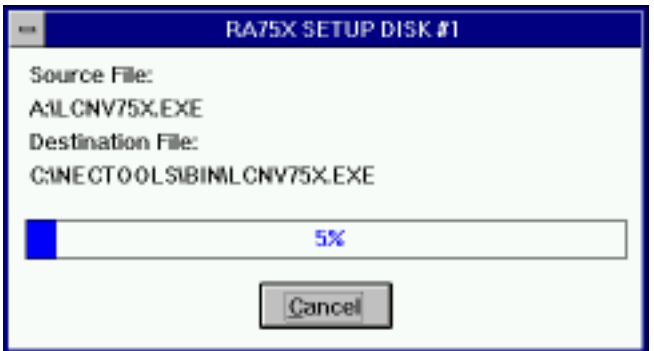

(a) When 'Cancel  $(C)'$  is selected, the following message is displayed.

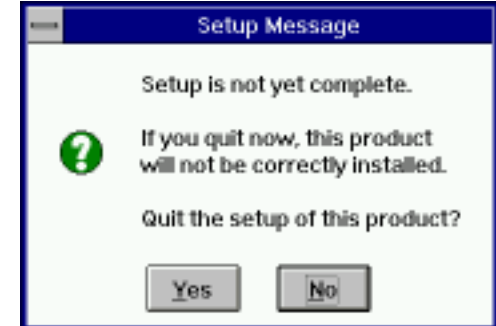

- (b) To terminate installation, select 'Yes  $(Y)$ .' To resume copying of files, select 'No  $(\underline{N})$ .'
- <7> Replace the Output Media
	- (a) When the following message is displayed, insert 'RA75X SETUP DISK #2' in the floppy disk drive.

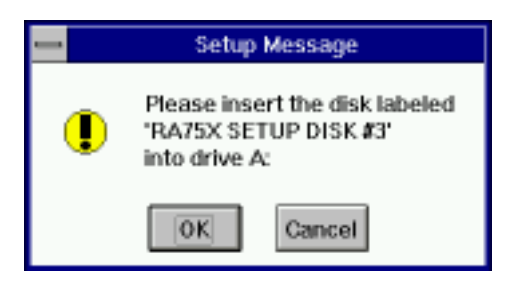

(b) When the same message is repeated, insert 'RA75X SETUP DISK #3,' then next 'RA75X SETUP DISK #4' in the floppy disk drive.

<8> The registered group and icons are created.

The Assembler cannot be operated in Windows, so no icon is created for it.

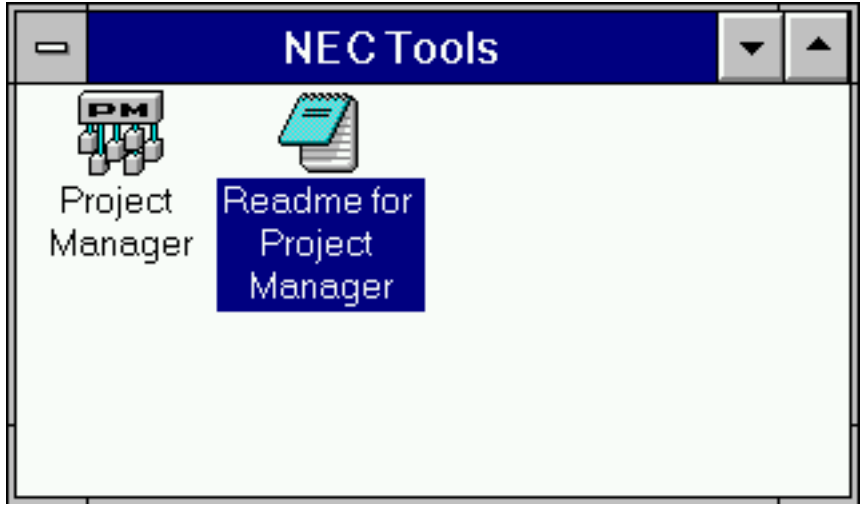

- <9> 'AUTOEXEC.BAT' is changed.
	- (a) Using the radio button, select whether to modify the 'AUTOEXEC.BAT' file by selecting 'Installer will modify automatically' or 'Modify it manually later.'

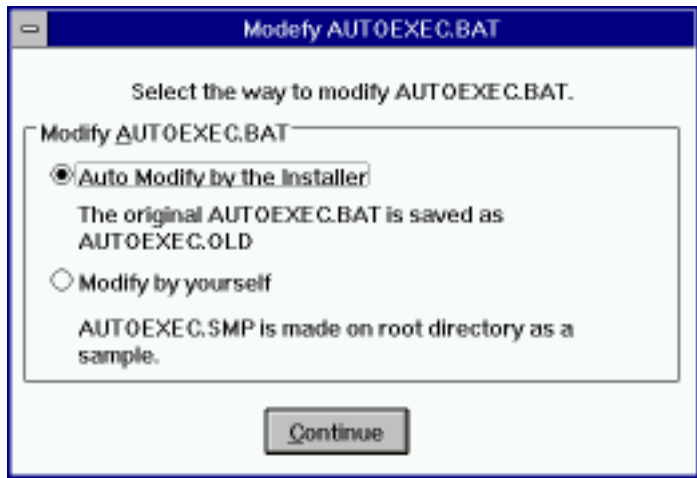

(b) If 'Installer will modify automatically' is selected, the 'AUTOEXEC.BAT' file on the disk where the Windows directory is located will be rewritten and the original file will be saved with the name 'AUTOEXEC.OLD.'

(c) If 'Modify it manually later' is selected, 'AUTOEXEC.SMP' will be created in the root directory as a sample to help you modify the AUTOEXEC.BAT file.

If 'AUTOEXEC.SMP' already exists, the following contents will be added to it.

REM --- nec tools installer 0xx/xx/xx xx:xx:xx ---PATH a:\nectools\bin;%PATH%

- <10> Finish installation.
	- (a) The following message is displayed. Select 'OK' to terminate the installation.

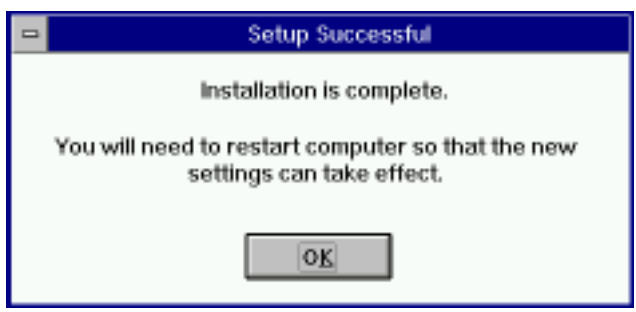

- (b) Restarting the Host Machine
- **Remark** If you cancelled the installation in the middle, the following message will be displayed. Press 'Continue  $(Q)$ ' to return to the dialog box where you selected "Exit  $(E)$ .'

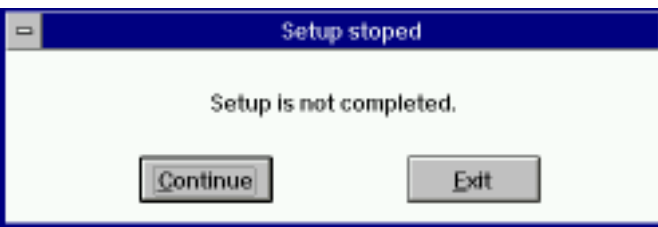

Select 'Exit  $(E)$ ' to display the next message. Select 'OK' to close the installer.

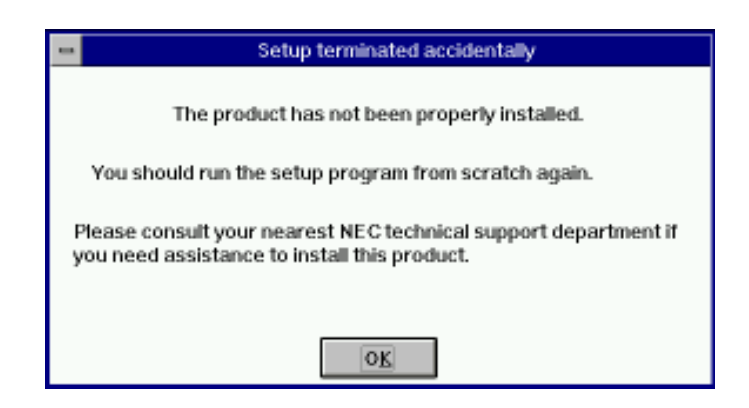

#### **(2) If you are installing by running 'dosinst.bat' under DOS.**

The example is shown of installation in the case where a PC-9800 series host machine is used, the Assembler Package is read from drive C:, the execution format is installed in A:\nectools\bin and the sample program is installed in A:\nectools\smp75x.

#### **[Execution Example]**

<1> Execute the batch file 'dosinst.bat.' The description format is as shown below.

x>dosinst.bat  $\triangle$  Installation source drive  $\triangle$  Installation destination drive  $\triangle$  Installation destination directory  $\triangle$ 

 $\triangle$ : indicates 1 or more blank spaces.

#### **<Example of Description>**

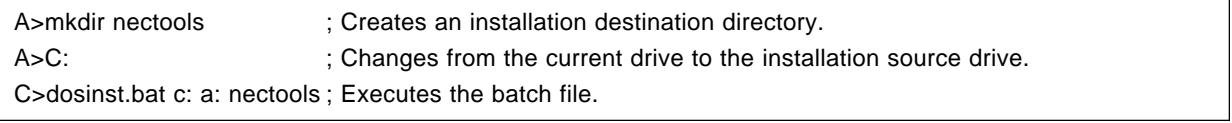

<2> To end the installation, input the CTRL key + C key or the ALT key + C key when the message 'Press any key to continue." is displayed. The following message will be displayed.

End batch file execution? (Y/N) ?

Input 'Y' to terminate execution of the batch file. Press 'N' to continue execution of the batch file.

<3> If you terminate execution of the batch file, please refer to the contents of 'nectools\ra75x.add' and modify 'autoexec.bat.'

**<Contents of 'ra75x.add'>**

REM PLEASE ADD TO THE BOTTOM OF YOUR AUTOEXEC.BAT. PATH a:\nectools\BIN;%PATH%

### **(3) File Configuration after Installation**

The Assembler Package file configuration after installation is as follows.

nectools\

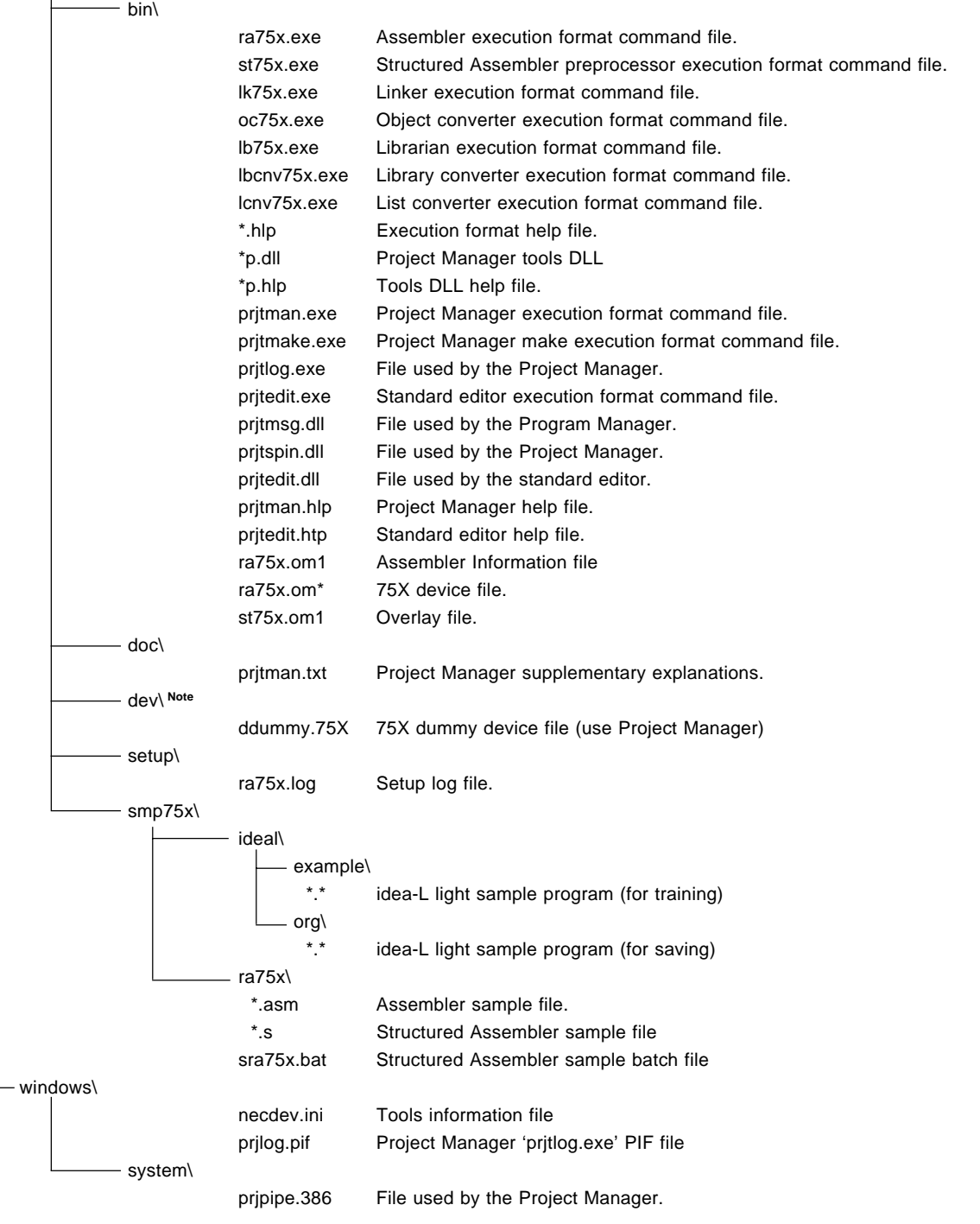

**Note** This is an empty directory. Please copy the 75XL device file (sold separately) to this directory.

#### **(4) Adjustment of 'CONFIG.SYS' file contents**

Create a file 'CONFIG.SYS' in the root directory of the disk used to start up the host machine, and include the following in it:

#### FILES=n

'n' is a number indicating the maximum number of files that can be opened by one program. '20' or more should be written in order to use the assembler package. However, a larger number than this may be necessary depending on what other programs (editor, etc.) are to be used concurrently with the assembler package. Please check the manual, etc., for each program.

The following should also be specified in order to increase the program execution speed:

### BUFFERS=n

'n' is the number of system input/output buffers to L be used by the entire system. To a certain degree, the greater this value, the faster is the disk input/output speed. However, this value is directly related to memory consumption. If there is adequate installed memory capacity, it is as well to specify a larger value. If 512 to 640 KB of memory is installed, a value of around '20' should be specified.

#### **(5) Setting environment variable**

The following environment variable is supported by the assembler package.

'INC75X'......Specifies the include file search path. This environment variable is used when using an include file which defines constant values etc., specific to the product subject to assembly. See the section on the assembler -I option for details.

#### **Caution**

**The assembler package assembler and linker are divided into an executable command file and overlay files. When these program files are in the current path (current directory of current drive), the program files can be loaded simply by specified 'RA75X' in the command line. However, in some cases source module files and the associated object files, etc., are located in the current path and other executable file, etc., are located in a different path. The method for accomplishing this is as follows.**

**Example:**

**If the assembler program files ('RA75X.EXE' and 'RA75X.OM1', 'RA75X.OM2', 'RA75X.OM3', & 'RA75X.OM4') are in the subdirectory '\BIN\75X' and the current path is other than '\BIN\75X' there are two possible start methods as shown below.**

**(1) Specify the drive and directory in which the program files are located in full, as follows:**

**A>C:\BIN\75X\RA75X 75XTEST1.ASM -C106**

**(2) Include the name of the path in which the program files are located in a list of command search paths supported by the OS.**

**For example:**

**A>SET PATH=A:\BIN; C :\BIN; C:\BINY75X**

**If 'AUTOEXEC.BAT', etc., is used for this setting the assembler can subsequently be started simply by specifying 'RA75X' in the command line:**

**A>RA75X 75XTEST1.ASM -C106**

**(In either case, the command file and overlay files must be in the same path.)**

### **3.1.2 Sample programs**

Of the files stored on disk, **"75XTESTl.ASM"** and **"75XTEST2.ASM"** are sample program for confirming operation. These files will be the input to the assembler as source program files in subsequent assembler operations.

A brief description of the contents of this sample program is given below.

This sample program is an A/D conversion program which samples an analog source (PTH00H pin input signal) 8 times using µPD75106 on-chip hardware (programmable threshold port and serial interface) and outputs the average value from the serial output pin.

The sample program is divided into two modules: one is stored in the source module file **"75XTEST1.ASM"** under the module name 'AD\_MAIN', and the other is stored in the source module file **"75XTEST2 .ASM"** under the module name 'AD\_SUB'.

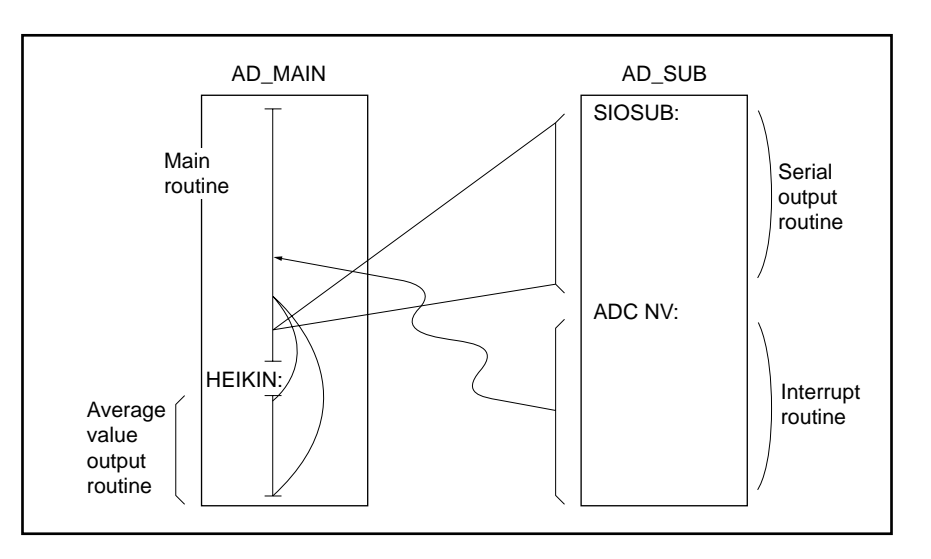

#### **Figure 3-1 Sample Program Construction**

#### **Caution**

**This sample program has been provided as reference software to help the user learn the functions and operating procedures of the assembler package, and cannot be used directly as an application program.**

### **3.2 Assembler Package Execution Procedure**

### **3.2.1 Assembler, Linker, Object Converter**

**(1) Changes to 'RA75X' under 'SMP75X' which is under 'NECTOOLS' in the current directory in Drive A.**

 $A >$ 

A>CD\NECTOOLS\SMP75X\RA75X A:\NECTOOLS\SMP75X\RA75X>

- **(2) Assemble the sample program "75XTEST1.ASM".**
	- The following is input in the command line.

A:\NECTOOLS\SMP75X\RA75X>RA75X 75XTEST1.ASM -C106

• The following message is output at the console.

75X Series Assembler VX.XX [XX Xxx XX] Copyright (C) NEC Corporation l985 ,XXXX

ASSEMBLY START

TARGET CHIP : UPD75106 STACK SIZE = 000AH

ASSEMBLY COMPLETE, NO ERROR FOUND

**(3) Check the contents of drive B.** The assembler has output **"75XTEST1.REL"** (object module file) and **"75XTEST1.PRN"** (assembly list file).

#### **(4) Assemble the sample program "75XTEST2.ASM".**

• The following is input in the command line.

### A:\NECTOOLS\SMP75X\RA75X>RA75X 75XTEST2.ASM -C106

• The following message is output at the console.

75X Series Assembler VX.XX [XX Xxx XX] Copyright (C) NEC Corporation 1985 ,XXXX

ASSEMBLY START

 TARGET CHIP : UPD75106 STACK SIZE = 0002H

ASSEMBLY COMPLETE, NO ERROR FOUND

- **(5) Check the contents of drive B.** The assembler has output **"75XTEST2.REL"** (object module file) and **"75XTEST2.PRN"** (assembly list file).
- **(6) Link object module files "75XTEST1.REL" and "75XTEST2.REL" output by the assembly.**
	- The following is input in the command line.

A:\NECTOOLS\SMP75X\RA75X>LK75X 75XTEST1.REL 75XTEST2.REL -075XTEST.LNK

• The following message is output at the console.

75X Series Linker VX.XX [XX Xxx XX] Copyright (C) NEC Corporation l985

LINK COMPLETE, NO ERROR FOUND

### **(7) Check the contents of drive B.**

The linker has output **"75XTEST.LNK"** (load module file) and **"75XTEST1.MAP"** (link list file).

### **(8) Input the load module file "75XTEST.LNK" output as the result of linkage to the object converter.**

#### A:\NECTOOLS\SMP75X\RA75X>OC75X 75XTEST.LNK

#### • The following message is output at the console.

75X Series Object Converter VX.XX [XX Xxx XX] Copyright (C) NEC Corporation 1985 ,XXXX

Object Conversion Complete, 0 error(s) and 0 warning(s) found

#### **(9) Check the contents of drive B.**

The object converter has output **"75XTEST.HEX"** (HEX format object module file) and **"75XTEST.SYM"** (symbol table file).

### **3.2.2 Librarian**

### **(1) Execute the librarian.**

• Execute the librarian.

A>\NECTOOLS\SMP75X\RA75X>LB75X

• The following message is output to the console and the librarian prompt is displayed.

75X Series Librarian VX.XX [XX Xxx XX] Copyright (C) NEC Corporation 1984, XXXX

\*

• Input the librarian subcommand as shown below (the EXIT command returns control to the OS).

\*CREATE 75XTEST.LIB \*ADD 75XTEST1.REL, 75XTEST2.REL TO 75XTEST.LIB \*LIST 75XTEST.LIB TO 75XTEST.LST PUBLICS \*EXIT

B>

- **(2) Check the contents of drive B.** The librarian has output **"75XTEST.LIB"** (library file) and **"75XTEST.LST"** (list file).
- **(3) The library file created in this way can be input to the linker as follows:**

A:\NECTOOLS\SMP75X\RA75X>LK75X 75XTEST1.REL 75XTEST.LIB -075XTEST.LNK

### **3.2.3 List converter**

#### **(1) Execute the list converter.**

• The following is input in the command line.

### A:\NECTOOLS\SMP75X\RA75X>LCNV75X -L75XTEST.LNK 75XTEST1

#### • The following message is output at the console.

List Conversion Program for RA75X VX.XX [XX Xxx XX] Copyright (C) NEC Corporation 1986, 1997

Pass 1: start ................ Pass 2: start .......... Conversion complete

### **(2) Check the contents of drive B.**

The list converter has output **"75XTEST1.P"** (absolute assembly list).

### **3.3 Summary of Assembler Package Execution Procedure**

The assembler package execution procedure for the sample program is summarized in the figure below.

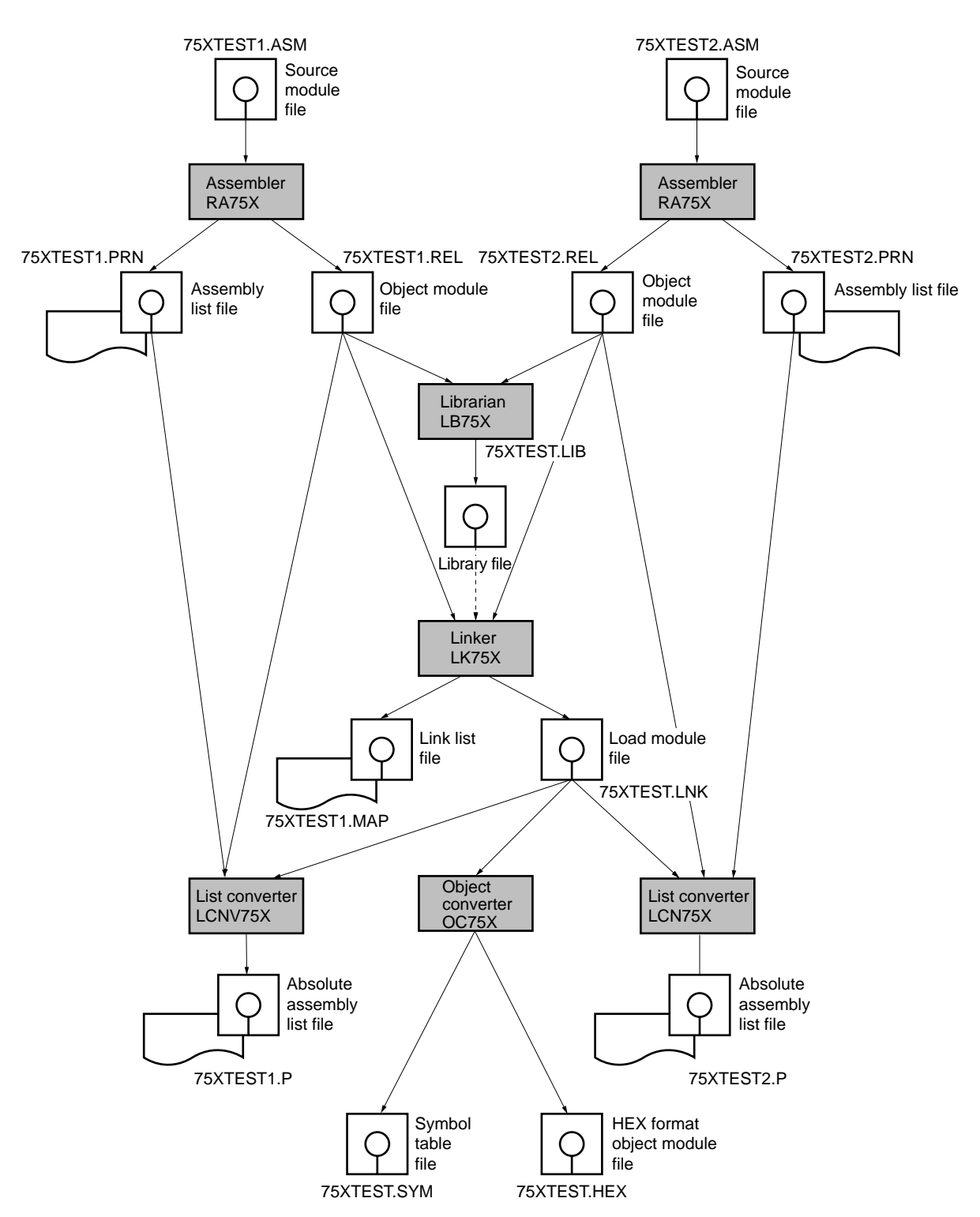

**Figure 3-2 Assembler Package Execution Procedure**

### **CHAPTER 4. ASSEMBLER**

The assembler (RA75X) has as input a source module file written in 75X Series and 75XL Series assembly language, converts this into machine language, and outputs the result as an object module file.

In addition, the assembler outputs assembly list files such as an assembly list, symbol table list, cross-reference list, etc.

If there are assembly errors, the assembler outputs error messages in the assembly list, error list, etc., indicating the cause of the errors.

# **4.1 Assembler Input/Output Files**

Assembler (RA75X) input/output files are shown in Table 4-1.

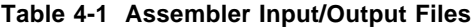

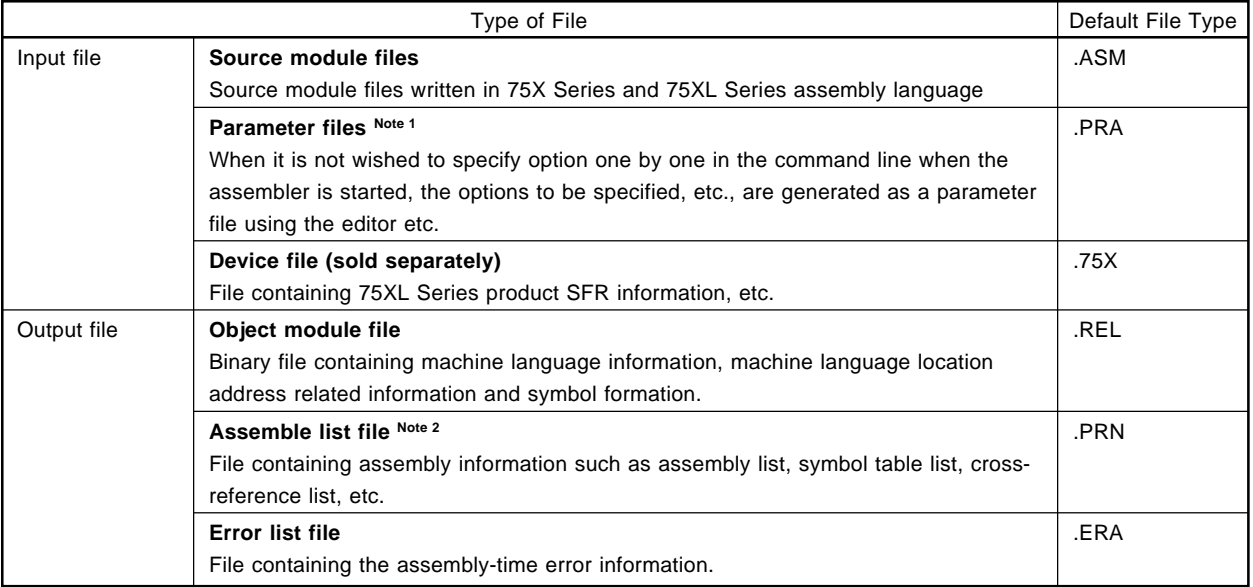

### **Notes 1.** For detail, see **"4.4.4 Description of assembler options (18) -F"**.

**2.** The address of the Assemble List File created by the Assembler is a virtual address, so if you are referring to the actual address, refer to the Absolute Assemble List File address created by the list converter.

### **Figure 4-1 Assembler Input/Output Files**

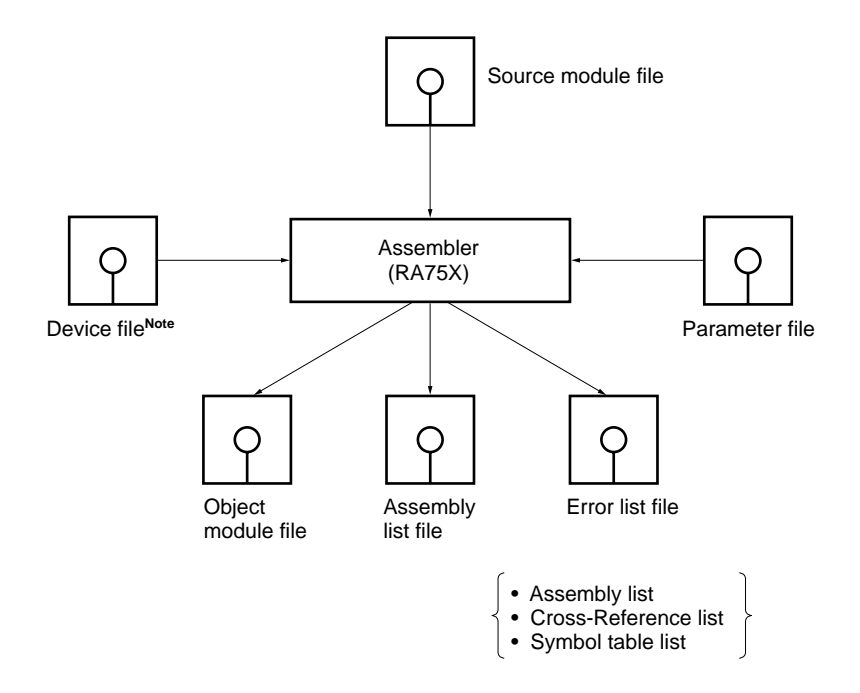

**Note** A 75XL Series device file (sold separately) is needed for 75XL Series development.

# **4.2 Assembler Functions**

- The assembler reads source module files and converts the assembler language into machine language.
- If a coding error is found in the source module, an error message is output in the assembly list and error list.
- The assembler performs assembly processing in accordance with the assembler options specified when the assembler is started (or in the source module header). See **4.4 "Assembler Options"** for assembler options.
- When this processing terminates normally, the assembler output a termination message and returns control to the OS.
- Maximum assembler capabilities are shown below.

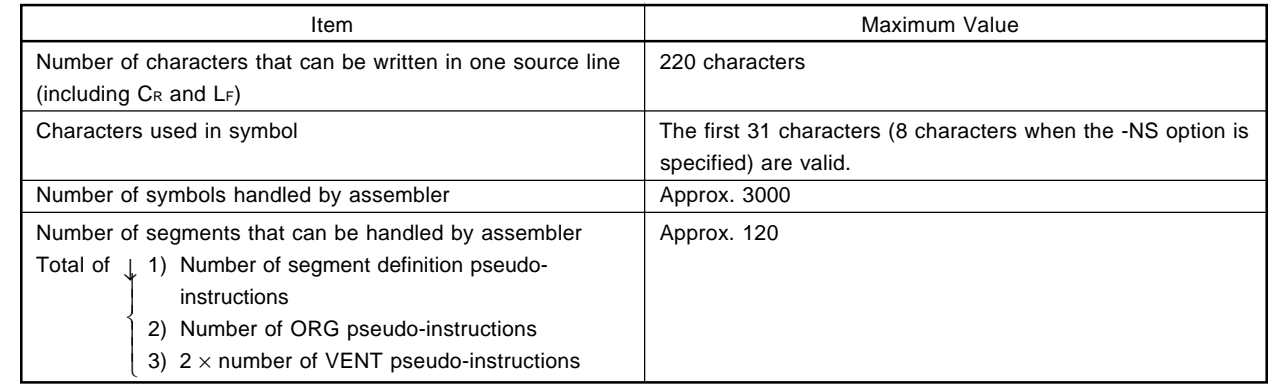
## **4.3 Assembler Start Method**

### **4.3.1 Starting the assembler**

The assembler is started by inputting the following command in the format shown in the OS command line.

#### X>RA75X[\_option...]\_input file name [\_option...]

- X indicates the current drive.
- "Input file name" is the name of the source module file to be assembled. Only one input file name can be specified. Therefore, it is not possible to assemble multiple source module files in one run of the assembler. The drive name, directory name, etc., can be added to the input file name.

**Example** RA75X -C106 B: 75XTEST1.ASM RA75X -C106 C: \USER\NEC\75XTEST1.ASM

- "option" is a string of 1 to 3 characters beginning with the " " symbol, and may be followed by parameters. Options can be written before and after the input file, and if there are multiple options, they can be written in any order. However, if multiple identical options or options of the same kind are written, in some cases an error is generated, and in some cases the last output specified is valid for details. See **4.4 "Assembler Options"** for details.
- One or more blanks (spaces or TAB) should be used to separate options and the input file name.
- The input file name and options can be written in the parameter file. For the use of the parameter file, see the item on the -F option in **4.4.4 "Description of assembler options"**.
- As a default operation, a file with the same name as the input file but with the file type changed to '.REL' is created in the current directory. This can be changed by means of the '-O' option.

#### **4.3.2 Execution start and end messages**

#### **(1) Execution start message**

When the assembler is started, an execution start message is displayed on the console.

75X Series Assembler VX. XX [XX Xxx XX] Copyright (C) NEC Corporation 1985, XXXX

ASSEMBLY START

#### **(2) Execution end message**

• If no assembly errors are detected during assembly, the assembler outputs the following message and returns control to the OS.

#### ASSEMBLY COMPLETE, NO ERROR FOUND

• If assembly errors are detected during assembly, the assembler displays the number of errors on the console and returns control to the OS.

ASSEMBLY COMPLETE, 5 ERRORS FOUND( 10)

• If a fatal error is detected during assembly which prevents assembly from continuing, the assembler outputs a message to the console, stops execution, and returns control to the OS.

**Example 1.** When a source file which does not exist in drive B is specified.

```
A:\NECTOOLS\SMP75X\RA75X>RA75X SAMPLE.ASM -C106
75X Series Assembler VX.XX [XX Xxx XX]
  Copyright (C) NEC Corporation 1985 ,XXXX
A006 File not found 'SAMPLE. ASM'
```
Program aborted

In this example, an error is generated since a source file which does not exist in drive is specified, and assembly is aborted.

**Example 2.** When the -C option is not specified

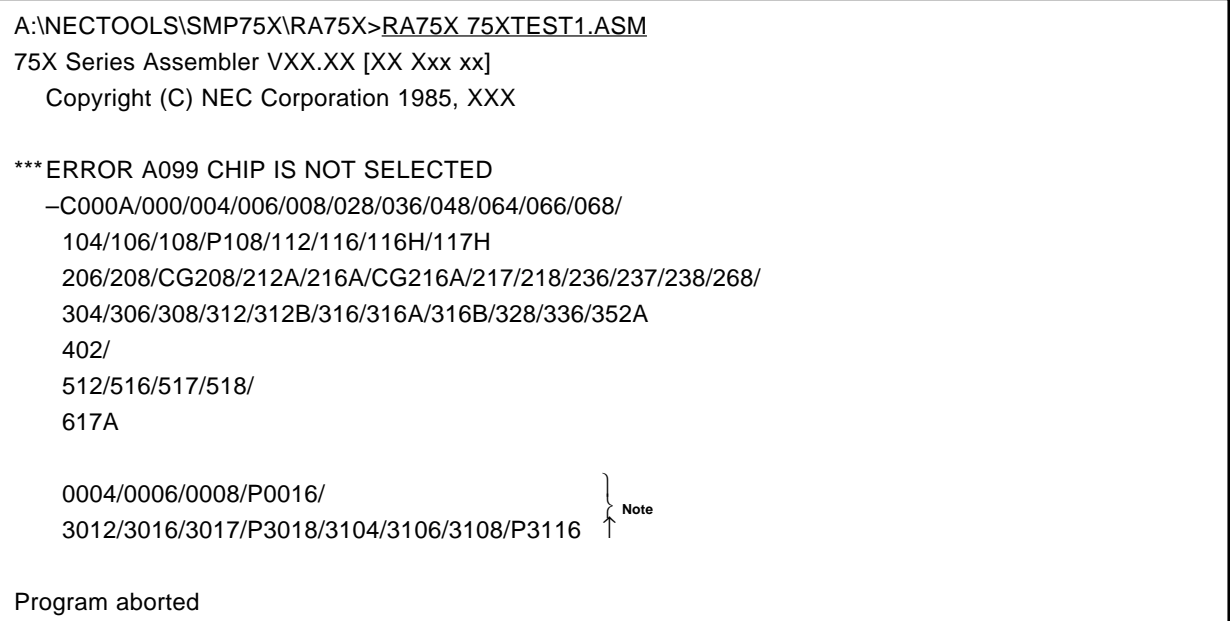

**Note** The 75XL Series device file in the same directory as the assembler main program is displayed.

In this example, an error is generated since the -C option for specification of the target product has not been specified, and assembly is aborted.

When the assembler outputs an error message and aborts assembly, the cause of the error message should be found in **13.1 "Assembler's Error Messages"**, and appropriate action taken.

#### **4.3.3 Assembler error handling**

If the assembler detects an error during execution, it performs one of the following three kinds of processing according to the severity of the error.

#### **(1) Abort error**

If the assembler is generated which prevents program execution from continuing, the program displays a 'Program aborted' message, and the program is aborted immediately.

**(2) Fatal error**

If an error is generated which would result in generation of object code different from that intended by the user, the program nevertheless continues processing to the end, then outputs the message "ASSEMBLY COM-PLETE, X ERRORS FOUND" (where X is the number of errors).

#### **(3) Normal termination**

If the program terminates normally, it outputs the message "ASSEMBLY COMPLETE NO ERROR FOUND".

• Error related to start line (only output to standard output )

Error number\_error message

• Error unrelated to start line

Output format for assembly list and standard output

```
***_ERROR_#error number,_STNO #nnnn_(mmmm), _error message
```
nnnn : Error line number mmmm : Previous error line number

### **4.3.4 Assembler termination status**

When the assembler terminates and returns control to the OS, one of the following error status codes is returned to the OS.

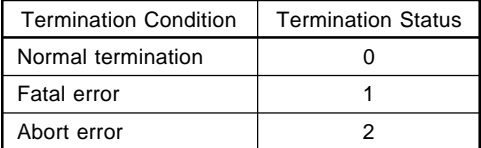

When the assembler is started from a batch file under MS-DOS (PC DOS, IBM DOS), it is possible to determine whether there are any assembly errors automatically using these values.

# **4.4 Assembler Options**

### **4.4.1 Types of assembler options**

Assembler options are used to give the assembler detailed directions concerning its operation. There are 19 different options as shown below.

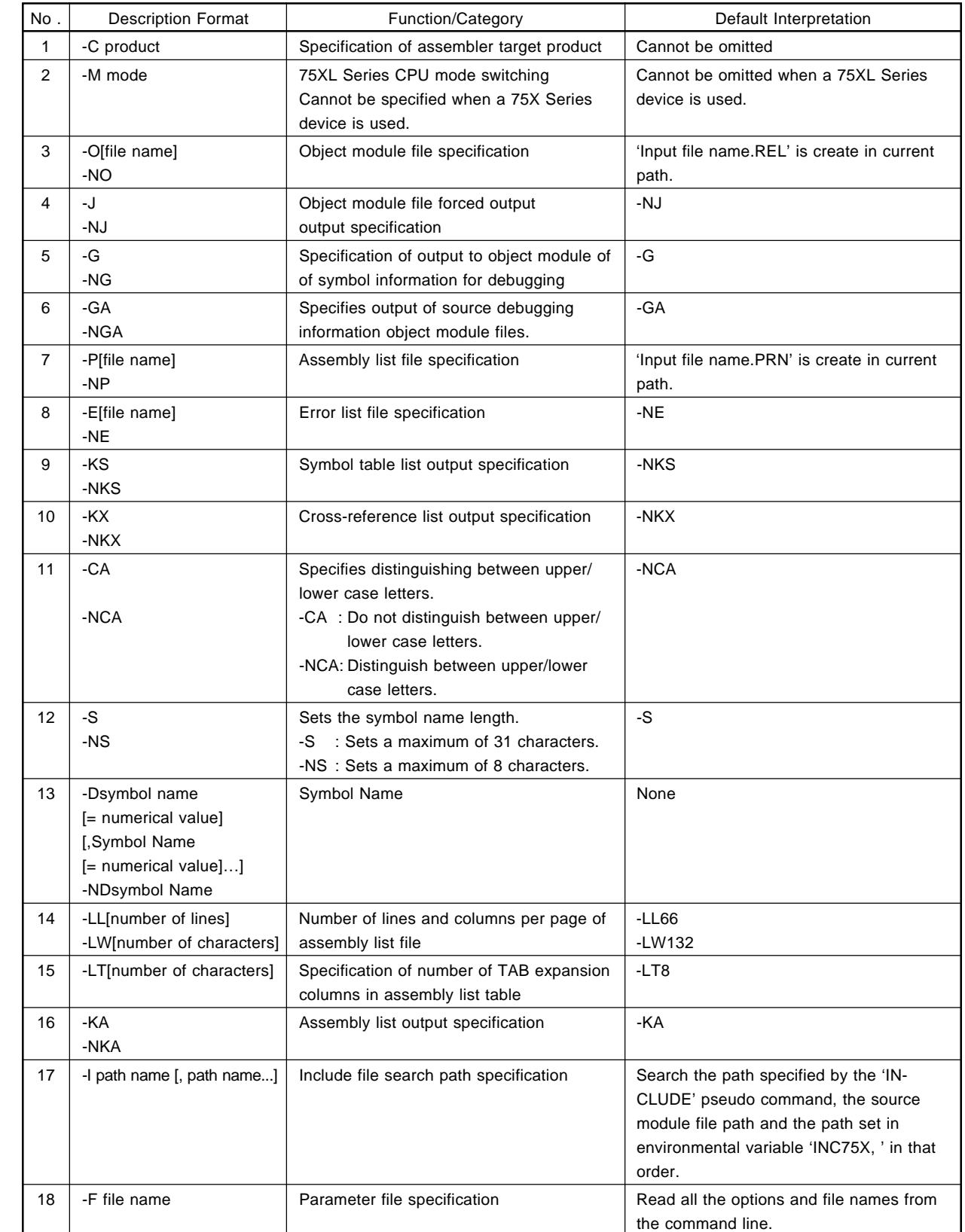

# **Table 4-2 Assembler Options (1/2)**

 $\star$ 

 $\star$ 

 $\star$ 

**78**

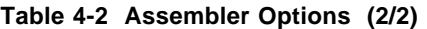

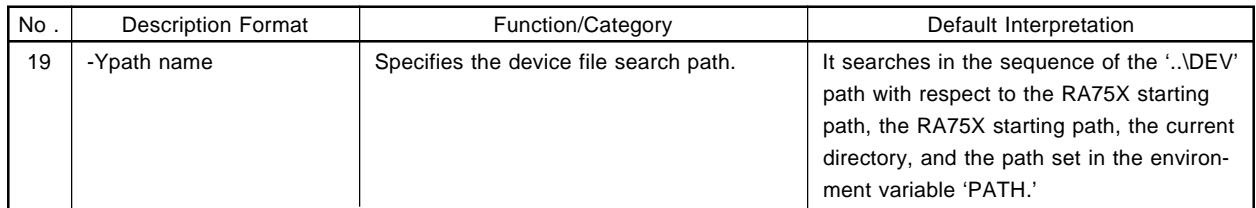

**Remark** Options can be written in either upper- or lower-case characters.

#### **4.4.2 Assembler options specification method**

Assembler options are specified in the command line when the assembler is started or in a parameter file. In addition, certain assembler options can be specified by a control instruction which corresponds to the module header of the source module (until a comment, mnemonic or pseudo-instruction appears in the source module).

The assembler options shown below can be specified by using a control instruction in ( ) in the module header. It is convenient to use these options to specify in the module header those items which must always be specified each time assembly is performed.

- -C (PROCESSOR) or (PC)  $\star$
- -CA (CAP) or (CA), -NCA (NOCAP) or (NOCA)
	- -G (DEBUG) or (DB), -NG (NODEBUG) or (NODB)
- -GA (DEBUGA) or (DA), -NGA (NODEBUGA) or (NODA)
- -J (GENERATE) or (GEN), -NJ (NOGENERATE) or (NOGEN)
	- -KS (SYMBOLS) or (SB), -NKS (NOSYMBOLS) or (NOSB)
		- -KX '(XIREF) or (XR), -NKX (NOXREF) or (NOXR)
		- -LL (PAGELENGTH) or (PL), -LW (PAGEWIDTH) or (PW)
- -LT (TAB) or (TB)
	- -M (MODE) or (MD)
- -S(SYMLEN) or (SL), -NS(NOSYMLEN) or (NOSL)

The control instructions is specified in the module header of the source module as shown below.

**\$ [ ] control instruction** ÷ …One option can be specified on one line. (Multiple control instructions cannot be specified on one line.) '\$' is specified in the first column.

**Example** To specify a control instruction in the module header of a source module.

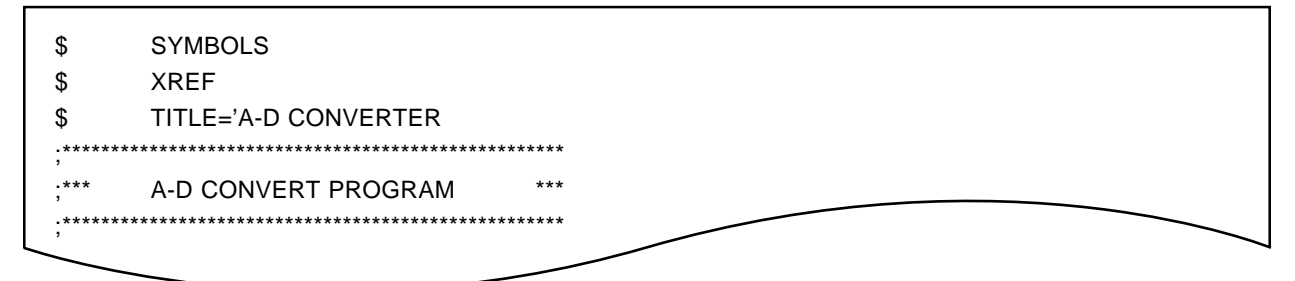

### **4.4.3 Assembler options priority order**

 $\star$ 

- (1) If multiple identical options or options of the same kind are specified in the command line, the option specified last is valid.
- (2) If the same or same kind of option is specified in the parameter file and in the command line, the command line option is valid.
- (3) If another special assembler option is specified among assembler options, it may be meaningless. The priority order for these assembler options is shown in **Table 4-3**. A cross (x) in the table means that when the option under "A" is specified the option under "B" is invalid.

| B     | $-NO$ | -NP |
|-------|-------|-----|
| -GA   |       |     |
| -G    |       |     |
| -J    |       |     |
| -KA   |       |     |
| -KS   |       |     |
| $-KX$ |       |     |
| -LL   |       |     |
| $-LW$ |       |     |
| $-LT$ |       |     |

**Table 4-3 Assembler Options Priority**

 $\therefore$  : The side B options are invalid.

— : There is no relationship between side A and side B.

#### **4.4.4 Description of assembler options**

Each off the assembler options is described in detail in the following pages.

## **(1) -C**

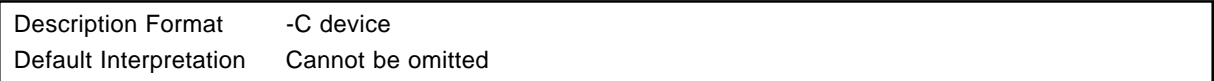

## **[Function]**

• -C option specifies the product subject to assembly.

### **[Use]**

• -C option must always be specified. The assembler performs assembly appropriate to the product specified by -C option.

### **[Description]**

• The ROM range, RAM range, instruction set, reserved words (specified address name symbols), etc., vary according to the 75X Series and 75XL Series product (device). Products which can be specified by the -C option and the ROM and RAM ranges of each product are shown in Table 4-4.

#### **Table 4-4 Assemble Object Device List**

#### **(1) 75X Series**

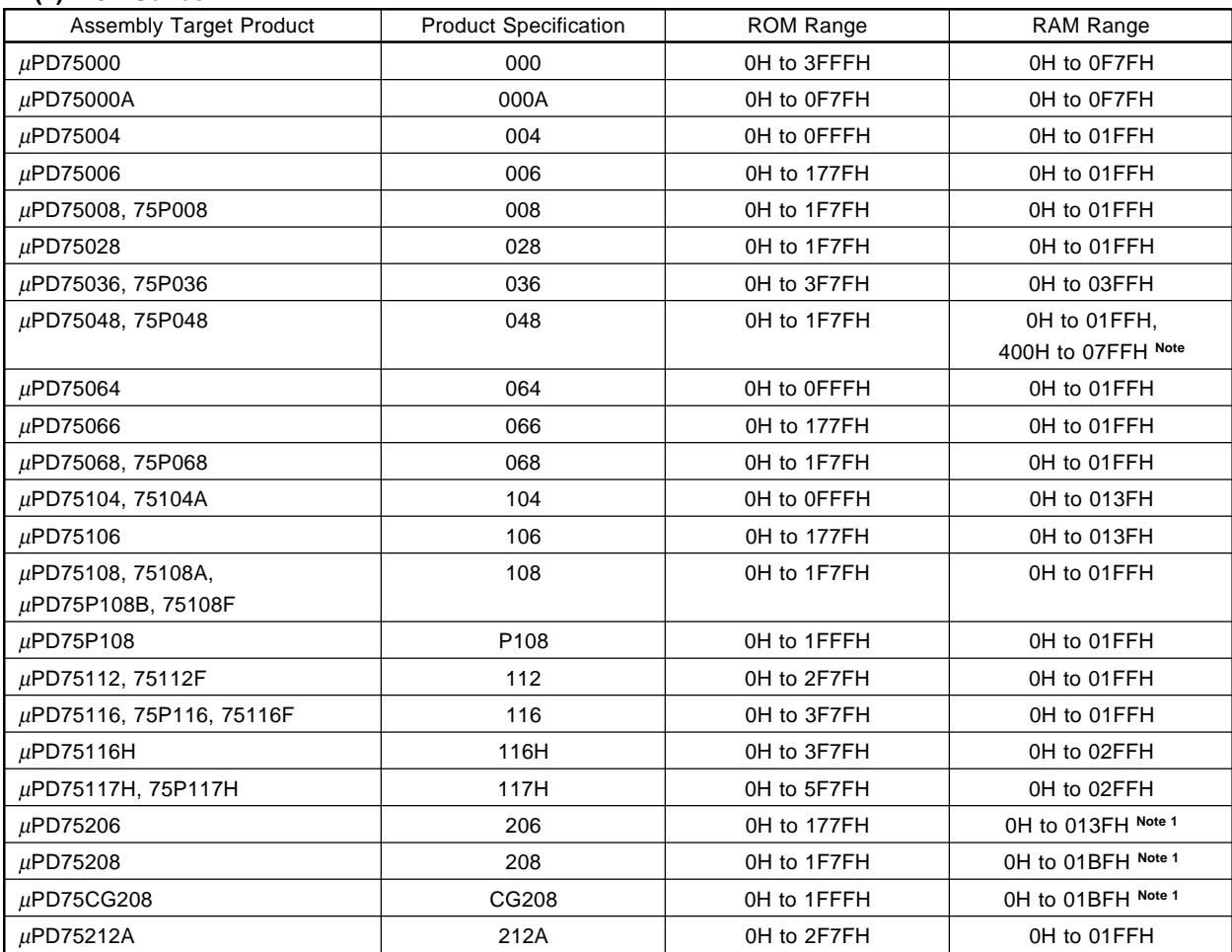

**Note** Addresses 0400H to 07FFH are allocated by EEPROM.

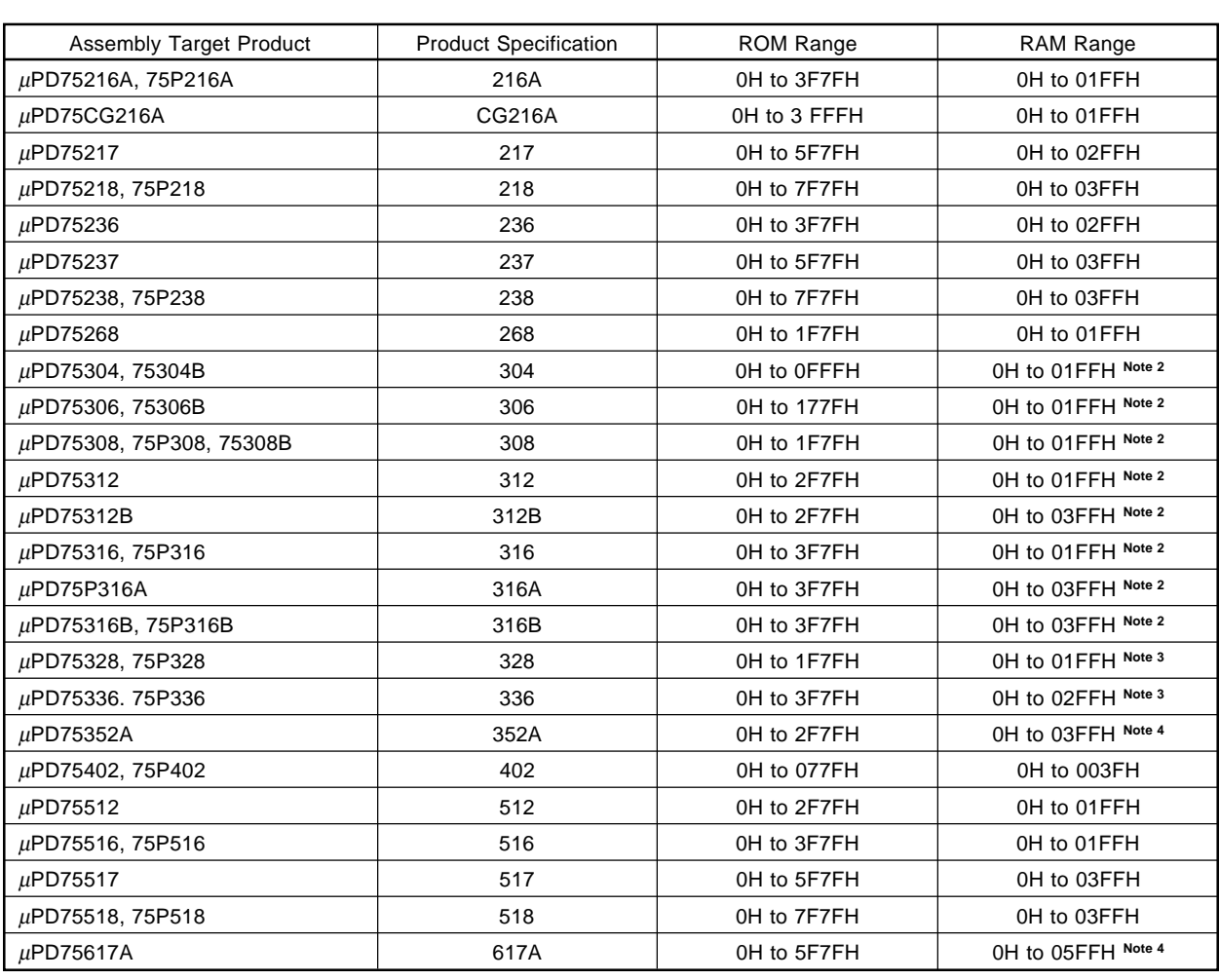

- **Notes 1.** Display memory means an area comprising a total of 196 bits, consisting of RAM addresses 1C0H to 1FFH with the exception of 1C3H, 1C7H, 1CBH, 1CFH, 1D3H, 1D7H, 1DBH, 1DFH, 1E3H, 1E7H, 1EBH, 1EFH, 1F3H, 1F7H and 1FBH.
	- **2.** 8-bit data transfer instructions (MOV XA, mem / MOV mem, XA / XCH XA mem) cannot be use on addresses in the range 01E0H to 01FFH.
	- **3.** 8-bit data transfer instructions (MOV XA, mem / MOV mem, XA / XCH XA. mem) cannot be used on addresses in the range 01E8H to 01FFH.
	- **4.** 8-bit data transfer instructions (MOV XA, mem / MOV mem, XA / XCH XA, mem) cannot be used on addresses in the range 0100H to 0126H.

# **(2) 75XL Series**

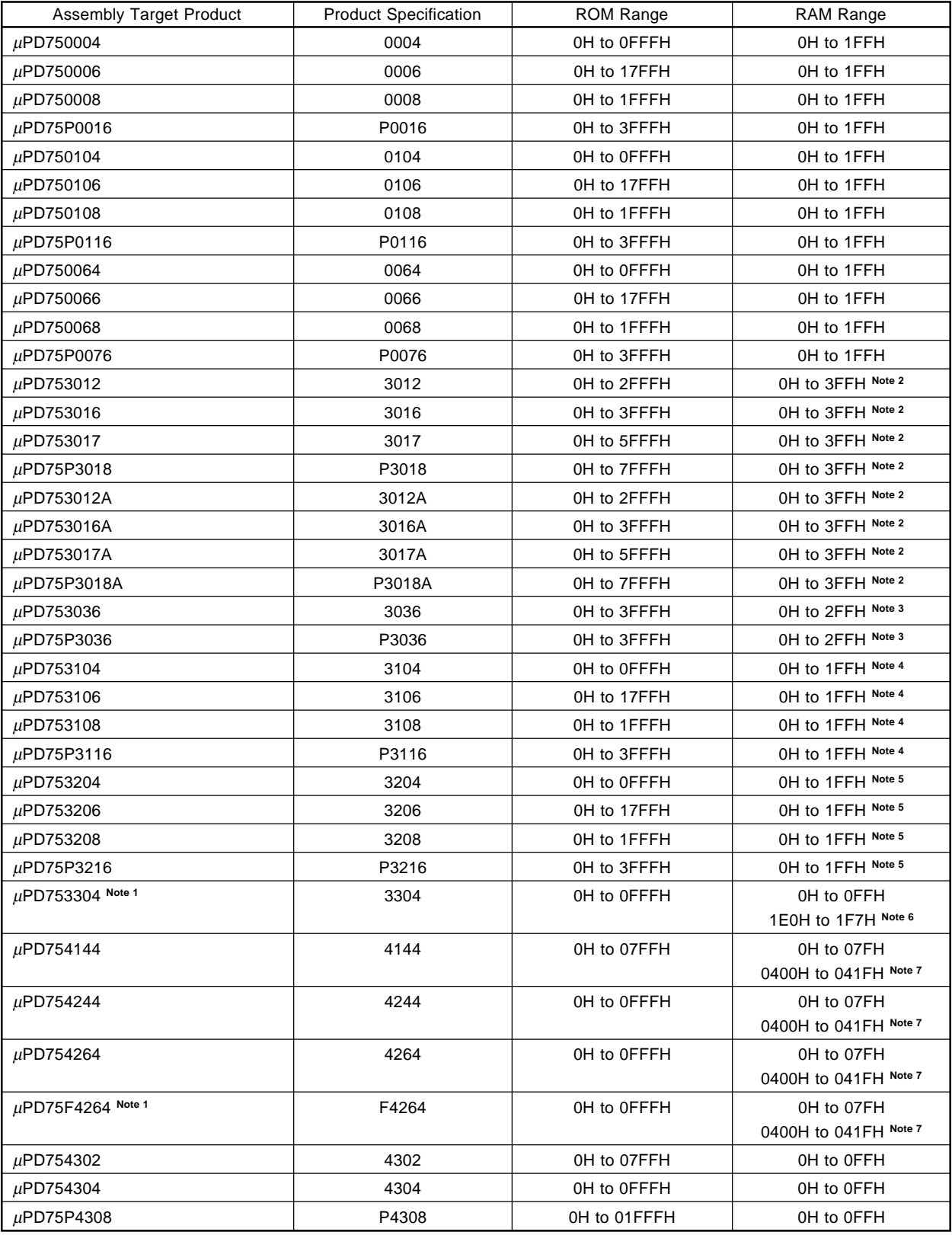

**Notes 1.** Under development.

- **2.** The addresses 1F0H-1FFH are allocated by the display memory.
- **3.** The addresses 1ECH-1FFH are allocated by the display memory.
- **4.** The addresses 1E0H-1F7H are allocated by the display memory.
- **5.** The addresses 1ECH-1F7H are allocated by the display memory.
- **6.** The addresses 1E0H-1F7H are allocated by the display memory.
- **7.** Addresses 0400H-041FH are allocated by EEPROM.

#### **[Examples]**

**Example 1.** When the -C option is omitted.

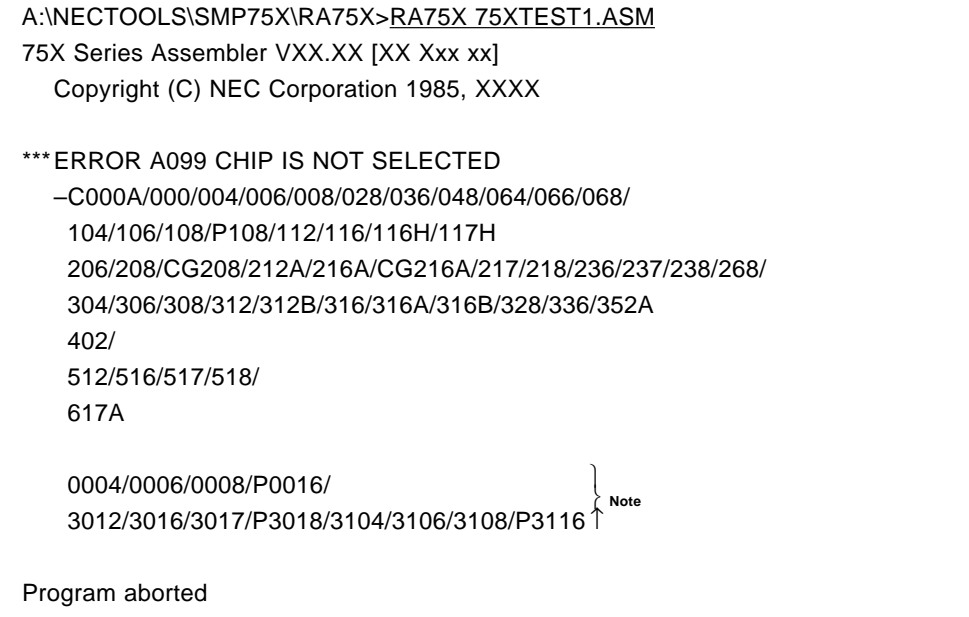

**Note** The installed 75XL Series device files are displayed. In this example, an error is generated since the -C option is omitted, and program execution is aborted.

**Example 2.** When a  $\mu$ PD75104/75104A source program is assembled.

A:\NECTOOLS\SMP75X\RA75X>RA75X 75XTEST1.ASM -C104

-C chip

#### -M MODE

 $\star$ 

 $\star$ 

 $\star$ 

#### **(2) -M**

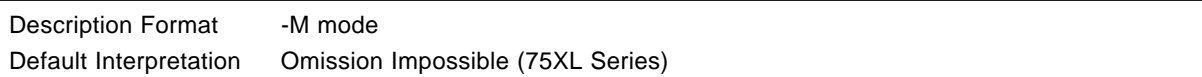

## **[Function]**

• The -M option specifies the 75XL Series CPU mode.

### **[Use]**

- Assembly is performed in accordance with the CPU mode specified by -M.
- An error will be flagged if this option is not specified when a 75XL Series device is used.
- In the 75XL Series, the Mark1 Mode cannot be specified for products with more than 16 Kbytes of ROM.
- This option cannot be specified when a 75X Series device is used.

### **[Description]**

• The modes that can be selected with this option are shown in the table below.

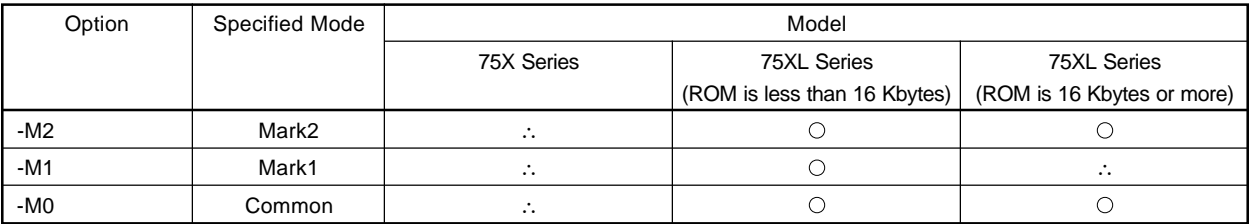

 $\circ$  : Can be specified.

- $\therefore$  : Cannot be specified.
- In the Mark1 mode, The BRA and CALLA instructions result in an error.
- In the common mode, an instruction in which there is a change in the stack results in an error.

**[Examples]**

**Example 1.** If **"75XTEST1.ASM"** is assembled with the -M2 option specified.

A:\NECTOOLS\SMP75X\RA75X>RA75X 75XTEST1.ASM -0004 -M2

**Example 2.** If **"75XTEST1.ASM"** is assembled without the -M option being specified.

A:\NECTOOLS\SMP75X\RA75X>RA75X 75XTEST1.ASM -C0004 75X Series Assembler VXX. XX [XX Xxx xx] Copyright (C) NEC Corporation 1985 ,XXXX

\*\*\* ERROR A099 MODE IS NOT SELECTED Program aborted

 $\rightarrow$  An assembly error is flagged.

### **(3) -O/-NO**

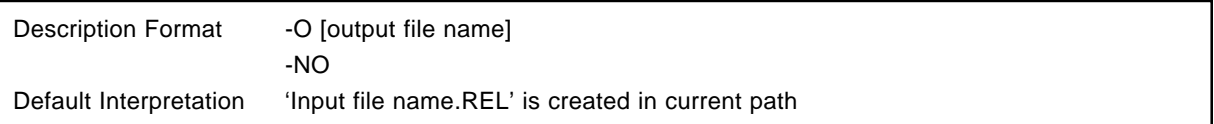

### **[Function]**

- The -O option specifies the output destination and file name of the object module file output by the assembler.
- The -NO option specifies that no object module file is to be created.

#### **[Use]**

- The -O option is specified when it is wished to change the object module file output destination or file name.
- The -NO option is specified when assembly is to be performed only in order to output an assembly list, etc. (the assembly time is reduced).

#### **[Description]**

- When the -O option is specified and the output file name is omitted, the output file name 'source module file name.REL' is taken as being specified.
- If the path name is omitted from the file name specification, the current path is taken as being specified.

**[Examples]**

**Example 1.** If **"75XTEST1.ASM"** is assembled with the -NO option specified.

A:\NECTOOLS\SMP75X\RA75X>RA75X 75XTEST1.ASM -C106 -NO

 $\rightarrow$  An object module file is not output. The Assemble List File **"75XTEST1.PRN"** only is output.

**Example 2.** If **"75XTEST1.ASM"** is assembled with the -O option specified.

A:\NECTOOLS\SMP75X\RA75X>RA75X 75XTEST1.ASM -C106 -OSAMPLE.REL

Æ The object module file **"SAMPLE.REL"** and the Assemble List file **"75XTEST1.PRN"** are output.

## **(4) -J/-NJ**

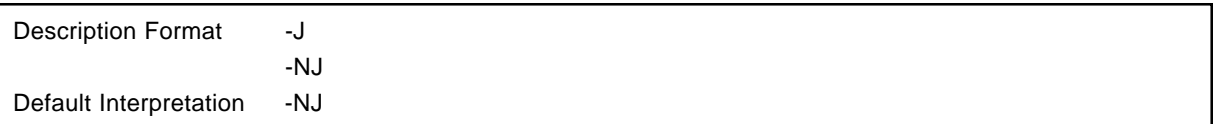

### **[Function]**

- The -J option specifies that an object module file is to be created even if there is an assembly error.
- The -NJ option specifies that an object module file is not to be created if there is an assembly error.

#### **[Use]**

 $\star$ 

• When generating an object file even when there is an error in the source file, specify the -J option.

#### **[Explanation]**

• When the -NO option is specified, the -J option is invalid.

#### **[Examples]**

• If **"75XTEST1.ASM"** is assembled with the -J option specified.

## A:\NECTOOLS\SMP75X\RA75X>RA75X 75XTEST1.ASM -J

 $\rightarrow$  The object module file **"75XTEST1.REL"** is output even when there is an assembly error.

#### **(5) -G/-NG**

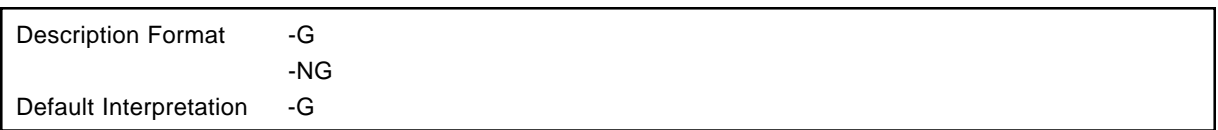

#### **[Function]**

- The -G option specifies that symbol information is to be output to the object module file output by the assembler.
- The -NG option specifies that symbol information is not to be output to the object module file.

#### **[Use]**

- When the -NG option is specified, the necessary symbol information is not output at the link list file output by the linker or the symbol table file which is input to the debugger (IE-75000-R **Note 1**, IE-75001-R, EVAKIT-75X **Note 2**). Therefore, when symbolic debugging is to be performed, all modules to be linked should be assembled with the -G option specified.
- If symbol information is not required and it is wished to shorten the assembly time if only by a little, the -NG option should be specified.

**Notes 1.** Maintenance product (not available for purchase)

**2.** Discontinued (not available for purchase)

#### **[Description]**

- When the -NO option was specified, the -G option is invalid.
- When the -NG option is specified, symbol information is not output at the object module file output by the assembler. Therefore, when the object module files output at this time is linked, symbol information is not output to the link list file output by the linker or the symbol table list output by the object converter either.

-G/-NG debug/no debug

### **[Examples]**

• Assembly of **"75XTEST1.ASM"** with the -G option specified

A:\NECTOOLS\SMP75X\RA75X>RA75X 75XTEST1.ASM -C106 -G

• Assembly of **"75XTEST2.ASM"** with the -NG option specified .

A:\NECTOOLS\SMP75X\RA75X>RA75X 75XTEST2.ASM -C106 -NG

To link **"75XTEST1.REL"** and **"75XTEST2.REL"**

A:\NECTOOLS\SMP75X\RA75X>LK75X 75XTEST1.REL 75XTEST2. REL

-G/-NG debug/no debug

ÆSymbols are not displayed in the symbol list in the link list file for **"75XTEST2.ASM"** for which the -NG option was specified.

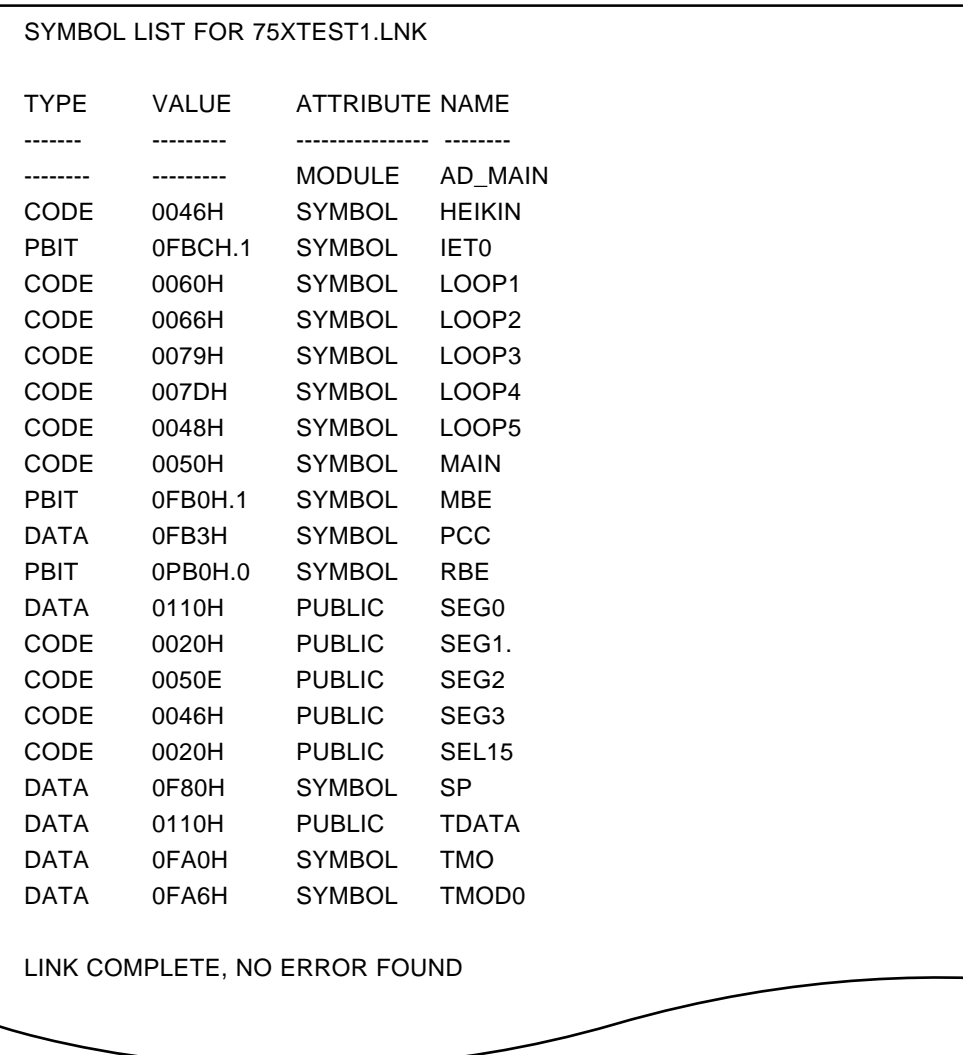

### **(6) -GA/-NGA**

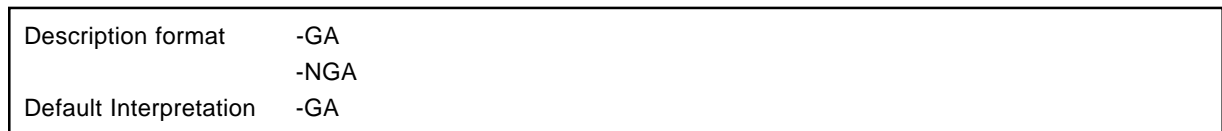

#### **[Function]**

- The -GA option instructs to output object module files, output by the Assembler, with source debugging information added.
- The -NGA option instructs to output object module files, output by the Assembler, without source debugging information added.

#### **[Use]**

• Specify the -NGA option when desiring to generate object module files without source debugging information added.

#### **[Description]**

• When the -NO option is specified, the -GA option becomes invalid.

#### **[Example]**

• Assemble **"75XTEST1.ASM"** with the -NGA option specified.

A:\NECTOOLS\SMP75X\RA75X>RA75X 75XTEST1.ASM -C106 -NGA

→ The object module file "75XTEST1.REL" is output without source debugging information added.

**Caution IE-75000-R and IE-75001-R do not support source debugging, so specify the -NGA option.**

#### **(7) -P/-NP**

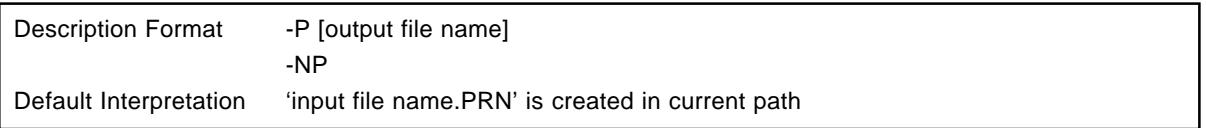

#### **[Function]**

- The -P option specifies the output destination and file name of the assembly list file output by the assembler.
- The -NP option specifies that no assembly list file is to be created.

#### **[Use]**

- The -P option is specified when it is wished to change the assembly list file output destination or file name.
- The -NP option is specified when assembly is to be performed only in order to output an object module file, etc. (the assembly time is reduced).

#### **[Description]**

- If the drive name is omitted from the file name specification, the current path name is taken as being specified.
- The following can be specified as the device type output destination:
	- -PPRN ......... Assembly list is output to line printer.
	- -PCON ........Assembly list is output to console.
	- -PAUX ......... Assembly list is output to RS-232-C.
	- -PNUL ......... Assembly list is not output.
- An error list file can be output separately by means of the -E option.
- If the -NP option is specified, the following options are invalid.
	- -KS, -KX, -LL, -LW, -KA, -LT

**[Examples]**

**Example 1.** If **"75XTEST1.ASM"** is assembled with the -NP option specified.

A:\NECTOOLS\SMP75X\RA75X>RA75X 75XTEST1.ASM -C106 -NP

 $\rightarrow$  Assemble List file is not output.

Only the object module file **"75XTEST1.REL"** is output.

**Example 2.** If **"75XTEST1.ASM"** is assembled with the -P option specified (the file name is **"SAMPLE.PRN"**).

A:\NECTOOLS\SMP75X\RA75X>RA75X 75XTEST1.ASM -C106 -PSAMPLE.PRN

ÆThe Assemble List File **"SAMPLE.PRN"** and the object module file **"75XTEST1.REL"** are output.

**Example 3.** To output the list to the printer

A:\NECTOOLS\SMP75X\RA75X>RA75X 75XTEST1.ASM -C106 -PPRN

 $\rightarrow$ The assembly list file is output to the printer.

#### **(8) -E/-NE**

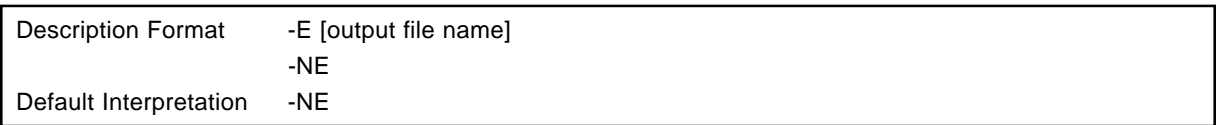

#### **[Function]**

- The -E option specifies error list file output, and the output destination and filename.
- The -NE option specifies that no error list file is to be output.

#### **[Use]**

• When the assembly list is very long, it is difficult to find error lines in the list. In this case, the -E option can be specified to extract only assembly error information.

#### **[Description]**

- If the output file name is omitted when the -E option is specified, "source module file name.ERA" is taken as being specified as the output file name.
- If the drive name is omitted from the file name specification, the current path name is taken as being specified.
- If the same output file name as the specified by the -P option is specified, an error list is not output.
- The following can be specified as the device type file output destination.
	- -EPRN ....... Error list is output tp line printer.
	- -ECON ....... Error list is output to console.
	- -EAUX ....... Error list is output to RS-232-C.
	- -ENUL ........ Error list is not output.

#### **[Example]**

• If **"75XTEST1.ASM"** is assembled with the -E option specified (the file name is **"75XTEST.ERA"**).

A:\NECTOOLS\SMP75X\RA75X>RA75X 75XTEST1.ASM -C106 -E75XTEST.ERA

Alf there was an error, the Error List File "75XTEXT.ERA" is output.

#### **(9) -KS/-NKS**

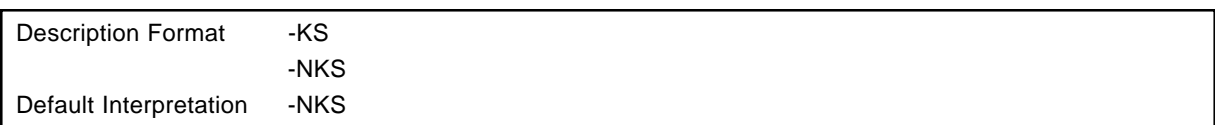

### **[Function]**

- The -KS option specifies that a symbol table list is to be output to the assembly list file.
- The -NKS option specifies that a symbol table list is not to be output.

#### **[Use]**

• The -KS option is specified when it is wished to list the symbol name, symbol attribute, value, etc., of all symbols defined in the source module.

#### **[Description]**

- When the -KS option is specified, a symbol table list is output after the assembly list in the assembly list file.
- If the -NP option is specified, the -KS option is invalid and a symbol table list is not output.

#### **[Example]**

• If **"75XTEST1.ASM"** is assembled with the -KS option specified.

A:\NECTOOLS\SMP75X\RA75X>RA75X 75XTEST1.ASM -C106 -KS

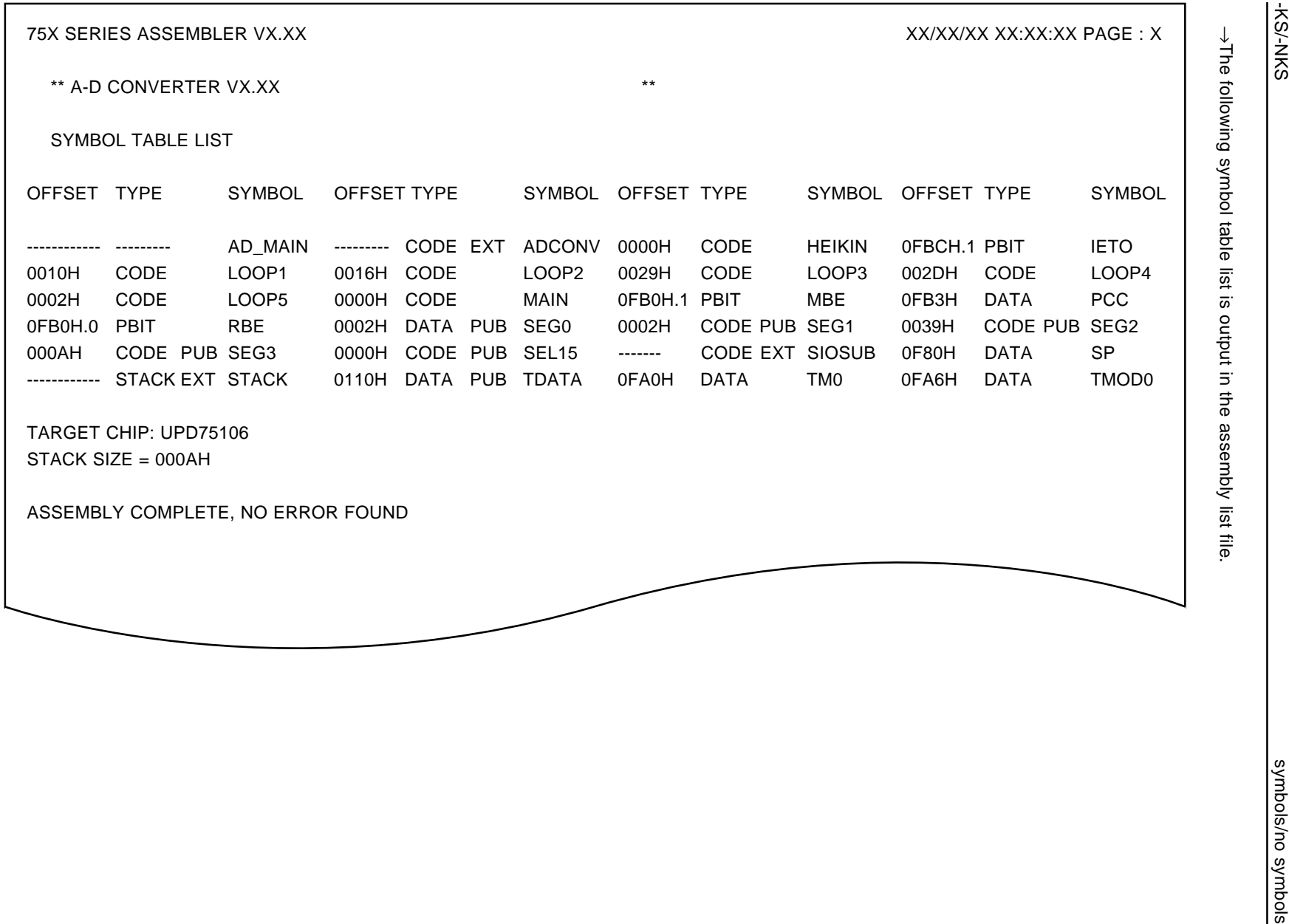

-KS/-NKS

**99**

#### **(10) -KX/-NKX**

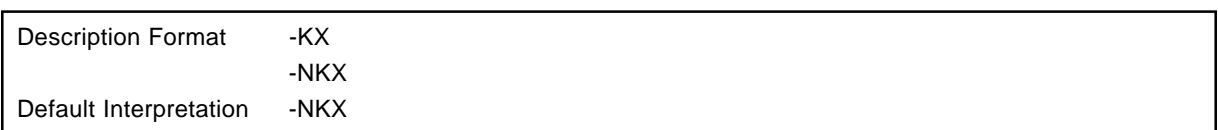

#### **[Function]**

- The -KX option specifies that a cross-reference list is to be output to the assembly list file.
- The -NKX option specifies that a cross-reference list is not to be output.

#### **[Use]**

- The -KX option is specified when it is wished to ascertain such information as how often a symbol defined in the source module file list is referenced in the source module, in which lines of coding in the assembly list that symbol has been referenced, and so forth.
- For example, if the location at which a symbol which defines a subroutine entry address is known, it is possible to find immediately where that subroutine was called.

#### **[Description]**

- If the -NP option is specified, the -KX option is invalid.
- The cross-reference list is output at the end of the assembly list file (a file containing only the cross-reference list is not output).

#### **[Example]**

• If **"75XTEST1.ASM"** is assembled with the -KX option specified.

A:\NECTOOLS\SMP75X\RA75X>RA75X 75XTEST1.ASM -C106 -KX

 $\rightarrow$ The following type of cross reference list is output in the Assemble List File.

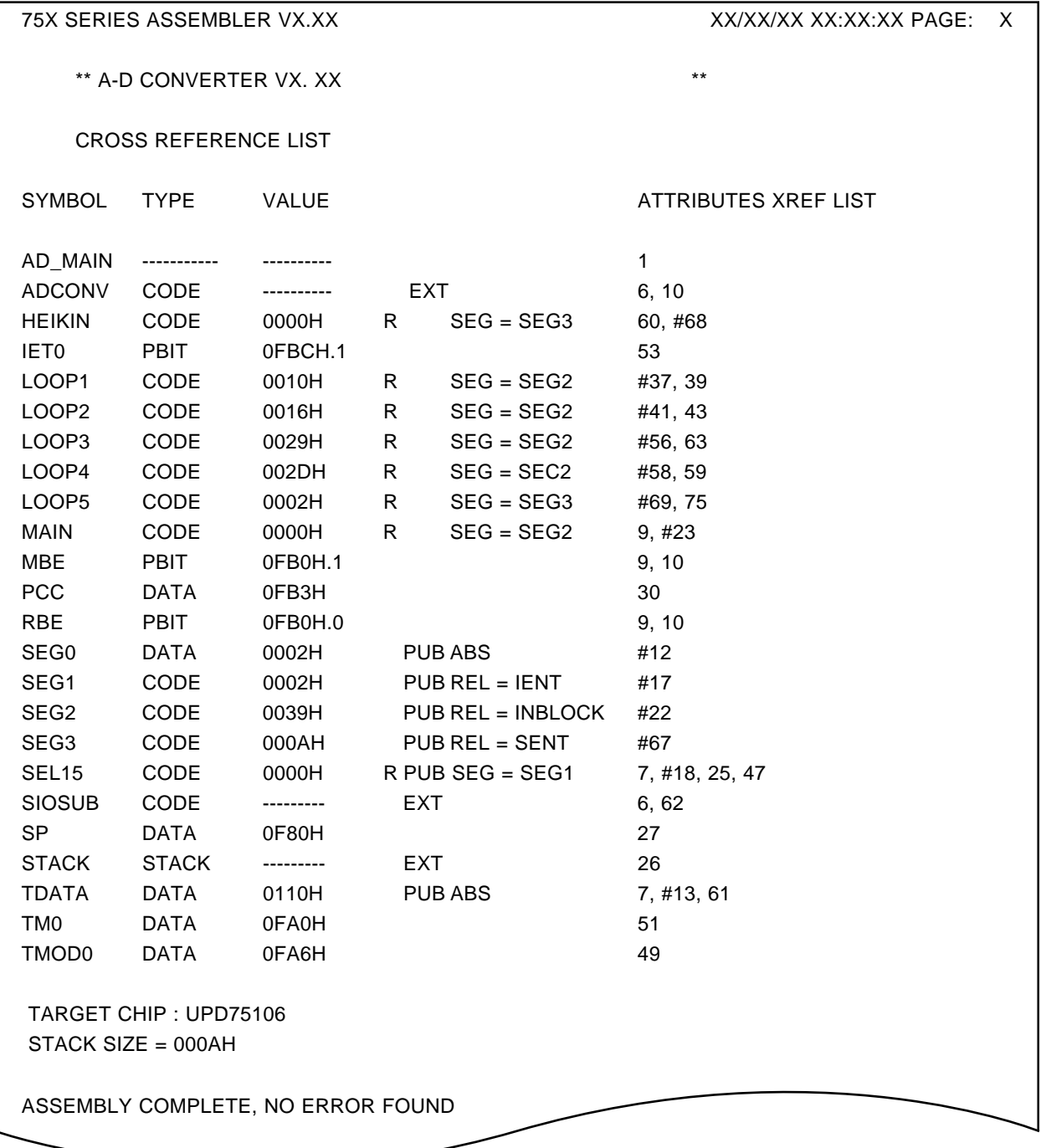

#### **(11) -CA/-NCA**

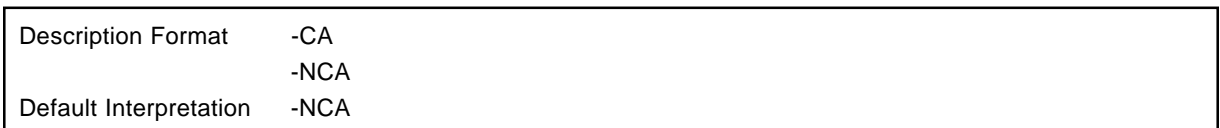

#### **[Function]**

- The -CA option specifies not to distinguish the upper and lower case letters of symbol name.
- The -NCA option specifies to distinguish the upper and lower case letters of symbol name.

#### **[Use]**

• Use the -CA option in cases where upper and lower case letters are not distinguished and specify the -NCA option when distinguishing upper and lower case letters.

#### **[Explanation]**

• If neither the -CA option or the -NCA option is specified, processing is the same as when the -NCA option is specified.

### **[Description Example]**

• Assemble "75XTEST1.ASM" with the -CA option specified.

A:\NECTOOLS\SMP75X\RA75X>RA75X 75XTEST1.ASM -C106 -CA

- →The object module file "75XTEST1.REL" is output without upper and lower case letters in symbol names distinguished.
- **Caution Upper and lower case letters in symbol names cannot be judged by the IE-75000-R and IE-75001- R, so specify the -CA option.**

### **(12) -S/-NS**

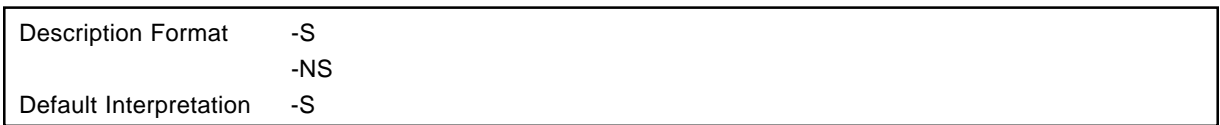

### **[Function]**

- The -S option instructs to expand the length of recognizable symbol names to a maximum of 31 characters.
- The -NS option instructs to invalidate the -S option and allow the length of recognizable symbol names to be a maximum of 8 characters.

#### **[Use]**

• Specify the -S option when making the length of recognizable symbol names a maximum of 31 characters and specify the -NS option when making the length of recognizable symbol names a maximum of 8 characters.

#### **[Explanation]**

• If neither the -S or -NS option is specified, processing is the same as when the -S option is specified.

### **[Description Example]**

• Assemble **"75XTEST1.ASM"** specifying the -NS option.

#### A:\NECTOOLS\SMP75X\RA75X\RA75X 75XTEST1.ASM -C106 -NS

ÆThe object module file **"75XTEST1.REL"** is output with the symbol names a maximum of 8 characters in length.

**Caution The IE-75000-R and IE-75001-R can recognize only symbol names with a length of 8 characters, so specify the -NS option.**

#### **(13) -D/-ND**  $\star$

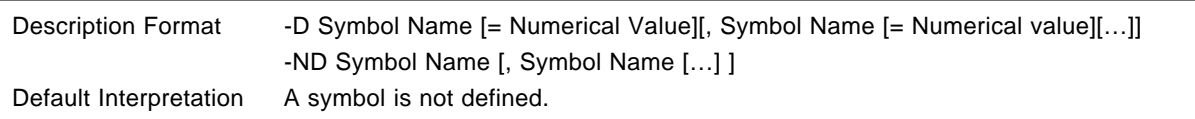

### **[Function]**

- The -D option instructs that the specified symbol be defined with the value of the specified numerical value.
- The -ND option invalidates the specified symbol definition.

#### **[Use]**

• If you are defining a specified symbol with the value of the specified numerical value, specify the -D option. If you are invalidating the definition of the specified symbol, specify the -ND option.

#### **[Explanation]**

• If specification of a numerical value is omitted, the symbol value becomes 1.

### **[Description Example]**

• If defining 1 in the symbol 'TRUE.'

A:\NECTOOL\SMP75X\RA75X\RA75X>RA75X 75XTEST1.ASM -DTRUE=1

#### **(14) -LL/-LW**

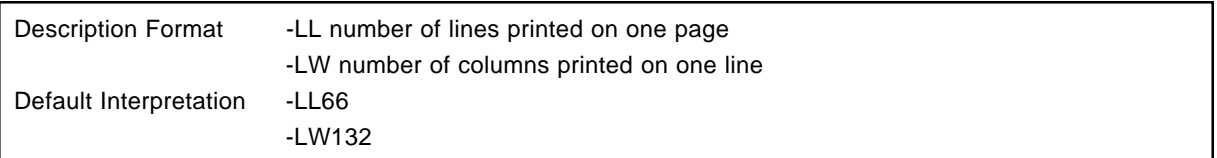

#### **[Function]**

- The -LL option specifies the number of lines per page in the assembly list.
- The -LW option specifies the number of columns per line in the assembly list.

#### **[Use]**

• The -LL and -LW option are specified when it is wished to change the number of lines to be printed on one page or the number of columns to be printed in one line of the assembly list.

#### **[Description]**

- The number of lines and columns which can be specified by these options are as follows:
	- 20 number of print lines per page 65535
	- 72 number of print columns per line 256
- If the number of characters of per line for which output to the assembly list file is attempted exceeds the value specified by the -LW option, the assembler truncates the characters exceeding the specified number of columns before outputting the line to the list file.
- The number of lines actually printed on one page of the assembly list file is (number of lines specified by -LL option - 6 ), as a 3-line margin is left at the top and bottom of each page of the assembly list.

### **[Example]**

**Example 1.** If **"75XTEST1.ASM"** is assembled with printing of 40 lines per page and 80 characters per line specified.

A:\NECTOOLS\SMP75X\RA75X>RA75X 75XTEST1.ASM -C106 -LL40 -LW80

 $\rightarrow$ The following type of assembly list is output.

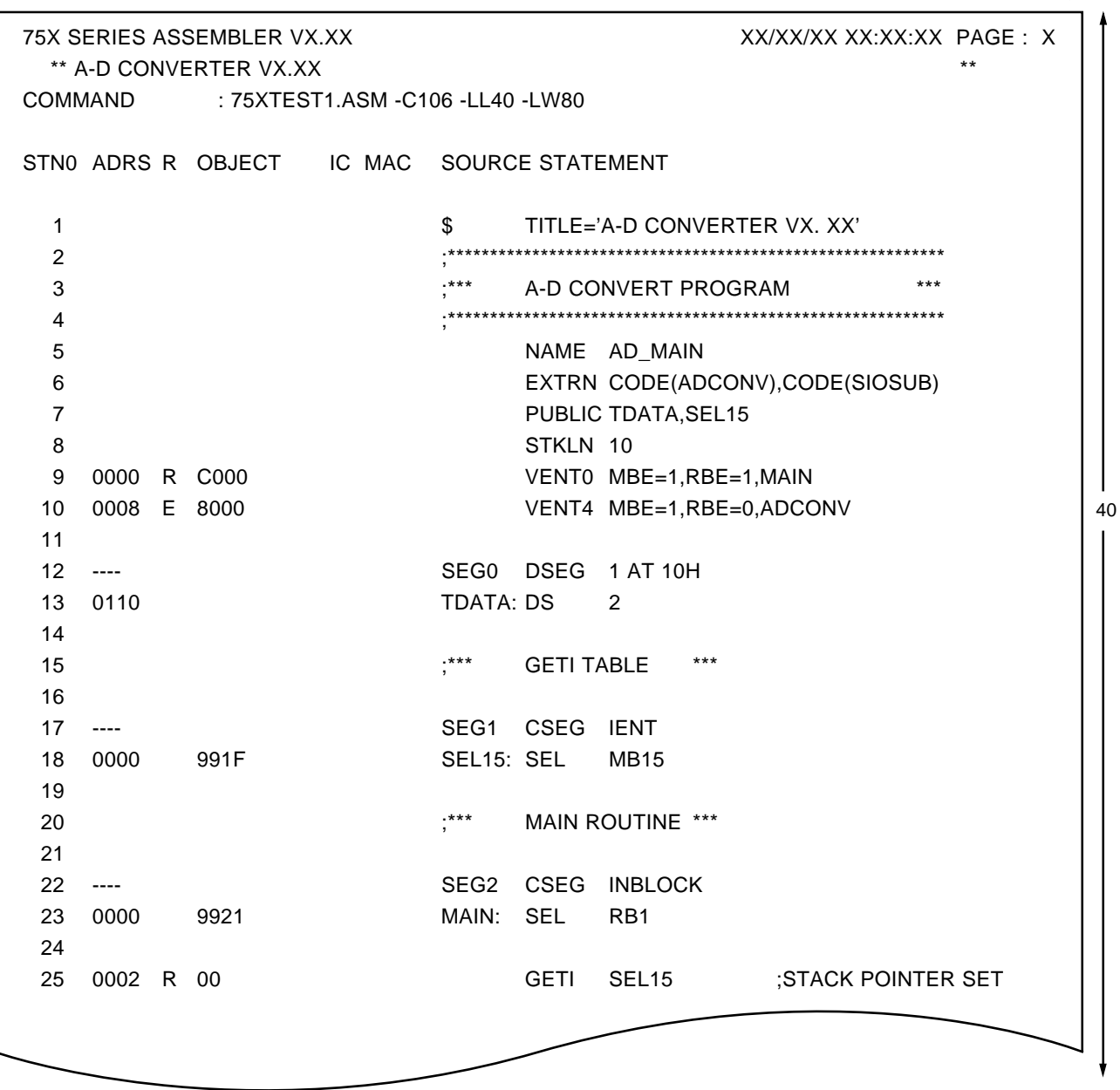

80

-LL/-LW page length/page width

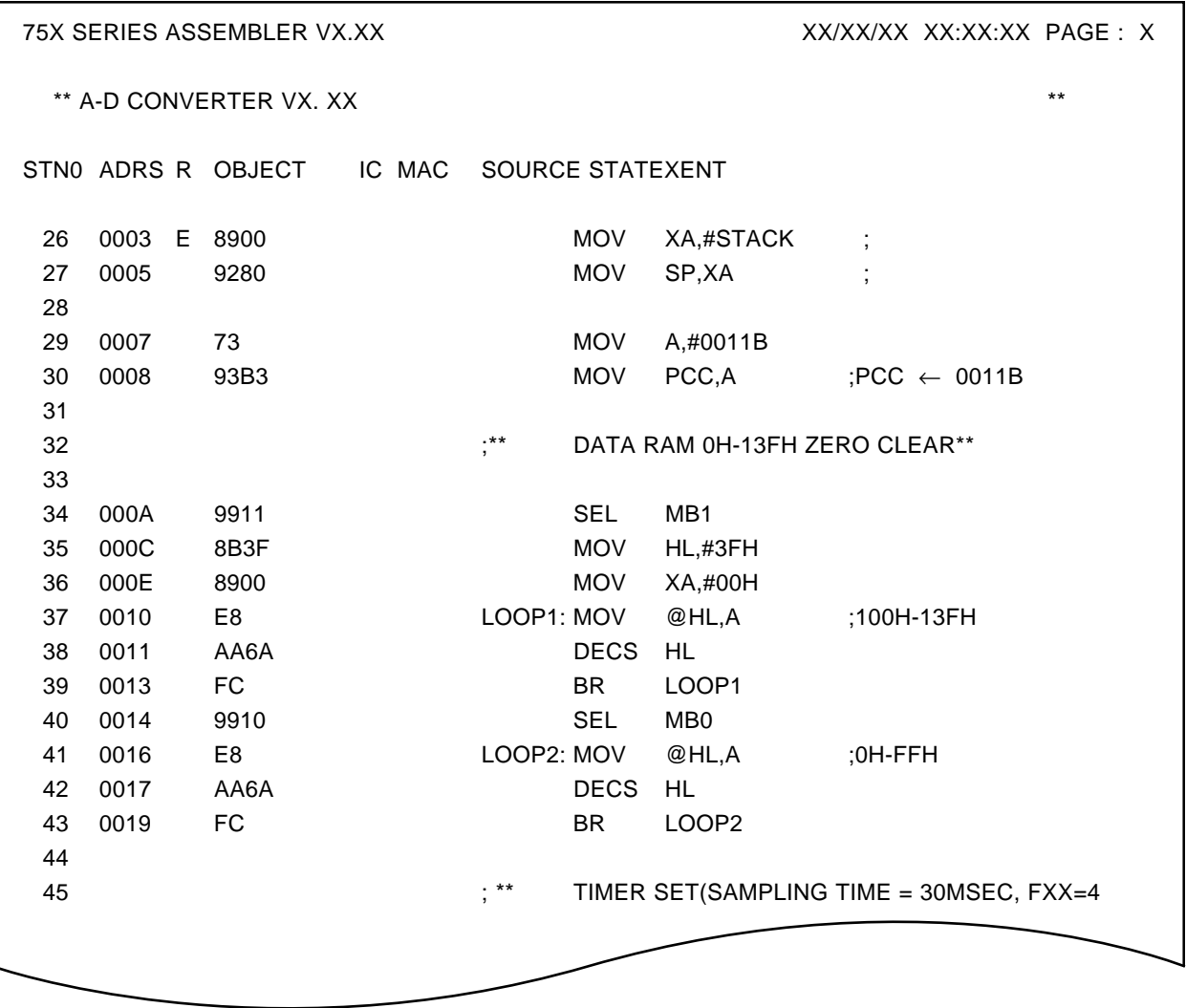

**Example 2.** The -LL and -LW options are omitted.

### A:\NECTOOLS\SMP75X\RA75X>RA75X 75XTESTl.ASM -C106

 $\rightarrow$ The assembly list is output as follows.

-LL/-LW page length/page width

132

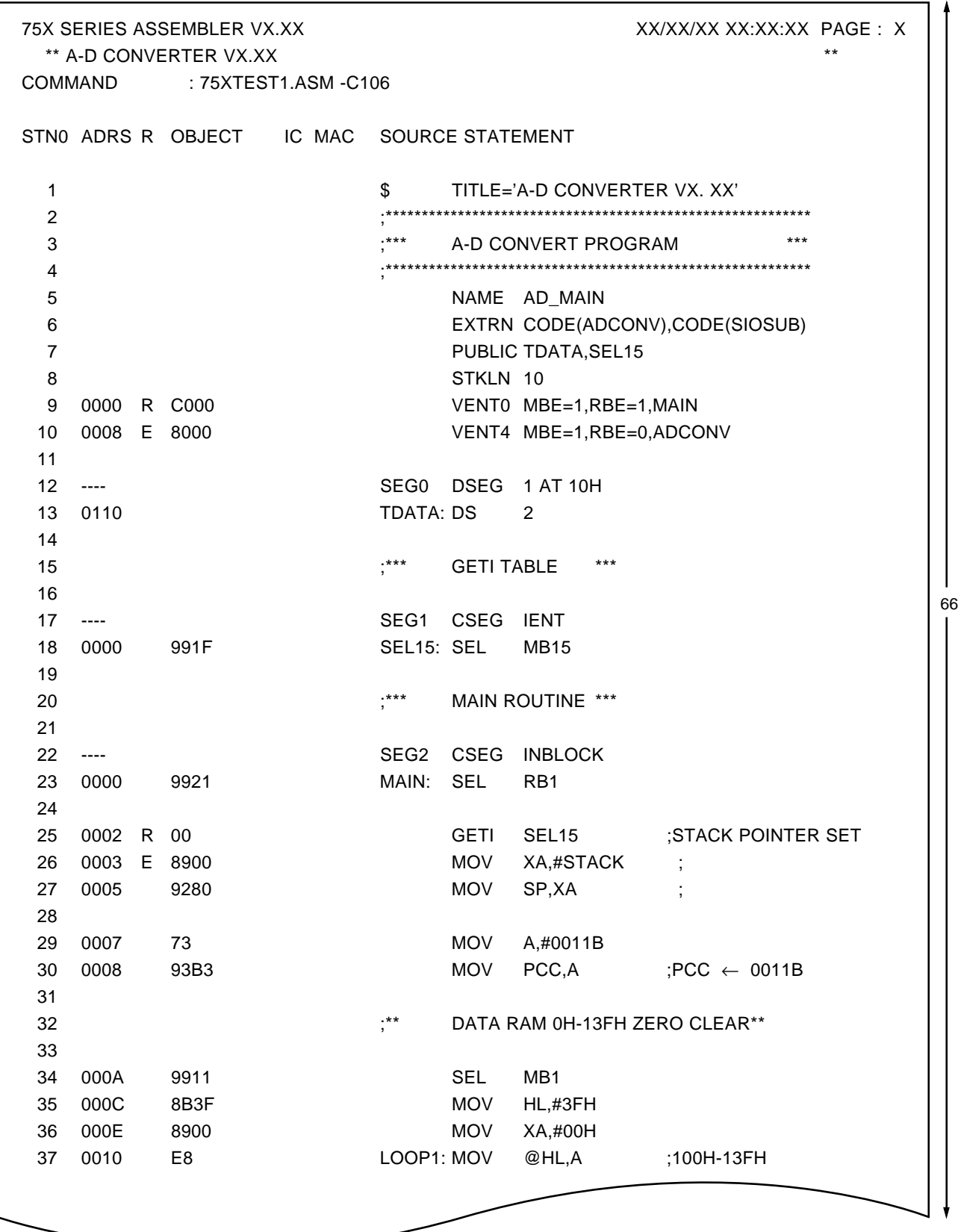
-LL/-LW page length/page width

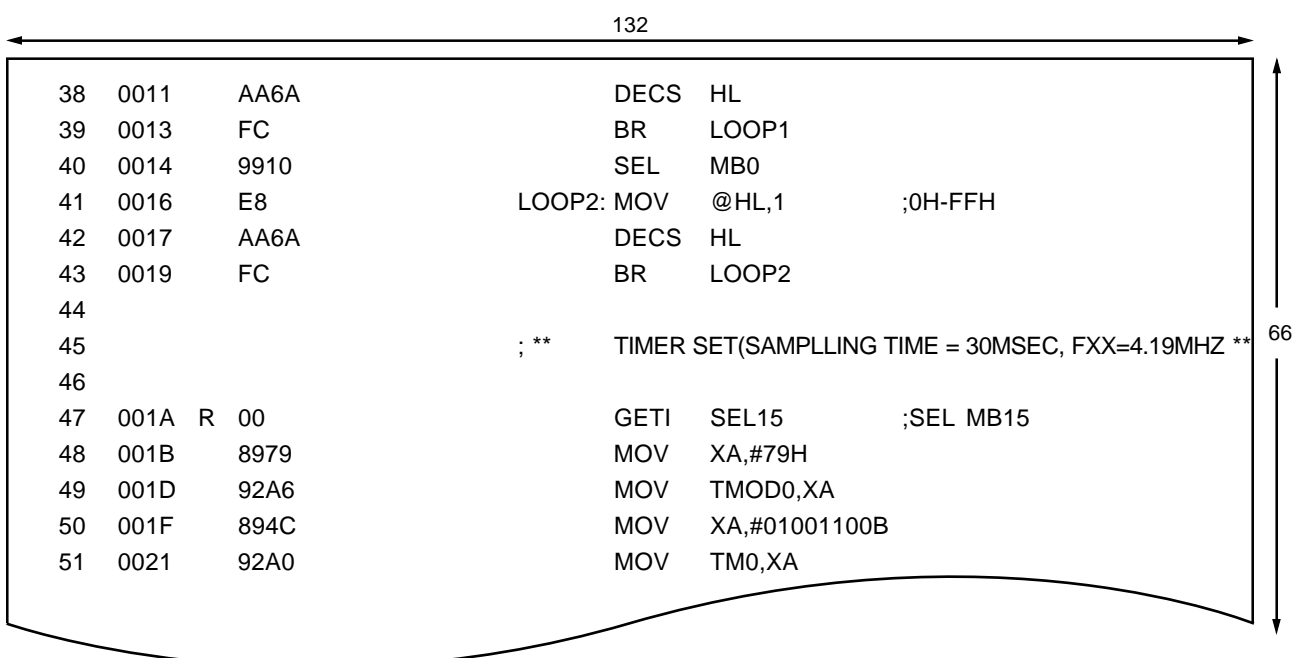

-LL/-LW page length/page width

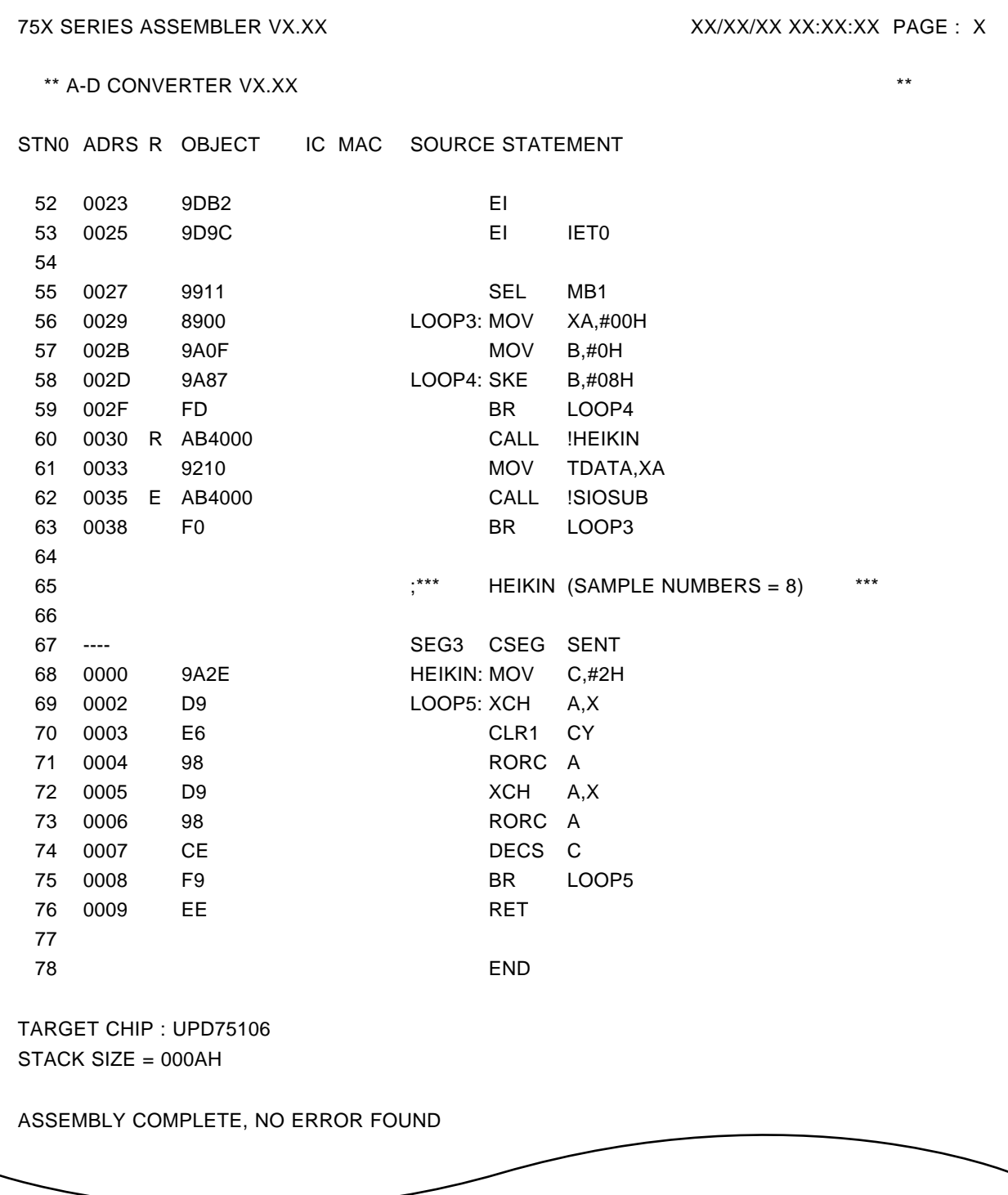

## **(15) -LT**

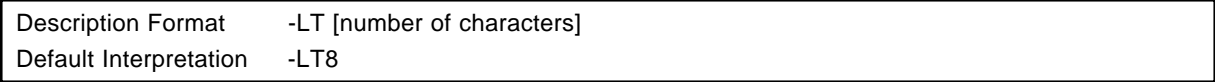

## **[Function]**

• This option informs the assembler of the number of space characters (20H) to which TAB codes (09H) in the source module are to be expanded when the assembly list is generated.

#### **[Use]**

• TAB codes in the source module are expanded to a number of space characters when output to the assembly list. This option is used to set the maximum number of space characters corresponding to one TAB code at this time.

### **[Description]**

- The number of characters can be specified as a decimal number between 0 and 8. An error will be generated if a number outside this range or a non-numeric value is specified.
- If the parameter is omitted, 8 is taken as being specified.
- If the -NP is specified, the -LT option is ignored.

#### **(16) -KA/-NKA**

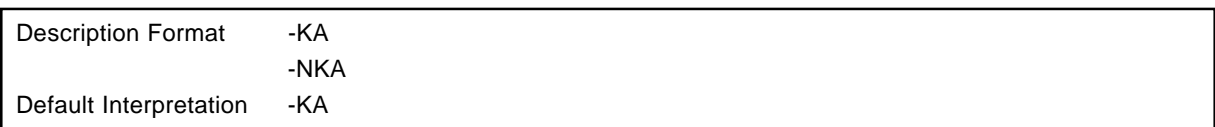

#### **[Function]**

- -KA option specifies assembly list to be output to print file.
- -NKA option specifies assembly list not to be output to print file.

#### **[Use]**

- When assembly list is not required, specify -NKA option.
- When assembly list is required while parameter file including -NKA option is being used, specify -KA option after -F option.

#### **[Description ]**

- The -KA, -NKA options correspond to the 'LIST' control instruction, 'NOLIST' control instruction of assemblers. However, the -KA and -NKA options have an effect on whole source module.
- If the -KA and -NKA options are specified simultaneously, the option specified later is effective.
- The -NKA option takes priority over the 'LIST' control instruction.
- 'NOLIST' control instruction takes priority over the -KA option.
- When the -NP option is specified, the -KA option becomes invalid and no assembly list is output.

## **(17) -I**

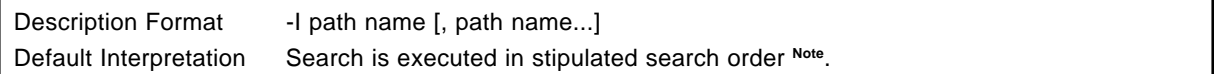

## **[Function]**

• The -I option specifies the search path of an include file specified by 'INCLUDE' control instruction.

#### **[Use]**

• When an include file is in a different path from the source module file, this option is used to specify that path.

#### **[Description]**

- Multiple paths can be specified, separated by commas. In this case, space cannot be inserted before or after the commas.
- The path name cannot be omitted. Also, an error will result if an item other than a path name is specified.
- Up to eight -I options can be specified at one time.
- If multiple paths are specified by an -I option, include files are searched for in the specified order.
- The search path can be set by the environment variable 'INC75X' as well as by the -I option. **Note**

#### **Example**

#### A>SET INC75X=A:\SRC\HDR\106

**Note** The include file search is conducted in the following order:

- (1) When file name specified by 'INCLUDE' control instruction does not include a path name <1> path in which source module file exists <2> path specified by -I option <3> path specified by environment variable 'INC75X'
- (2) When the file name specified by 'INCLUDE' control instruction includes an absolute path name (beginning with the drive name or '\')
	- <1> Path specified by 'INCLUDE' control instruction
- (3) When file name specified by 'INCLUDE' control instruction includes relative path name (beginning with
	- ". ." or beginning with except the drive name or  $\langle \cdot \rangle$
	- <1> Path whose name comprises the name of the path in which the source module file exists followed by the path name specified by the 'INCLUDE' control instruction.
	- <2> Path whose name comprises the path name specified by the -I option followed by the path name specified by the 'INCLUDE' control instruction
	- <3> Path whose name comprises the path name specified by the environment variable 'INC75X' followed by the path name specified by the 'INCLUDE' control instruction

-I include path  $\sim$  include path  $\sim$ 

## **[Examples]**

Next the following conditions:

• Source module file name: A:\SRC\UTILS.ASM

• 'INCLUDE' control instruction specification: \$INCLUDE PATH\INCFILE.H

• -I option specification:  $-$ IB:\WORK

• Environment variable 'INC75X' specification: B:\INC

The include file search order is as follows: <1> A:\SRC\PATH\INCFILE.H

<2> B:\WORK\PATH\INCFILE.H

<3> B:\INC\PATH\INCFILE.H

That is, the assembler searches these files in order and read the first one found as part of the source module file.

-F parameter file name is a state of the state of the state of the state of the state of the state of the state of the state of the state of the state of the state of the state of the state of the state of the state of the

#### **(18) -F**

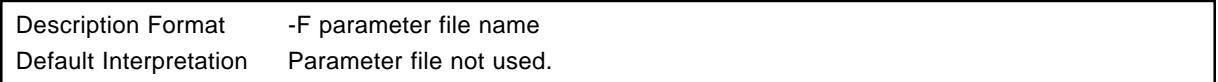

## **[Function]**

• The -F option specifies that the assembler option and input file name are to be read from the file specified by the option parameter. This file is called the parameter file.

#### **[Use]**

- Writing options and input file names to be specified for the assembler in a parameter file in advance also reduces the amount of typing required.
- Options and input file names can still be specified in the command line even if a parameter file is used. It is thus possible to write only frequently used options in the parameter file.

#### **[Description]**

- The parameter file is a text file, and can be created with an editor, etc. There are no particular restriction on the length of the parameter file.
- The parameter file name cannot be omitted . However, if the file type is omitted, '.PRA' is taken as being specified.
- A logical device name ('CON', 'AUX', etc.) cannot be specified as the parameter file name. Use of such names will result in an error.
- The contents of the parameter file are expanded at the position at which the -F option is written in the assembler start line. It is therefore possible to change the parameter file contents or add other option specifications with options written after the -F option.
- Parameter files cannot be nested. If an -F option is written in the parameter file, an error will result.
- It is not possible to use more than one parameter at one time. If multiple -F options are specified, an error will result.
- Individual options and input file names should be separated by spaces, TABs or Line Feed characters. A parameter file description cannot be split over a number of lines.
- The ';' and '#' symbols are treated as comment marks in the parameter file. Characters from these characters to the end of the line are regarded as a comment.

-F parameter file name

## **[Examples]**

Consider a parameter file [ASM.PRA] with the following contents.

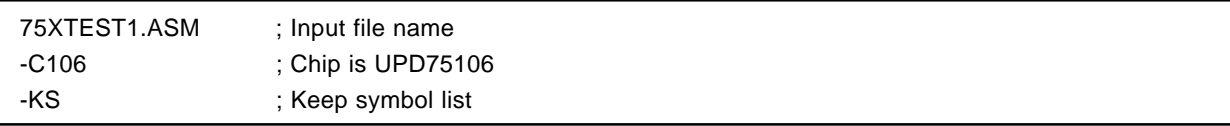

**Example 1.** The assembler is started with parameter file **[ASM.PRA]** specified.

## A:\NECTOOLS\SMP75X\RA75X>RA75X -FASM.PRA

**Example 2.** The contents specified by the parameter file **[ASM.PRA]** are changed and added to in the command line.

A:\NECTOOLS\SMP75X\RA75X>RA75X -FASM.PRA -C000 -PPRN

#### **(19) -Y**  $\star$

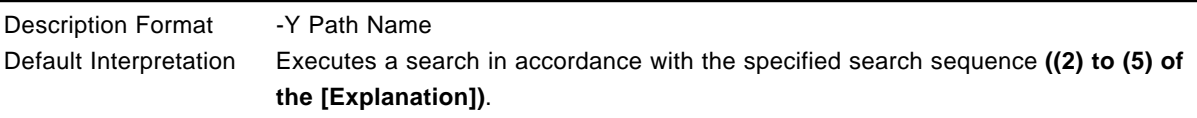

## **[Function]**

• The -Y option specifies the device file search path.

## **[Use]**

• Specify the -Y option when searching from the specified path first.

### **[Explanation]**

- A device file is searched for by the following sequence.
	- (1) Path specified by the -Y option.
	- (2) '.. \DEV' path with respect to the RA75X starting path.
	- (3) RA75X starting path.
	- (4) Current Path
	- (5) Environment Variable 'PATH'

**[MEMO]**

## **CHAPTER 5. LINKER**

The linker (LK75X) has as its input object module files output by the assembler and a library file created by the librarian, and outputs a load module file and link list file.

If a link error occurs, an error message is output to the link list file and the console.

### **[Main Linker Processing]**

- <1> Linkage of the object modules in the input file
- <2> Determination of segment location addresses
- <3> Resolution of relocatable object code
- <4> Automatic branch table creation

# **5.1 Linker Input/Output Files**

Linker (LK75X) input/output files are shown in Table 5-1.

### **Table 5-1 Linker Input/Output Files**

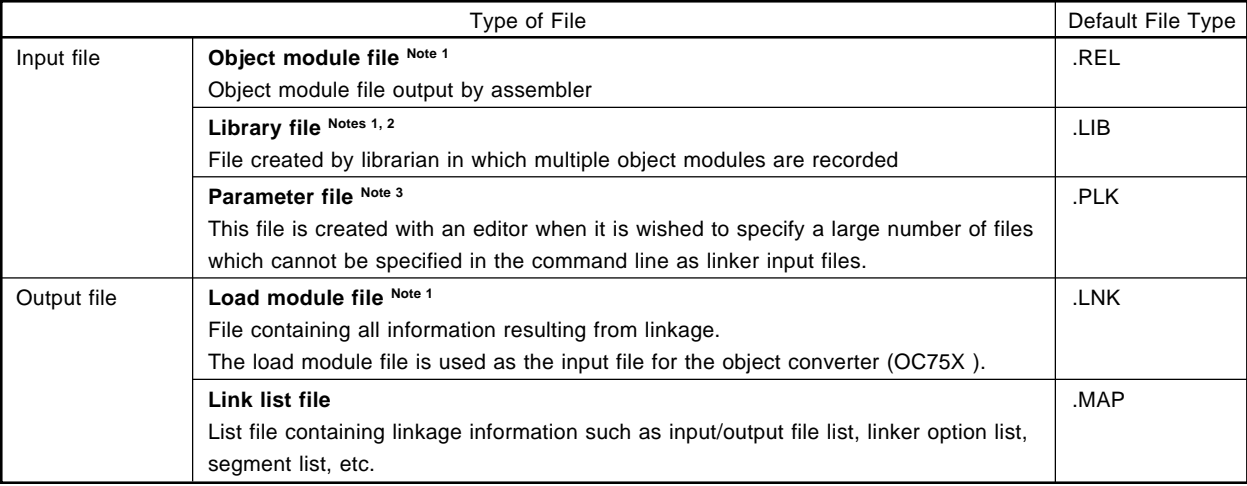

## **Notes 1.** Binary file.

- **2.** For details, see **CHAPTER 7 "LIBRARIAN"**.
- **3.** For details, see **(14) -F under 5.4.4 "Description of linker options"**.

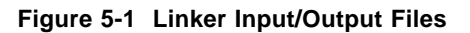

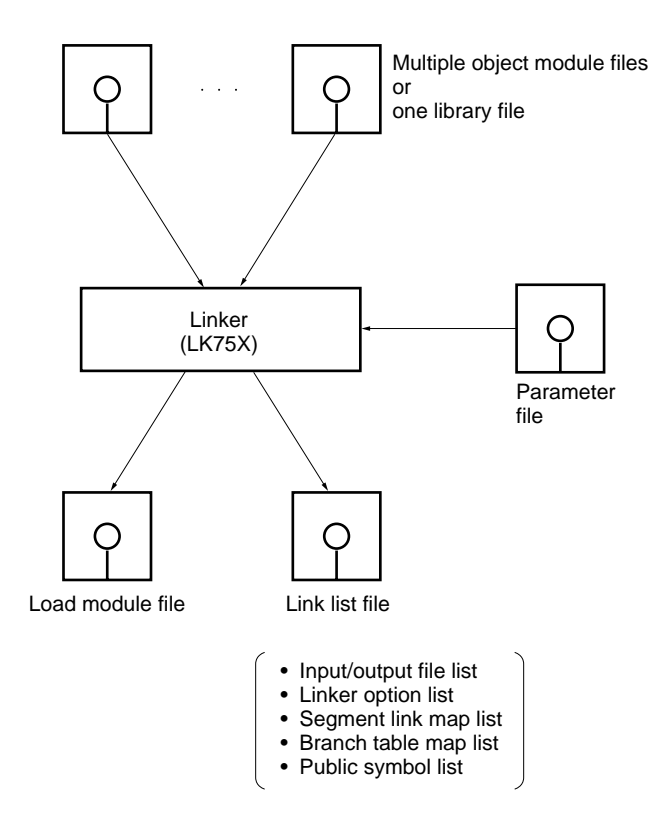

## **5.2 Linker Functions**

- The main functions of the linker are as follows:
- 1. Linkage of object modules in the input file
- 2. Determination of segment location addresses
- 3. Resolution of relocatable object code
- 4. Automatic branch table creation
- If an error is found during linkage (symbol reference cannot be resolved, segment location not possible, etc.), an error message is output in the segment link map list and to the console.
- The linker performs linkage processing in accordance with the linker options specified when the linker is started. See **5.4 "Linker Options"** for linker options.
- When this processing terminates normally, the linker outputs a termination message and returns control to the OS.
- Maximum linker capabilities are shown below.

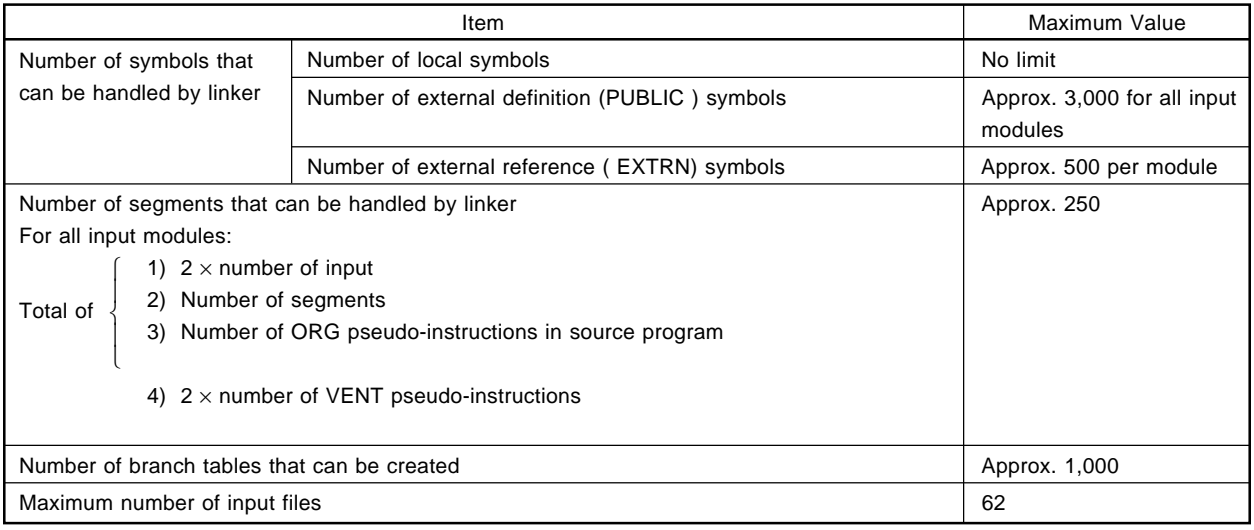

#### **5.2.1 Linkage of object modules in input files**

The linker has multiple object module files as input. In addition, one library file can be input together with the object module files.

If there are unresolvable symbol reference relations (by EXTRN and PUBLIC pseudo-instructions) between input object module files, the linker checks the object modules in the library file specified as an input file. Then, if there are object modules in which unresolvable symbols are externally defined in the library file, those modules are extracted from the library file automatically, an linked together with the modules in the object module files specified for input.

#### **Example** The linker is started as shown below.

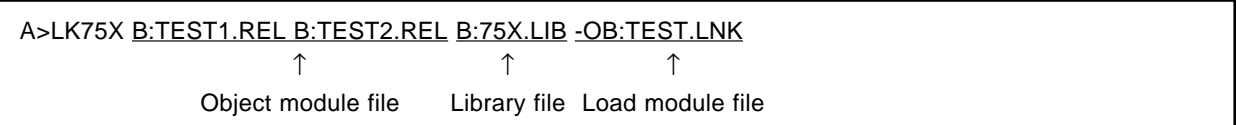

In this case, the object modules are linked as shown below.

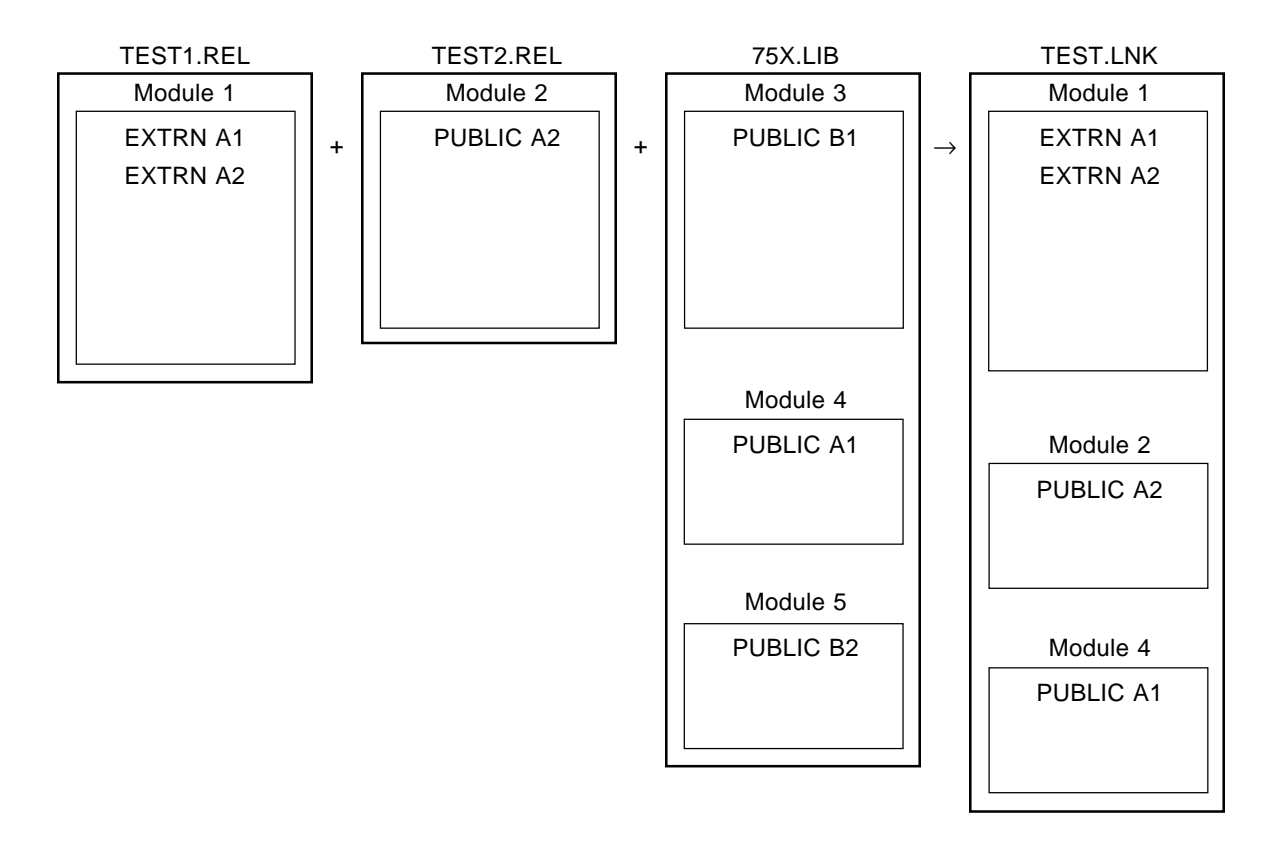

## **5.2.2 Determination of segment location address**

The linker determines the location addresses of segments in the input object modules.

- (1) Order of priority for determining segment location addresses.
	- <1> Determination of absolute segment location addresses (data segments are all absolute segments)
	- <2> Determination of relocatable segment location addresses
		- (a) Determination of the location addresses of segments for which address specification is performed by the linker -CD option (see **(6) -CD 5.4.4 "Description of linker options"** for the -CD options)
		- (b) Determination of the location addresses of other relocatable segments The order of priority for determining the location addresses of other relocatable segments specified at assembly time, as shown below.
			- 1) Location address determination for segments with IENT attribute
			- 2) Location address determination for segments with SENT PAGE attribute
			- 3) Location address determination for segments with SENT attribute
			- 4) Location address determination for segment with INBLOCK PAGE attribute
			- 5) Location address determination for segments with XBLOCK PAGE attribute
			- 6) Location address determination for segments with INBLOCK attribute
			- 7) Location address determination for segments with XBLOCK attribute
			- 8) Location address determination for segments with INBLOCKA PAGE attribute
			- 9) Location address determination for segments with XBLOCKA PAGE attribute
			- 10) Location address determination for segments with INBLOCKA attribute
			- 11) Location address determination for segments with XBLOCKA attribute

Location addresses are determined starting with segments with the highest priority shown above (this priority order does not show the order of location addresses).

The location adjustment shown in **Table 5-2 "Segment Relocation Attributes and Location Adjustment"** is performed for segments with the relocation attributes shown above when location address determination is performed.

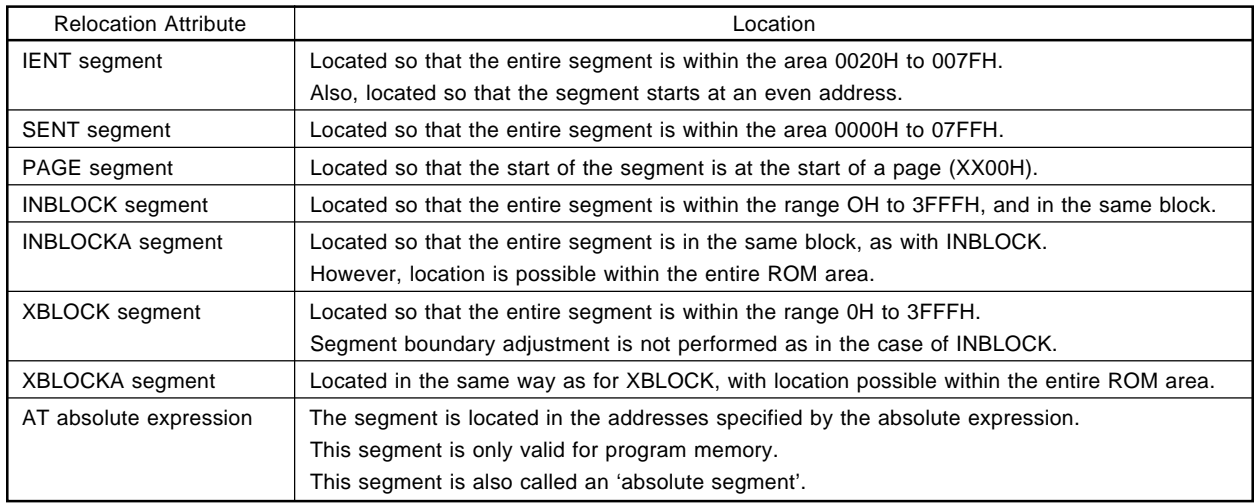

### **Table 5-2 Segment Relocation Attributes and Location Adjustment**

Segment location prohibited areas can be specified by means of the -RS option.

## **(2) Segment location address determination method**

Absolute segments and segments whose location addresses are specified by the -CD option are located unconditionally starting at the specified address. The area specified by the -RS option is reserved in advance as a segment location prohibited area . There are three methods of determining the location addresses of other relocatable segments, as follows:

- Sequential linkage mode (specified by the -SQ option)
- Random link mode (-RN option specification or mode specification omitted )
- Order specification mode (specified by -CD option)

### **<1> Sequential linkage mode**

Location is performed from the low address of the free memory area in the segment input order. The segment input order is the order of the object modules specified for input or, in an object module, the order in which the segments are written in the source.

**Example 1.** The linker is started as shown below.

A>LK75X OM1.REL OM2.REL -00M.LNK -SQ

In this case the input segments are located as shown below.

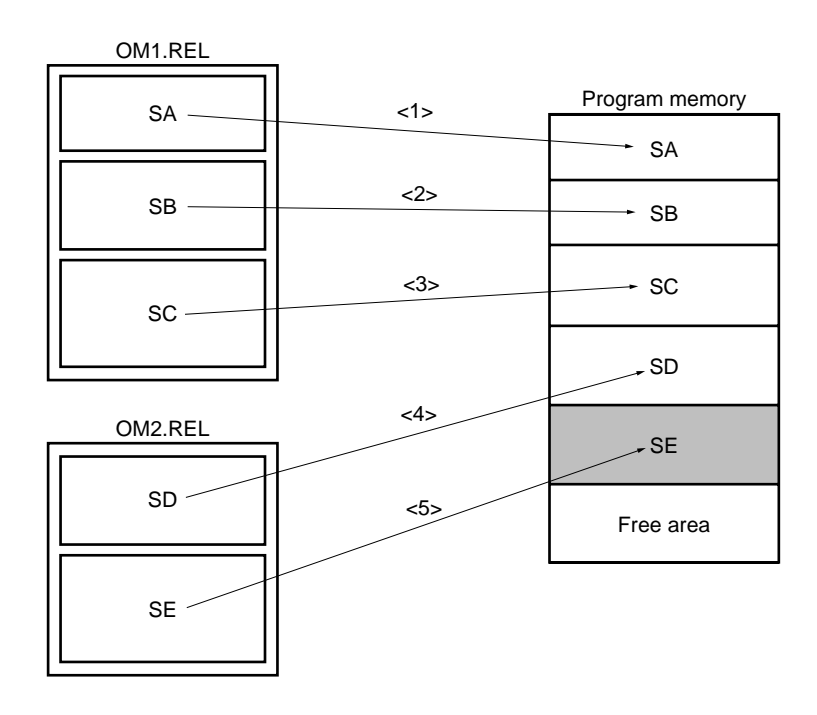

**Example 2.** If there is an absolute segment, performing linkage with the -SQ option specified may result in the creation of a free area in memory as shown below.

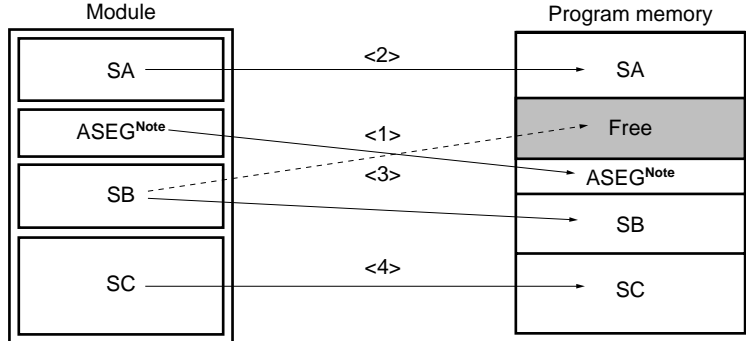

**Note** ASEG is an absolute segment.

In the above case, the location address of the absolute segment is determined first. Therefore, when location of segment SB is attempted after segment SA, if segment SB is larger than the free area between segment SA and ASEG, segment SB is located after ASEG.

In this case, the area between segment SA and ASEG is left as a free area.

### **<2> Random linkage mode**

Location is performed so as to avoid the creation of free areas in memory as far as possible, without regard to the segment input order.

Starting with the largest of the input segments, location is performed in the lowest address in which location is possible in the free area left after absolute segment location.

**Example** Assume that the following segments are input.

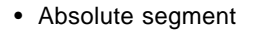

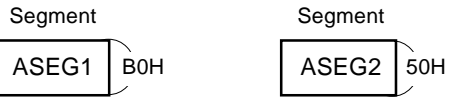

• Relocatable segments

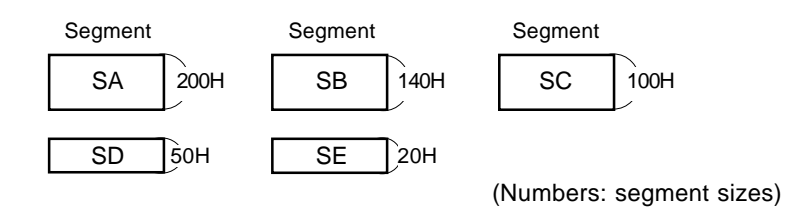

In this case the input segments are located as shown on the next page.

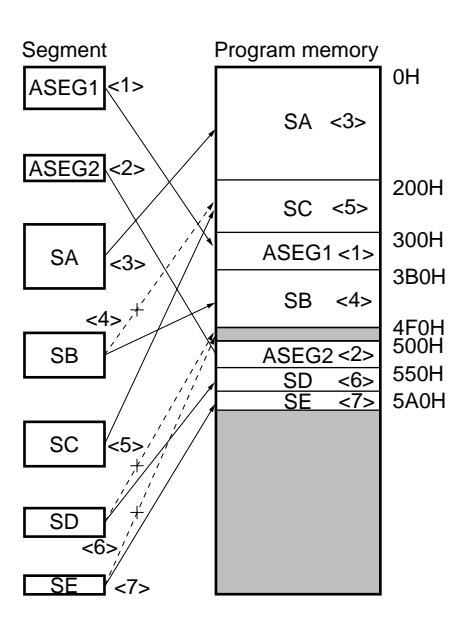

- <1> First, the absolute segments are located at the specified addresses (ASEG1: address 300H, ASEG2: address 500H).
- <2> The largest of the relocatable segments, segment SA, is located starting at the lowest address of the free area.
- <3> The next largest segment, SB, is located. As segment SB is 140H in size, it cannot be located in the first free area (with a size of 100H, from address 200H to address 2FFH). Segment SB is therefore located starting at address 3B0H of the next free area.
- <4> Next, segment SC is located. As segment SC is 100H in size, it is located in the first free area (addresses 200H to 2FFH).
- <5> Next, segment SD is located. As segment SB is 150H in size, it cannot be located in the first free area (4F0H to 4FFH). Segment SD is therefore located starting at address 550H of the next free area.
- <6> Next, segment SE is located. As segment SE is 20H in size, it cannot be located in the first free area (4F0H to 4FFH), and is therefore located starting at address 5A0H of the next free area.
- <7> Finally, the shaded areas shown in the above diagram are left as free areas.

## **<3> Order specification mode**

Location is performed in the segment order specified by the -CD option.

**Example** The following -CD option is specified when linkage is started.

-CD (CS1, CS3, CS2)

Of the segments input at this time, CS1, CS2, and CS3 are located in the specified order starting at the free area in memory (however, they are not necessarily located in consecutive areas).

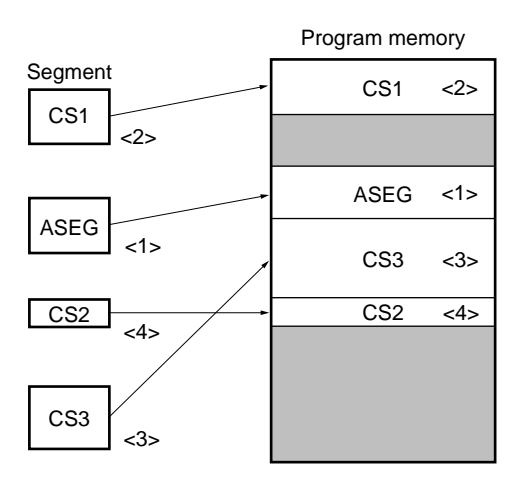

#### **Caution**

**As the order specification mode is specified by the -CD option, segment address specification can be performed at the same time.**

**Example -CD (C1, C4, C3'300H, C6, C6)**

**When this specification is made, the order specification mode is interpreted individually before the segment for which address specification has been performed. That is, it is equivalent to the following specification:**

**-CD (C1, C4) -CD (C3'300H, C6, C5)**

**However, if there are a large number of segments, and object code is generated to the point of filling the ROM capacity of the product on which assembly is being performed, the processing time will be extremely long. If the correct location method is not found after trying relocation a certain number of times, an error message is output and the operation is aborted.**

**The following 3 processing methods can be used at this time.**

- **1. Link the object modules which could not be linked after specifying the -SQ option (an error will of course be generated as a result), decide the location method manually based on the size of the segments in the output map list, then perform linkage again with the location order specified by the -CD option.**
- **2. Reduce the number of segments.**
- **3. Amend the program so that INBLOCK (INBLOCKA) segments fit exactly within block boundaries.**

#### **(3) Stack segment location address determination**

A stack segment is a segment which is reserved as a stack area by the STKLN pseudo-instruction in a source module.

#### **<1> Stack segment linkage**

If there are stack segments in the input module, the linker links all the stack modules. Thus the stack segment size after linkage is the sum of the sizes of all the stack segments.

However, the stack segment size after linkage can be changed by the linker -SZ option (see **(10) -SZ under 5.4.4 "Description of linker options "**).

#### **<2> Stack segment location**

The stack segment is located starting in the highest addresses in the area comprising addresses 0H to 0FFH (bank 0) of the data memory. If data segments are located in bank 0, the stack segment is located in the highest free area at which location is possible.

#### **Example**

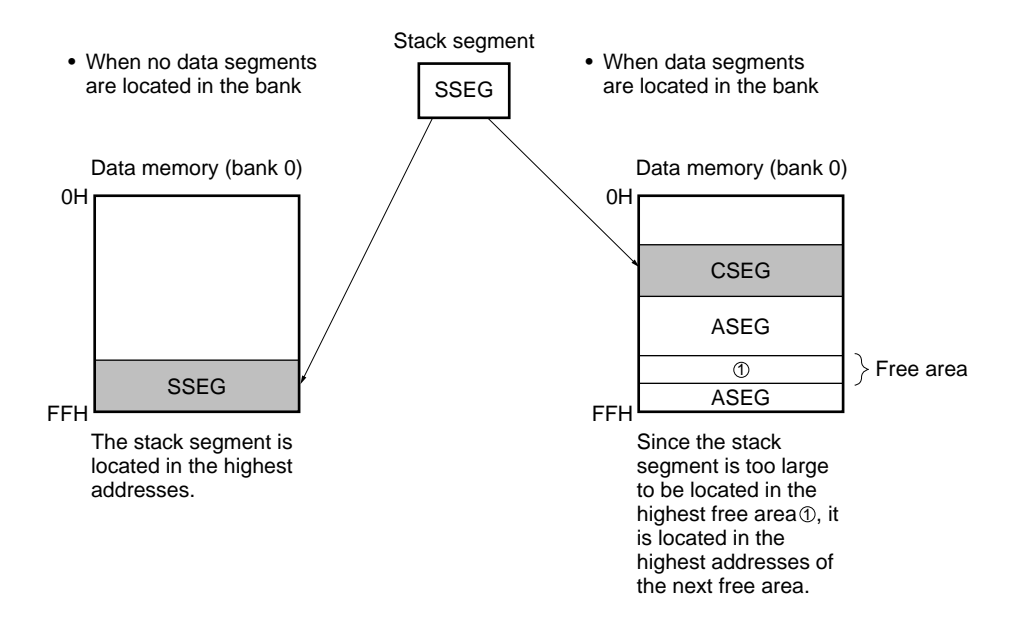

The stack segment location address can also be specified when linkage is performed by means of the -SK option.

**Example** The following option is specified at linkage time.

-SK80H

In this case the stack segment is located starting at address (address specified by -SK option -1) in the low address direction.

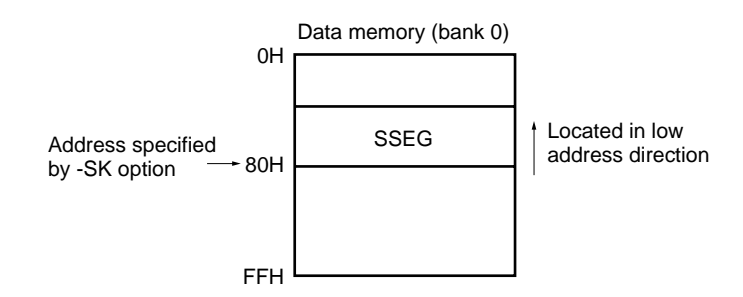

#### **5.2.3 Resolution of relocatable object code**

During assembly, temporary values are incorporated in the object code of instructions which reference relocatable symbols or external reference symbols.

The linker amends this object code to the correct values.

Also, if a source module is written using the reserved word 'STACK', the following values are assigned to 'STACK' by the linker.

#### **1. When linker -SK option specified**

The address value specified by the -SK option is assigned to the reserved word 'STACK'.

#### **2. When linker -SK option is not specified**

The address value (maximum address of stack segment + 1) is assigned to the reserved word 'STACK'.

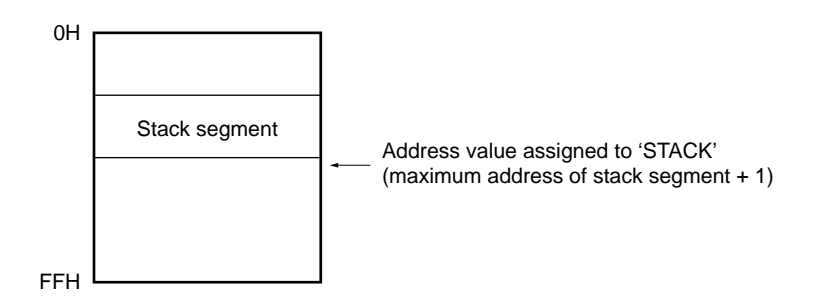

The correct value is also assigned to 'STACK' at the time of linkage in the object code of a 'MOV XA, #STACK' instruction which sets a value in the stack pointer by using the reserved word 'STACK'.

**Example 1.** When a relocatable item is referenced in the segment

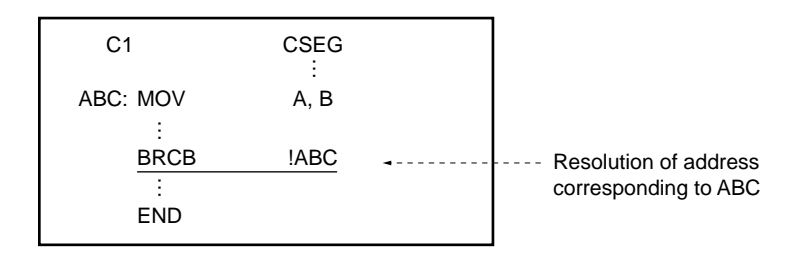

**Example 2.** Symbol reference in another segment

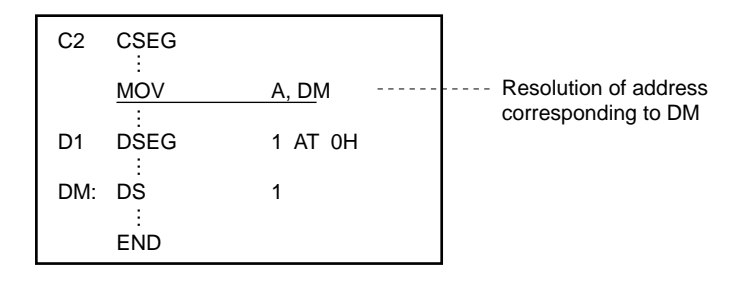

**Example 3.** When an external reference name is referenced

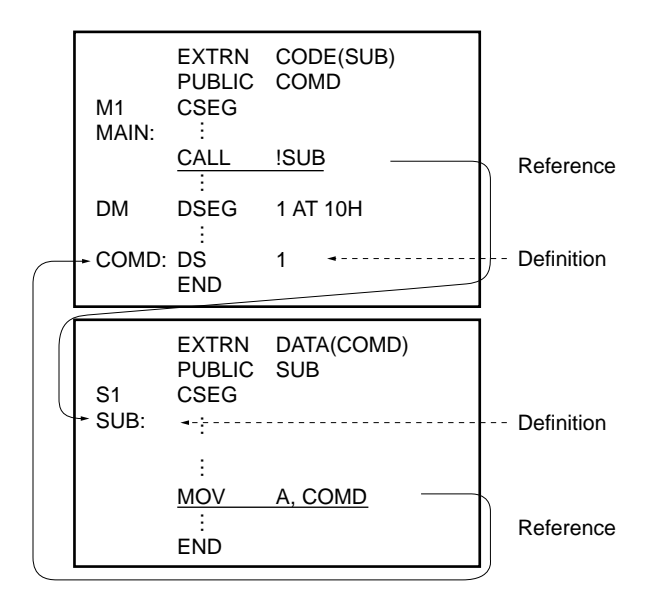

#### **5.2.4 Automatic branch table creation**

When a symbol which has an address value in another block (4K bytes from x000H to xFFFH) is referenced by a 2-byte branch instruction (BRCB instruction), the linker automatically creates a 3-byte **Note 2** branch instruction (called a branch table) in the original block**Note 1**, enabling the other block to be referenced by the 2-byte branch instruction.

- Notes 1. To be exact, the branch table is created in the block to which the address two addresses ahead of the address specified by the BRCB instruction belongs . Therefore, if the BRCB instruction is written on a block boundary (XFFEH, XFFFH), the corresponding branch table will be created in the next block. Writing a BRCB instruction at the end of a block should therefore be avoided.
	- **2.** The kind of 3-byte branch instruction created depends on the size of on-chip ROM in the device concerned, as shown below.

ROM size up to 16 Kbytes ..................BR !addr instruction. ROM size exceeding to 16 Kbytes .....BRA !addr1 instruction

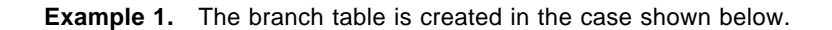

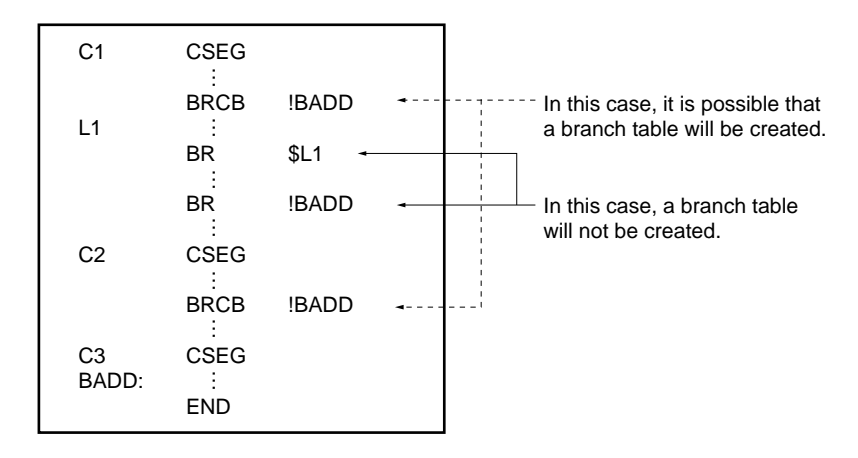

When the segments shown above are located as shown below, a branch table is created.

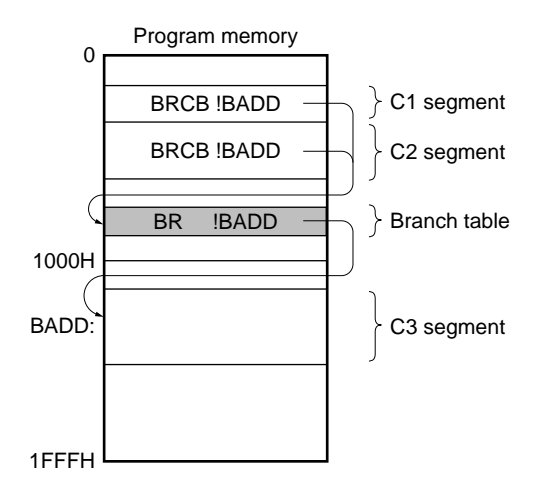

**Example 2.** If there are 2-byte branch instructions which reference differently named symbols which have the same value in the same block, one common branch table is created in the same block.

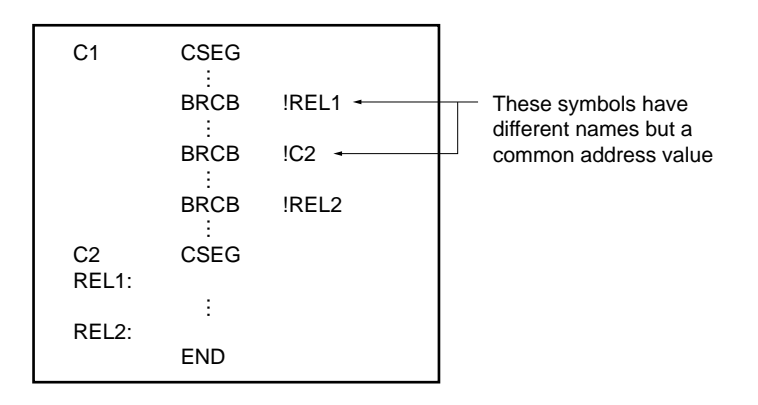

When the segments shown above are located as shown below, a branch table is created as shown below.

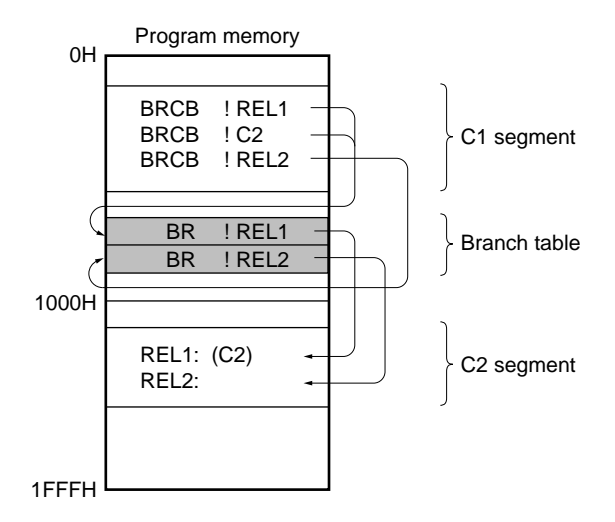

The created branch table information is shown in the branch table map list in the link list file output by the linker.

**Example 3.** Two modules are linked as shown below.

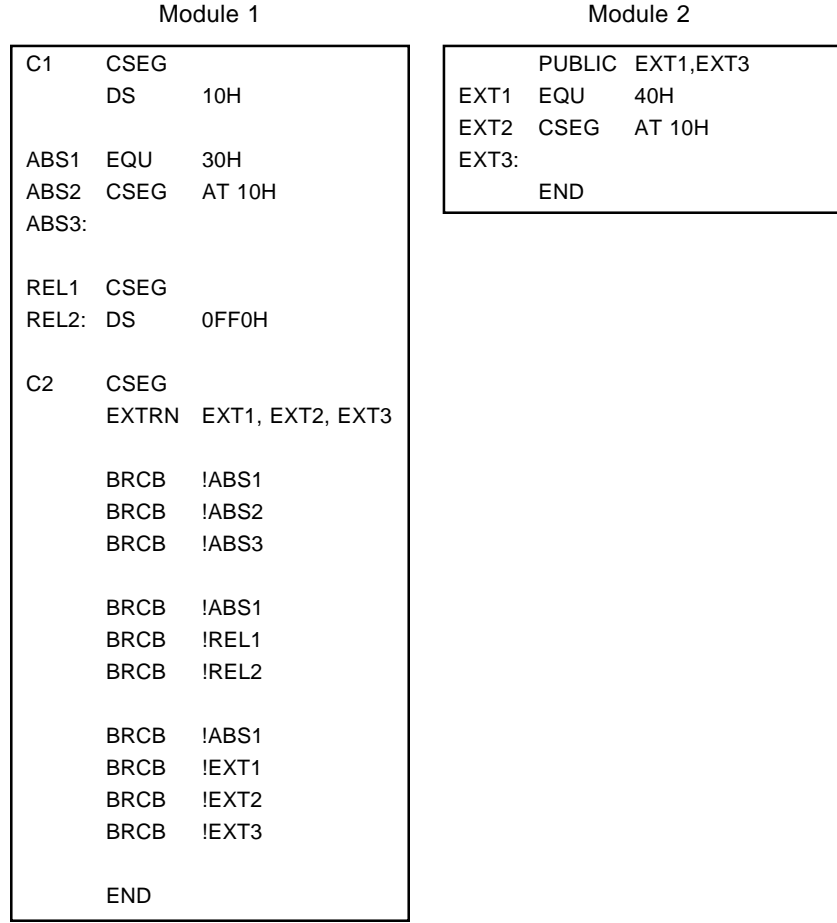

The following branch table map list is output to the link list file output by the linker.

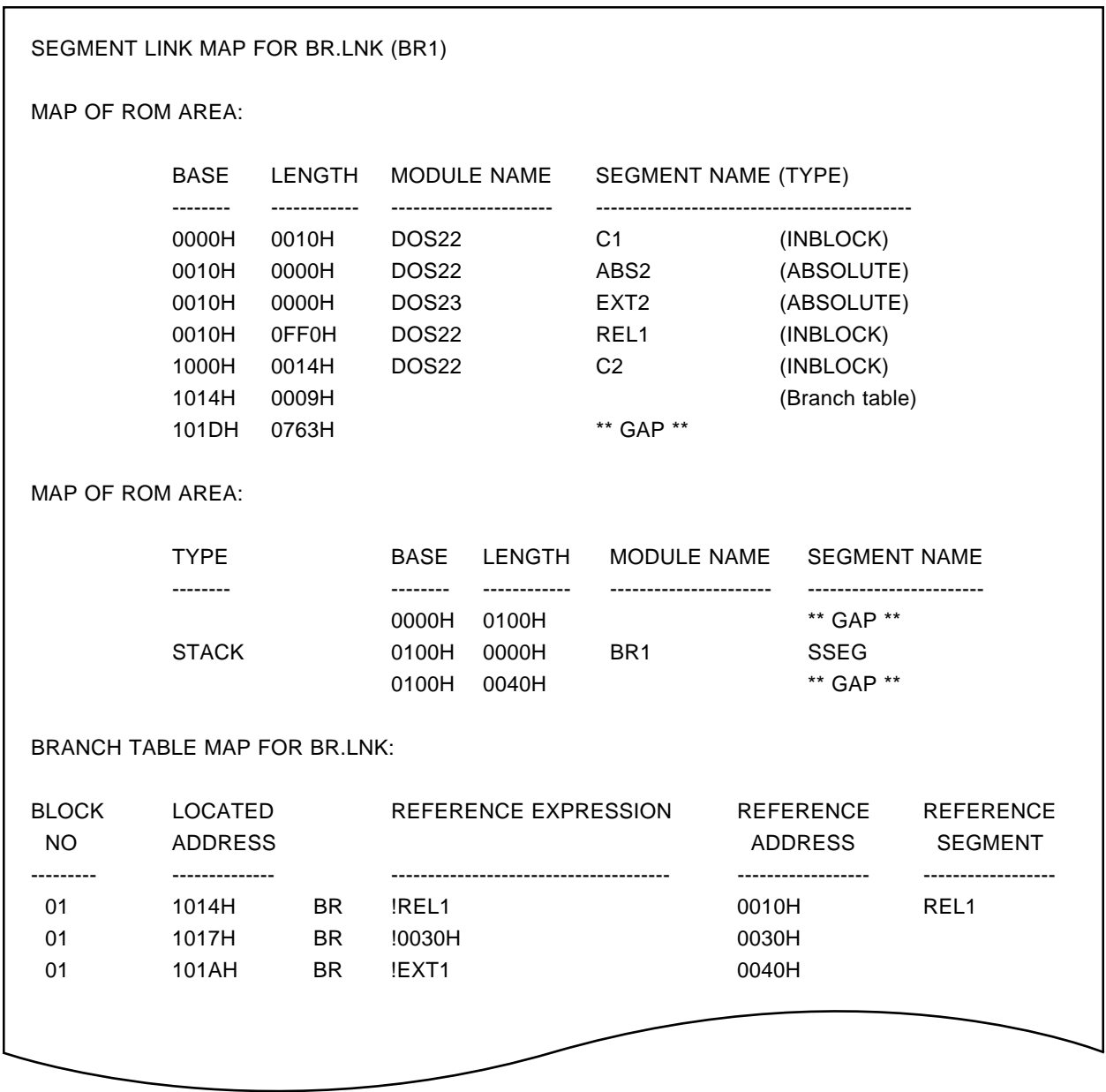

Three branch tables have been created.

**Caution**

**In order to perform automatic branch table creation processing, the linker records provisional branch tables uniformly for all BRCB instructions other than those for which the object code was determined during assembly (which branch from an absolute address to an absolute address). Then only those branch tables which are really necessary are created when segment location addresses are determined.**

**Therefore, it may happen that the number of branch tables recorded temporarily during linker processing exceeds the maximum number of approximately 1,000 even if branch tables are not actually created, with the result that the linker aborts.**

**If this happens, linkage should be performed again with the -NTB linker option specified (see 5.4.4 "Description of linker options" for the -NTB option).**

**However, if linkage is performed with the -NTB option specified, no branch tables will be created, and thus a BRCB instruction which branches to another block will cause an error.**

## **5.3 Linker Start Method**

#### **5.3.1 Starting the linker**

The linker is started by inputting the following command in the format shown in the OS command line.

X>LK75X [\_option...]\_input file name[\_input file name...] [\_option...]

- X indicates the current drive.
- "input file name" is the name of the object module file to be linked. The drive name, directory name, etc., can be added to the input file name.

**Examples** LK75X B: 75XTEST1.REL C: 75XTEST2.REL LK75X C: \USER\NEC\75XTEST1.REL C: \USER\NEC\75XTEST2.REL

- "option" is a string of 1 to 3 characters beginning with the "-" symbol, and may be followed by parameters. Options can be written before and after the input file, and if there are multiple options, they can be written in any order. However, if multiple identical options or options of the same kind are written, in some cases an error is generated, and in some cases the last output specified is valid . See **5.4 "Linker Options"** for details.
- One or more blanks (spaces or TAB) should be used to separate options and the input file name.
- The input file name and options can be written in a parameter file. For the use of the parameter file, see the item on the **(14) '-F' option in 5.4.4 "Description of linker options"**.
- As the default output destination, a file with the same name a the first file specified but with the file type changed to '.LNK' is created in the current path. This can be changed by means of the '-O' option.
- 'RA75X.OM1' is necessary to start the linker.

#### **5.3.2 Execution start and end messages**

### **(1) Execution start message**

When the linker is started an execution start message is displayed on the console

75X Series Linker VX.XX [XX Xxx XX] Copyright (C) NEC Corporation 1985

### **(2) Execution end message**

• If linkage terminates normally, the linker outputs the following message to the console and returns control to the OS.

### LINK COMPLETE, NO ERROR FOUND

• If linkage errors are detected during linkage, the linker displays an error message on the console and returns control to the OS.

## B>LK75X -FLINK.PLK

75X Series Linker VX. XX [XX Xxx XX] Copyright (C) NEC Corporation 1985

\*\*\* W300 CHIP TYPE MISMATCH(MODULE: AD\_SUB)

LINK COMPLETE, 1 ERROR FOUND

• If a fatal error is detected during linkage which prevents linkage from continuing, the linker outputs a message to the console, stops execution, and returns control to the OS. An example of an error message is shown on the next page.

**Example** When a source module file is specified as an input file.

```
B>LK75X 75XTEST1.REL 75XTEST2.ASM
75X Series Linker VX. XX [XX Xxx XX]
  Copyright (C) NEC Corporation 1985
```
\*\*\* ERROR F304 INVALID FILE SYNTAX(FILE= 75XTEST2.ASM) Program aborted

In this example, an error is generated since a source module file is specified as an input file, and linkage is aborted.

When the linker outputs an error message and aborts linkage, the cause of the error message should be found in **13.2 "Linker's Error Messages"**, and appropriate action taken.

#### **5.3.3 Linker error handling**

If the linker detects an error during execution, it performs one of the following three kinds of processing according to the severity of the error.

#### **(1) Abort error**

If an error is generated which prevents program execution from continuing, the program displays a 'Program aborted' message and the program is aborted immediately .

## **(2) Fatal error**

If an error is generated which would result in generation of object code different from that intended by the user, the program nevertheless continues processing to the end, then outputs the message "LINK COMPLETE, X ERRORS FOUND" (where X is the number of errors).

#### **(3) Normal termination**

If the program terminates normally, it outputs the message " LINK COMPLETE, NO ERROR FOUND".

In the (1) and (2) cases, the error message is output in the following format (the destinations are standard output and the map file).

\*\*\* \_ERROR \_error number \_error message

## **5.3.4 Linker termination status**

When the linker terminates and returns control to the OS, one of the following error status codes is returned to the OS.

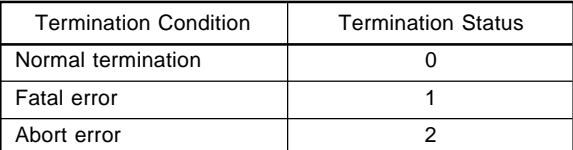

When the linker is started from a batch file under MS-DOS (PC DOS, IBM DOS), it is possible to determine whether there are any linkage errors automatically using these values.

# **5.4 Linker Options**

## **5.4.1 Types of linker options**

Linker options are used to five the linker detailed directions concerning its operation. There are 15 different options as shown below.

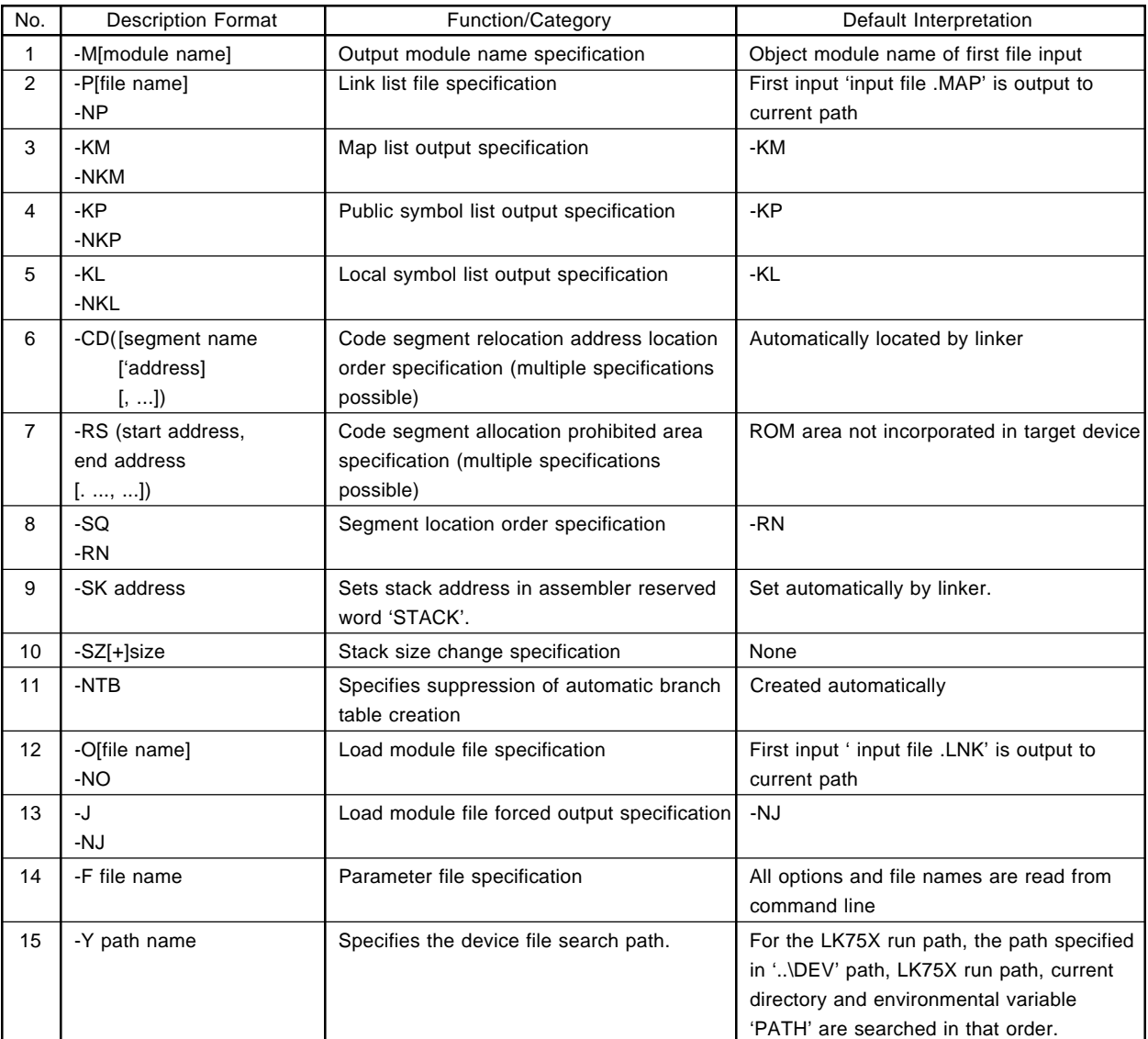

### **Table 5-3 Kinds of Linker Options**

**Remark** Options can be written in either upper- or lower-case characters.

 $\star$
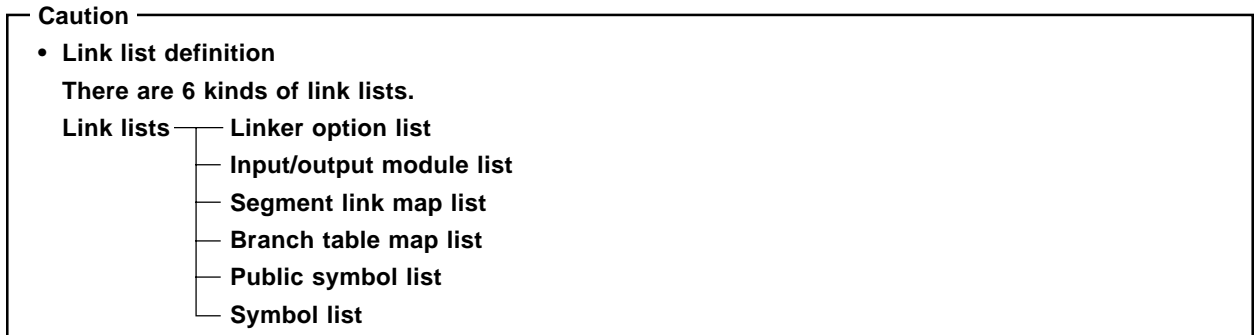

# **5.4.2 Linker option specification method**

Linker options are specified in the command line when the linker is started or in a parameter file. See **5.3 "Linker Start Method"** for the method of specifying linker options in the command line and in a parameter file.

# **5.4.3 Linker option priority order**

- (1) If multiple identical options or options of the same kind are specified in the command line, the option specified last is valid.
- (2) If the same or same kind of option is specified in the parameter file and in the command line, the command line option is valid.
- (3) With the -CD and -RS options, all the specified options are valid. However, an error will be generated if multiple different specifications are made for the same segment with the -CD option,.

### **5.4.4 Description of linker options**

Each of the linker options is described in detail in the following pages.

# -M and the contract of the contract of the contract of the contract of the contract of the contract of the contract of the contract of the contract of the contract of the contract of the contract of the contract of the con

# **(1) -M**

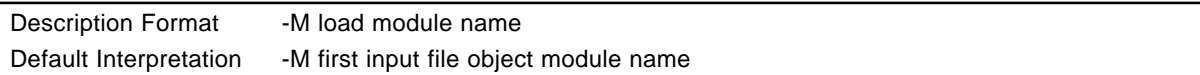

# **[Function]**

• The -M option specifies the output load module name.

# **[Use]**

• The -M option specifies the output load module name.

# **[Description]**

- The load module name should be specified as a string of up to 8 characters.
- The load module name is printed in the link list.

### **[Example]**

• 'AAA' is specified as the output load module name.

A:\NEC\TOOLS\SMP75X\RA75X>LK75X 75XTEST1.REL 75XTEST2.REL -075XTEST.LNK -MAAA

-M and the contract of the contract of the contract of the contract of the contract of the contract of the contract of the contract of the contract of the contract of the contract of the contract of the contract of the con

 $\rightarrow$ The link list is printed out as follows.

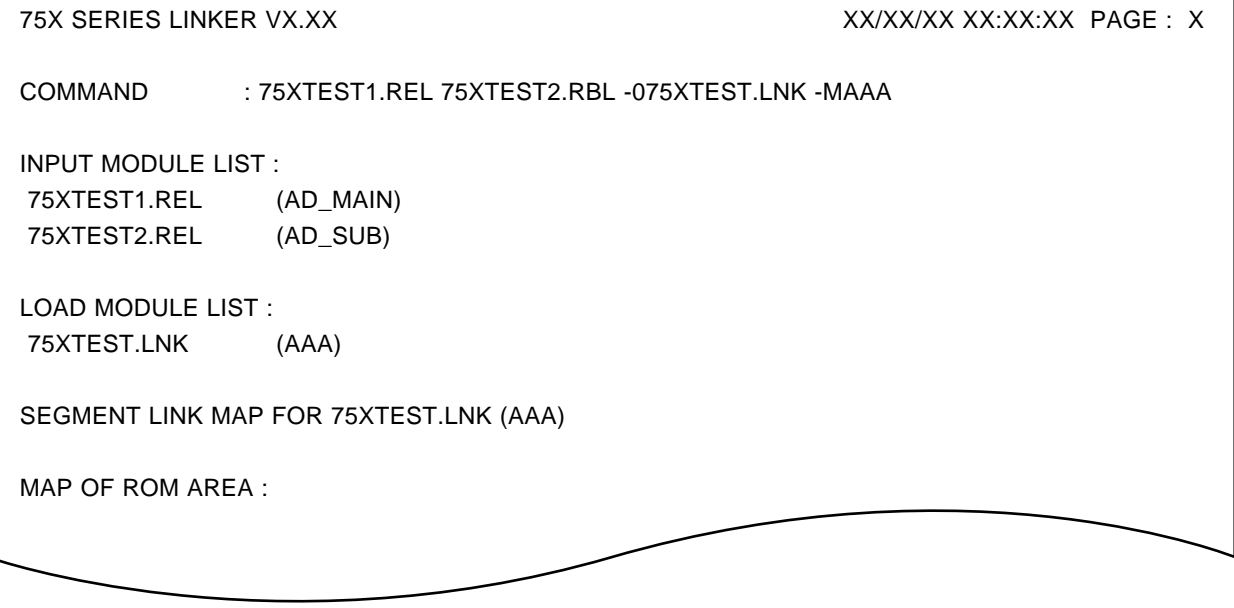

### **(2) -P/-NP**

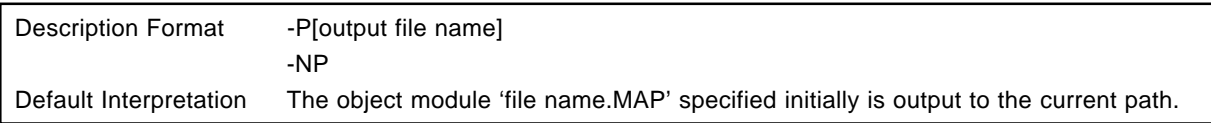

### **[Function]**

- The -P option specifies the output destination and file name of the link list file output by the linker.
- The -NP option specifies that no link list file is to be created.

### **[Use]**

- The -P option is specified when it is wished to change the link list file output destination or file name.
- The -NP option is specified when linkage is to be performed only in order to output a link module file, etc. (the linkage time is reduced).

### **[Description]**

- In addition to a file name, the following can be specified as the file output destination:
	- -PPRN Link list is output to line printer.
	- -PCON Link list is output to console.
	- -PAUX Link list is output to RS-232-C.
- If the drive name is omitted from the output name specification, the current path is used. If the extension is omitted, 'MAP' is used.

### **[Examples]**

**Example 1.** When the -P option is specified. The file name is **"SAMPLE.MAP"**.

A:\NECTOOLS\SMP75X\RA75X>LK75X 75XTEST1.REL 75XTEST2.REL -075XTEST.LNK -PSAMPLE.MAP

→ The link list file "SAMPLE.MAP" and load module file "75XTEXT.LNK" are output.

**Example 2.** To output the link list **"75XTEST.LNK"** to the printer

A:\NECTOOLS\SMP75X\RA75X>LX75X 75XTESTl.REL 75XTEST2.REL -075XTEST.LNK -PPRN

### **Example 3.** The -NP option is specified.

A:\NECTOOLS\SMP75X\RA75X>LK75X 75XTEST1.REL 75XTEST2.REL -075XTEST.LNK -NP

 $\rightarrow$ The link list file is not output.

The Load Module File **"75XTEST.LNK"** only is output.

### **(3) -KM/-NKM**

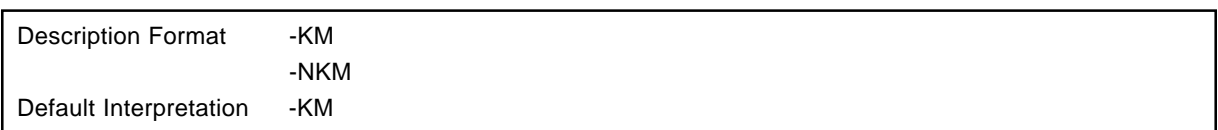

### **[Function]**

- The -KM option specifies that map lists (segment map list and branch table map list) are to be output to the link list file.
- The -NKM option specifies that map lists are not to be output to the link list file.

## **[Use]**

• The -NKM option is specified when linkage is to be performed only in order to output a load module file, etc. (the linkage time is reduced).

### **[Description]**

- The link list file output destination is specified by the -P option.
- If the -NP is specified the -KM option is invalid and map lists are not output.

# **[Examples]**

**Example 1.** When the -NKM option is specified

A:\NECTOOLS\SMP75X\RA75X>LK75X 75XTEST1.REL 75XTEST2.REL -075XTEST.LNK -NKM

 $\rightarrow$ The link list is as shown below.

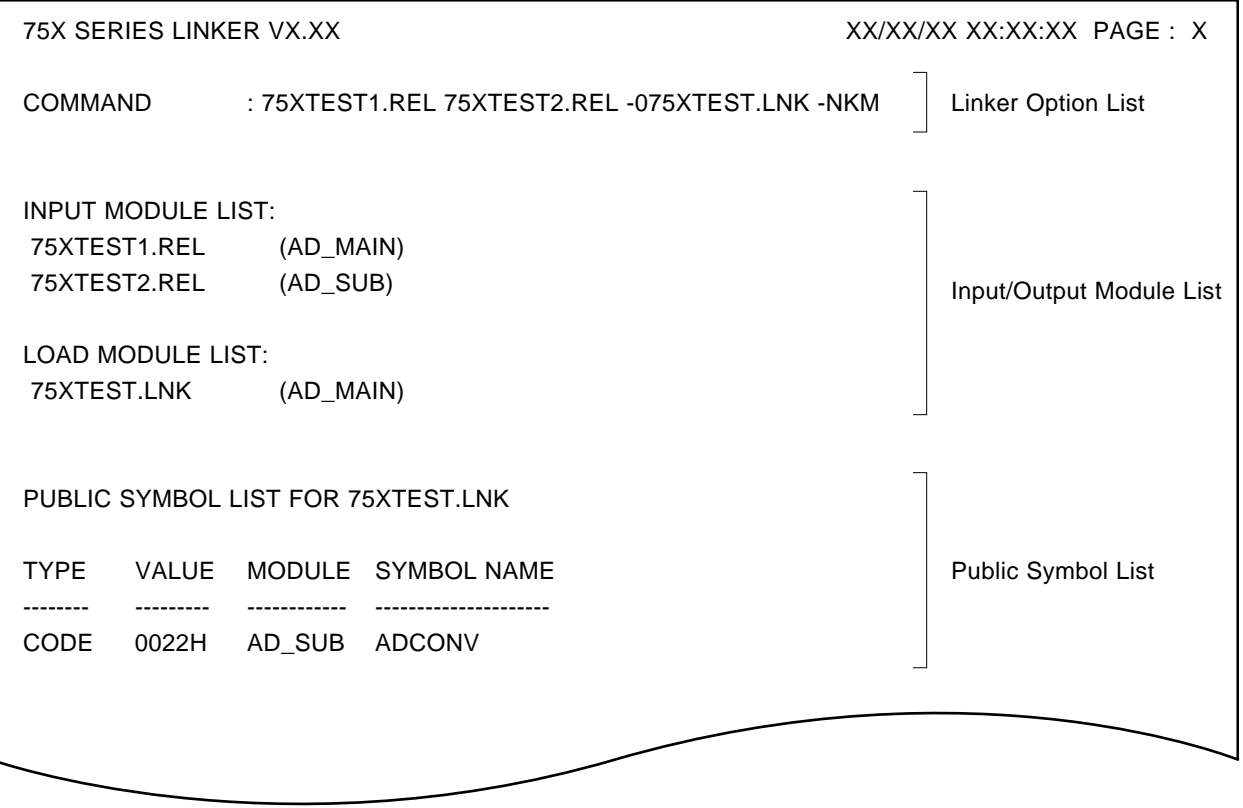

**Example 2.** When the -KM option is specified (the same result is produced if the -KM option is omitted)

A:\NECTOOLS\SMP75X\RA75X>LK75X 75XTEST1. REL 75XTEST2.REL -075XTEST.LNK -KM

-KM/-NKM map/no map

 $\rightarrow$ The link list is as shown below.

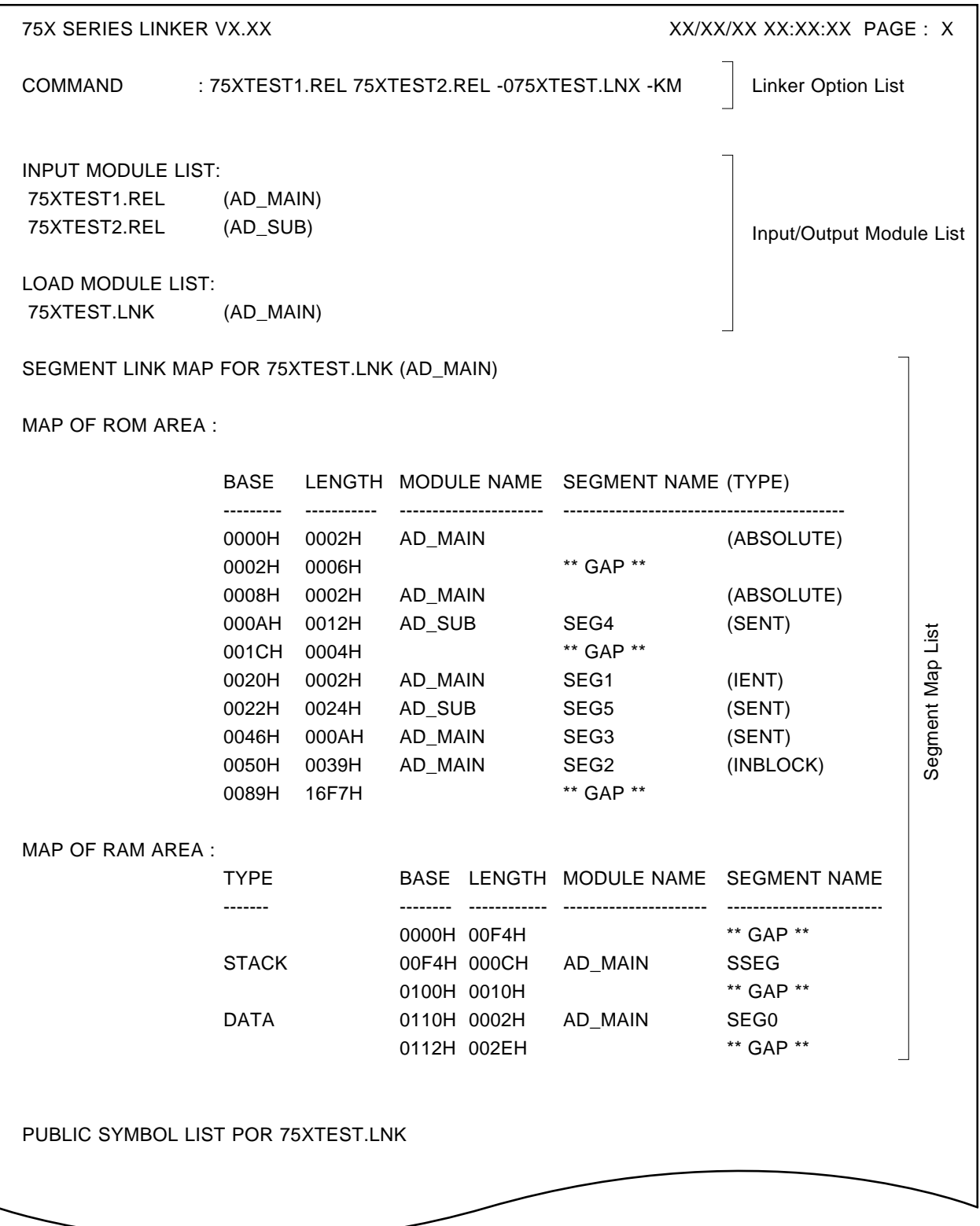

**Caution**

**In this example no branch table is created and therefore a branch table map list is not output even though the -KM option is specified.**

### **(4) -KP/-NKP**

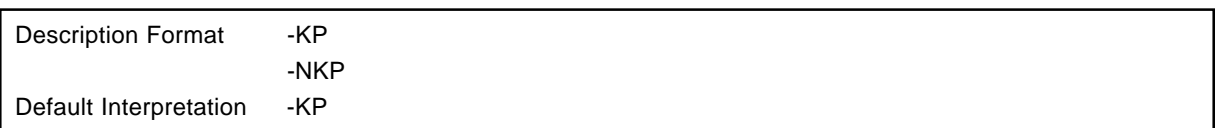

# **[Function]**

- The -KP option specifies that a public symbol list is to be output to the link list file.
- The -NKP option specifies that a public symbol list is not to be output.

### **[Use]**

- The -KP option is specified when it is wished to ascertain information such as the symbol names and values of symbols defined by a PUBLIC pseudo-instruction in an input segment, the names of defined modules, etc.
- If the -NKP option is specified, the linkage processing time is shortened somewhat.

### **[Description]**

- The public symbol list output destination is specified by the -P option.
- If the -NP is specified the -KP option is invalid and a public symbol list is not output.

### **[Examples]**

**Example 1.** When the -KP option is specified

A:\NECTOOLS\SMP75X\RA75X>LK75X 75XTEST1.REL 75XTEST2.REL -075XTEST.LNK -KP

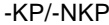

 $\rightarrow$ The public symbol list is output.

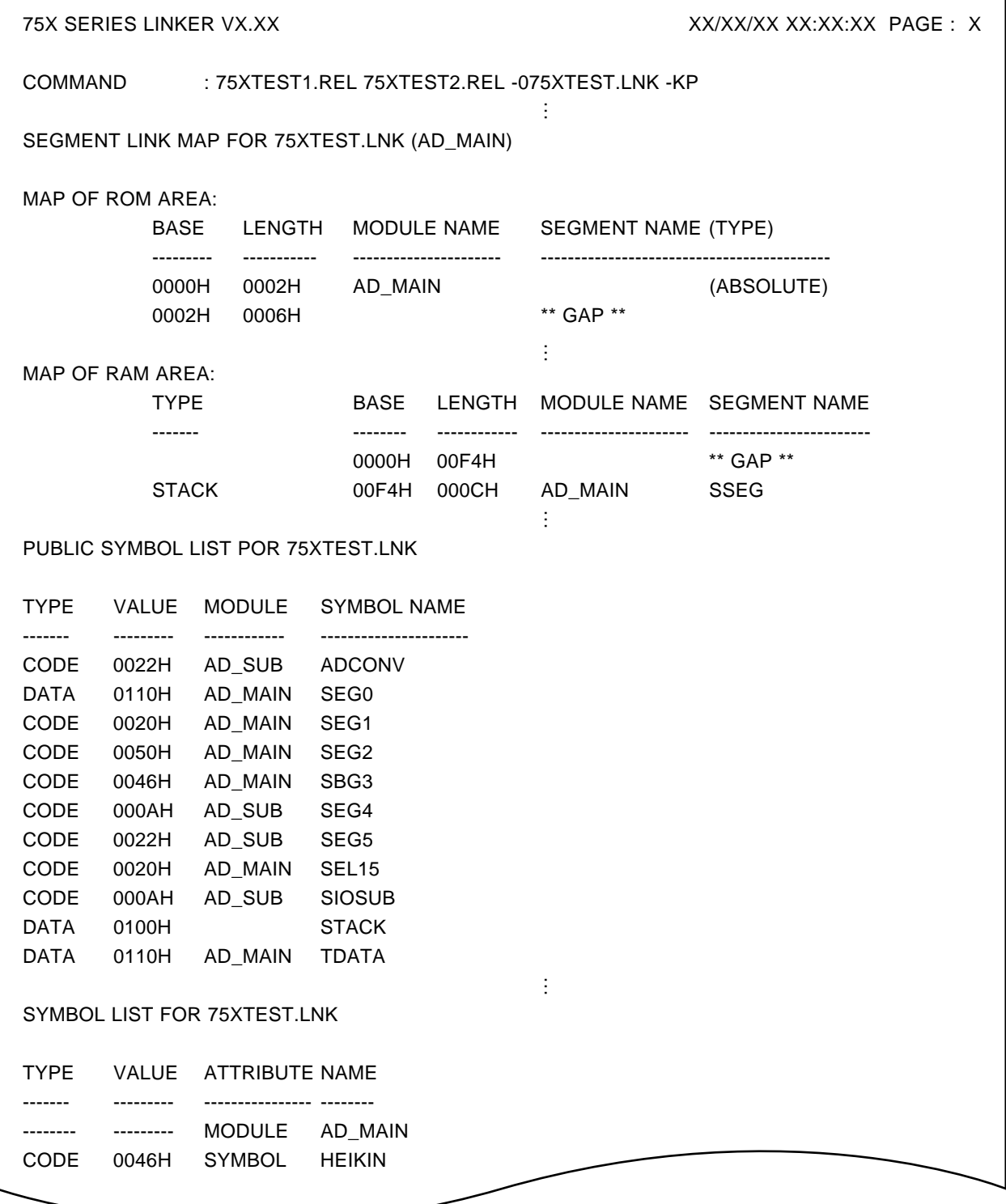

# **Example 2.** When the -NKP output is specified

A:\NECTOOLS\SMP75\RA75X>LX75X 75XTEST1.REL 75XTEST2.REL -075XTEST.LNK -NKP

 $\rightarrow$ The public symbol list is output.

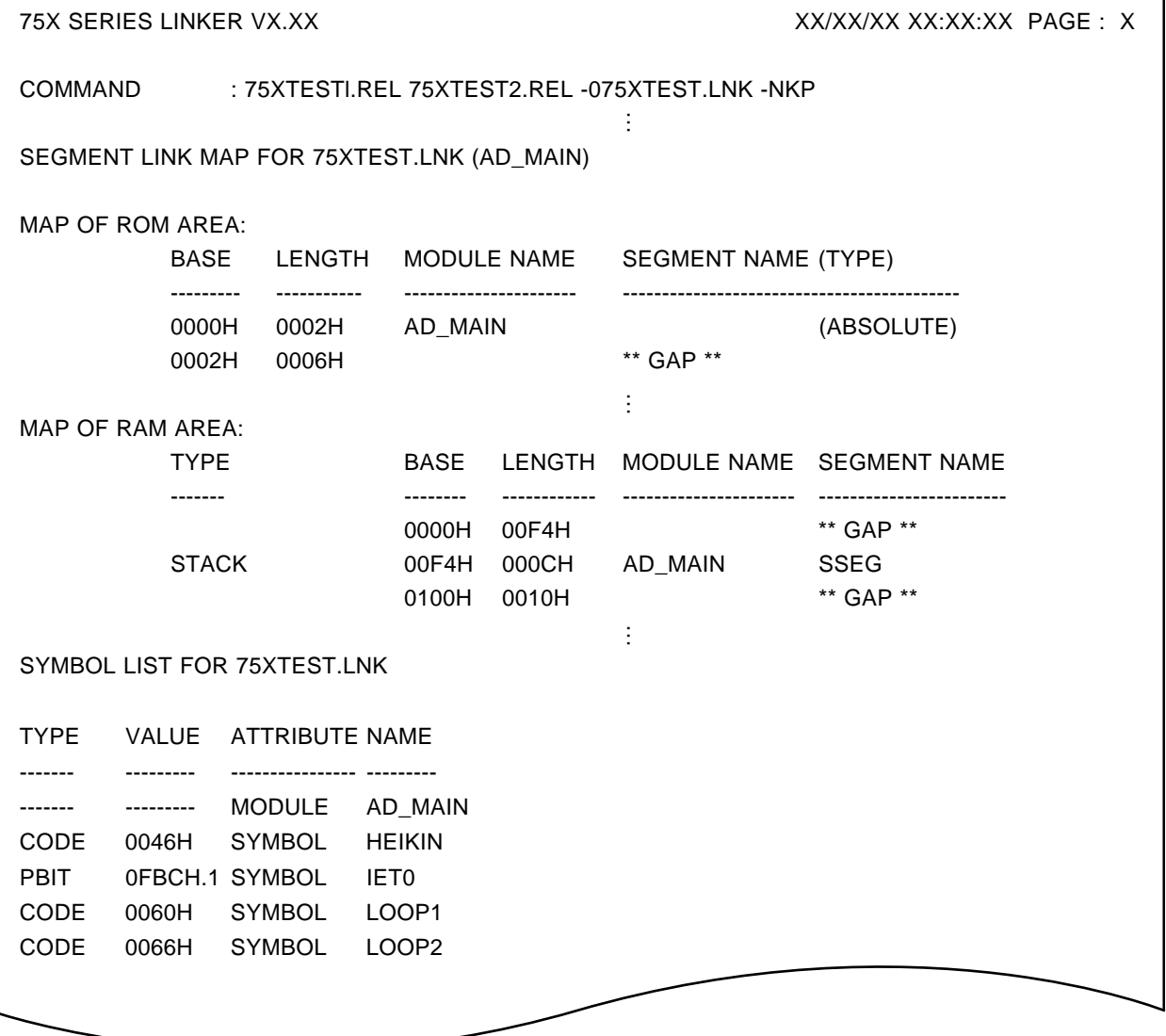

# **(5) -KL/-NKL**

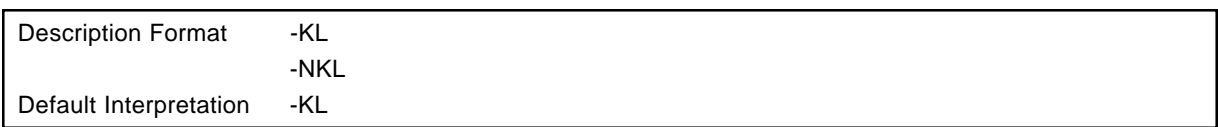

### **[Function]**

- The -KL option specifies that a local symbol list is to be output to the link list file.
- The -NKL option specifies that a local symbol list is not to be output.

### **[Use]**

- The -KL option is specified when it is wished to ascertain information such as the symbol attribute, value and type of all the symbols defined in an input segment.
- If the -NKL option is specified, the linkage time is shortened somewhat.

### **[Description]**

- The symbol list output destination is specified by the -P option.
- If the -NP is specified the -KL option is invalid and therefore a symbol list is not output.

### **[Examples]**

**Example 1.** When the -KL option is specified

A:\NECTOOLS\SMP75X\RA75X>LK75X 75XTEST1.REL 75XTEST2.REL -075XTEST.LNK -KL

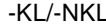

 $\rightarrow$ The local symbol list is output.

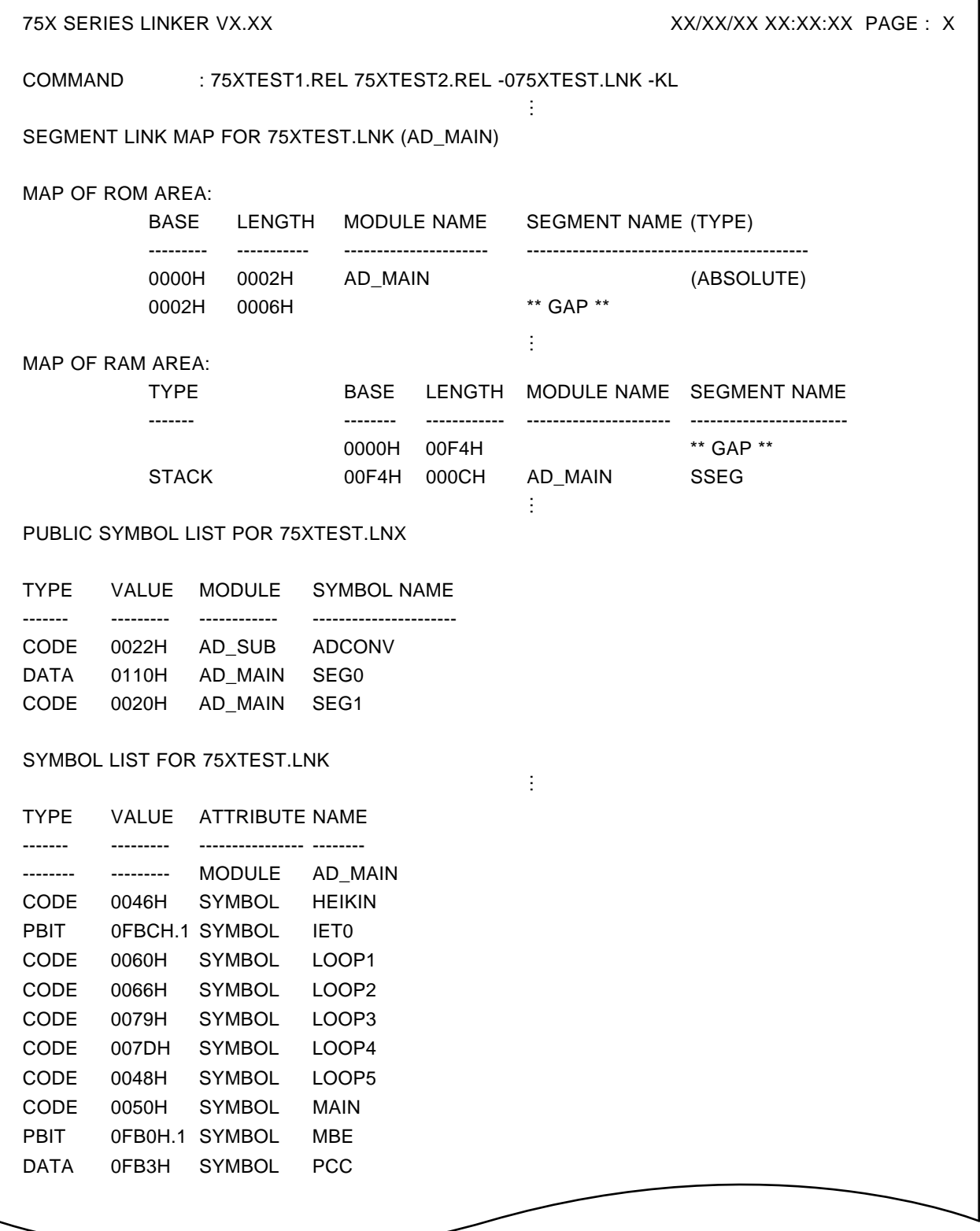

س

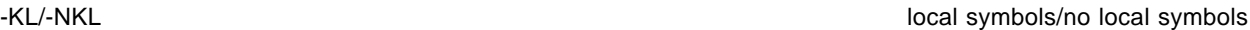

**Example 2.** When the -NKL option is specified

A:\NECTOOLS\SMP75X\RA75X>LK75X 75XTEST1. REL 75XTEST2. REL -075XTEST. LNX -NKL

 $\rightarrow$ The local symbol list is output.

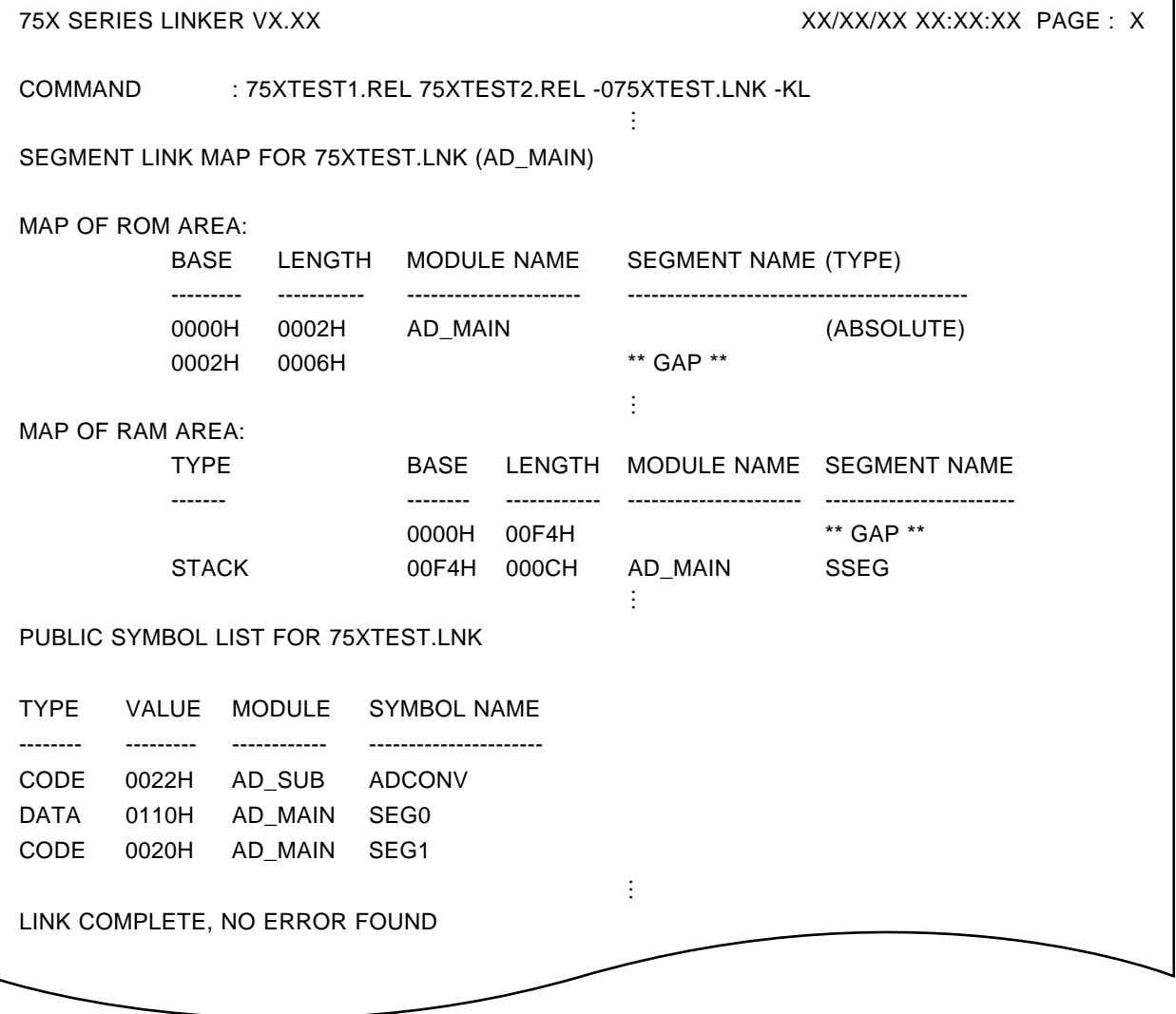

### **(6) -CD**

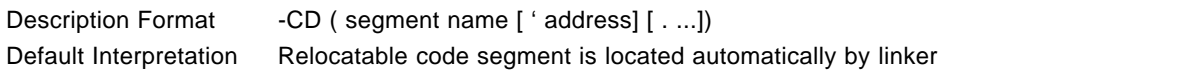

# **[Function]**

• The -CD option specifies the location address of a relocatable code segment, or specifies the location order for multiple code segments.

### **[Use]**

- The -CD option is specified when it is wished to specify a location address when linkage is performed on segments defined as relocatable segments in the assembly stage.
- It is specified when it is wished to determine in relative terms the location order of multiple relocatable segments.

# **[Description]**

- The segment name specified is a segment name defined by a CSEG pseudo-instruction in a source module.
- The segment location address can be specified in binary, octal, decimal or hexadecimal notation. The address range is within the ROM area of the target device.
- An error will result if multiple specifications are made for the same segment.

**Caution**

**Address specification and order specifications can be made simultaneously with the -CD option.**

**Example -CD (C1, C4, C3'300H, C6, C5)**

**When this kind of specification is made, order specifications are interpreted individually before segments for which an address specification is made. In other words, this case is equivalent to the following specifications.**

**-CD (C1, C4) -CD (C3'300H, C6, C5)**

**159**

# **[Examples]**

**Example 1.** When the -CD option is omitted

A:\NECTOOLS\SMP75X\RA75X>LK75X 75XTEST1.REL 75XTEST2.REL -075XTEST.LNK

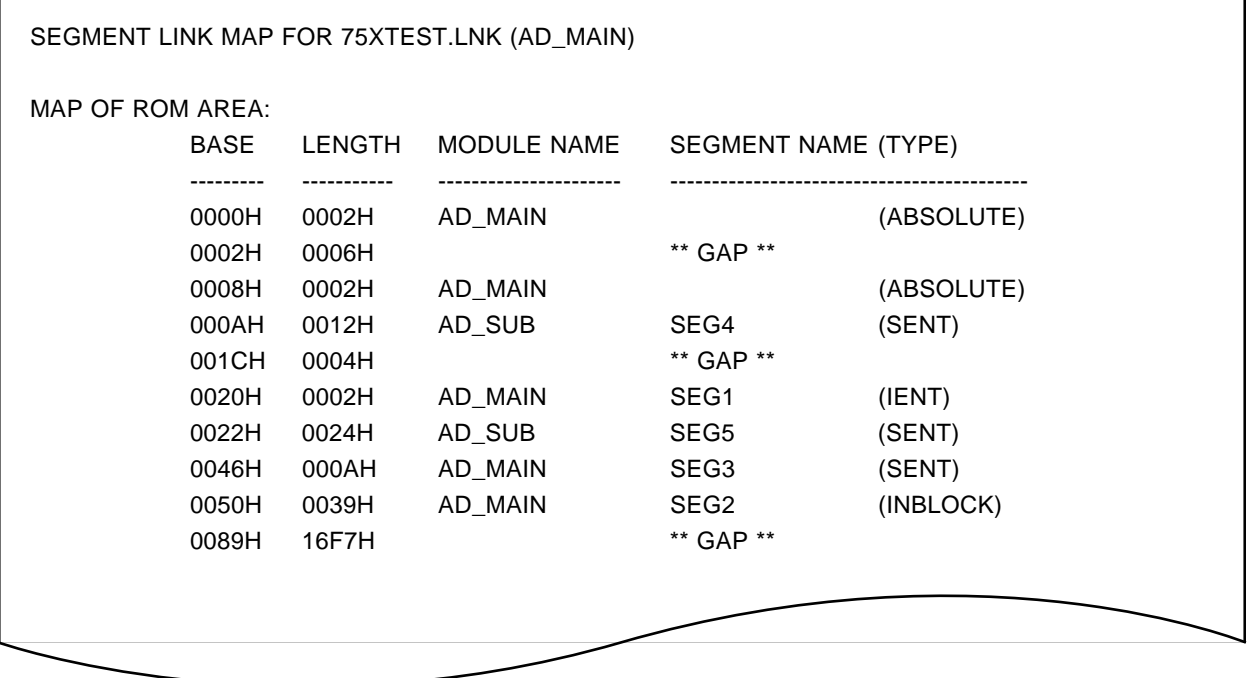

-CD code **code** 

**Example 2.** When the -CD option is specified for segments SEG2 and SEG3

A:\NECTOOLS\SMP75X\RA75X>LK75X 75XTEST1.REL 75XTEST2.REL -075XTEST.LNK -CD(SEG2'100H, SEG3'200H

 $\rightarrow$ The segments are located at the addresses specified by the -CD option.

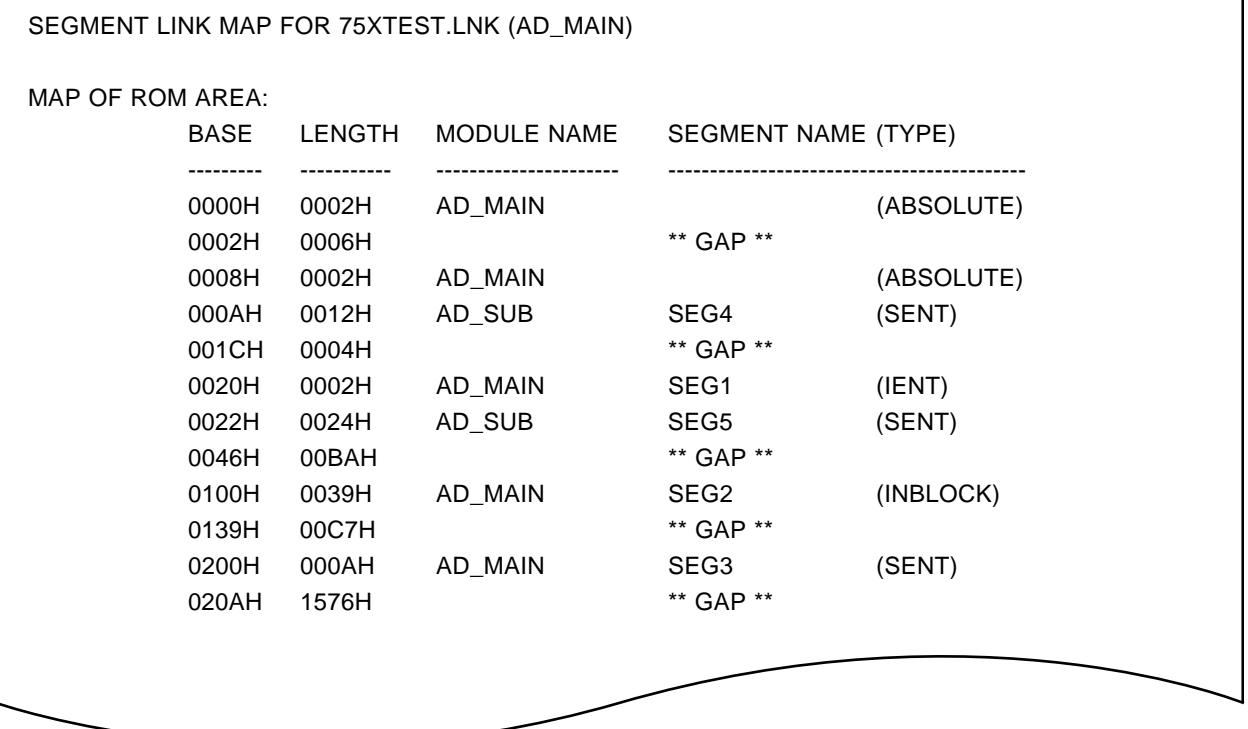

### **(7) -RS**

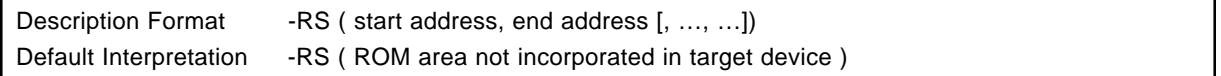

# **[Function]**

• The -RS option specifies the area of program memory (ROM) in which code segment location is prohibited, using the start and end addresses.

### **[Use]**

• The -RS option is specified when there is an area in the ROM area in segments are not to be located.

### **[Description]**

- The linker does not locate code segments in the area specified by the -RS option.
- The start address and end address can be specified in binary, octal, decimal or hexadecimal notation.
- The following condition must apply: start address end address

# **Caution**

**When numeric specification is omitted by -RS option. It is assumed that OH has been specified for the omitted part. Therefore, a numeric specification should not be omitted during -RS option specification.**

### **Example**

A>LK75X TEST -RS (, 100H, , 200H)

**When described as above, address 0H to 200H become location disabled area.**

# **[Examples ]**

**Example 1.** When the -RS option is omitted.

A:\NECTOOLS\SMP75X\RA75X>LK75X 75XTEST1.REL 75XTEST2.REL -075XTEST.LNK

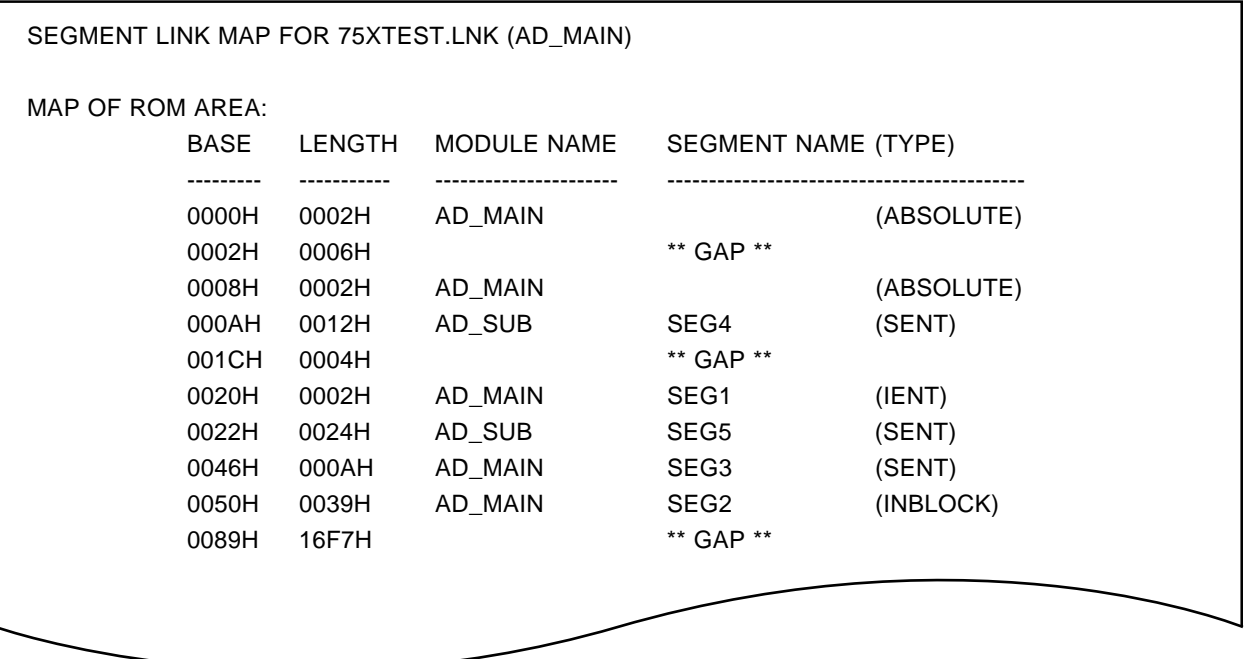

# **Example 2.** When the -RS option is specified

A:\NECTOOLS\SMP75X\RA75X>LK75X 75XTEST1.REL 75XTEST2.REL -075XTEST.LNK -RS(40H, 60H)

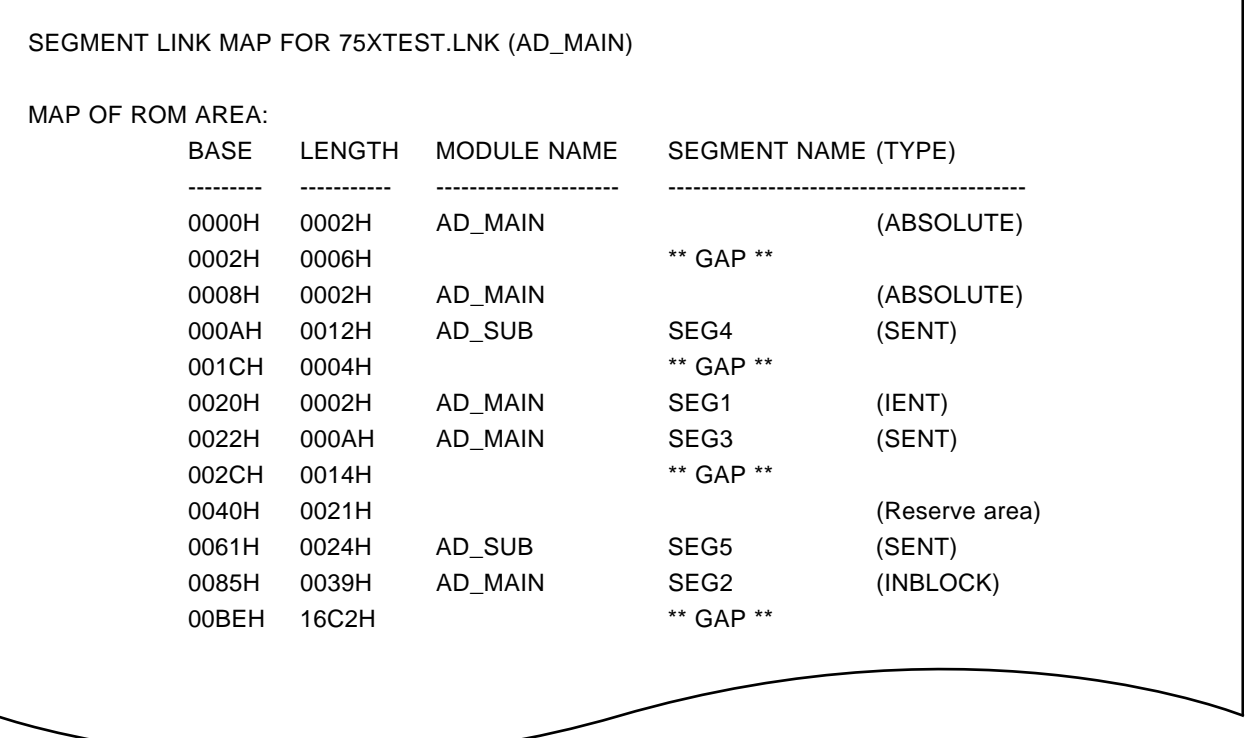

### **(8) -SQ/-RN**

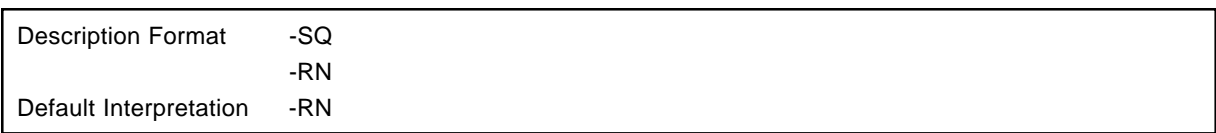

### **[Function]**

- The -SQ option specifies that segments are to be located in the order in which they are written in the input modules or in each input module.
- The -RN segment specifies that segments are to be located in memory in an efficient fashion without regard to the module input order.

### **[Use]**

- The -RN option is specified when it is wished to avoid creating free areas as far as possible, without regard to the segment input order.
- When desiring to locate segments in the description order in the source module and in the order specified in the input module, specify the -SQ option.

# **[Description]**

• The -SQ and -RN options are used to indicate to the linker the method to be used for determining the location addresses of relocatable segments.

See **5.2.2. (2) "Determination of segment location addresses"** for details of the segment location method when each option is specified.

### **Caution**

**However, if there are a large number of segments, and object code is generated to the point of filling the ROM capacity of the product on which assembly is being performed, the processing time will be extremely long. Since there is danger that the user will mistake it for running out of control, if a correct location method is not discovered after a fixed number of relocation attempts (3000 times), an error message is output and the operation is aborted.**

**There are three possible countermeasures in this case, as follows:**

- **1. Link the object modules which could not be linked after specifying the -SQ option ( anerror will of course be generated as a result), decide the location method manually based on the size of the segments in the output map list, then perform linkage again with the location order specified by the -CD option.**
- **2. Reduce the number of segments.**
- **3. Amend the program so that INBLOCK (INBLOCKA) segments fit exactly within block boundaries.**

# **[Examples]**

**Example 1.** When the -RN option is specified ( the result is the same if the -RN option is omitted)

# A:\NECTOOLS\SMP75X\RA75X>LK75X 75XTEST1.REL 75XTEST2.REL -075XTEST.LNK -RN

 $\rightarrow$ Segments are located as follows.

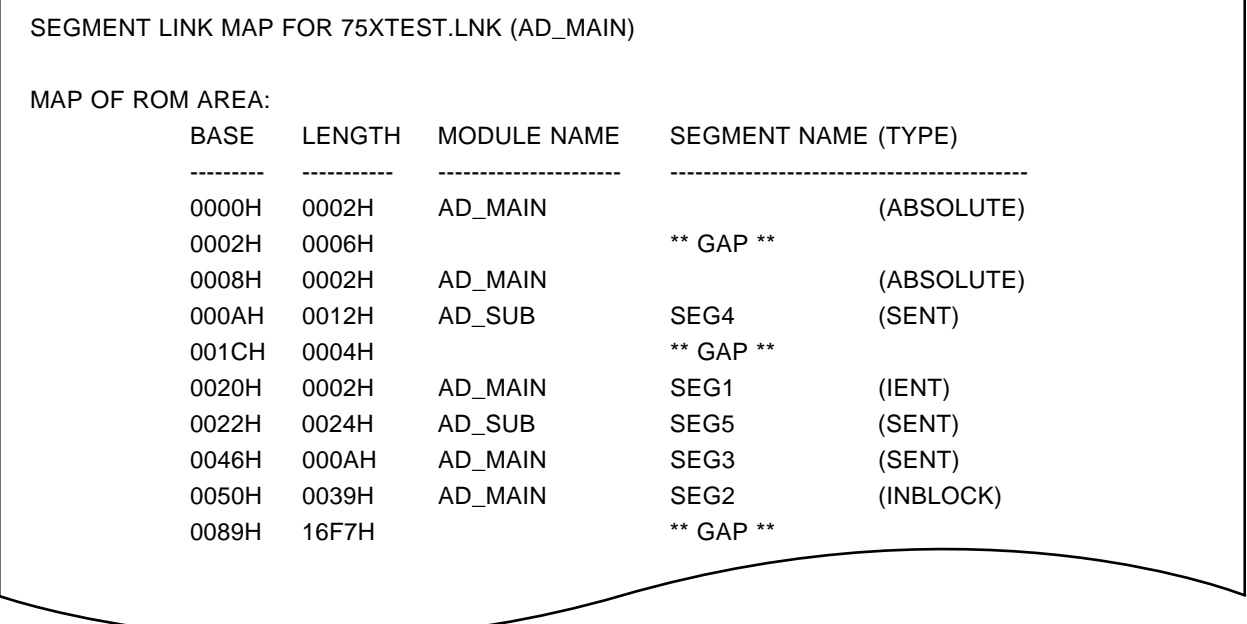

# **Example 2.** When the -SQ option is specified

A:\NECTOOLS\SMP75X>LX75X 75XTEST1.REL 75XTEST2.REL -075XTEST.LNK -SQ

→Segments in 75XTEST1.ASM and 75XTEST2.ASM are located in the order of segment description and when there are links, in the input module order.

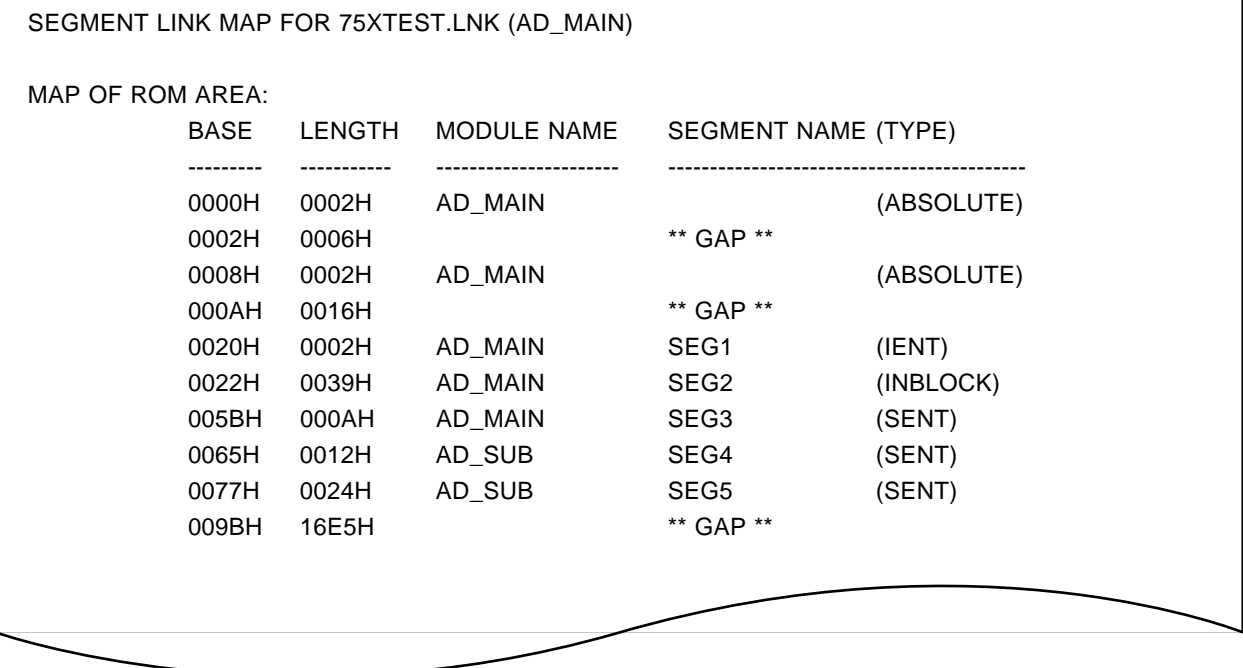

# **(9) -SK**

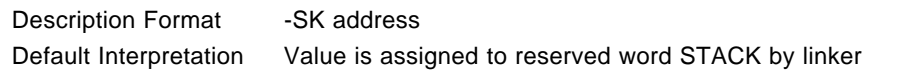

# **[Function]**

• The -SK option sets a value in the reserved word STACK.

The linker locates the stack segment in the low address direction starting at the address (address specified by -SK option -1).

# **[Use]**

• The -SK option is specified when it is wished to specify the stack segment location address (it is only meaningful when the stack pointer value has been specified using the reserved word 'STACK' in the source program). See **4.5 (3) STKLN for details**.

# **[Description]**

- The reserved word STACK has a value which indicates the address (maximum address of stack segment + 1).
- When the stack segment is located automatically in the linkage processing, the reserved word 'STACK' is assigned the address value (maximum address of stack segment +1) by the linker.
- If the value of STACK is specified by the -SK option when linkage is performed, the stack segment is located in the low address direction starting at the address (address specified by -SK option -1).

(See **5.2.2 (3) "Determination of stack segment location address"** for details of stack segment location.)

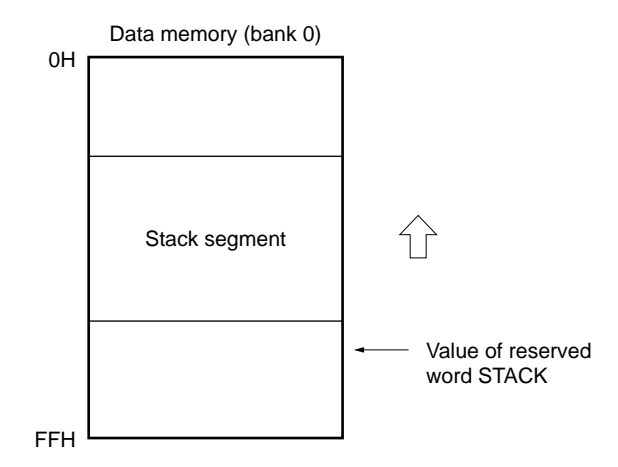

### -SK- stack

- The specified address must be an even address in the range 0H to 100H, and can be specified in binary, octal, decimal or hexadecimal notation.
- The -SK option can only be specified once.
- The stack segment can only be located in bank 0.

# **[Examples]**

# **Example 1.** When the -SK option is omitted

# A:\NECTOOLS\SMP75X\RA75X>LK75X 75XTEST1.REL 75XTEST2.REL -075XTEST.LNK

 $\rightarrow$ The stack segment is located automatically.

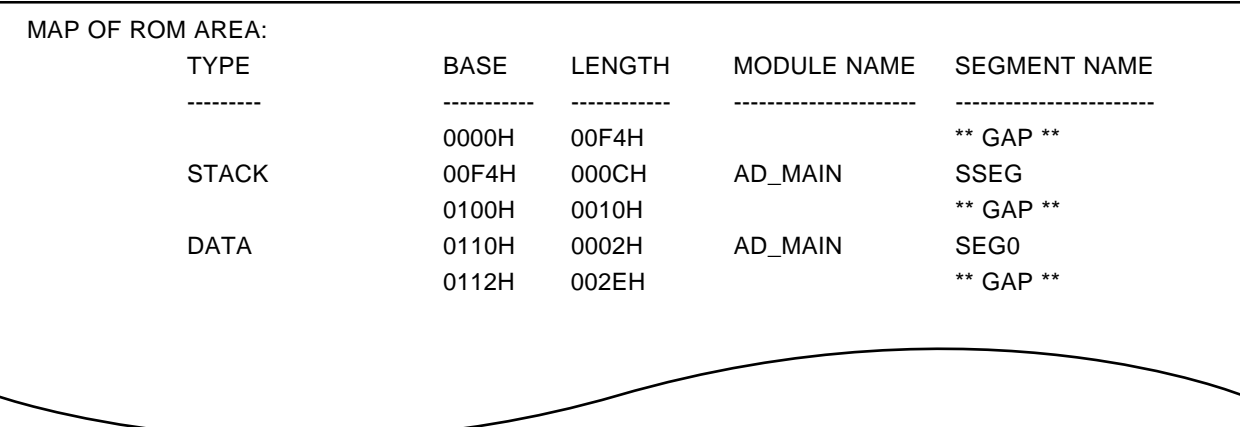

# **Example 2.** When the -SK option is specified

A:\NECTOOLS\SMP75X\RA75X>LK75X 75XTEST1.REL 75XTEST2.REL -075XTEST.LNK -SK0A0H

 $\rightarrow$ The stack segment is located starting as address (address specified by -SK option - 1).

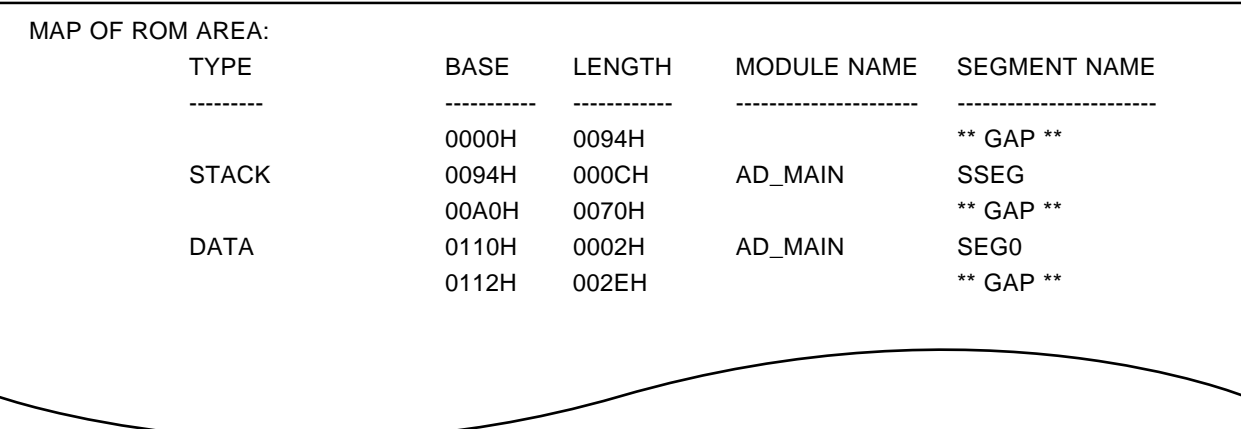

-SZ stack size  $\sim$  stack size  $\sim$  stack size  $\sim$  stack size  $\sim$  stack size  $\sim$ 

# **(10) -SZ**

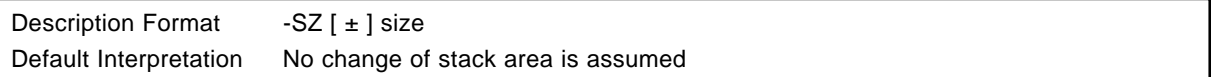

# **[Function]**

• The -SZ option specifies the size of the stack segment to be changed to in nibbles.

# **[Use]**

• The -SZ option is specified when it is wished to change the size of the stack segment linked when linkage is performed (it is only meaningful when the stack pointer value has been set using the reserved word 'STACK' in the source program, and the stack size has been reserved with the STKLN pseudo-instruction).

# **[Description]**

- The stack segment size is increased or decreased by the amount specified by the -SZ option.
- The size can be specified in binary, octal, decimal or hexadecimal notation.
- If multiple -SZ options are specified, the last one specified is valid.

# **[Example]**

**Example** The -SZ option is specified as shown below.

A:\NECTOOLS\SMP75X\RA75X>75X 75XTEST1.REL 75XTEST2.REL -075XTEST.LNK -SZ+1CH

 $\rightarrow$  Since the size of the original stack segment is 0CH, the stack segment size is 0CH + 1CH = 28H.

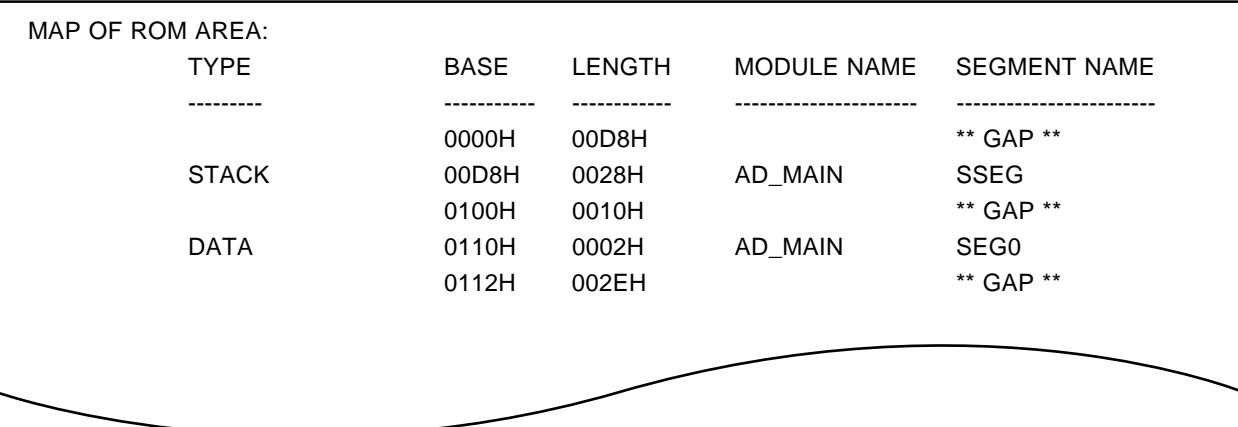

# **(11) -NTB**

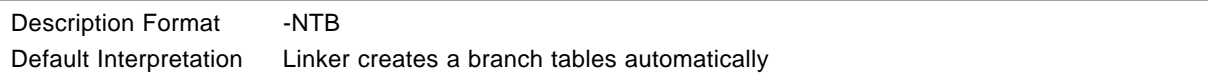

# **[Function]**

• The -NTB option notifies the linker that automatic creation of branch tables is not to be performed.

# **[Use]**

• If linkage is aborted with an "F012 BRANCH TABLE OVERFLOW" error, linkage should be performed again with the -NTB option specified.

# **[Description]**

• In order to perform automatic branch table creation processing, the linker records provisional branch table uniformly for all BRCB instructions other than those for which the object code was determined during assembly (which branch from an absolute address to an absolute address). Then only those branch tables which are really necessary are created when segment location addresses are determined.

Therefore, it may happen that the number of branch tables recorded temporarily during linker processing exceeds the maximum number of approximately 1,000, even if branch tables are not actually created, with the result that the linker aborts.

- If the -NTB option is specified the linker does not create branch tables automatically, and therefore linkage will not be aborted with an "F012 BRANCH TABLE OVERFLOW" error.
- Also, as the number of branch tables approaches the maximum of approximately 1,000, the generated object efficiency becomes extremely low.
- If linkage is performed with the -NTB option specified, an error will result if the branch destination of a BRCB instruction is not in the same block.

In this case, the relevant BRCB instructions should be rewritten as 3-byte branch instructions in the source module.

# **[Example]**

**Example** Assume that the following error was output when linkage was performed.

A:\NECTOOLS\SMP75X\RA75X>LX75X BR1.REL BR2.REL -OBR.LNK 75X Series Linker VX.XX [XX Xxx XX] Copyright (C) NEC Corporation 1985 \*\*\* ERROR F012 BRANCH TABLE OVERFLOW

Program aborted

 $\rightarrow$  Linkage is performed with the -NTB option specified.

A:\NECTOOLS\SMP75X\RA75X>LK75X BR1.REL BR2.REL -OBR.LNK -NTB 75X Series Linker VX. XX [XX Xxx XX] Copyright (C) NBC Corporation 1985

\*\*\* W502 EVALUATED VALUE EXCEEDS THE RANGE (AT XXXXH IN XXXX)

LINK COMPLETE, 1 ERROR FOUND

ÆLink processing terminates, but the **"W502"** error is output for commands branching to other blocks in the BRCB command.

### **(12) -O/-NO**

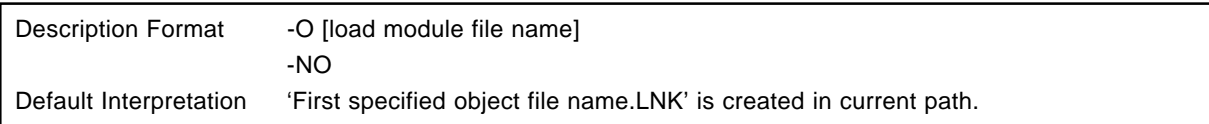

# **[Function]**

- The -O option specifies the name of the load module file to be created by the linker.
- The -NO option informs the linker that a load module file is not to be created.

# **[Use]**

- The -O option is specified when it is wished to change the load module file name from the default name.
- The -NO option is specified when the linker is to be started only in order to output a link list file, etc.

### **[Description]**

• If neither the -O option nor the -NO option is specified, the linker creates a load module file in the current path using the first object module file name specified, but with the file type changed to '.LNK'.

This fives the same result as when the -O option is specified with the file name omitted.

- 'NUL' or 'AUX' can be specified for the file name as a logical device name. If 'NUL' is specified, the same result is obtained as when the -NO option is specified.
- It is possible to specify the path in which the load module file is to be created by including the path name in the file name. In this case, a file which has the name of the first object module file specified, but with the file type changed to '.LNK', is created in the specified path.
- If -O and -NO are specified at the same time, the latter specification is valid.

**[Examples]**

**Example 1.** When the linker is started with **"75XTEST.LNK"** specified as the output file name.

A:\NECTOOLS\SMP75X\RA75X>LK75X -075XTEST.LNK 75XTEST1.REL 75XTEST2.REL

→ The link list file "75XTEST1.MAP" and load module file "75XTEXT.LNK" are output.

**Example 2.** When the linker is started with the -NO option specified

A:\NECTOOLS\SMP75X\RA75X>LK75X -NO -P75XTEST.MAP 75XTEST1.REL 75XTEST2.REL

→In this case, the link list file "75XTEXT.MAP" only is output.

# **(13) -J/-NJ**

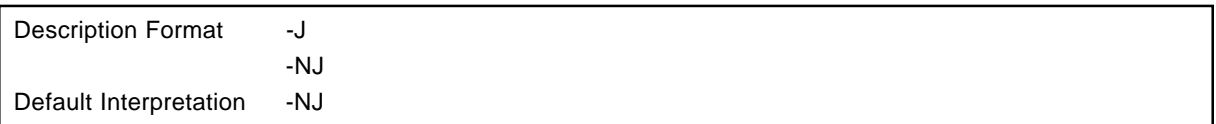

# **[Function]**

- The -J option specifies that a load module file is to be created even if there is a linkage error.
- The -NJ option specifies that a load module file is not to be created if there is a linkage error.

# **[Use]**

• When desiring to generate a load module file even if there are errors during linking, specify the -J option.

### **[Explanation]**  $\star$

• When the -NO option is specified, the -J option is invalid.

# **[Examples]**

• When the -J option is specified.

A:\NECTOOLS\SMP75X\RA75X>LK75X 75XTEST1.REL -J

75X Series Linker VXX.XX [XX Xxx xx]

Copyright (C) NEC Corporation 1985

\*\*\* ERROR W310 UNRESOLVED SYMBOL(MODULE: AD\_MAIN SYMBOL: ADCONV)

\*\*\* ERROR W310 UNRESOLVED SYMBOL(MODULE: AD\_MAlN SYMBOL: SIOSUB)

\*\*\* ERROR W503 REFERENCE SYMBOL IS UNRESOLVED (AT 0008H IN)

\*\*\* ERROR W503 REFERENCE SYMBOL IS UNRESOLVED (AT 0035H IN SEG2)

LINK COMPLETE, 4 ERRORS FOUND

An load module file '75XTEST1.LNK' has been output even though there is an assembly error.

-F parameter file name is a state of the state of the state of the state of the state of the state of the state of the state of the state of the state of the state of the state of the state of the state of the state of the

# **(14) -F**

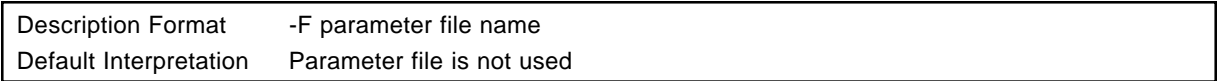

### **[Function]**

• The -F option specifies that linker options and input/output file names are to be read from the file specified by the option parameter. This file is called the parameter file.

### **[Use]**

- Writing options and input/output file names to be specified for the linker in a parameter file in advance also reduces the amount of typing required.
- Options and input file names can still be specified in the command line even if a parameter file is used. It is thus possible to write only frequently used options in the parameter file.

### **[Description]**

- The parameter file is a text file, and can be created with an editor, etc. There are no particular restrictions on the length of the parameter file.
- The parameter file name cannot be omitted. However, if the file type is omitted, '.PLK' is taken as being specified.
- A logical device name ('CON', 'AUX', etc.) cannot be specified as the parameter file name. Use of such names will result in an error.
- The contents of the parameter file are expanded at the point at which the -F option is written in the linker start line. It is therefore possible to change the parameter file contents or add other option specifications with options written after the -F option.
- Parameter files cannot be nested. If an -F option is written in the parameter file, an error will result.
- It is not possible to use, more than one parameter at one time. If multiple -F options are specified, an error will result.
- Individual options and input file names should be separated by spaces, TABs or Line Feed characters. A parameter file description cannot be split over a number of lines.
- The ';' and '#' symbols are treated as comment marks in the parameter file. Characters from these characters to the end of the line are regarded as a comment.

-F parameter file name

# **[Examples]**

Consider a parameter file **'75XTEST.PLK'** with the following contents.

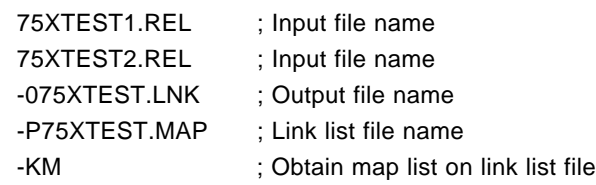

**Example 1.** The linker is started with parameter file **'75XTEST.PLK'** specified.

A:\NECTOOLS\SMP75X\RA75X>LK75X F75XTEST.PLK

**Example 2.** The contents specified by the parameter file **'75XTEST.PLK'** are changed and added to in the command line.

A:\NECTOOLS\SMP75X\RA75X>LK75X F75XTEST.PLK -PPRN -SQ

### **(15) -Y**  $\star$

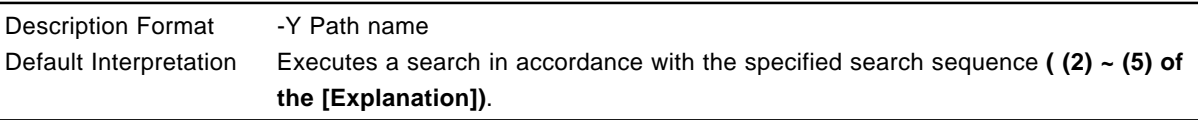

# **[Function]**

• The -Y option specifies the device file search path.

# **[Use]**

• Specify the -Y option when searching from the specified path first.

# **[Explanation]**

- A device file is searched for by the following sequence.
	- (1) Path specified by the -Y option.
	- (2) '..\DEV' path with respect to the LK75X starting path.
	- (3) LK75X starting path.
	- (4) Current Path
	- (5) Environment Variable 'PATH'
## **CHAPTER 6. OBJECT CONVERTER**

The object converter (OC75X) has as its input the load module file **Note 1** output by the linker, and outputs a HEX format object module file which can be input to a HEX loader **Note 2**.

The object converter also outputs the symbol table file required for symbolic debugging using a debugger control program.

**Notes 1.** All reference address information must have been resolved.

**2.** PG-1500, IE-75000-R (maintenance product), IE-75001-R, EVAKIT-75X (discontinued)

## **6.1 Object Converter Input/Output Files**

The object converter (OC75X) input/output files are shown in Table 6-1.

## **Table 6-1 Object Converter Input/Output Files**

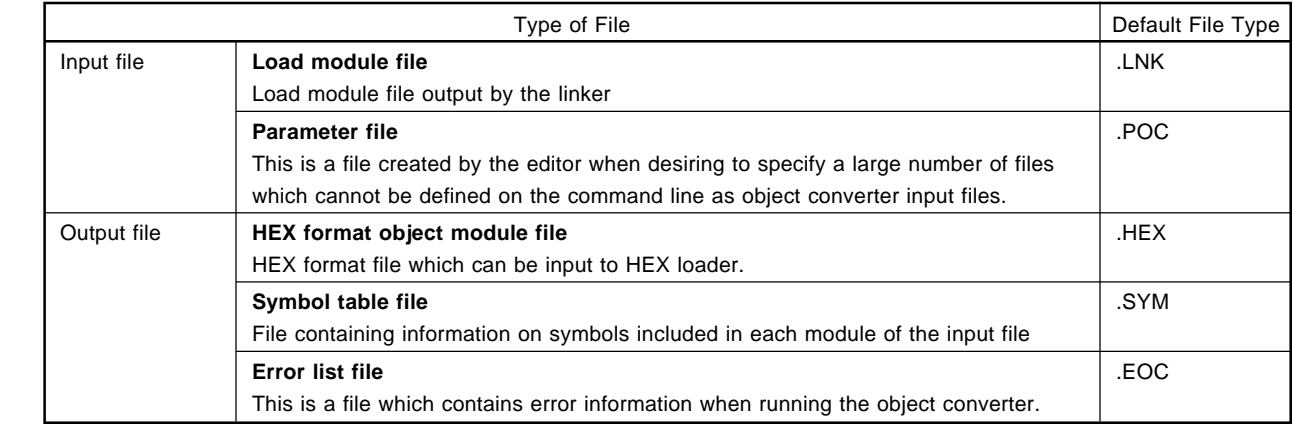

 $\star$ 

 $\star$ 

 $\star$ 

## **Figure 6-1 Object Converter Input/Output Files**

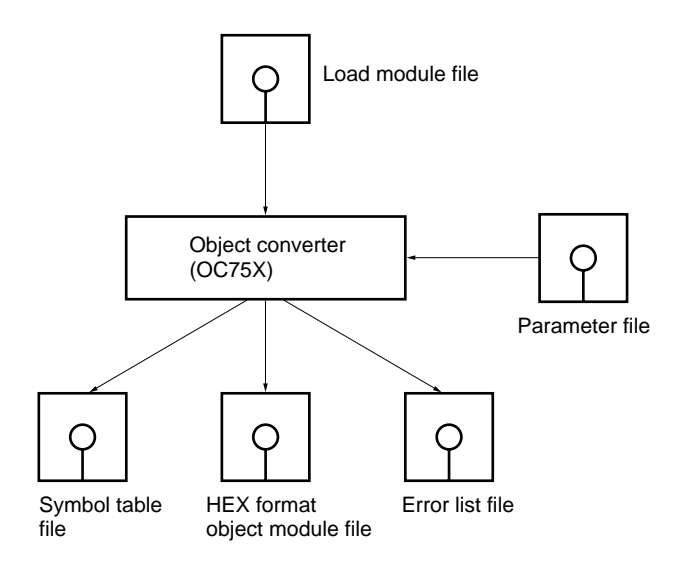

**Caution An object module file (.REL) output by the assembler cannot be input.**

## **6.2 Object Converter Functions**

- The object converter converts the information in a load module file to a HEX format object module which can be input by a HEX loader (PG-1500, IE-75000-R**Note 1**, IE-75001-R, EVAKIT-75X**Note 2**).
- If an error is found during object conversion, an error message is displayed on the console.
- The object converter performs processing in accordance with the object converter options specified when it is started. See **6.4 "Object Converter Options"** for object converter options.
- When this processing terminates normally, the object converter outputs a termination message and returns control to the OS.
- If the -NG option is specified when assembly is performed, module symbol information is not output to the symbol table file.

**Notes 1.** Maintenance product (not available for purchase)

**2.** Discontinued (not available for purchase)

## **6.2.1 HEX format object module file format**

The HEX format object module file is output in HEX format.

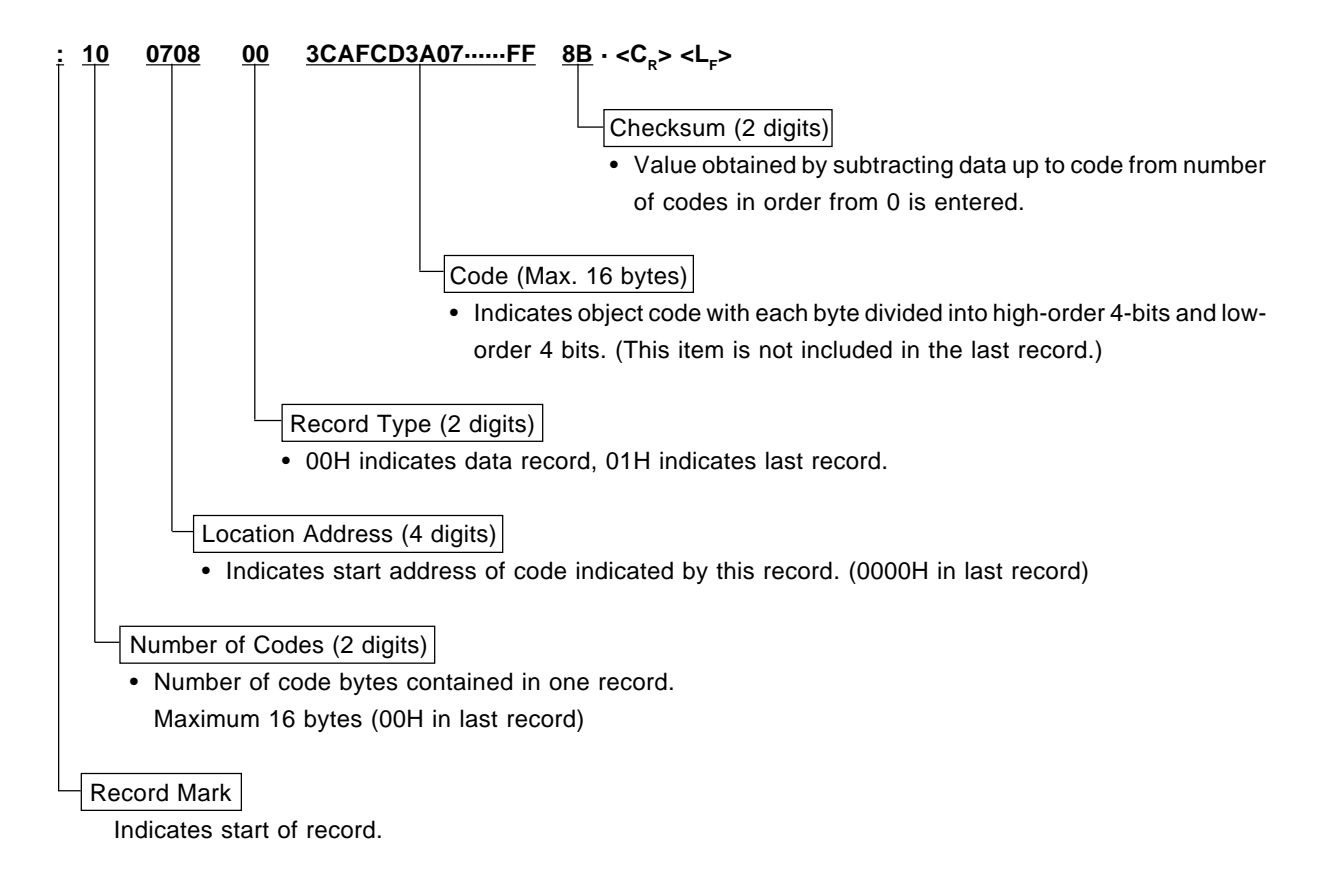

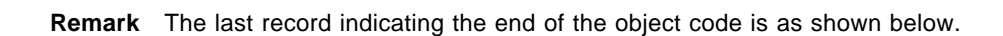

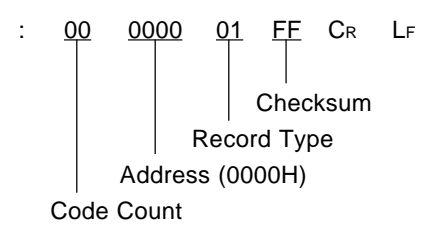

## **Example**

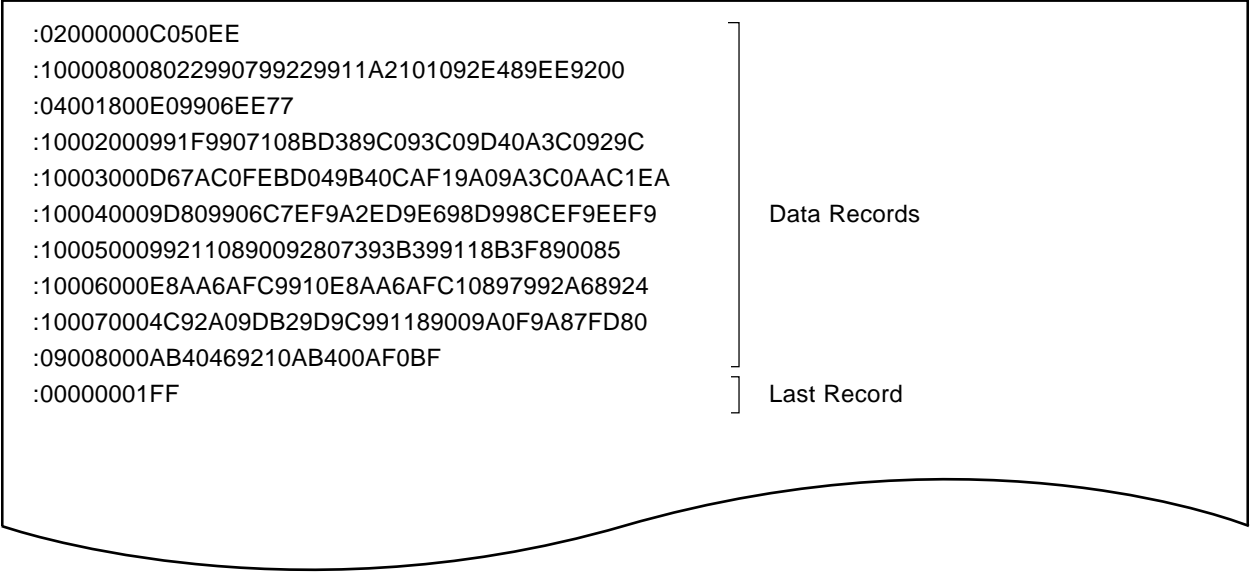

## **6.2.2 Symbol table file format**

The symbol table file is output in the following format.

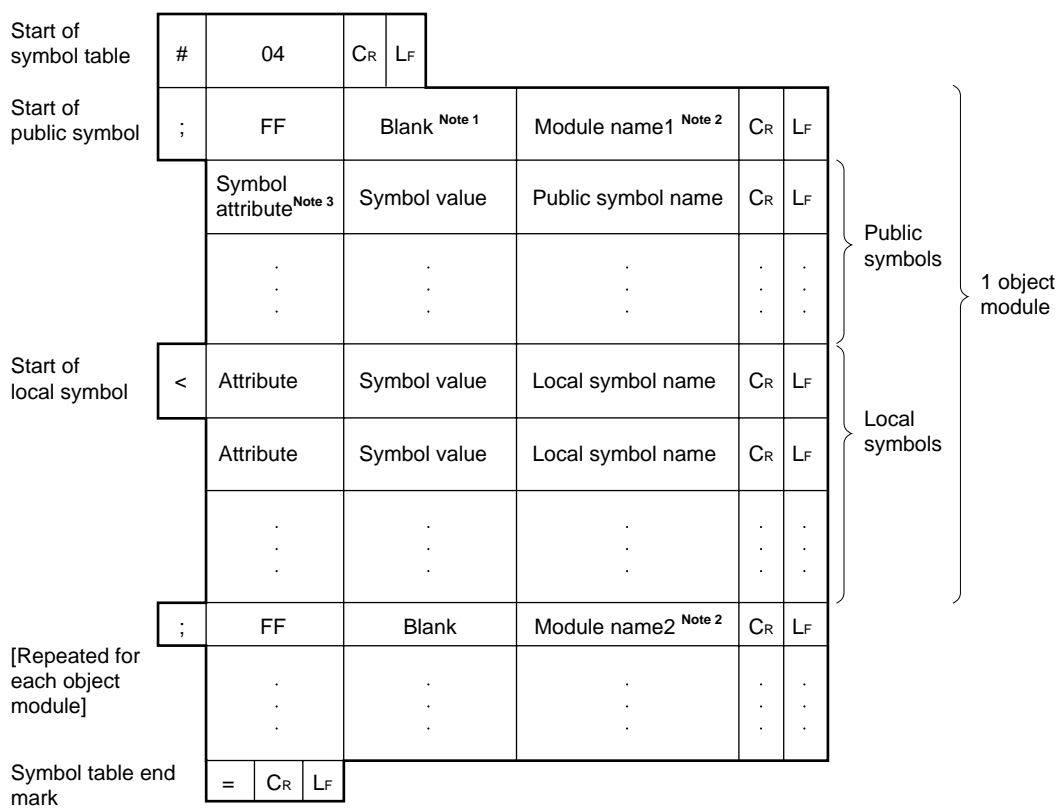

- **Notes 1.** This column is fixed at 4 characters.
	- **2.** Up to 8 characters are entered in this column.
	- **3.** The symbol attributes are indicated by the following values.

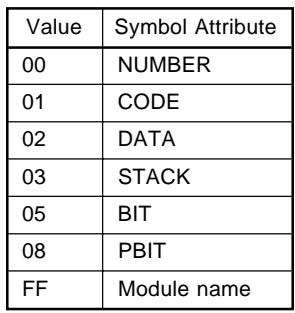

## **Example**

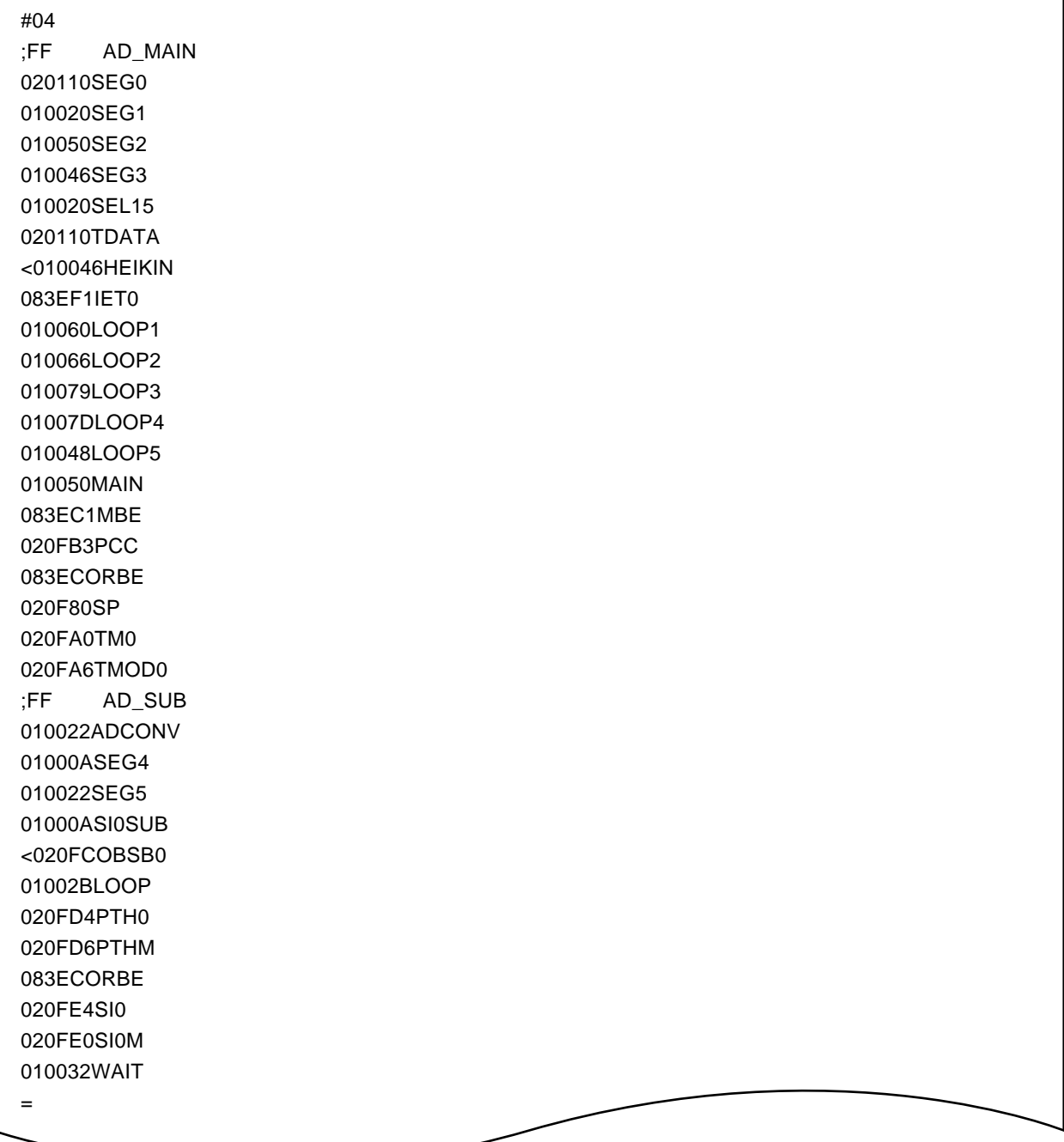

## **6.3 Object Converter Initiation Method**

## **6.3.1 Starting the object converter**

The object converter is started by inputting the following command in the format shown in the OS command line.

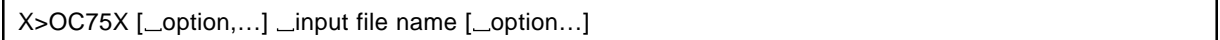

- X indicates the current drive .
- "input file name" is the name of the load module file to be converted. The drive name, directory name, etc., can be added to the input file name.

## **Example**

OC75X B:75XTEST.LNK OC75X C:\USER\NEC\75XTEST.LNK

- "option" is a string of 1 to 2 letters beginning with the "-" symbol, and may be followed by parameters. Options can be written before and after the input file, and if there are multiple options, they can be written in any order. However, if multiple identical options or options of the same kind are written, in some cases an error is generated, and in some cases the last output specified is valid. See **6.4 "Object Converter Options"** for details.
- One or more blanks ( spaces or TAB ) should be used to separate options and the input file name.
- As the default output destination, a file with the same name as the input file but with the file type changed to '.HEX' is created in the current path. This can be changed by means of the '-O' option.
- **'RA75X.OM1'** is necessary to start the object converter.

### **6.3.2 Execution start and end messages**

#### **(1) Execution start message**

When the object converter is started an execution start message is displayed on the console.

75X Series Object Converter VX.XX [XX Xxx XX] Copyright (C) NEC Corporation 1985 ,XXXX

#### **(2) Execution end message**

If the object converter does not find a fatal error, it outputs the following message to the console and returns control to the OS.

Object Conversion Complete, 0 error(s) and 0 warning(s) found

When the object converter outputs an error message and aborts linkage, the cause of the error message should be found in **13.3 "Object Converter Error Messages"**, and appropriate action taken.

## **6.3.3 Object converter error handling**

If the object converter detects an error during execution, it performs one of the following four kinds of processing according to the severity of the error .

## **(1) Abort error**

If an error is generated which prevents program execution from continuing, the program displays a 'Program aborted' message, and the program is aborted immediately.

However, if this type of error is discovered on the object converter start line, execution ends after the check continues for the remainder of the start line.

## **(2) Fatal error**

An error in which a HEX format object module file or symbol file which has been generated differs from the user's design is treated as a fatal error. Processing is continued to the extent that other errors can be detected, but a HEX format object module file or a symbol file is not created. (If a file with the same name as the one you are trying to create already exists, the existing file is deleted.)

## **(3) Warning Error**

A

If some error is discovered in a portion which is not related to the generation of a HEX format object module file or symbol file, it is counted as a warning error. This is a comparatively minor error, and does not effect the file which is output. Program execution can continue to the very end.

## **(4) Normal termination**

If the program terminates normally, it outputs the message "Object Conversion Complete, 0 error(s) and 0 warning(s) found".

In case (1), (2) and (3) above, the error message is output in the following format.

### \*\*\* \_ERROR\_error number\_error message

The error number is expressed as one alphabet character and 3 digits. The header alphabet characters are one of the following letters.

- W (Warning Error)
- F (Fatal Error)
- A (Abort Error)

## **6.3.4 Object converter termination status**

 $\star$ 

When the object converter terminates and returns control to the OS, one of the following error status codes is returned to the OS.

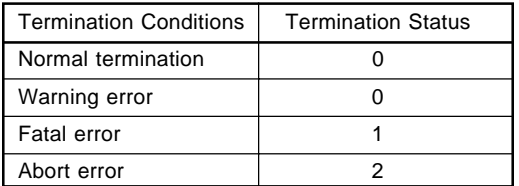

When the object converter is started from a batch file under MS-DOS (PC DOS, IBM DOS), it is possible to determine whether there are any errors automatically using these values.

## **6.4 Object Converter Options**

 $\blacktriangle$ 

## **6.4.1 Types of object converter options**

Object converter options are used to give the object converter detailed directions concerning its operation. There are seven different options as shown below.

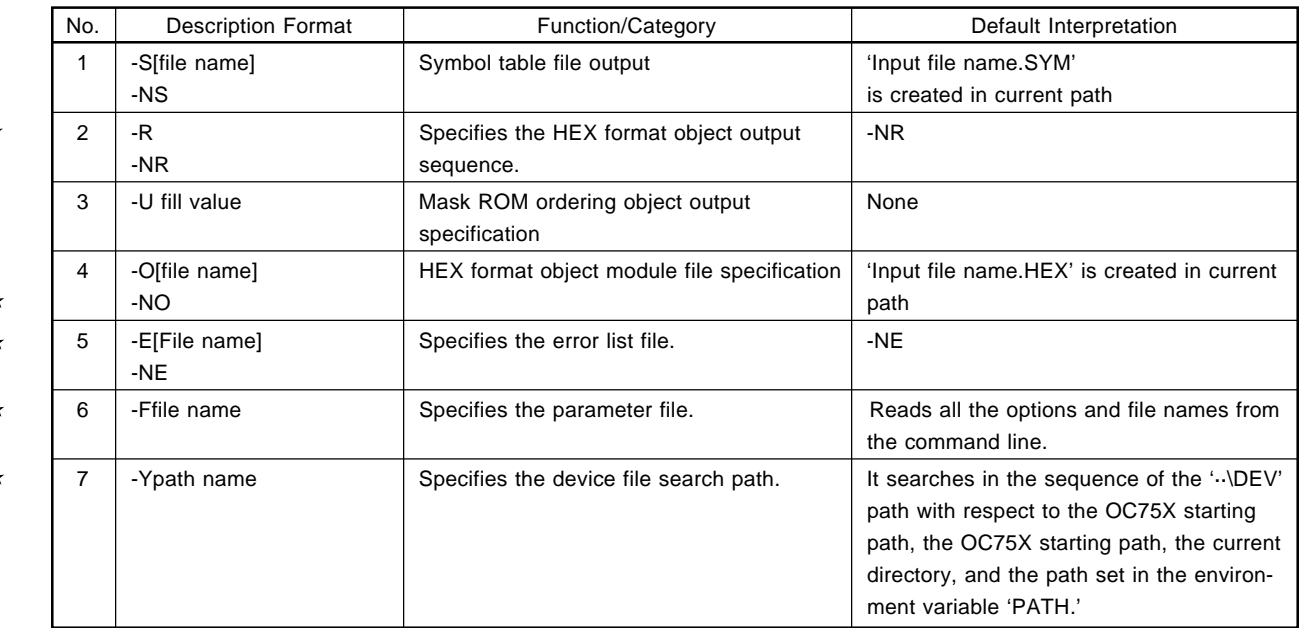

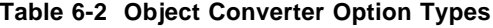

**Remark** Options can be written in either upper- or lower-case characters

### **6.4.2 Object converter option specification method**

Object converter options are specified in the command line when the object converter is started. See **6.3 "Object Converter Start Method"** for the method of specifying object converter options in the command line.

### **6.4.3 Object converter option priority order**

- (1) If multiple identical options or options of the same kind are specified in the command line, the option specified last is valid.
- (2) If the same or same kind of option is specified in the parameter file and in the command line, the command line option is valid.

## **6.4.4 Description of object converter options**

Each of the object converter options is described in detail in the following pages.

## **(1) -S/-NS**

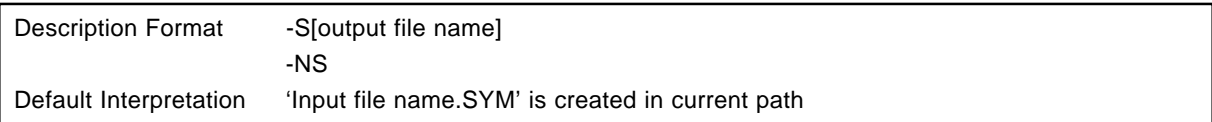

## **[Function]**

- The -S option informs the object converter that a symbol table file is to be output.
- The -NS option informs the object converter that a symbol table is not to be output.

## **[Use]**

• The -NS option is specified when symbolic debugging is not to be performed in debugging.

#### **[Description]** \*

- If the -S option or the -NS option is not specified, the object converter creates a symbol table file on the current path with the initially specified load module file name, but with the file type changed to 'SYM.' It is the same when the file name has been omitted and the -S option has been specified.
- A logical device name (such as 'COM' or 'AUX') cannot be specified as a file name. Describing a file name with a logical device name will result in an error.
- A path name can be described and the path where a symbol table file is created can be specified in a file name. In this case, a file with the load module file name, but with the file type changed to 'SYM' is created on the specified path.
- If -S and -NS are specified at the same time, the option specified last is valid.

-S/-NS symbols/no symbols

## **[Example]**

**Example 1.** When the -NS option is specified

A:\NECTOOLS\SMP75\RA75X>OC75X 75XTEST.LNK -NS

 $\rightarrow$  A symbol table file is not output.

The HEX format object module file **"75XTEST.HEX"** only is output.

**Example 2.** When the -S option is specified

A:\NECTOOLS\SMP75\RA75X>OC75X 75XTEST.LNK -S75XTEST.SYM

→ The symbol table file "75XTEXT.SYM" and HEX format object module file "75XTEXT.HEX" are output.

## **(2) -R/-NR**

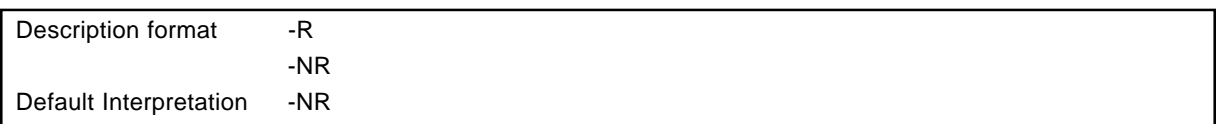

### **[Function]**

- The -R option instructs the arrangement of HEX format objects in address order and outputting them.
- The -NR option instructs the outputting of HEX format objects in the order in which they are stored in load module files.

## **[Use]**

• Use these options when desiring to specify concerning the output order of HEX format objects.

## **[Explanation]**

- If the -R option and -NR option are specified at the same time, the last option specified becomes valid.
- When the -NO option is specified, the -R option and -NR option are invalidated.

## **[Example of Use]**

**Example** Specify the -R option.

## A:\NECTOOLS\SMP75X\RA75X>OC75X 75XTEST.LNK -R

 $\rightarrow$ Arranges HEX format objects in address order and outputs them.

## **(3) -U**

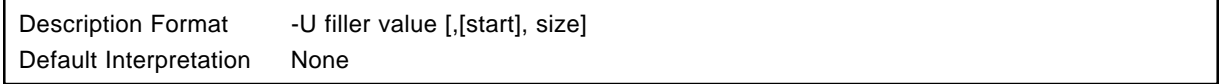

## **[Function]**

• The -U option indicates that the specified decimal code is to be placed in all addresses other than those used in the program description and the object code of all the addresses of the target device are to be output.

## **[Use]**

• The -U option is specified when object code for mask ROM ordering is to be output with free ROM area filled with decimal codes.

## **[Explanation]**

- For filler values, specify a value from 0 to 255 in binary, octal, decimal or hexadecimal notation. If a numerical value outside this range is specified, or something other than a numerical value is specified, or if a filler value is not specified, it will result in an error.
- At the start, use a header address in the address range where you intend to carry out filling, specifying a number between 0H and 0FEFFH in binary, octal, decimal or hexadecimal notation. If a numerical value outside this range is specified, or if something other than a numerical value is specified, it will result in an error. When the start specification is omitted, it is regarded as if 0 was specified.
- In the size, specify a number from 1H to 0FF00H in binary, octal, decimal or hexadecimal notation to be the size of the address area where you intend to carry out filling. If a numerical value outside this range is specified, if something other than a numerical value is specified or if the size was omitted when specifying the start, it will result in an error. If specification of both the start and the size is omitted, it is regarded as if the internal ROM area has been specified.
- The description format and address range are as follows.
	- - U Filler Value : Internal ROM Area
	- -U Filler Value size : From address 0 to the address specified by the size.
	- -U Filler Value, start, size : From the address specified by start to the address specified by the size.
- The final address of the address range where you intend to carry out filling is a value from 1H to 0FEFFH. Specify a size value which does not exceed this range. If this range is exceeded, it will result in an error.
- When the -U option is specified more than once, the last option specified becomes valid. More than one address range cannot be specified.

## **[Example]**

**Example** The -U option is specified.

A:\NECTOOLS\SMP75X\RA75X>OC75X 75XTEST.LNK -U00

-U fill up

When -U output is specified

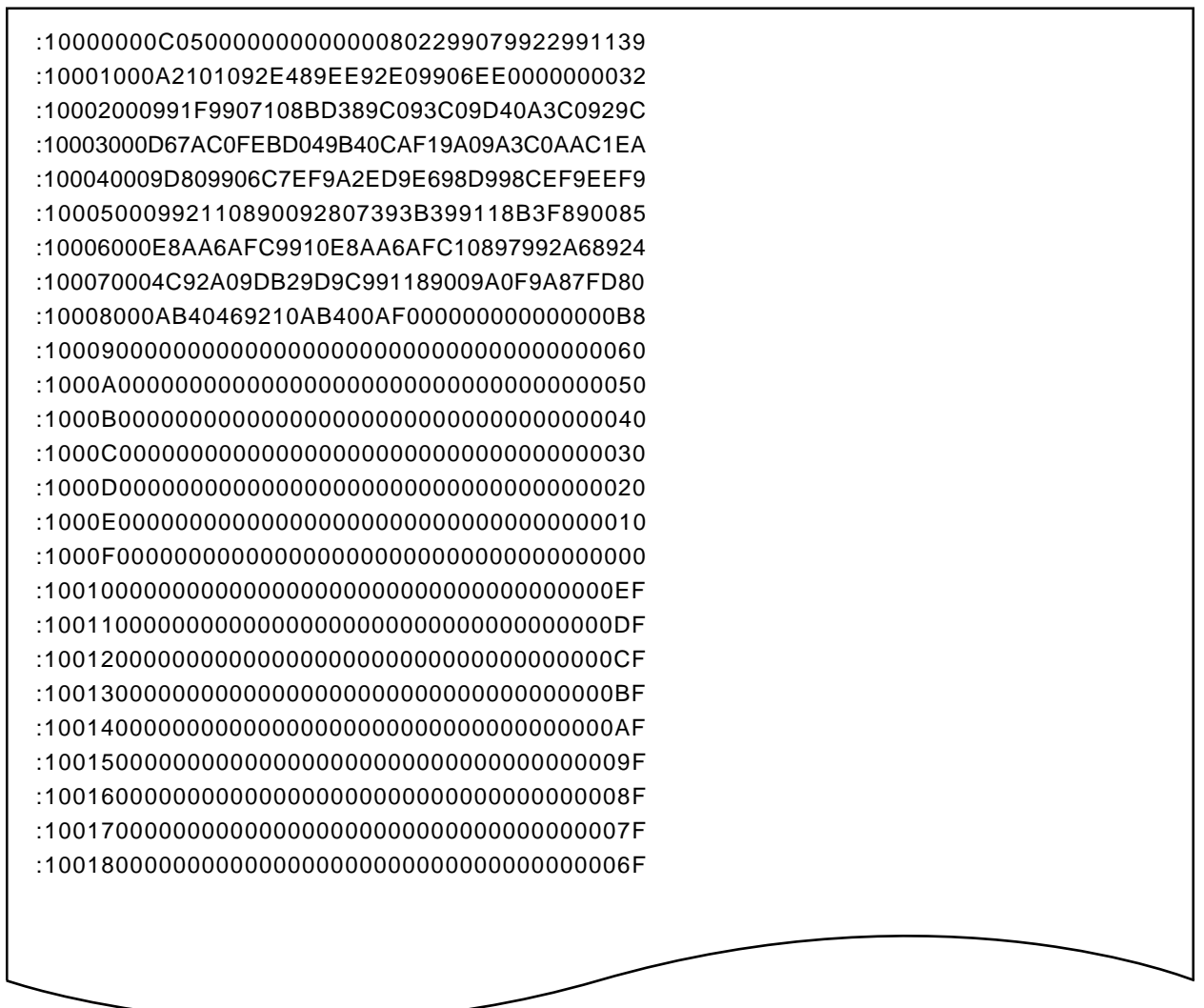

All addresses not used for program description have been filled with the specified decimal code (00). $\star$ 

-U fill up

٦

## **(4) -O/-NO**

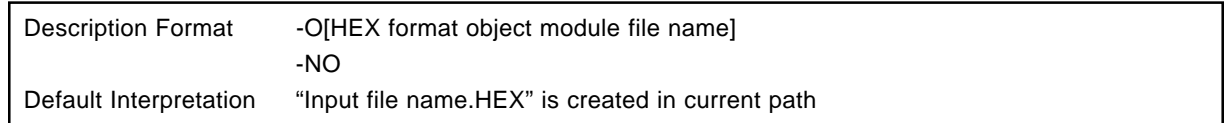

## **[Function]**

- The -O option specifies the name of the HEX format object module file to be created by the object converter.
- The -NO option instructs the object converter not to generate a HEX format object module file.

## **[Use]**

- The -O option is specified when it is wished to change the HEX format object module file name from the default name.
- In cases where the object converter is run solely for the purpose of outputting a symbol table file, etc., specify the -NO option.

## **[Description]**

- If the -O operation or the -NO option is not specified, the object converter creates a HEX format object module file with the initially specified load module file name, but with the file type changed to 'HEX,' on the current path. This gives the same result as when the -O option is specified with the file name omitted.
- A logical device name cannot be specified as a file name. If a logical device name is specified, it will result in an error.
	- It is possible to specify the path in which the HEX format object module file is to be created by including the path name in the file name. In this case, a file with the same name as the load module file. but with the file type changed to '.LNK', is created in the specified path.
- If -O and -NO are specified at the same time, the option specified last is valid.

## **[Example]**

**Example 1.** When the converter is started with **'TEST.HEX'** specified as the output file name

### A:\NECTOOLS\SMP75X\RA75X>OC75X -OTEST.HEX 75XTEST.LNK

### **(5) -E/-NE**

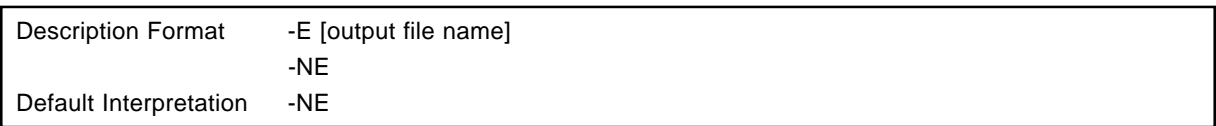

## **[Function]**

- The -E option specifies error list file output, and the output destination and filename.
- The -NE option specifies that no error list file is to be output.

## **[Use]**

• Specify the -E option when desiring to change the error list file output destination or output file name.

## **[Description]**

- When specifying the -E option, if the output file name is omitted, it is regarded as if the output file name 'Load Module File Name.EOC' was specified.
- If the drive name is omitted from the file name specification, the current path name is taken as being specified.
- The path name can be described in the file name and the path for generating an error list file can be specified. In this case, a file with the load module file name, but with the file type changed to 'EOC' is generated in the specified path.
- The following can be specified as the device type file output destination.

-EPRN ....... Error list is output tp line printer.

-ECON ....... Error list is output to console.

- -EAUX ....... Error list is output to RS-232-C.
- -ENUL ........ Error list is not output.

If the -E option and the -NE option are instructed at the same time, the last option specified becomes valid.

-F parameter file name is a state of the state of the state of the state of the state of the state of the state of the state of the state of the state of the state of the state of the state of the state of the state of the

### **(6) -F**

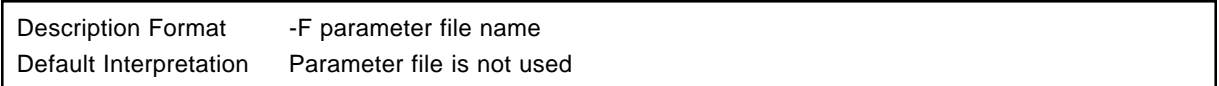

## **[Function]**

• The -F option specifies that object converter options and input/output file names are to be read from the file specified by the option parameter. This file is called the parameter file.

## **[Use]**

- Writing options and input/output file names to be specified for the object converter in a parameter file in advance also reduces the amount of typing required.
- Options and input file names can still be specified in the command line even if a parameter file is used. It is thus possible to write only frequently used options in the parameter file.

## **[Description]**

- The parameter file is a text file, and can be created with an editor, etc. There are no particular restrictions on the length of the parameter file.
- The parameter file name cannot be omitted. However, if the file type is omitted' '.POC' is taken as being specified.
- A logical device name ('CON', 'AUX', etc.) and a path name cannot be specified as the parameter file name. Use of such names will result in an error.
- The contents of the parameter file are expanded at the point at which the -F option is written in the object converter start line. It is therefore possible to change the parameter file contents or add other option specifications with options written after the -F option.
- Parameter files cannot be nested. If an -F option is written in the parameter file, an error will result.
- It is not possible to use, more than one parameter at one time. If multiple -F options are specified, an error will result.
- Individual options and input file names should be separated by spaces, TABs or Line Feed characters. A parameter file description cannot be split over a number of lines.
- The ';' and '#' symbols are treated as comment marks in the parameter file. Characters from these characters to the end of the line are regarded as a comment.

## **(7) -Y**

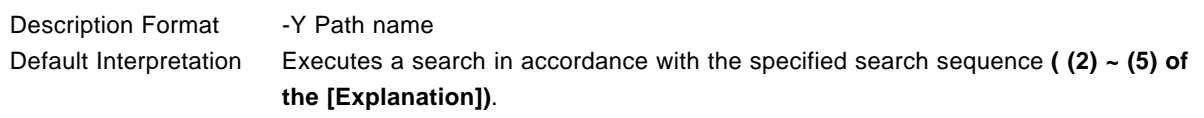

## **[Function]**

• The -Y option specifies the device file search path.

## **[Use]**

• Specify the -Y option when searching from the specified path first.

## **[Explanation]**

- A device file is searched for by the following sequence.
	- (1) Path specified by the -Y option.
	- (2) '··\DEV' path with respect to the OC75X starting path.
	- (3) OC75X starting path.
	- (4) Current Path
	- (5) Environment Variable 'PATH'
- If a name other than a path name is specified, or if the path name is omitted, it will result in an error.

## **CHAPTER 7. LIBRARIAN**

The librarian is a tool for collecting together modules which are of general applicability and have a clear interface in a single file ("librarization" ).

Once multiple modules have been collected together in a single file, the library file can be specified as an input file when linkage is performed in addition to the object module file.

Only the necessary modules in the library file are linked.

Creating a library file in this way facilitates object module management and administration.

## **7.1 Librarian Input/Output Files**

Librarian input/output files are shown in Table 7-1.

## **Table 7-1 Librarian Input/Output Files**

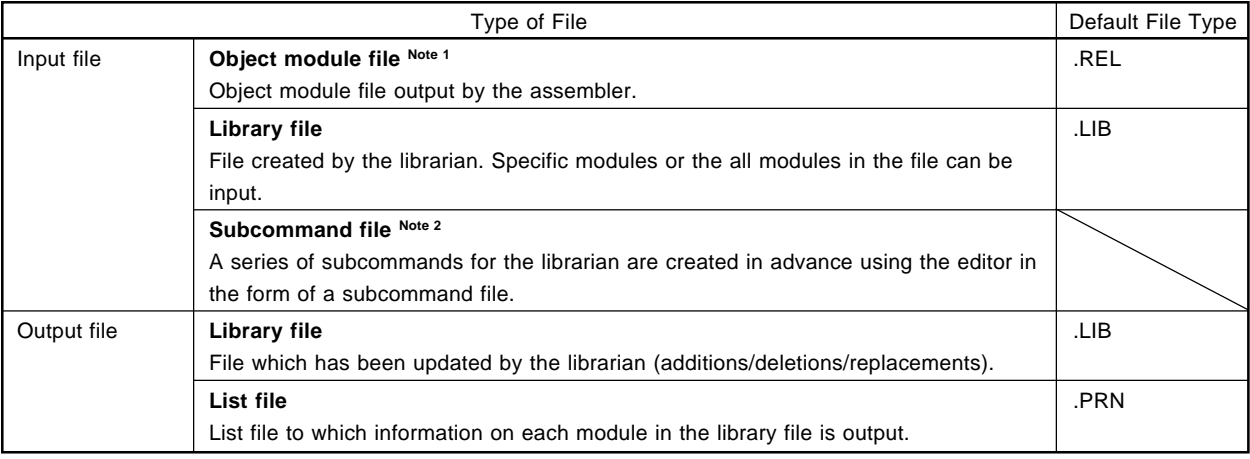

## **Notes 1.** Binary file.

**2.** See **7.3.3 "Subcommand file"**.

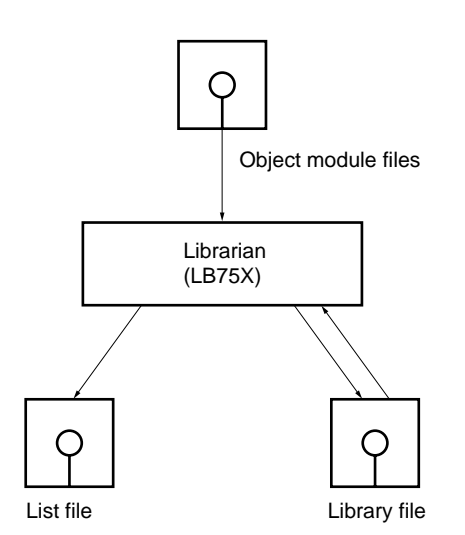

**Figure 7-1. Librarian Input/Output Files**

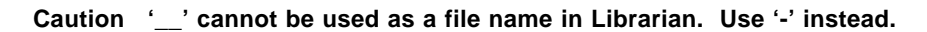

## **7.2 Librarian Functions**

- The main functions of the librarian are as follows:
	- 1. Librarization of modules
	- 2. Library file editing
	- 3. Printing of library file information
- If an error is found during processing, the librarian outputs an error message to the console.
- The librarian performs processing in accordance with the subcommands specified after the librarian is started. See **7.4 "Description of Subcommands"** for the subcommands.
- When the EXIT subcommand is input, the librarian returns control to the OS.

## **7.2.1 Module librarization**

The assembler creates one object module in one file. If there are a large number of object modules, therefore, the number of files also increases. Consequently, a function is provided for collecting together a number of modules in a single file. This is called "module librarization", and the librarized file is called a "library file".

A library file can also be input to the linker. Therefore, if a library file is created from generally applicable modules when modular programming is used, efficiency can be improved in terms of both file management and operability.

## **7.2.2 Library file editing**

The librarian has the following functions for editing a library file.

- Addition of modules to library file
- Deletion of modules from library file
- Replacement of modules in library file (See **7.4 "Description of Subcommands"** for details of these functions.)

## **7.2.3 Printing of library file information**

The librarian has functions for editing and printing the following information held in a library file.

- Module name
- Creating program
- Recording date
- Update date
- PUBLIC symbol information

(See **7.4 "Description of Subcommands"** for details of these functions.)

## **7.3 Librarian Start Method**

## **7.3.1 Starting the librarian**

The librarian is initiated as shown below.

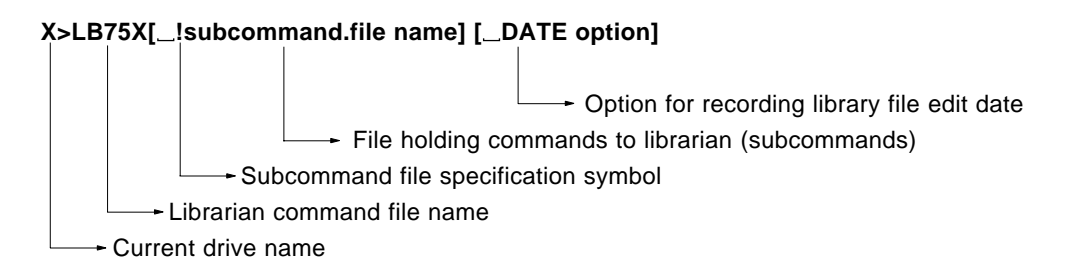

- **Cautions 1. The librarian command files "LB75X.COM" and "LB75X.OMO" must be stored in the current directory.**
	- **2. If the librarian is started without specification of a subcommand file, the librarian waits for subcommand input. The librarian does not support directories.**

## **7.3.2 Subcommand input in conversational mode**

• If a subcommand file is not specified when the librarian is started, the librarian waits for subcommand input (with the '\*' prompt displayed) after displaying the start message.

A:\NECTOOLS\SMP75X\RA75X>LB75X 75X Series Librarian VX.XX [XX Xxx XX] Copyright (C) NEC Corporation 1984, XXXX

\*

• A subcommand is used to give instructions to the librarian, and uses the following format (see **7.4 "Description of Subcommands"** for details of sub-commands).

\*Subcommand name Operand information

Prompt output by librarian

### **7.3.3 Subcommand file**

- If a series of subcommands to be given to the librarian is decided in advance, these subcommands are compiled into a subcommand file using the editor.
- If a subcommand file is specified when the librarian is started, the librarian reads the subcommands from the subcommand file and performs processing accordingly, and when all the subcommands in the subcommand file have been executed, returns control to the OS.
- The subcommand is created in the following format:

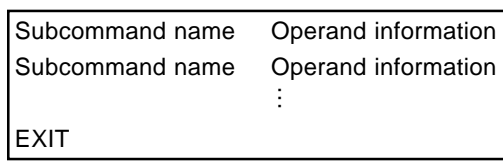

- Up to 132 characters can be written on one line of the subcommand file.
- If a subcommand does not fit on one line, an ampersand ('&') symbol is written at the end of the line to indicate that the subcommand is continued on the next line.
- Characters from a semicolon (';') up to the end of a line are regarded as a comment, and are not interpreted as part of a librarian subcommand.
- Even if there is not EXIT subcommand at the end of the subcommand file, the librarian infers the presence of an EXIT subcommand and terminates the processing.
- When subcommand input ends, processing of each subcommand begins. When processing of one subcommand is completed, '\*' is displayed again and the librarian waits for input of the next subcommand. This operation is repeated until the termination subcommand (EXIT subcommand ) is input.

Subcommand specification Subcommand processing Subcommand specification Subcommand processing Termination subcommand specification Librarian termination ……

- Up to 80 subcommand characters can be written on one line.
- If the subcommand operand information specification does not fit on one line, the specification can be continued by using '&'.
- If '&' is specified at the end of a line, the operand input request symbol '-' is printed on the next line, and input of operand information can be continued from the beginning of the next line.

```
*;LIBRARY CREATION COMMAND
*CREATE 75XTEST.LIB
*ADD 75XTEST1.REL 75XTEST2.REL &
-TO 75XTEST.LIB
*LIST 75XTEST.LIB TO SAMPL.LST PUBLICS
*EXIT
```
• An example of a subcommand file is shown below.

```
;
;LIBRARY CREATION COMMAND
;
CREATE 75XTEST.LIB
;
ADD 75XTEST1.REL, 75XTEST2.REL &
    TO 75XTEST.LIB
;
LIST 75XTEST.LIB TO SAMPL.LST PUBLICS
;
EXIT
```
#### **7.3.4 Execution start and end messages**

#### **(1) Execution start message**

When the librarian is started an execution start message is displayed on the console.

## 75X Series Librarian VX.XX [XX Xxx XX]

Copyright (C) NEC Corporation 1984, XXXX

#### **(2) Execution end message**

If no fatal error is detected, the librarian returns control to the OS without outputting a message.

If the librarian outputs an error message and aborts processing, the cause of the error message should be found in **13.4 "Librarian Error Messages"**, and appropriate action taken.

## **7.3.5 Date option**

The librarian has only one option: the DATE option

The DATE option is used to record the date on which the library file was edited as information in the library file, and to print this information as a header in the output list.

#### DATE date that the contract of the contract of the contract of the contract of the contract of the contract of

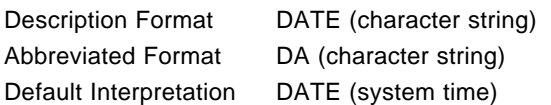

### **[Function]**

- The DATE record the specified string (date) as the library file edit date in the library file.
- The specified string is also printed in the list file header.

## **[Use]**

• The DATE option is specified in order to record when editing was performed on individual modules in the library file.

#### **[Description]**

• A string of up to 12 characters should be specified.

#### **[Examples]**

**Example 1.** The librarian is started with the DATE option specified. A subcommand file is not specified.

A:\NECTOOLS\SMP75X\RA75X>LB75X DATE (XX/XX/XX) 75X Series Librarian VX.XX [XX Xxx XX] Copyright (C) NEC Corporation 1984,XXXX

\*CREATE 75XTEST. LIB \*ADD 75XTEST1 TO 75XTEST. LIB \*LIST 75XTEST.LIB

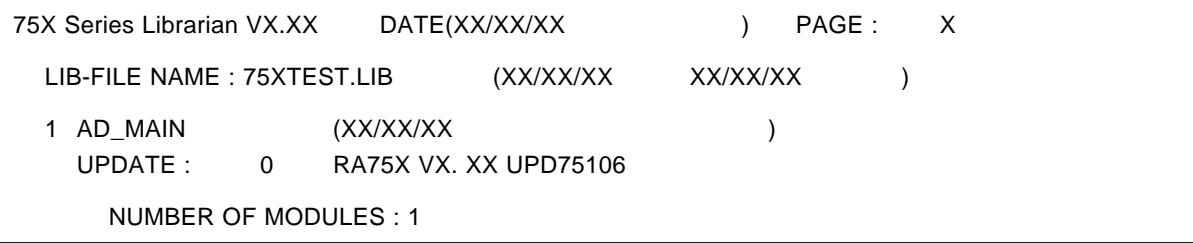

 $\rightarrow$ The processing date is recorded in the library file.

#### DATE date that the contract of the contract of the contract of the contract of the contract of the contract of

**Example 2.** The library file **"75XTEST.LIB"** is updated with the DATE option specified.

A:\NECTOOLS\SMP75X\RA75X>LB75X DATE XX/XX/XX 75X Series Librarian VX. XX [XX Xxx XX] Copyright (C) NEC Corporation 1984, XXXX

\*ADD 75XTEST2 TO 75XTEST.LIB \*LIST 75XTEST.LIB

The update date is recorded in the library file.

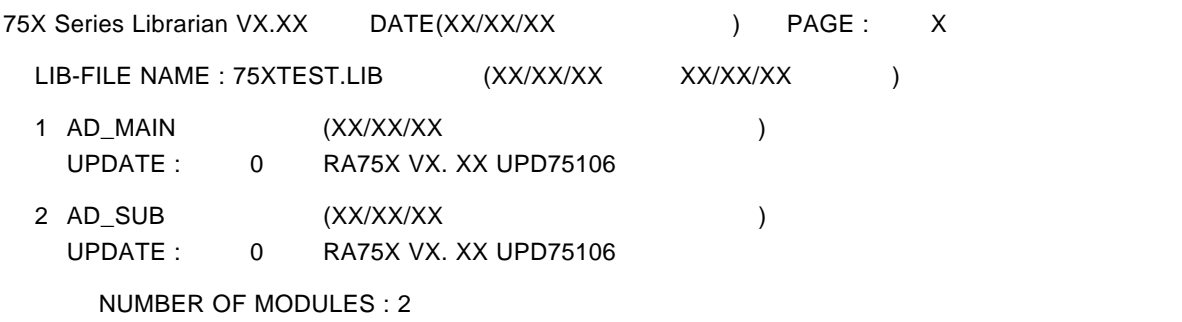

In 1, the date on which library file **"75XTEST.LIB"** was edited last remains.

In 2, the update date is recorded.

## **7.4 Description of Subcommands**

Details of each subcommand are given in the following pages. The description format is as follows:

## \*Subcommand name Operand information

Prompt output by librarian

#### **CREATE** create contracts that contracts are created as a create create create create create

#### **(1) CREATE**

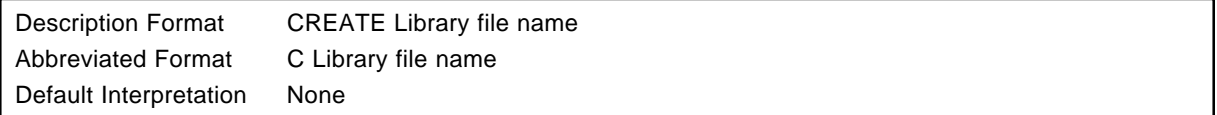

## **[Function]**

• The CREATE subcommand creates a new library file.

### **[Use]**

• The assembler and linker create one output module in one file. If there are a large number of modules, therefore, the number of files also increases.

Consequently, a function is required for collecting together a number of modules in a single file. This function is called "module librarization", and the librarized file is called a "library file". If there are a large number of modules, a library file can be created by specifying the CREATE subcommand.

#### **[Description]**

- The name of the library file to be created should be specified as the operand.
- There are no modules in the initially created library file.

#### **[Examples]**

**Example 1.** Consider an initially created library file named **"75XTEST.LIB"**.

#### \*CREATE 75XTEST.LIB

→The library file "75XTEST.LIB" is created.

#### **CREATE** create contracts that contracts are created as a create create create create create

\*

\*

**Example 2.** The library file name is omitted.

## \*CREATE

```
*** ERROR W212 ILLEGAL FILE SPECIFICATION :
```
 $\rightarrow$ Omission of the library file name results in an error.

**Example 3.** Multiple library files are specified for initialization.

## \*CREATE CLIB.LIB DLIB.LIB

\*\*\* ERROR W209 PARAMETER OVER

AIf multiple library files are specified for initialization, as shown here, an error results. However, the first library file specified is created.

## ADD add a complex of the complex of the complex of the complex of the complex of the complex of the complex of the complex of the complex of the complex of the complex of the complex of the complex of the complex of the co

## **(2) ADD**

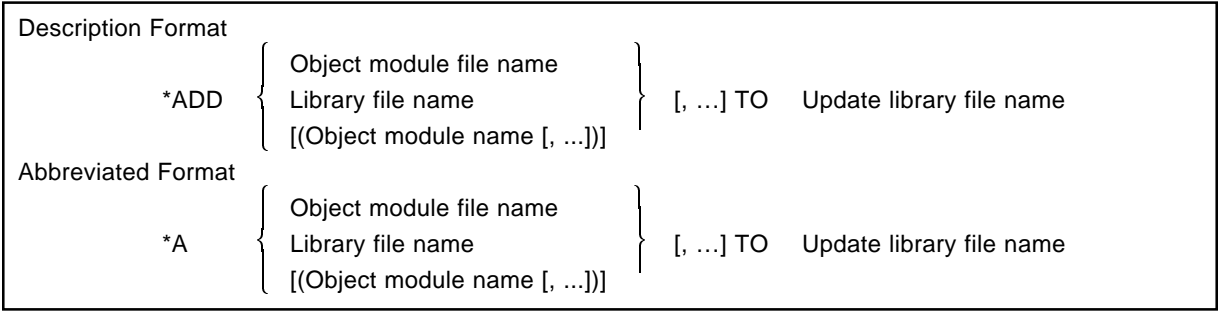

## **[Function]**

• The ADD subcommand specifies that one or more modules in a different file are to be added to an existing library file.

## **[Use]**

• The ADD subcommand is specified when it is wished to newly record one or more modules in a library file initially created with the CREATE subcommand.

## **[Description]**

- The object module file or library file containing the modules to be added to the library file is specified as the input file.
- If the file type is omitted from the input file name, it is taken to be '.REL'.
- If the input file is a library file, the name of the module in the library file to be recorded is specified in parentheses  $( )$ .
- If the module name is omitted, all the modules in the library file are recorded.
- The update library file name is the name of the library file to which the addition is made.

## **Caution**

**The update library file must not contain a module with the same name as that of the module to be added.**

#### ADD add a complex of the complex of the complex of the complex of the complex of the complex of the complex of the complex of the complex of the complex of the complex of the complex of the complex of the complex of the co

## **[Example ]**

**Example 1.** Modules M3 and M4 are to be added to the library file **"75XTEST.LIB".**

## <Before addition>

Library file (75XTEST.LIB) F3.REL F4.LIB M1 M2 M3 | | | | M4 M5

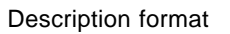

\*ADD F3, F4, (M4) TO 75XTEST.LIB

<After recording>

Library file (75XTEST.LIB)

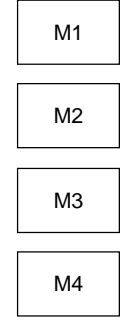

ADD add a complex of the complex of the complex of the complex of the complex of the complex of the complex of the complex of the complex of the complex of the complex of the complex of the complex of the complex of the co

\*

**Example 2.** Module **"75XTEST1"** is to be added to the existing library file **"75XTEST.LIB"**.

# \*ADD 75XTEST1 TO 75XTEST.LIB

→The contents of the library file "75XTEST.LIB" are checked.

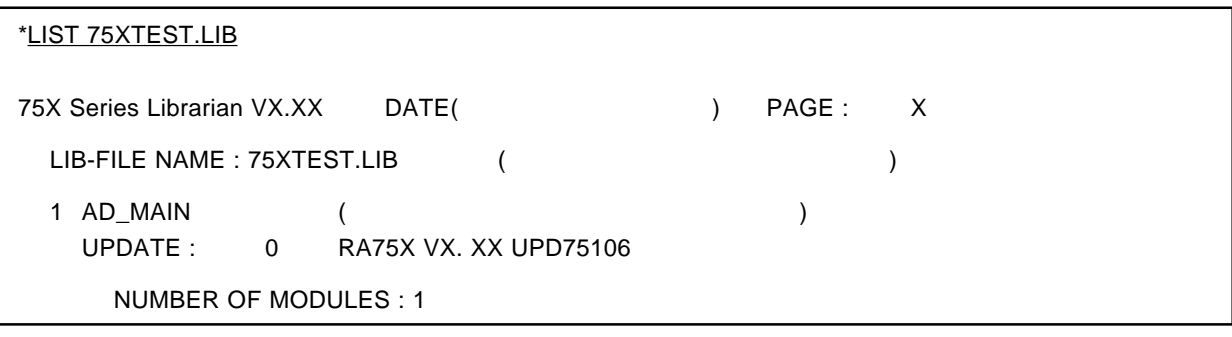

#### delete delete delete delete delete delete delete delete delete delete delete delete delete delete delete delet

#### **(3) DELETE**

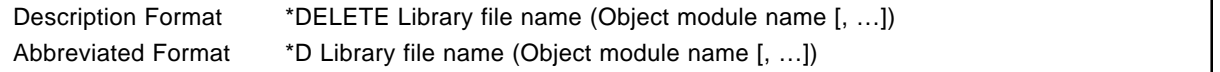

## **[Function]**

• The DELETE subcommand specifies that one or more modules in an existing library file are to be deleted.

## **[Use]**

• The DELETE subcommand is specified when it is wished to delete one or more modules which are no longer needed from a library file.

## **[Description]**

- The library file name specified is the name of the library file containing the module(s) to be deleted.
- The module name specified is the name of the module to be deleted from the library file.

#### **Caution**

**The specified module must exist in the library file.**

#### **[Example]**

**Example 1.** Modules M1 and M3 are to be deleted from the library file **"75XTEST.LIB"**.

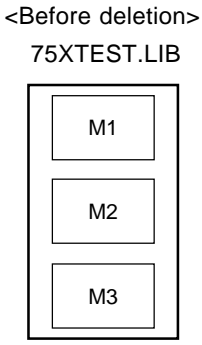
#### delete delete delete delete delete delete delete delete delete delete delete delete delete delete delete delet

• Description format \*DELETE 75XTEST.LIB (M1, M3)

<After deletion>

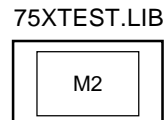

Only module M2 remains in the library file.

**Example 2.** Module **"AD\_SUB"** is to be deleted from existing library file **"75XTEST.LIB"**.

<1> First, the contents of the library file are checked.

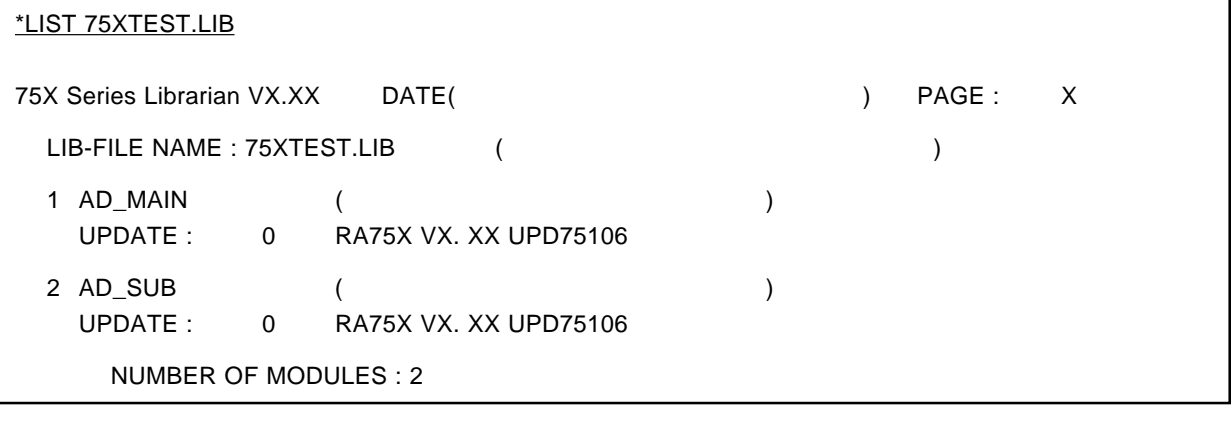

<2> Module **"AD\_SUB"** is deleted.

\*DELETE 75XTEST.LIB (AD\_SUB)

#### delete delete delete delete delete delete delete delete delete delete delete delete delete delete delete delet

<3> The contents of library file **"75XTEST.LIB"** are checked.

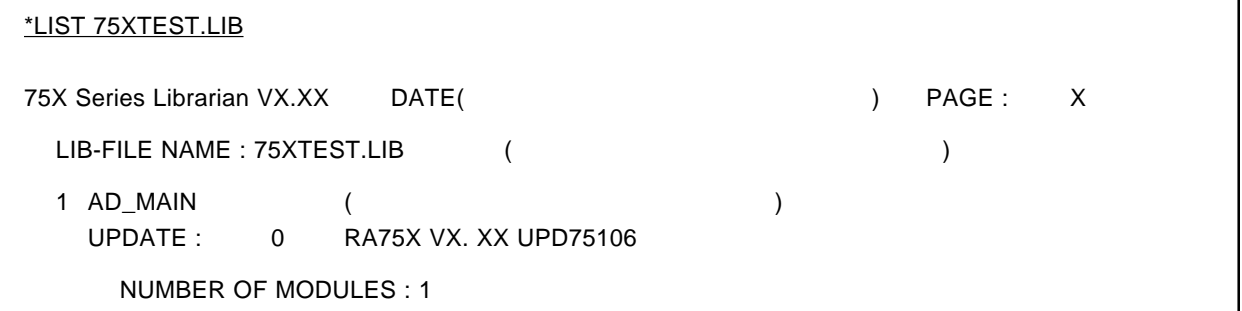

→The module "AD\_SUB" is deleted and "AD\_MAIN" only remains.

#### **(4) REPLACE**

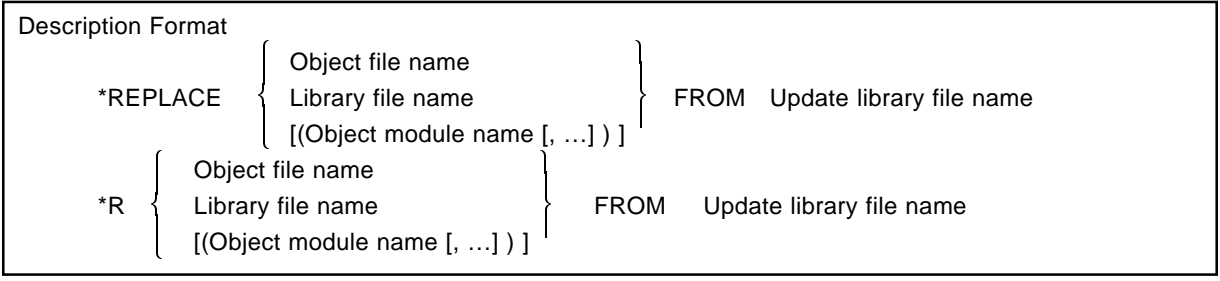

## **[Function]**

• The REPLACE subcommand specifies that one or more modules in an existing library file are to be replaced with modules from another object module file or library file.

#### **[Use]**

• The REPLACE subcommand is specified when it is wished to update the recorded module contents.

## **[Description]**

- The object module file or library file containing the module(s) is specified as the input file.
- If the input file is a library file, the name of the module in the library file to be replaced is specified in parentheses  $( )$ .
- If a module name is not specified, all the modules in the library file are replaced.
- The update library file name is the name of the library file from which the replacement is made.

## **Caution**

- **The update library file must contain a module with the same name as that of the module to be replaced.**
- **The input library file name and the update library file name must be different.**

## **[Example]**

**Example 1.** Module M2 in the library file **"75XTEST.LIB"** is to be replaced.

<Before replacement>

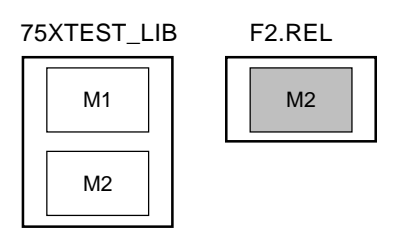

• Description format \*REPLACE F2 (M2) FROM 75XTEST.LIB

<After replacement>

75XTEST.LIB

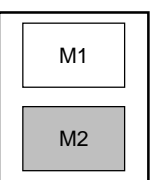

M2 in library file '75XTEST.LIB' has been replaced.

## **Example 2**

<1> The contents of public symbols in the library file **"75XTEST.LIB"** are to be checked.

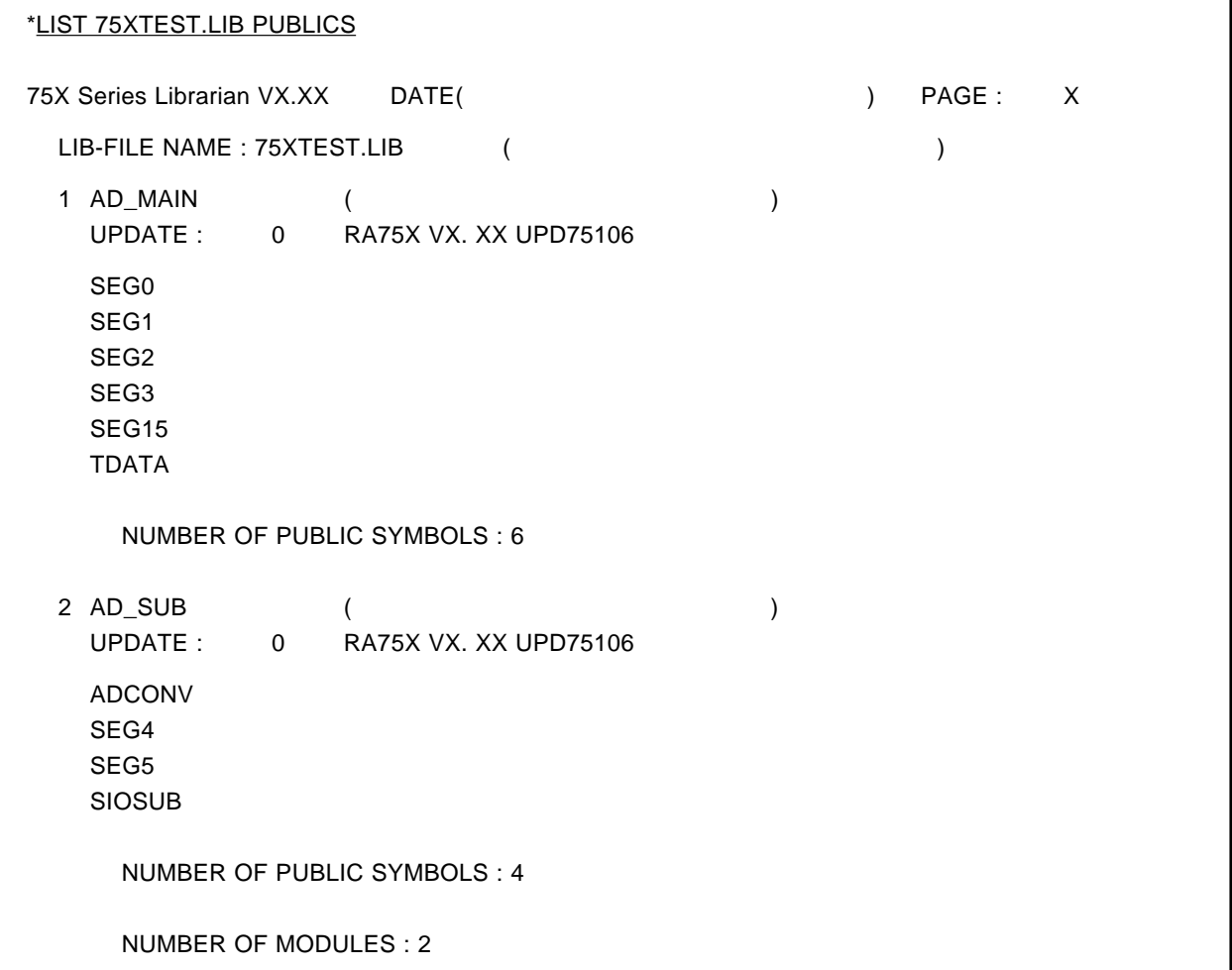

<2> "75XTEST1.ASM" is assembled after rewriting as shown below.

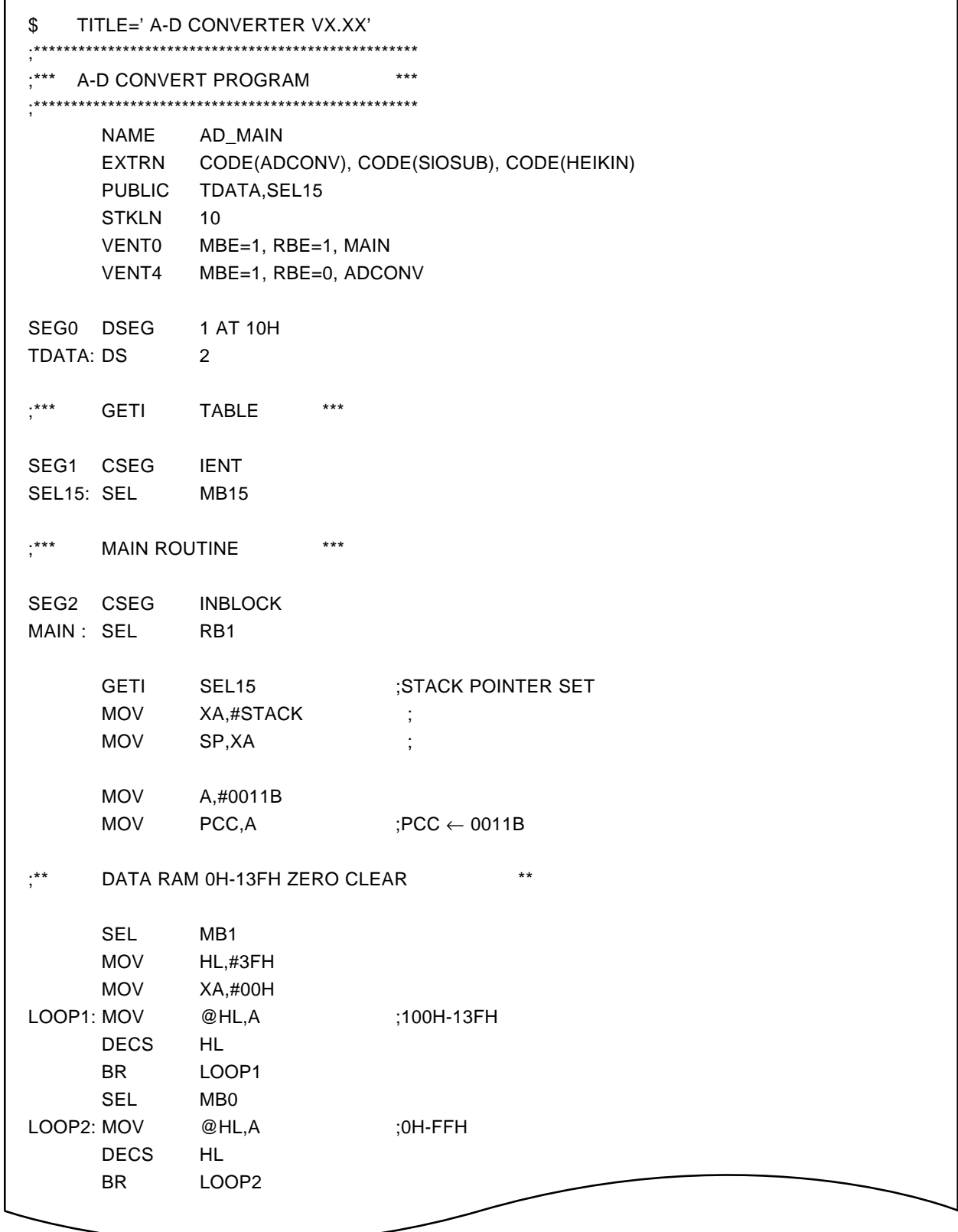

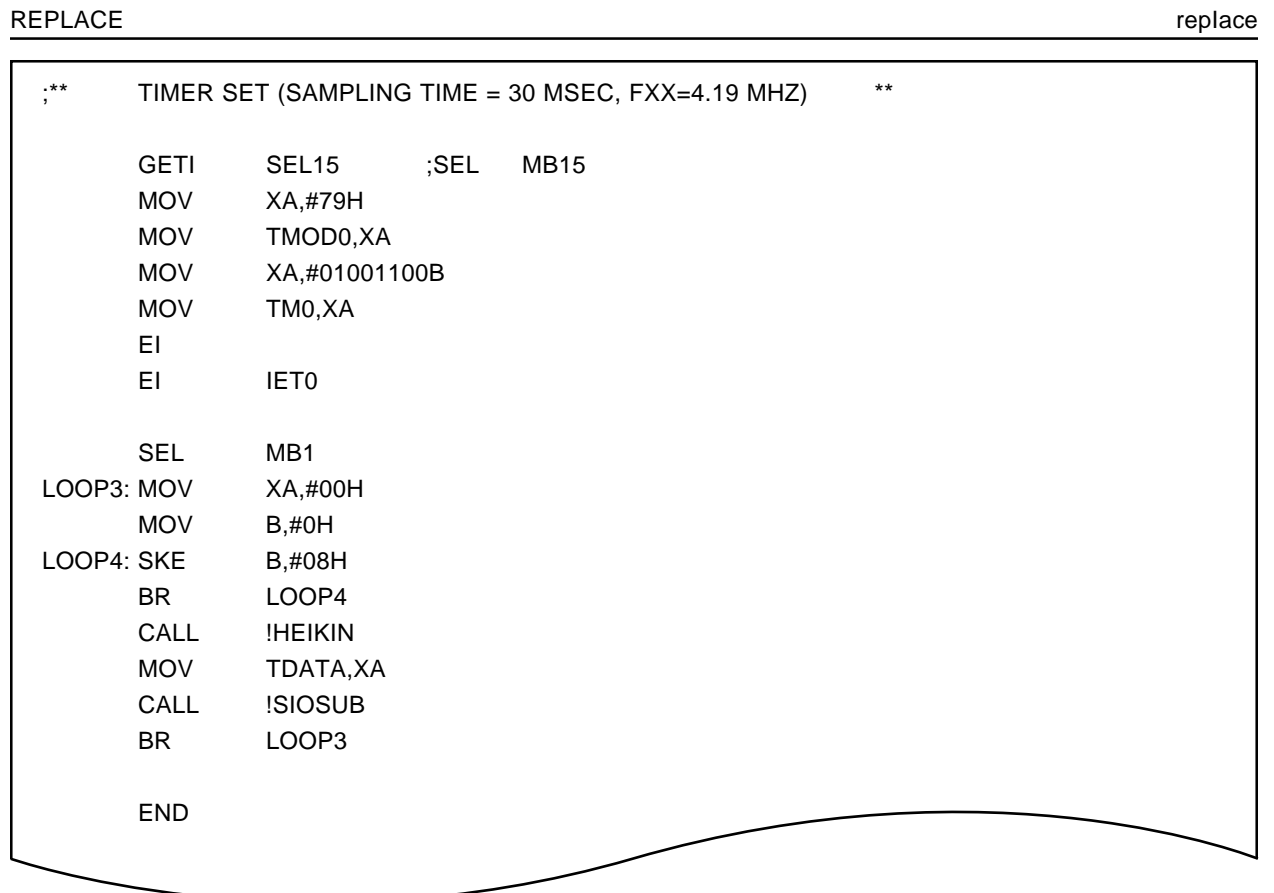

<3> Modules in library file "75XTEST.LIB" are replaced.

\*REPLACE 75XTEST1 FROM 75XTEST.LIB

<4> Check the contents of the public symbols in the library file **"75XTEST.LIB"** after replacement.

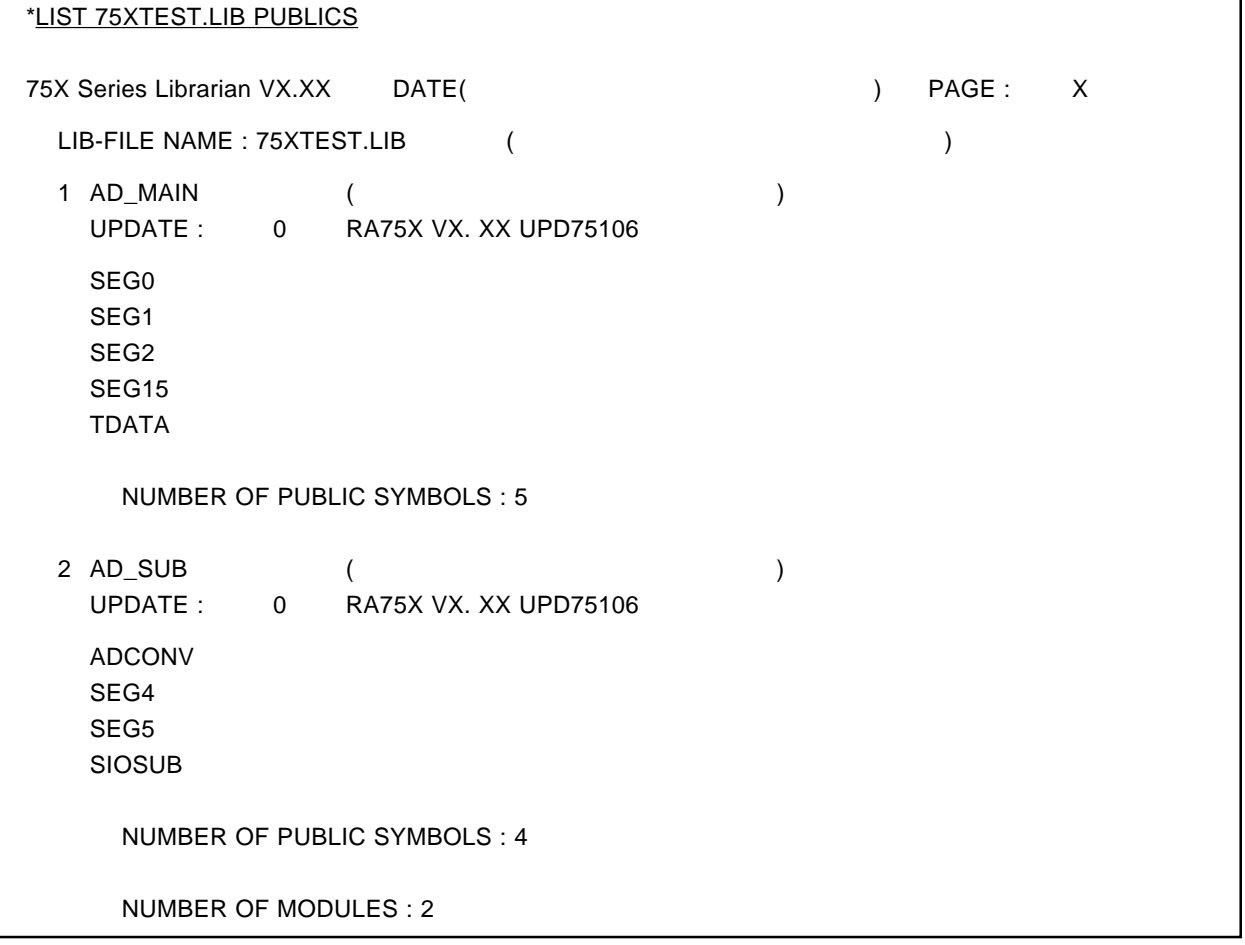

ÆThe 'AD\_MAIN' public symbols in the library file **"75XTEST.LIB"** before replacement are changed in **"75XTEST1"** after replacement as follows.

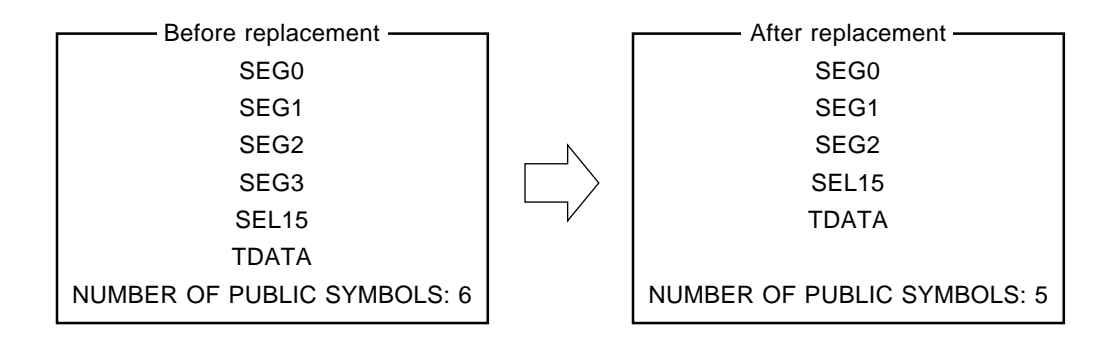

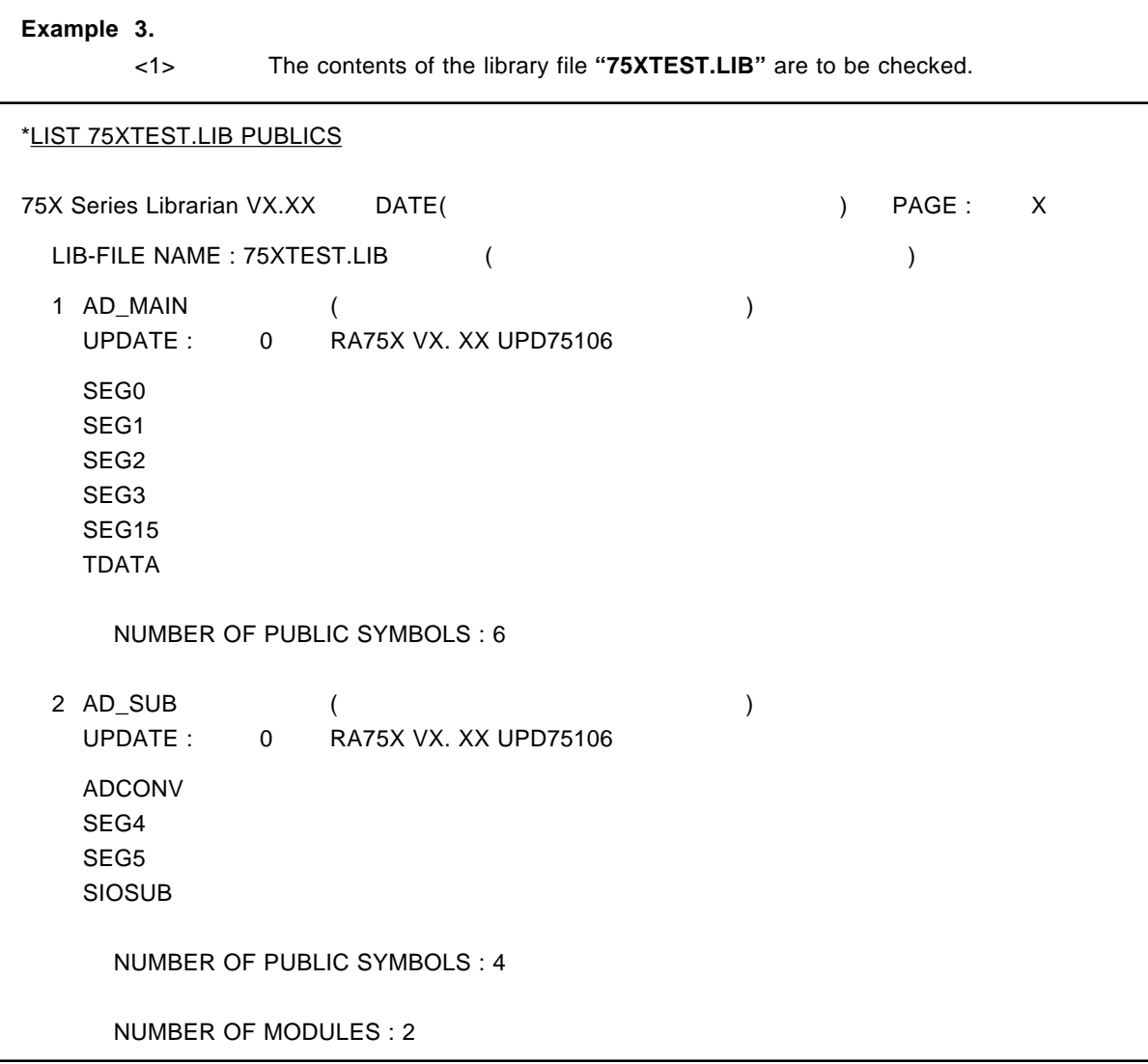

<2> **"75XTEST1.ASM"** is assembled after rewriting as shown below.

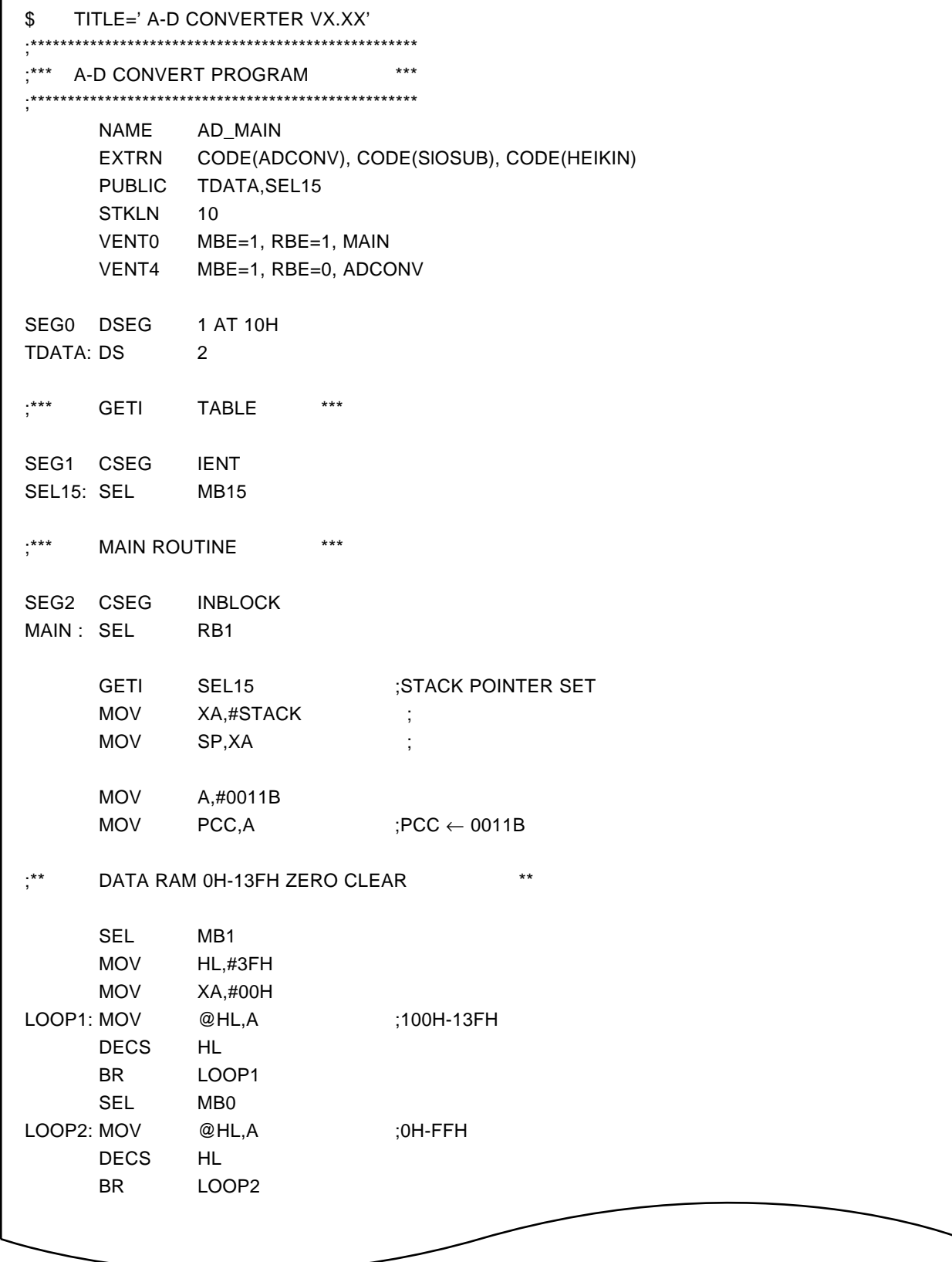

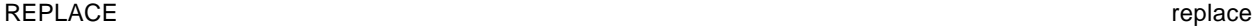

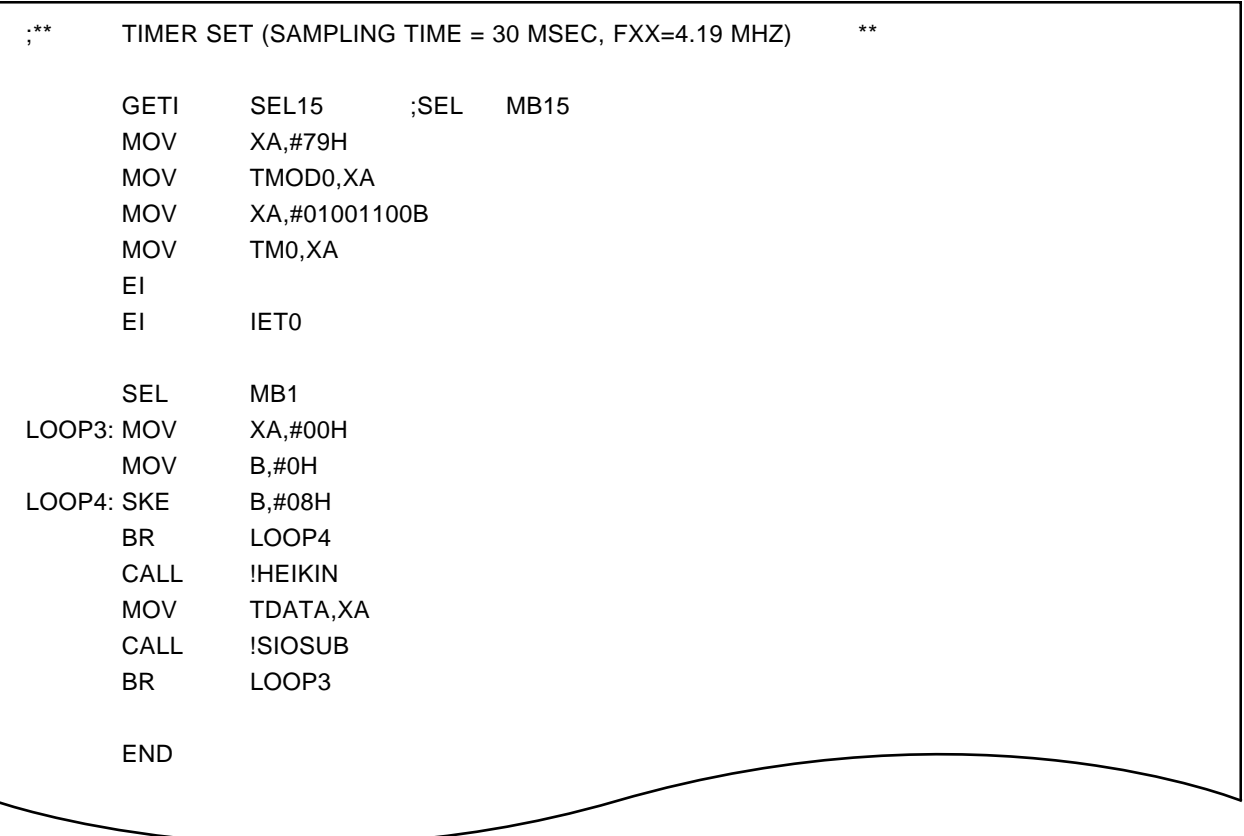

<3> A new file **"CLIB.LIB"** is created by LB75X, and its contents are checked.

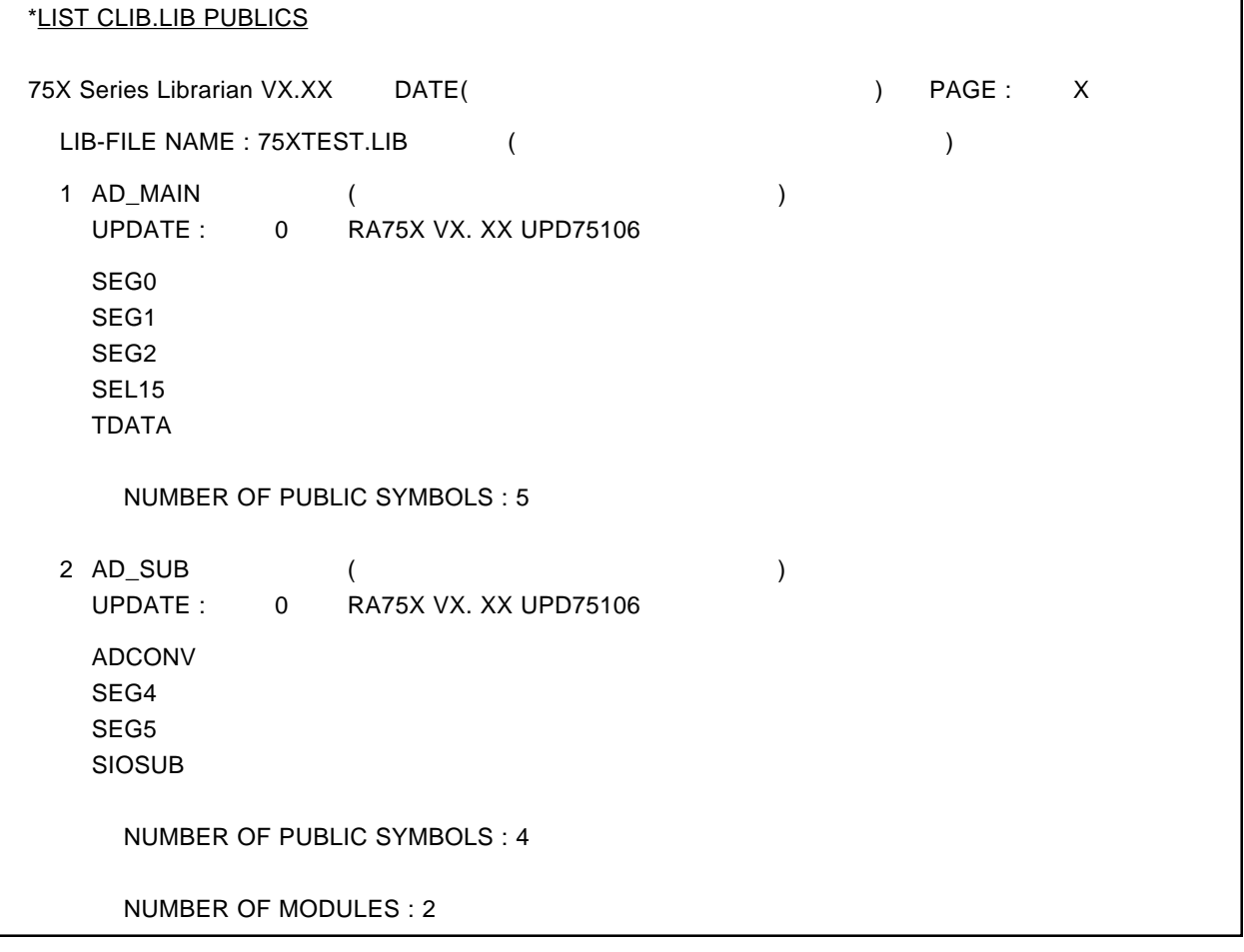

<4> **"CLIB.LIB"** is replaced with **"75XTEST.LIB"**.

\*REPLACE CLIB.LIB FROM 75XTEST.LIB

→The public symbol information in "75XTEST.LIB" after replacement is as follows.

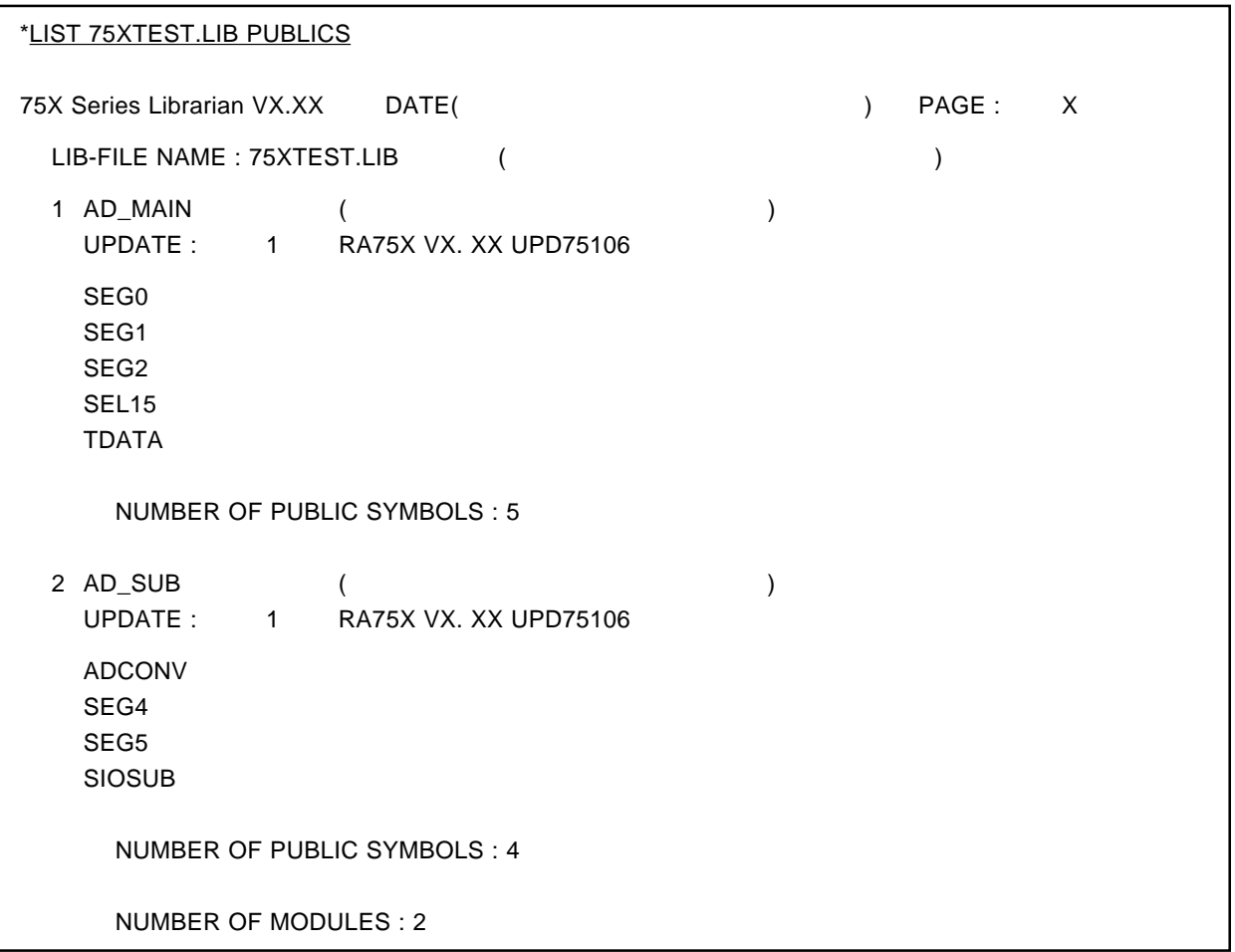

#### LIST list

## **(5) LIST**

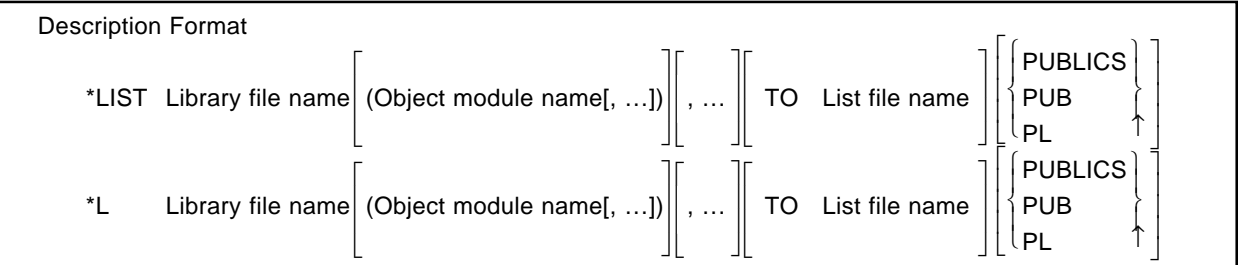

## **[Function]**

• The LIST subcommand specifies that information on modules in the library file are to be output to the list file.

## **[Use]**

• The LIST subcommand is specified when it is wished to obtain information on modules recorded in a library file.

## **[Description]**

- The name of the library file for which information is to be printed is specified as the library file name.
- If only information for a specific module is to be printed, the relevant module name is specified in parentheses  $( )$ .
- If a module name is not specified, information on all the modules in the library file is printed out.
- The name of the file to which the print information is to be output is specified as the list file name.
- The following can be specified as the list file name:
	- PRN .... Output to printer

CON.... Output to console

• If information on PUBLIC symbols defined in the module is to be output, 'PUBLICS' is specified. PUBLIC symbols are symbols declared by the assembler PUBLIC pseudo-instruction.

#### LIST list

• Output information is as shown below.

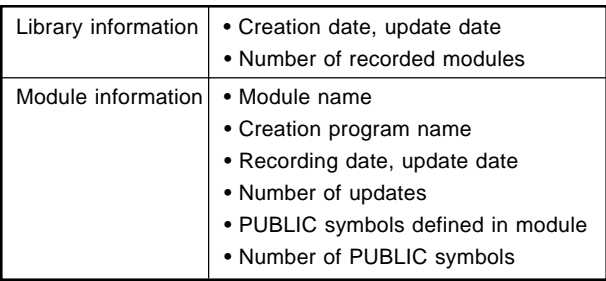

## **Caution**

**If the list file name is omitted, the information is output to the console.**

## **[Example]**

**Example 1.** To output information on all modules in **"75XTEST.LIB"**.

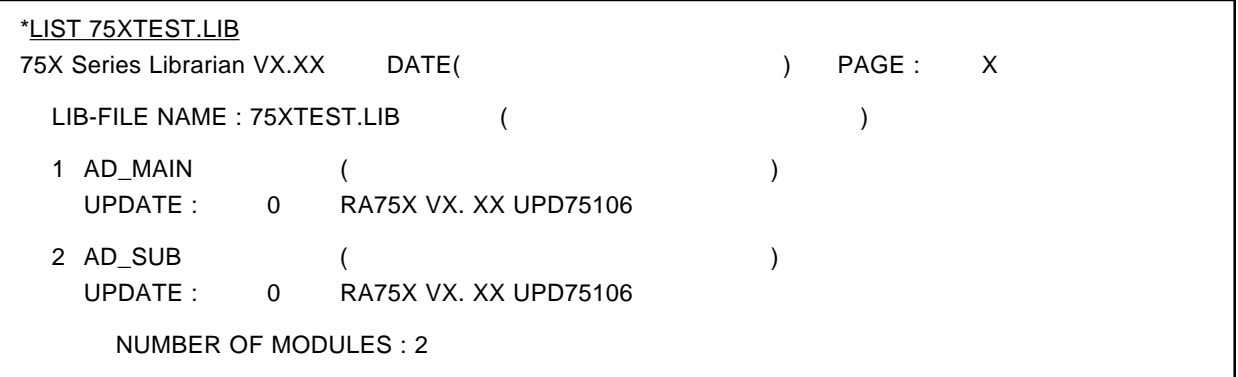

LIST list

**Example 2.** To output information on the specific module 'AD\_MAIN' in **"75XTEST.LIB"**.

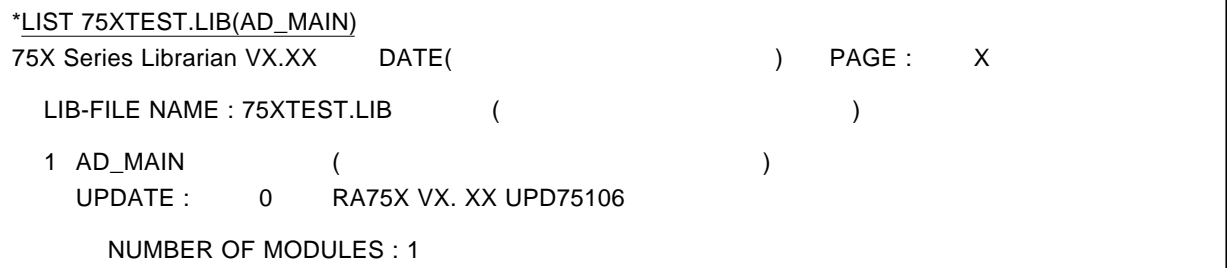

**Example 3.** To output information on PUBLIC symbols in the specific module 'AD\_MAIN' in **"75XTEST.LIB"**.

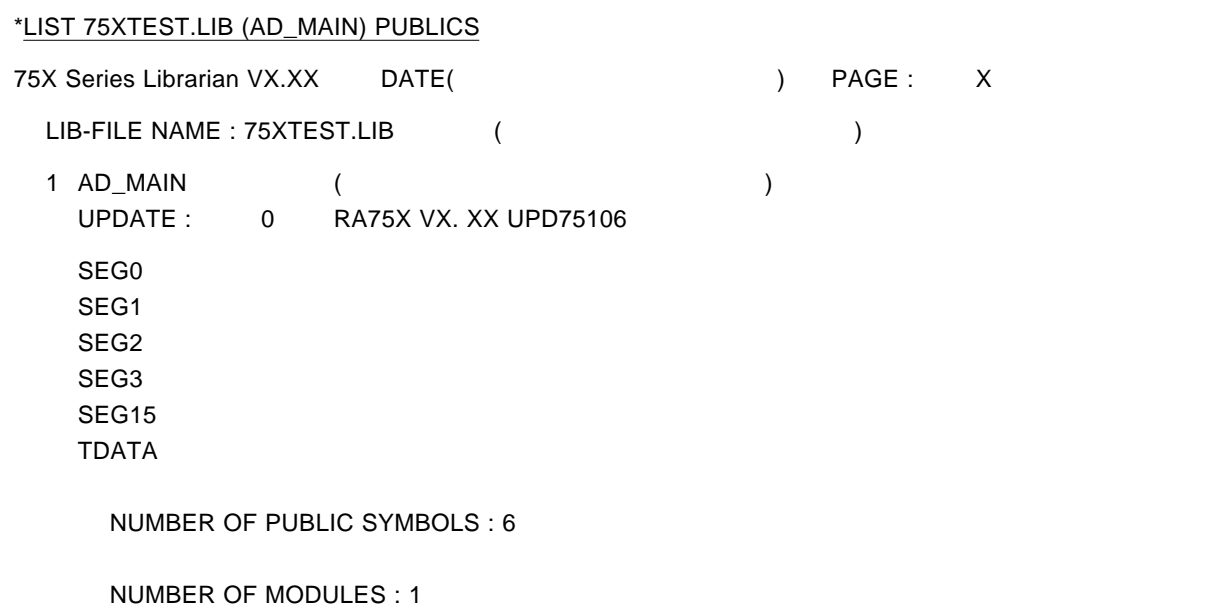

#### EXIT exit

## **(6) EXIT**

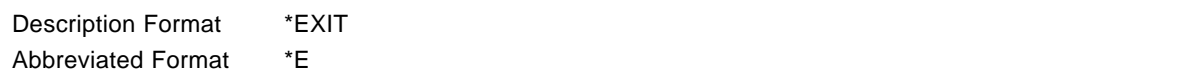

## **[Function]**

• The EXIT subcommand specifies that the librarian is to be terminated.

## **[Use]**

• The EXIT subcommand is specified to terminate the librarian.

## **[Example]**

• Terminates the librarian.

## \*EXIT

A:\NECTOOLS\SMP75X\RA75X>

**[MEMO]**

# **CHAPTER 8. LIST CONVERTER**

The list converter ( LCNV75X) has as input an assembly list file and object module file output by the assembler and a load module file output by the linker, and outputs an absolute assembly list in which actual values are incorporated in the relocatable addresses and object code in the assembly list file.

Debugging efficiency can be improved by performing program debugging (using an IE-75000-R **Note 1**, IE-75001- R or EVAKIT-75X **Note 2**) while referring to the absolute assembly list.

**Notes 1.** Maintenance product ( not available for purchase )

**2.** Discontinued ( not available for purchase)

## **8.1 List Converter Input/Output Files**

List converter (LCNV75X) input/output files are shown in Table 8-1.

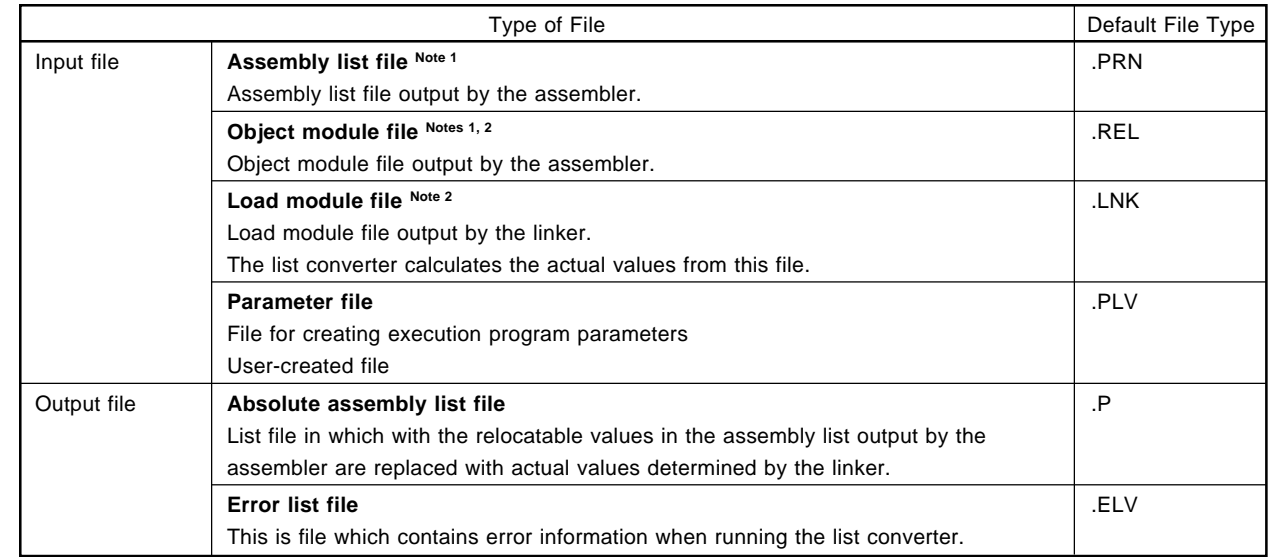

## **Table 8-1 List Converter Input/Output Files**

**Notes 1.** The input assembly list file and object module file must have been output as the result of assembly of the same source program.

Also, since addresses in the assembly list file created by the assembler are virtual addresses, the addresses in the absolute assembly list file created by the list converter should be referred to.

**2.** Binary file

 $\star$ 

 $\star$ 

 $\star$ 

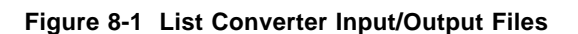

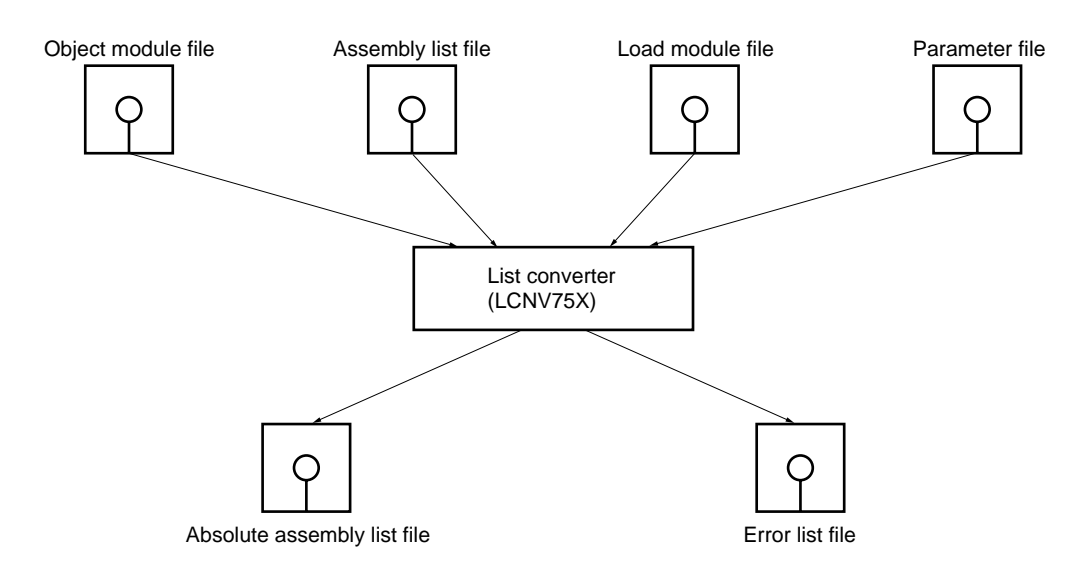

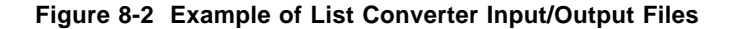

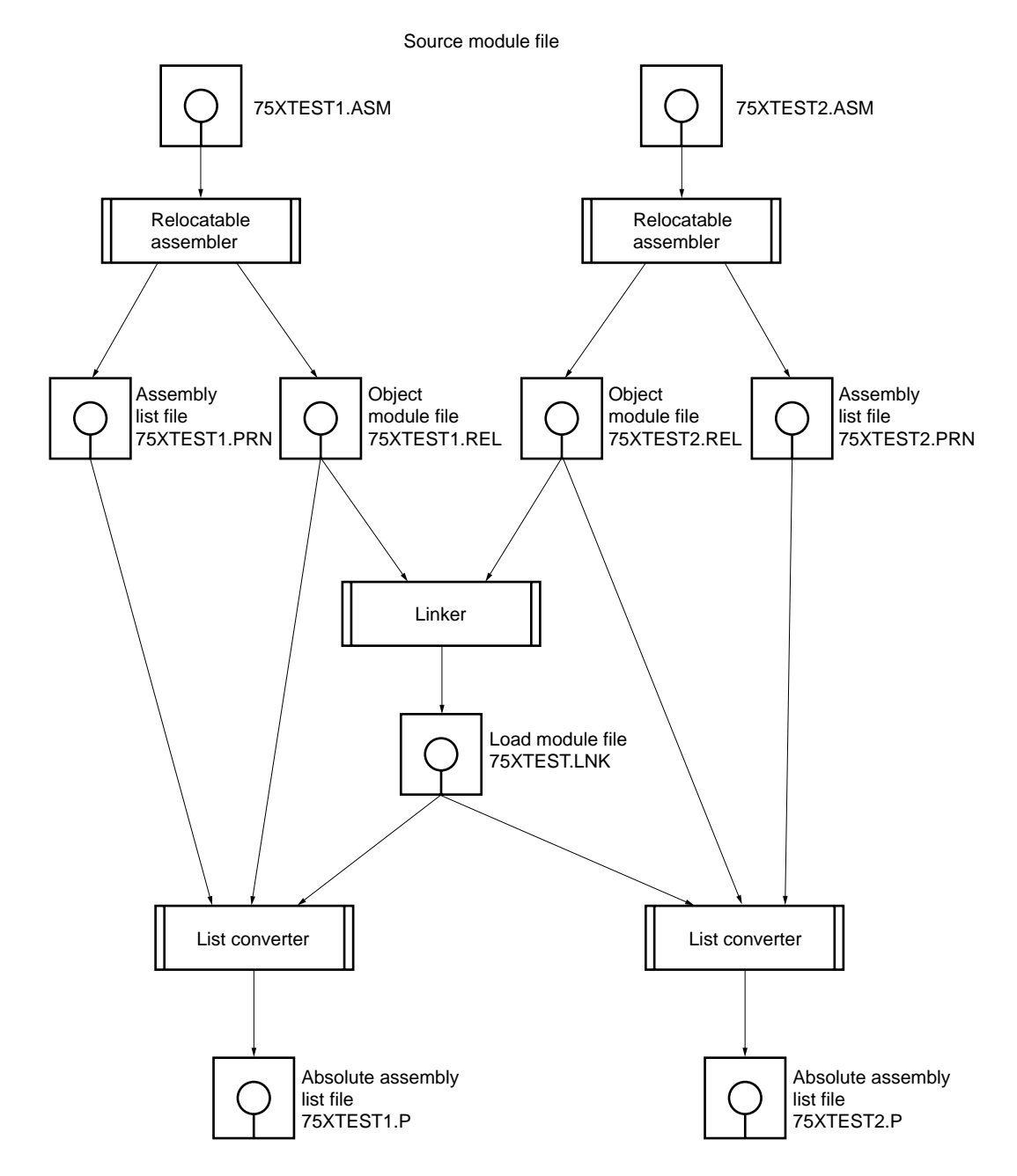

#### **8.2 List Converter Functions**

The list converter searches among the modules in the input load module file (.LNK) for modules in the object module file (.REL) input at the same time. The list converter reads from the relevant module information values determined during linkage for the relocatable addresses and temporary object code which were not determined during assembly. It then inserts these values in the appropriate places in the input assembly list and outputs the result as an absolute assembly list file.

### **8.2.1 Incorporation of location addresses**

Offset addresses with 0000H as the start of the segment are incorporated as relocatable segment addresses in the assembly list output by the assembler. The list converter incorporates absolute location addresses determined during linkage in place of these relocatable location addresses.

**Example** Following assembly list is input to the list converter.

<Assembly list>

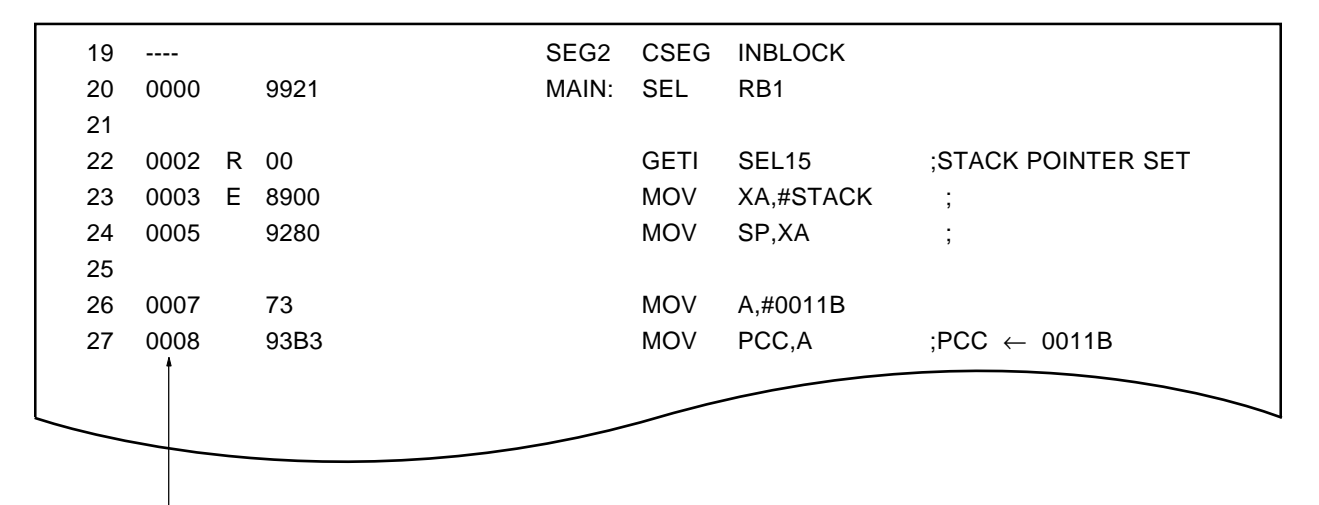

Temporary values are incorporated as the location addresses.

Absolute addresses are incorporated during linkage in the location addresses, and output as an absolute assembly list.

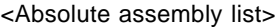

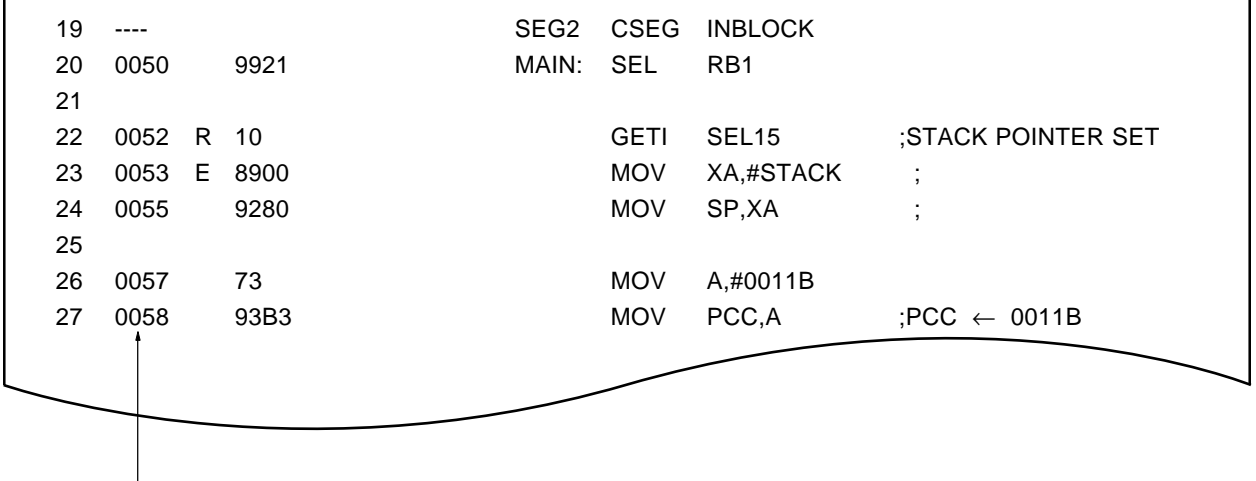

Absolute addresses are incorporated.

#### **8.2.2 Incorporation of object code**

Temporary values (with 00H used as the data value indicated by relocatable symbols) are incorporated in the object code of instructions which reference relocatable symbols (including external reference symbols) in the assembly list output by the assembler. The list converter replaces this temporary object code with the correct object code determined during linkage.

**Example** Following assembly list is input to the list converter.

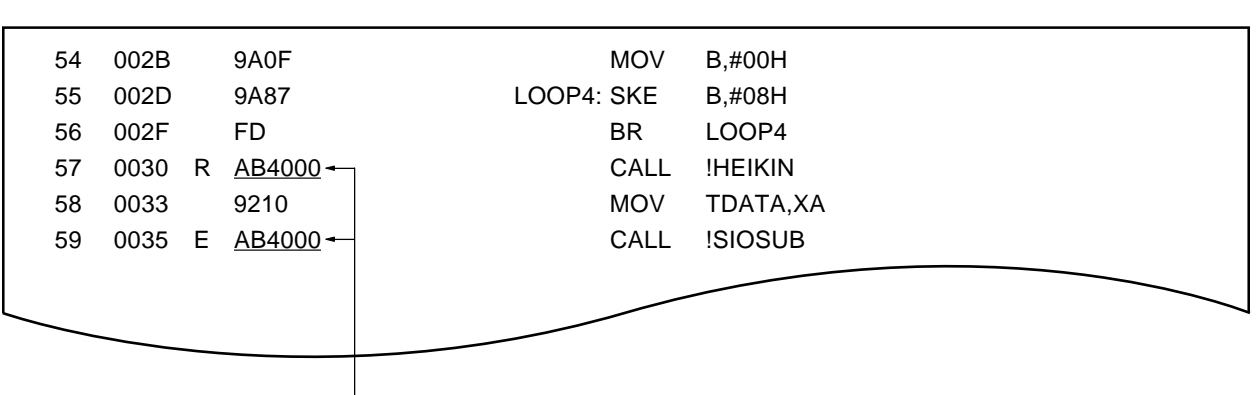

<Assembly list>

Temporary values are incorporated in the object code.

An absolute assembly list is output in which the object code of the CALL instructions which reference the relocatable symbol 'HEIKIN' and the external reference symbol 'SIOSUB' is replaced with the correct values determined during linkage.

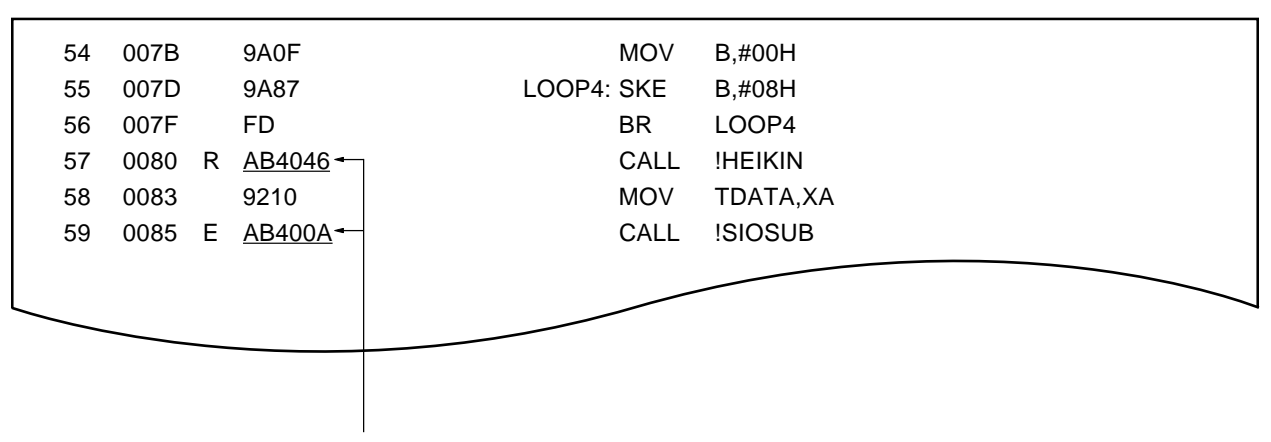

<Absolute assembly list>

Correct object code is incorporated.

**Caution The code of the VENTn pseudo-instruction is not converted by the list converter.**

#### **8.2.3 List converter processing method**

List converter processing consists of two stages, called 'passes'.

In 'pass 1' the list converter checks the contents of the input object module file and load module file, and searches the load module file for modules, corresponding to the object module file. In 'pass 2', the list, converter incorporates absolute values in the assembly list, based on the module information found, and outputs an absolute assembly file.

As a guide to the processing stage, the list converter outputs the following images to the console during processing. Each dot output represents one segment. In 'pass 2', the remaining segments are skipped when all the segments in the relevant module have been processed, so that fewer dots may be output in this pass than in 'pass 1'.

pass 1: start ................. pass 2: start ..........

## **8.2.4 Points to note when using the list converter**

When using the list converter, the following points should be noted when writing the source program.

- The VENTn and ORG pseudo-instructions should be written in upper-case characters starting in column 9 of the source program.
- The NOLIST control instruction should not be used.
- Segments with the same name should not be used in the same module.
- A segment definition pseudo-instruction or ORG pseudo-instruction must be written before writing an instruction which generates object code.

Also, the list converter does not correct the symbol values of a cross-reference list or symbol list included in the assembly list.

All files input to the list converter must be free of errors.

## **8.3 List Converter Start Method**

## **8.3.1 List starting the list converter**

The list converter is started as shown below.

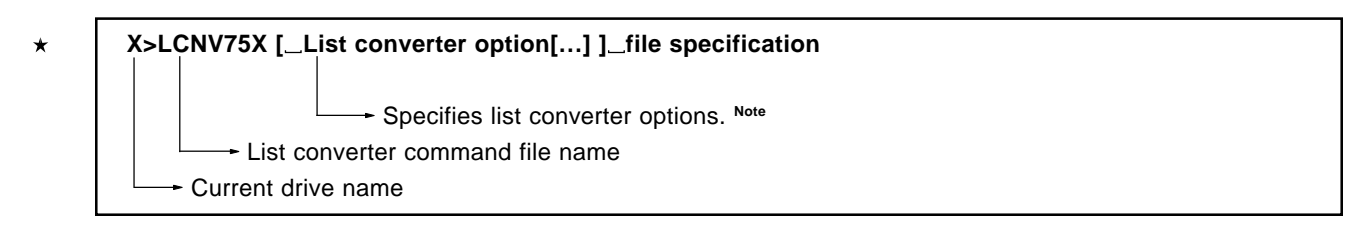

**Note** If multiple options are specified, they are separated by spaces. See **8.4.2 "List converter options"** for details.

## **(1) Command line specification**

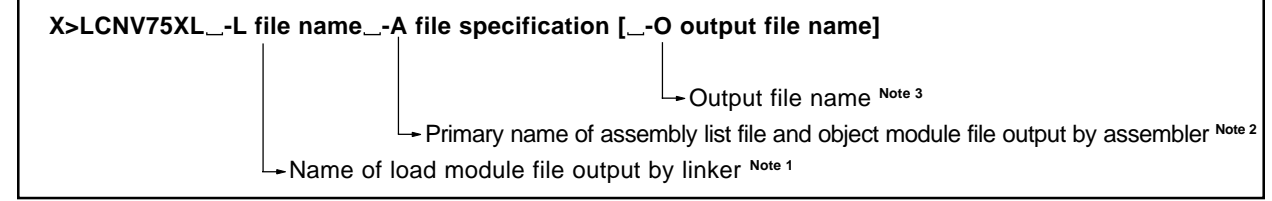

**Notes 1.** The file type (.LNK) should also be specified.

- **2.** The file type of the assembly list file and the object module file must be ' . PRN' and ' '.REL' respectively.
- **3.** The name of the file to which the absolute assembly list created by the list converter is to be output should be specified.

If omitted, a specified by file is output with the primary name file type '.P'.

**4.** -L, and -O can be specified in any order.

**Caution Spaces may not be inserted between options and file names.**

#### **8.3.2 Execution start and end messages**

#### **(1) Execution start message**

When the list converter is started, a start message is displayed on the console.

List Conversion Program for RA75X VX.XX [XX Xxx XX] Copyright (C) NEC Corporation 1986, 1997

After that, when the list converter then asks for input file names in conversational mode, specify the appropriate file.

#### **(2) Execution end message**

• If processing terminates normally, the list converter outputs the following message to the console and returns control to the OS.

Conversion complete

• If a fatal error is detected during processing which prevents the conversion processing from continuing, the list converter outputs a message to the console, stops execution, and returns control to the OS.

**Example** If there is an error in the input/output file specification method, the list converter outputs the following message to the console and returns control to the OS.

List Conversion Program for RA75X VX.XX [XX Xxx XX] Copyright (C) NEC Corporation 1986, 1997

Usage: LCNV75X option input-file option Please enter 'LCNV75X --', if you want help messages.

• If the list converter outputs an error message (error number) and aborts processing, the cause of the error message should be found in **13.5 List Converter Error Messages**, and appropriate action taken.

#### **Caution**

**If there is an error in the contents of the input assembly list file, the list converter will create an output file in which conversion is incomplete. You should check for an error message on the console even if an output file is produced.**

#### **8.3.3 List converter error handling**

If the list converter detects an error during execution, it performs one of the following three kinds of processing according to the severity of the error.

#### **(1) Abort error**

If an error is generated which prevents program execution from continuing, the program displays a 'Program aborted' message, and the program is aborted immediately.

#### **(2) Fatal error**

If an error is generated which would result in generation of object code different from that intended by the user, the program nevertheless continues processing to the end, then outputs the message "X ERRORS FOUND" (when X is the number of errors ) .

#### **(3) Normal termination**

If the program terminates normally, it outputs the message "NO ERROR FOUND"

In cases (1) and (2) above, the error message is output in the following format.

\*\*\* \_ERROR \_error number \_error message

The error number consists of a letter followed by a 3-digit number. The initial letter is one of the following:

W (Warning error)

F (Fatal error)

A (Abort error)

#### **8.3.4 List converter termination status**

When the list converter terminates the execution and returns control to the OS, one of the following error status codes is returned to the OS.

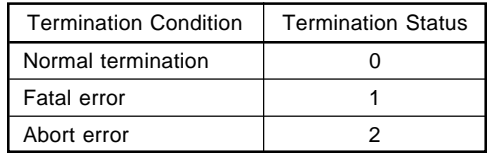

When the list converter is started from a batch file under MS-DOS (PC DOS, IBM DOS), it is possible to determine whether there are any errors automatically using these values.

## **8.4 List Converter Options**

 $\star$ 

## **8.4.1 Types of list converter options**

List converter options are used to specify the input/output files to be used by the list converter. There are five options as shown in **Table 8-2** below. Options can be written in either upper- or lower-case characters.

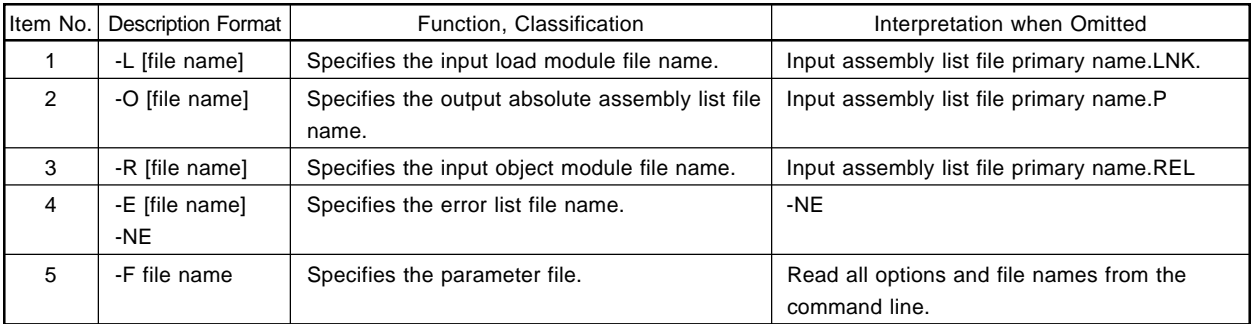

## **Table 8-2 List Converter Option Types**

## **8.4.2 List converter options**

Each of the list converter options is described in detail in the following pages.

-L link file name is a structure of the structure of the structure of the structure of the structure of the structure of the structure of the structure of the structure of the structure of the structure of the structure of

## **(1) -L**

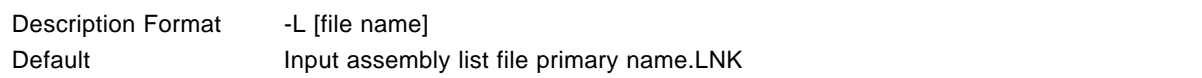

## **[Function]**

• The -L option specifies the name of the load module file to be input.

## **[Use]**

• The -L option is specified when the input files are specified in the command line.

## **[Description]**

- If there is a -L option is not specified, the file input assembly list file, primary name file type '.LNK'.
- If the only the primary name of the input file is specified, input a file with the same name, but with the file type '.LNK' added

## **[Examples]**

**Example 1.** When the -L option is specified

A:\NECTOOLS\SMP75X\RA75X>LCNV75X -L75XTEST.LNK 75XTEST1 List Conversion Program for RA75X VX.XX [XX Xxx XX] Copyright (C) NEC Corporation 1986, 1987 Pass 1: start .................... Pass 2: start ...........

Conversion complete

**Example 2.** When the -L option is not specified

A:\NECTOOLS\SMP75X\RA75X>LCNV75X -75XTEST1 List Conversion Program for RA75X VX.XX [XX Xxx XX] Copyright (C) NEC Corporation 1986, 1997 pass 1: start ...................... pass 2: start ............ conversion complete

 $\rightarrow$ The list converter asks for the load module file name, and this should therefore be input. When the file name has been input, the converter processing is started.

If the specified file does not exist or the file type is omitted, the following message is output and control is returned to the OS.

A:\NECTOOLS\SMP75X\RA75X>LCNV75X 75XTEST1

List Conversion Program for RA75X VX.XX [XX Xxx XX] Copyright (C) NEC Corporation 1986, 1997

A006 File not found '-I75XTEST1.LNK' Program aborted

**Example 3.** Insert a space between -L and the primary name

A\NECTOOLS\SMP75X\RA75X>LCNV75X -L 75XTEST.LNK

List Conversion Program for RA75X V1.1 [19 Mar 88] Copyright (C) NEC Corporation 1986, 1997

A002 Too many input file Please enter 'LCNV75X--', if you want help messages. Program aborted

## **Caution**

**A space cannot be inserted between -L and the file name. If a space is inserted, the list converter will abort as shown in Example 3.**

-O output file name is a set of the set of the set of the set of the set of the set of the set of the set of the set of the set of the set of the set of the set of the set of the set of the set of the set of the set of the

## **(2) -O**

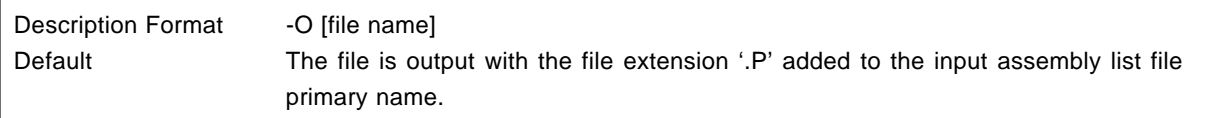

## **[Function]**

• The -O option specifies the name of the file to which the absolute assembly list is to be output.

## **[Use]**

• The -O option is specified when the absolute assembly list is to be output directly to the printer or the disk or file name is to be changed from the default specification.

## **[Description]**

- If the absolute assembly list is to be output directly to the printer, '.PRN' should be specified as the file name.
- If the -O option is not specified, a file with the same primary name as the input assembly list file and file type '.P' is output to the disk containing the input assembly list file.

## **[Example]**

**Example 1.** When the -O option is specified

A:\NECTOOLS\SMP75X\RA75X>LCNV75X -L75XTEST.LNK 75XTEST1 -OSAMPL List Conversion Program for RA75X VX.XX [XX Xxx XX] Copyright (C) NEC Corporation 1986, 1997 Pass 1: start ............ Pass 2: start ........ Conversion complete

→The absolute assembly list "SAMPL.P" is output.

## **Example 2.** When the file name **"SAMPLE.LST"** is specified by the -O option

A:\NECTOOLS\SMP75X\RA75X>LCNV75X -L75XTEST.LNK 75XTEST1 -OSAMPL.LST

List Conversion Program for RA75X VX.XX [XX Xxx XX] Copyright (C) NEC Corporation 1986 Pass 1: start ................ Pass 2: start ........ Conversion complete

→The absolute assembly list "SAMPL.LST" is output.

**Example 3.** When the -O option is not specified

A:\NECTOOLS\SMP75X\RA75X>LCNV75X -L75XTEST.LNK 75XTEST1

List Conversion Program for RA75X VX.XX [XX Xxx XX] Copyright (C) NEC Corporation 1986 Pass 1: start ................ Pass 2: start ........ Conversion complete

In this example the input and output files are as shown below.

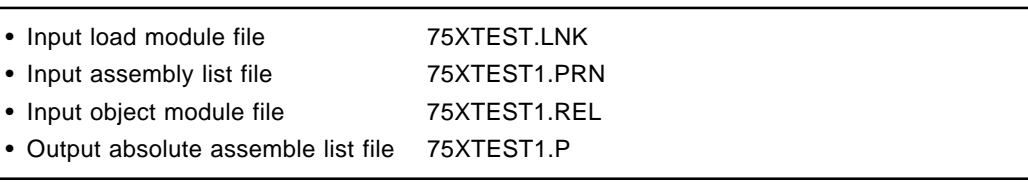

**Caution**

**A space cannot be inserted between -O and the file name.**

**If a space is inserted, an error will be output.**

-R relocatable file name

#### **(3) -R**  $\star$

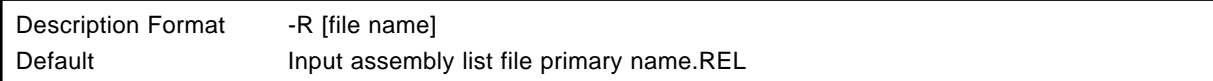

## **[Function]**

• The -R option specifies the name of the object module file to be input.

## **[Use]**

• If the primary name of the object module file differs from the primary name of the assembly list file, or if the file type is not ".REL", specify the -R option.

## **[Description]**

- If there is a fatal error, the absolute assembly list is not output.
- If the only the primary name of the input file is specified, input a file with the same name, but with the file type '.REL' added.

## **[Example]**

• If the -O option is specified (load module file **"75XTEST.LNK"**, assembly list file **"75XTEST1.PRN"**, object module file **"SAMPLE.REL"**)

A:\NECTOOLS\SMP75X\RA75X>LCNV75X -L75XTEST.LNK 75XTEST1 -RSAMPLE.REL

→The absolute assembly list file "75XTEST1.P" is output.

## **(4) -E/-NE**

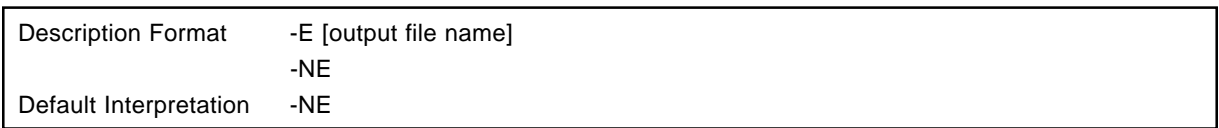

## **[Function]**

- The -E option specifies error list file output, and the output destination and filename.
- The -NE option specifies that no error list file is to be output.

## **[Use]**

• When the assembly list is very long, it is difficult to find error lines in the list. In this case, the -E option can be specified to extract only assembly error information.

## **[Description]**

- If the output file name is omitted when the -E option is specified, "source module file name.ERA" is taken as being specified as the output file name.
- If the drive name is omitted from the file name specification, the current path name is taken as being specified.
- If the same output file name as the specified by the -P option is specified, an error list is not output.
- The following can be specified as the device type file output destination.
- -EPRN ....... Error list is output to line printer.
- -ECON ....... Error list is output to console.
- -EAUX ....... Error list is output to RS-232-C.
- -ENUL ........ Error list is not output.
- If the same device as the absolute assembly list file is specified in the file name, it will result in an abort error.

#### **[Example]**

• If **"75XTEST1.ASM"** is assembled with the -E option specified (the file name is **"75XTEST.ELV"**).

## A:\NECTOOLS\SMP75X\RA75X>LCNV75X 75XTEST1 -L75XTEST.LNK -E75XTEST.ELV

Alf there was an error, the error list file "75XTEXT.ELV" is output.

-F parameter file name is a state of the state of the state of the state of the state of the state of the state of the state of the state of the state of the state of the state of the state of the state of the state of the

## **(5) -F**

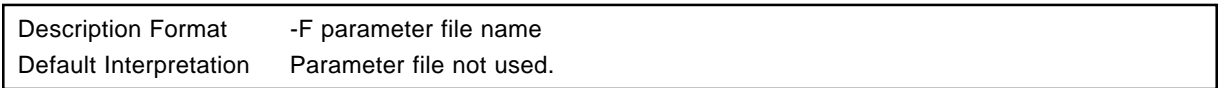

## **[Function]**

• The -F option specifies that the list convert option and input file name are to be read from the file specified by the option parameter. This file is called the parameter file.

#### **[Use]**

- Writing options and input file names to be specified for the list convert in a parameter file in advance also reduces the amount of typing required.
- Options and input file names can still be specified in the command line even if a parameter file is used. Therefore, it is possible to write only frequently used options in the parameter file.

## **[Description]**

- The parameter file is a text file, and can be created with an editor, etc. There are no particular restriction on the length of the parameter file.
- The parameter file name cannot be omitted. However, if the file type is omitted, '.PLV' is taken as being specified.
- A logical device name ('CON', 'AUX', etc.) cannot be specified as the parameter file name. Use of such names will result in an error.
- The contents of the parameter file are expanded at the position at which the -F option is written in the assembler start line. It is therefore possible to change the parameter file contents or add other option specifications with options written after the -F option.
- Parameter files cannot be nested. If an -F option is written in the parameter file, an error will result.
- It is not possible to use more than one parameter at one time. If multiple -F options are specified, an error will result.
- Individual options and input file names should be separated by spaces, TABs or Line Feed characters. A parameter file description cannot be split over a number of lines.
- The ';' and '#' symbols are treated as comment marks in the parameter file. Characters from these characters to the end of the line are regarded as a comment.

## **[Examples]**

Consider a parameter file **"75XTEST.PLV"** with the following contents.

;PARAMETER FILE 75XTEST1 -L75XTEST.LNK -E75XTEST.ELV

**Example** The assembler is started with parameter file **"75XTEST.PLV"** specified.

A:\NECTOOLS\SMP75X\RA75X>LCNV75X -F75XTEST.PLV
## **CHAPTER 9 LIBRARY CONVERTER**

 $\star$ 

The library converter (LBCNV75X) outputs library files which can be input to version 5.00 or subsequent versions of Linker (LK75X) and Librarian (LB75X) when object program module format library files output by a version of Librarian (LB75X) in a RA75X Assembler Package which is earlier than version 5.00 are input.

## **9.1 Library Converter Input/Output Files**

Library converter (LBCNV75X) input/output files are the files shown in **Table 9-1 Library Converter Input/Output Files**.

## **Table 9-1 Library Converter Input/Output Files**

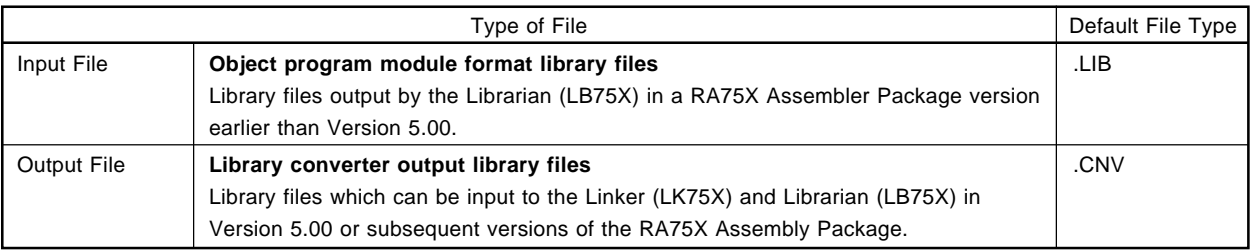

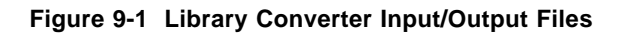

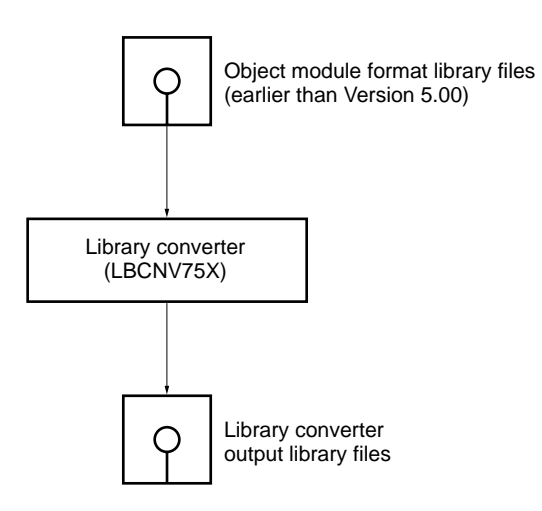

## **9.2 Library Converter Functions**

- The library converter converts object program module format library files output by a version of Librarian (LB75X) in an Assembler Package which is earlier than Version 5.00 to library files which can be input to the Linker and Librarian in Version 5.00 or subsequent versions.
- If an error is discovered while the library converter is running, an error message is displayed on the console.
- The library converter carries out processing in accordance with the library converter options which are specified at startup time. See **9.4 Library Converter Options**, concerning the options in library converter.
- When processing is completed normally, the library converter outputs an end message and control returns to the OS.

**Caution The object modules included in library files converted by the library converter cannot be debugged.**

## **9.3 Starting the Library Converter**

### **9.3.1 Starting the library converter**

In order to start the library converter, input a command on the OS command line with the following format.

## **X>LBCNV75X[ Option] Input file [ Option…]**

- X indicates the current drive.
- The input file name is the name of the library file which you want to convert. The drive name and directory name, etc. can be included with the input file name.
- Please input 1 or more spaces between each option or input file (space or TAB) to demarcate between them.
- The default output destination is the originally specified file name with the file type changed to '.CNV,' created on the current path. This can be changed using the -O option.

### **9.3.2 Execution start and end message**

### **(1) Execution Start Message**

The execution start message is displayed on the console when the library converter starts.

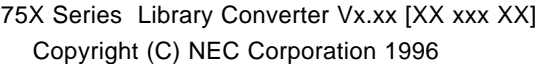

#### **(2) Execution End Message**

• If the library converter has not detected any fatal error, it outputs the following message to the console, then control is returned to the OS.

Library Conversion Complete, 0 error(s) found.

• If the library converter outputs an error message and aborts processing, the cause of the error message should be found in **13.6 Library Converter Error Messages,** and appropriate action taken.

#### **9.3.3 Library converter error processing**

The library converter outputs an Abort Error and aborts processing immediately if an error occurs which makes it impossible to continue program execution.

Error messages are output with the following format.

\*\*\* \_Error No. \_Error message

#### **9.3.4 Library converter end status**

The library converter returns the following error status code to the OS when it ends execution and returns control to the OS.

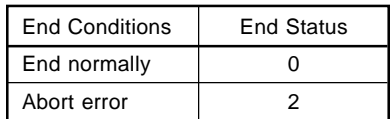

If the Library Converter is started from a batch file in MS-DOS (PC DOS, IBM DOS), it can be judged automatically using these values whether there were any link errors.

## **9.4 Library Converter Options**

## **9.4.1 Types of library converter option**

The following type of option is provided.

### **Table 9-2 Types of Library Converter Option**

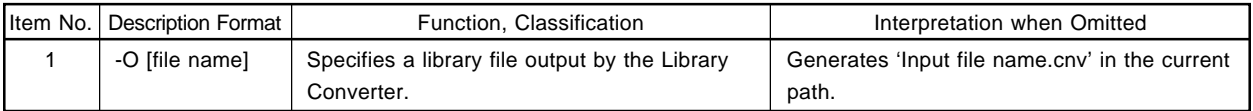

## **9.4.2 Specifying the library converter option**

The library converter option is specified on the command line when starting the library converter. Please refer to **9.3 Starting the Library Converter** concerning specification of the library converter option on the command line.

### **9.4.3 Priority order of library converter options**

If the same option is specified more than once on the command line of the library converter, the option specified last becomes valid.

### **9.4.4 Library converter option explanation**

Details of the -O option are explained below.

## **(1) -O**

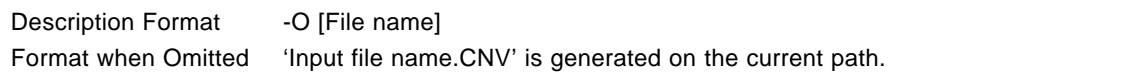

## **[Function]**

• The -O option specifies the library file name output by the library converter.

## **[Use]**

• Specify the -O option when desiring to change the library file name output by the library converter from the default file name.

## **[Explanation]**

- If the -O option is not specified, a library file which has the same name as the input file name first specified, but with the file type changed to '.CNV,' is generated and output by the library converter. This is the same in the case when the file name is omitted and the -O option is specified.
- A logical device name (such as 'COM' or 'AUX') cannot be specified as a file name. If such a name is used to describe the file name, it will result in an error.
- The path name can be included in the file name and the path where the library file output by the library converter is to be generated can be specified. In this case, a file with the name of the input file, but with the file type changed to '.CNV' is generated in the specified path.

### **[Example]**

Start the converter with the output file name **"TEST.CNV"** specified.

A:\NECTOOLS\SMP75X\RA75X>LBCNV75X 75XTEST.LIB -OTEST.CNV

 $\rightarrow$ The library file "TEST.CNV" is output by the library converter.

In this chapter, setting of options from the project manager is explained.

Please refer to the **Project Manager User's Manual** concerning the project manager. The programs in which the options can be set from the project manager are as follows.

- Assembler
- Linker

 $\star$ 

- Object converter
- Structured assembler preprocessor

## **10.1 Setting Options from the Project Manager**

The programs in which the options can be set from the project manager are as follows.

- Assembler
- Linker
- Object converter
- Structured assembler preprocessor (see **RA75X Structured Assembler Preprocessor User's Manual** concerning setting of options from this program's project manager.)
- **Cautions 1. In the check for the existence of an include file when creating the assembler's make file, clearing of commands and character strings only is performed and \$if, \$\_if and similar conditions are disregarded.**

**Description Examples \$if SYM \$include (func1.inc) \$else \$include(func2.inc) \$endif**

**In the description examples, the \$if, \$else and \$endif lines are disregarded, so both files are interpreted as include files. For that reason, regardless of whether or not there is an actual reference, if these files do not exist, it will result in an error during the build.**

- **2. When setting options from the project manager, the -C and -Y options are added in the assembler. At this time, the user cannot add the -C option.**
- **3. When setting options from the project manager, the -Y and -F options are added in the linker (-F project file primary name.PLK). At this time, the user cannot add the -F option.**
- **4. When setting options from the project manager, the -Y option is added in the object converter.**
- **5. The structured assembler preprocessor always starts together with the assembler. When setting options from the project manager at this time, the -C and -Y options are added in the assembler. At this time, the user cannot add the -C option.**
- 6. The project manager's [Option]  $\rightarrow$  [Debug] menus are disregarded. For debugging informa**tion, set the -GS option in the [Set Structured Assembler Options] menu or the -GA option in the [Set Assembler Options] menu.**

## **10.1.1 Assembler**

## **(1) Options Menu Items**

Options Menu items set from the project manager are as follows.

## **Figure 10-1 Options Setting Menu (Assembler)**

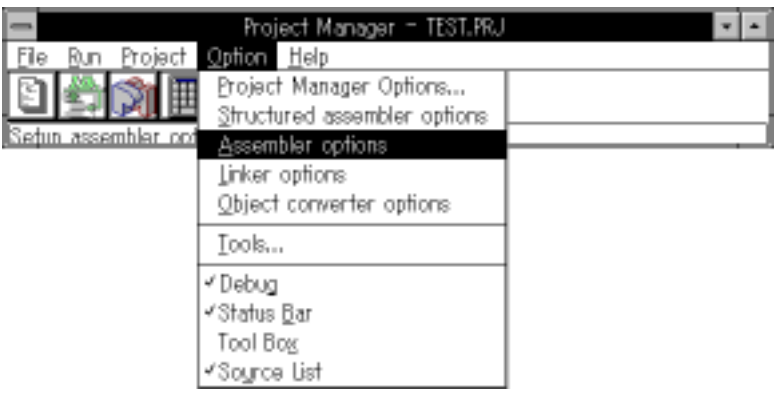

## **(2) Options Setting Dialog Box**

Following is an explanation of the dialog box for setting assembler options.

From the menu items, select  $[Option] \rightarrow [Set Assembler Options]$  menu, or select  $[Options]$  (  $[Source List]$ menu. Select the "Options" button in the dialog box to open the assembler options setting dialog box.

## **Figure 10-2 Options Setting Dialog Box (If the source file has not been selected) (Assembler)**

Sets option for all source files

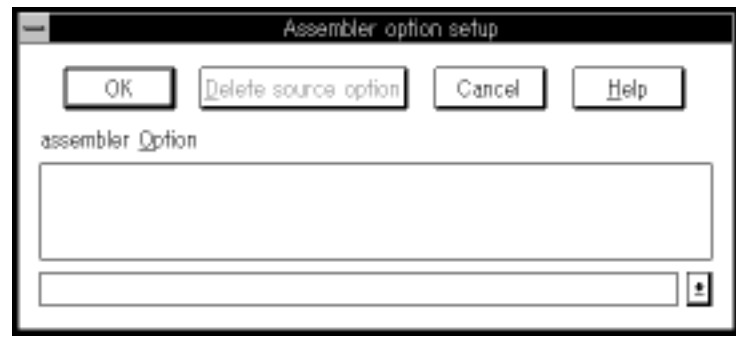

**Figure 10-3 Options Setting Dialog Box (If the source file has been selected) (Assembler)**

Sets option for the selected source file

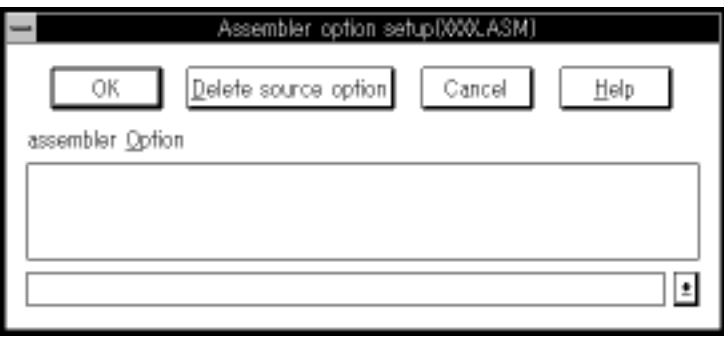

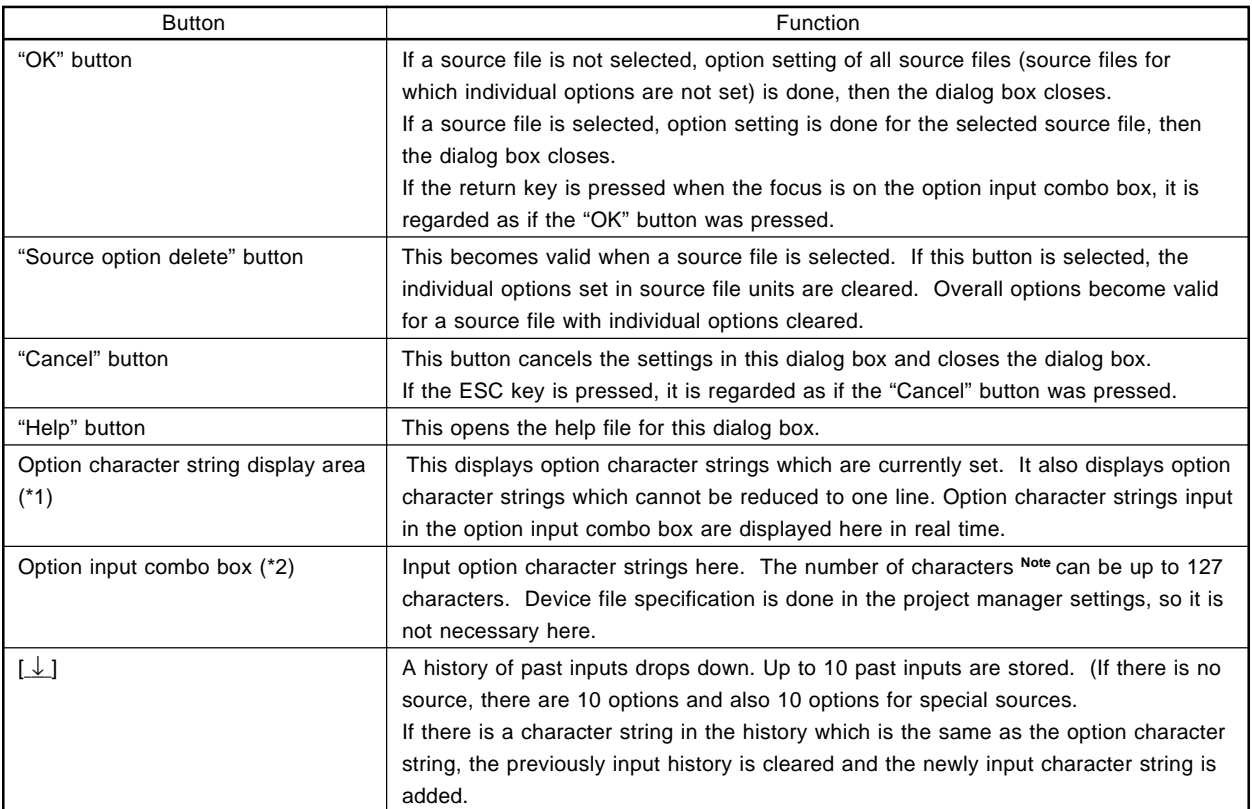

## **Table 10-1 Option Setting Dialog Box Functions (Assembler)**

- **Note** Includes the name of the source file set automatically by the project manager and the number of option characters.
- **Caution When setting options, no check is made for errors in the option description. Errors in the option description become errors during build.**

## **(3) Source File Option Setting Dialog Box**

If [Options]  $\rightarrow$  [Source List] menu is selected from the menu items, this dialog box opens (see Figure 10-4).

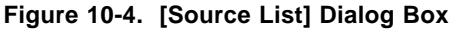

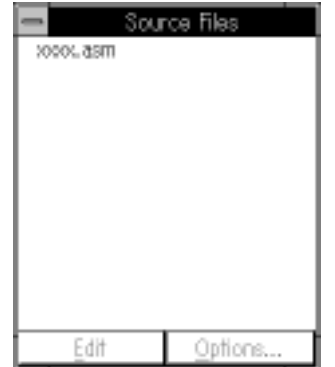

If a source file is selected and the [Options] button pressed, the assembler options setting dialog box opens (see **Figure 10-2**). If options are input in the options input combo box (\*2) and the "OK" button pressed, the source file options setting dialog box opens (see **Figure 10-5**).

## **Figure 10-5 Source File Options Setting Dialog Box**

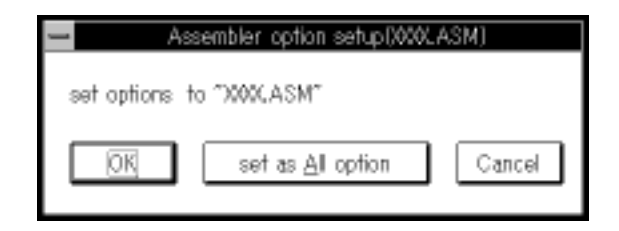

## **Table 10-2 Source File Options Setting Dialog Box Functions**

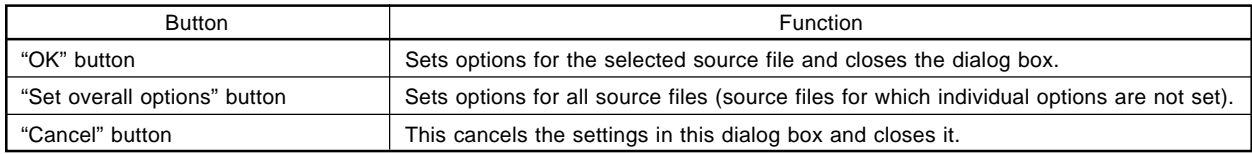

## **10.1.2 Linker**

## **(1) Options Menu Items**

Options menu items set from the project manager are as follows.

## **Figure 10-6 Options Setting Menu (Linker)**

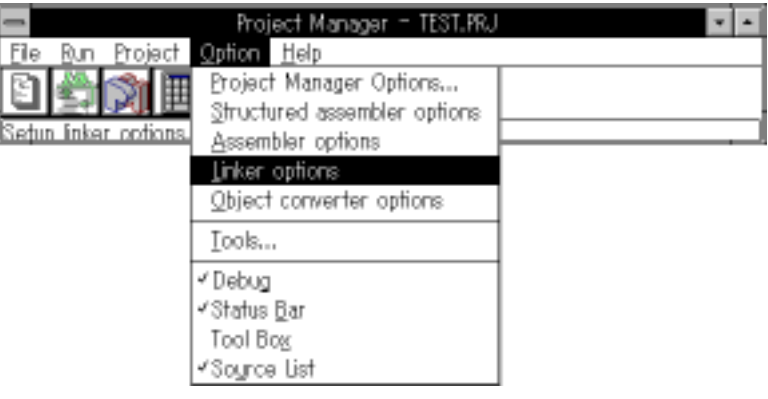

## **(2) Options Setting Dialog Box**

Following is an explanation of the set linker options dialog box. From the menu items, select [Options]  $\rightarrow$  [Set Linker Options] menu to open the set linker options dialog box.

## **Figure 10-7 Options Setting Dialog Box (Linker)**

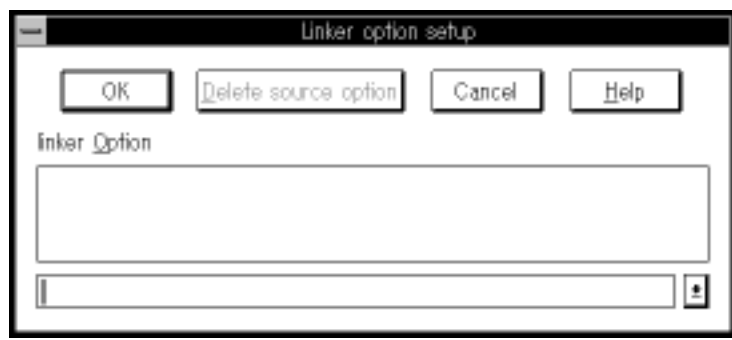

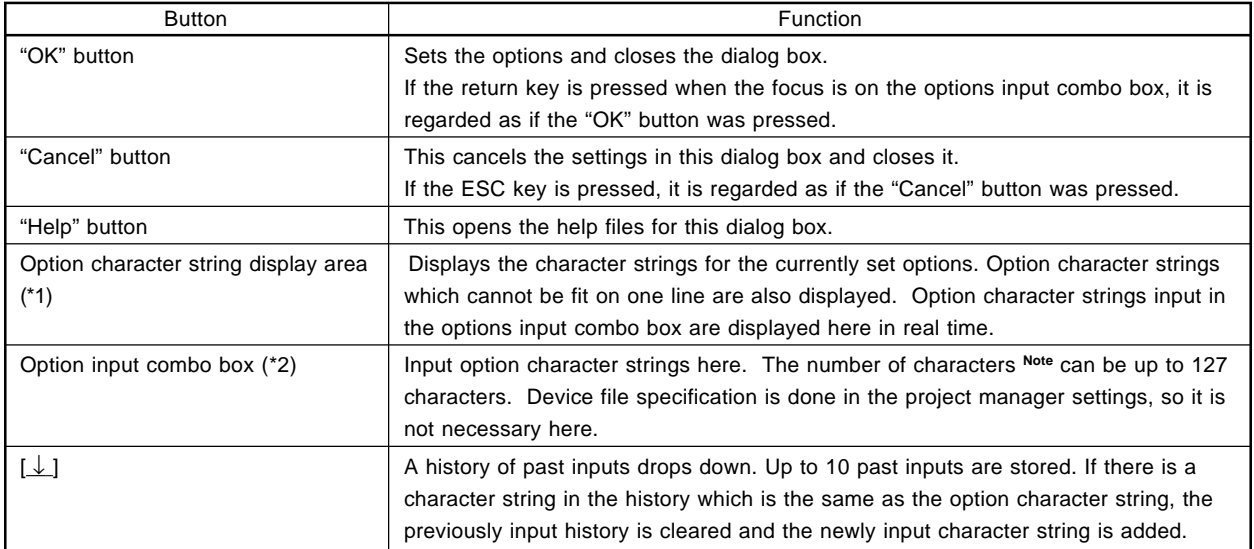

### **Table 10-3 Options Setting Dialog Box Functions (Linker)**

**Note** Includes the name of the source file set automatically by the project manager and the number of option characters.

## **Cautions 1. The "Source Options Delete" button is displayed in reverse video and cannot be selected. 2. When setting options, no check is made for errors in the option description. Errors in the**

**option description become errors during build.**

## **10.1.3 Object converter**

## **(1) Options Menu Items**

Options menu items set from the project manager are shown below.

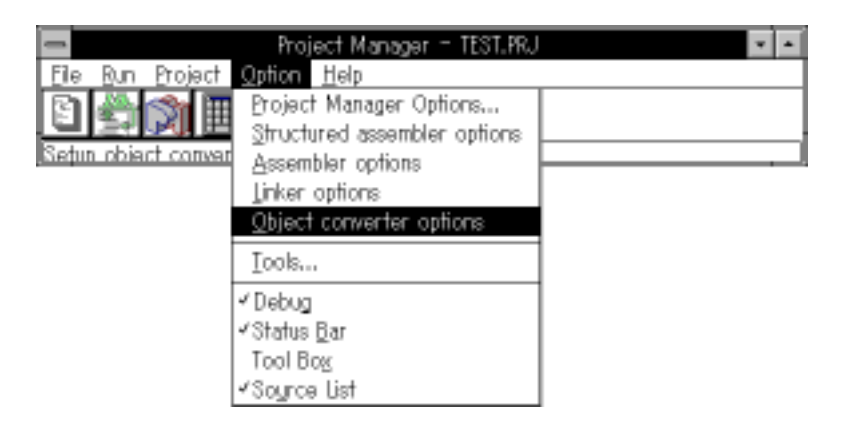

## **Figure 10-8 Options Setting Menu (Object Converter)**

## **(2) Options Setting Dialog Box**

Following is an explanation of the set object converter options dialog box. From the Menu items, select  $[Options] \rightarrow [Set Object Converter Options]$  menu to open the set object converter options dialog box.

## **Figure 10-9 Options Setting Dialog Box (Object Converter)**

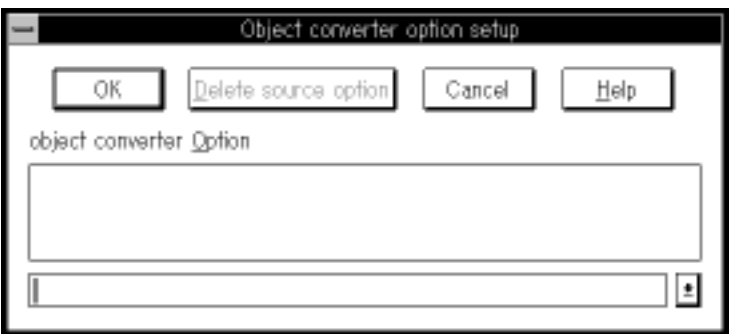

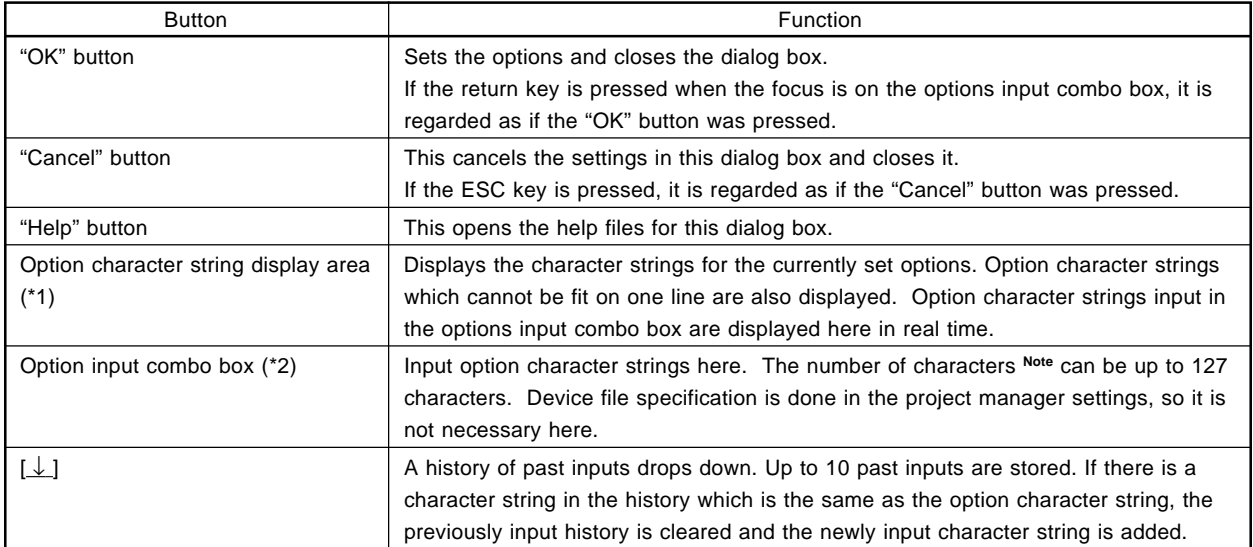

## **Table 10-4 Options Setting Dialog Box Functions (Object Converter)**

**Note** Includes the name of the source file set automatically by the project manager and the number of option characters.

**Cautions 1. The "Source Options Delete" button is displayed in reverse video and cannot be selected.**

**2. When setting options, no check is made for errors in the option description. Errors in the option description become errors during build.**

**[MEMO]**

## **CHAPTER 11. PROGRAM OUTPUT LISTS**

This chapter shows the format, etc., of the various lists output by each program in the assembler package.

## **11.1 Assembler Output Lists**

The assembler outputs the following lists.

- Assembly list
- Symbol table list
- Cross-reference list
- Error list

The assembly list, symbol table list and cross-reference list are output to the assembly list file. The error list is output to the error list file.

- 
- Symbol table list
- Cross-reference list

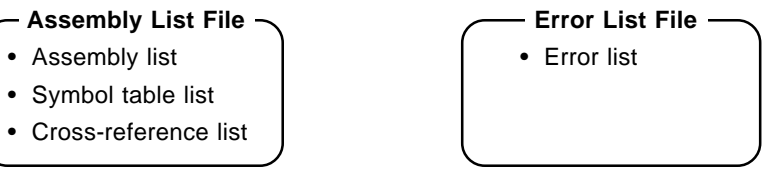

#### **11.1.1 Assembly list**

The assembly results are output in this list together with any error messages (only if there are errors).

#### **[Output Format]**  $\star$

```
75X SERIES ASSEMBLER Vx.xx <1> PAGE: <2>
                   … … … <3> … … … …
COMMAND : cccc …………………………… <5>
COMMAND FILE: <4>
IC LINE ADDR ROBJECT ASSEMBLER SOURCE : ORIGINAL SOURCE Note 1
   0001 0000 R 12345678 lebel: mnem operand ;lebel: mnem operand
   +0001 0000 R 12345678 lebel: mnem operand
   0002 0000 12345678 lebel: mnem operand, operand
                                            ;lebel: mnem operand,operand
   0003 ;$INCLUDE=A1.INC
1 0001 ;$INCLUDE=A2.INC
2 + 0001 ;$INCLUDE=A3.INC
3 0001
a.asm(1) : #001 SYNTAX ERROR
4 +0001
4 0001
ffnnnn hhhh a xxxxxxxx ssssssssssss…………ssssssssssss;uuuu…uuuu
       ÷
 ……
   ……
       ……
          ……
               ……
                                      ……
                                               ……
<6><7> <8> <9> <10> <11> <12> SOURCE FILE : A.ASM
INCLUDE FILE : A1.INC(1)
           A2.INC(2)
           A3.INC(3)
MACRO FILE : EXMAC.M(4)
TARGET CHIP : UPD75000
DEVICE FILE : VX.XX Note 2
STACK SIZE = 0000H
ASSEMBLY COMPLETE, NO ERROR FOUND
```
**Notes 1.** The source input to the structured assembler preprocessor is output.

**2.** When a device file is used, that file's version is output.

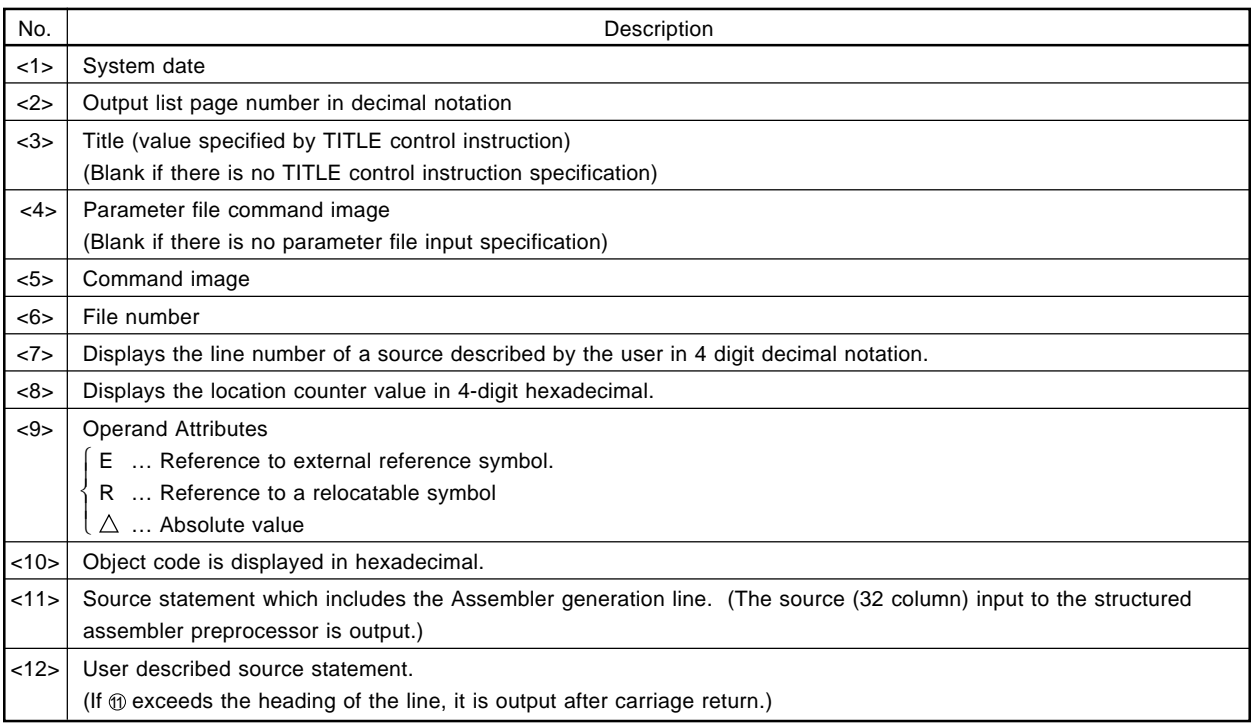

## **11.1.2 Symbol table list**

This name, attributes and symbol values of symbols defined in the source program are output in this list.

## **[Output Format]**

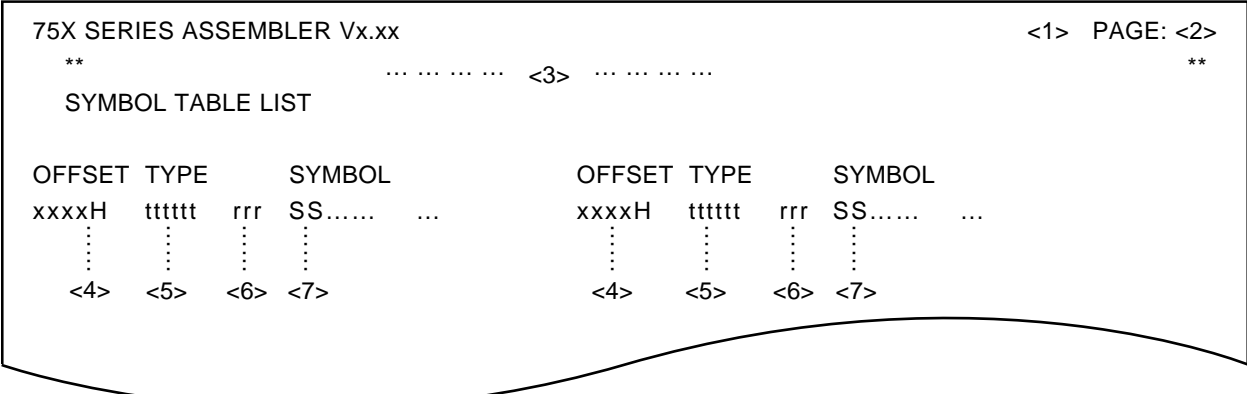

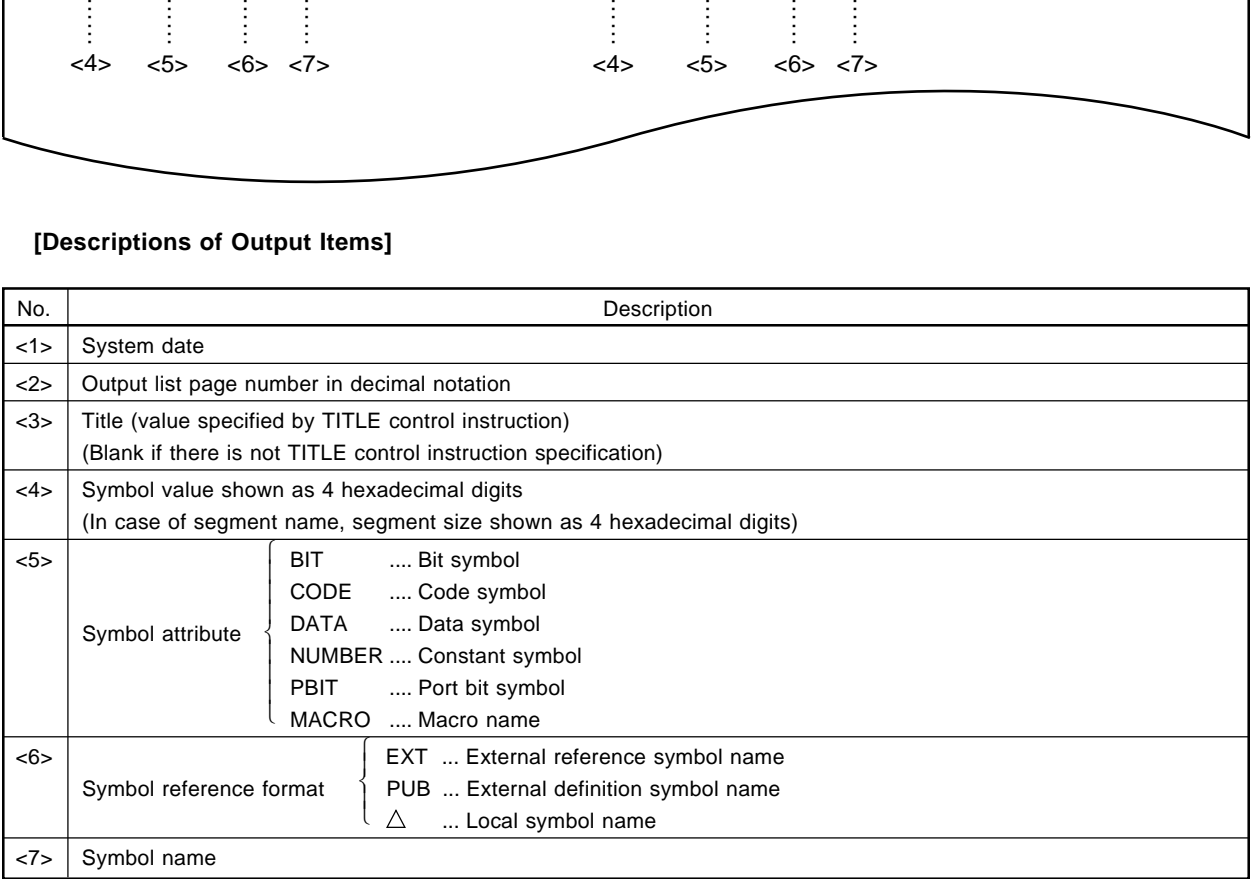

## **11.1.3 Cross-reference list**

The locations (line numbers) at which symbols are referenced in the source program are output in this list.

## **[Output Format]**

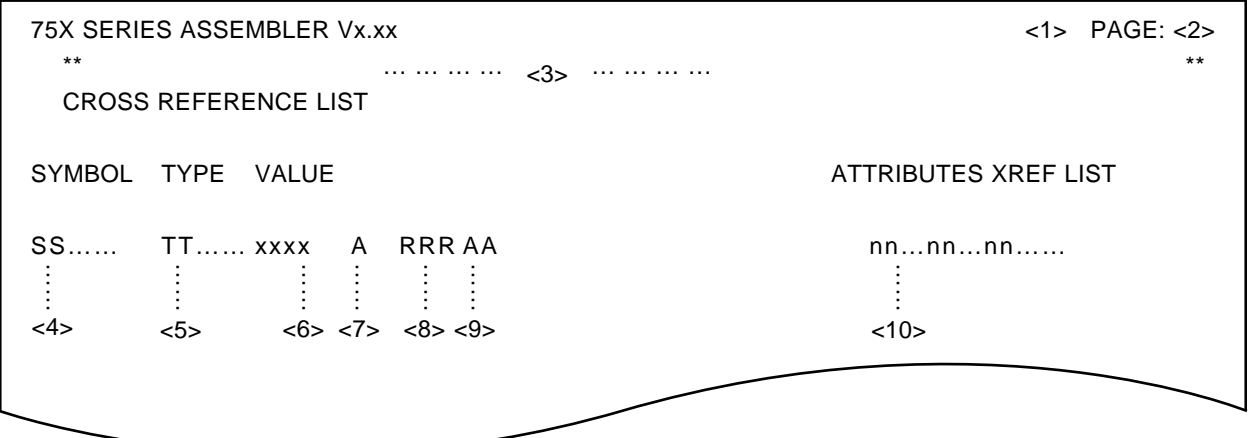

## **[Descriptions of Output Items]**

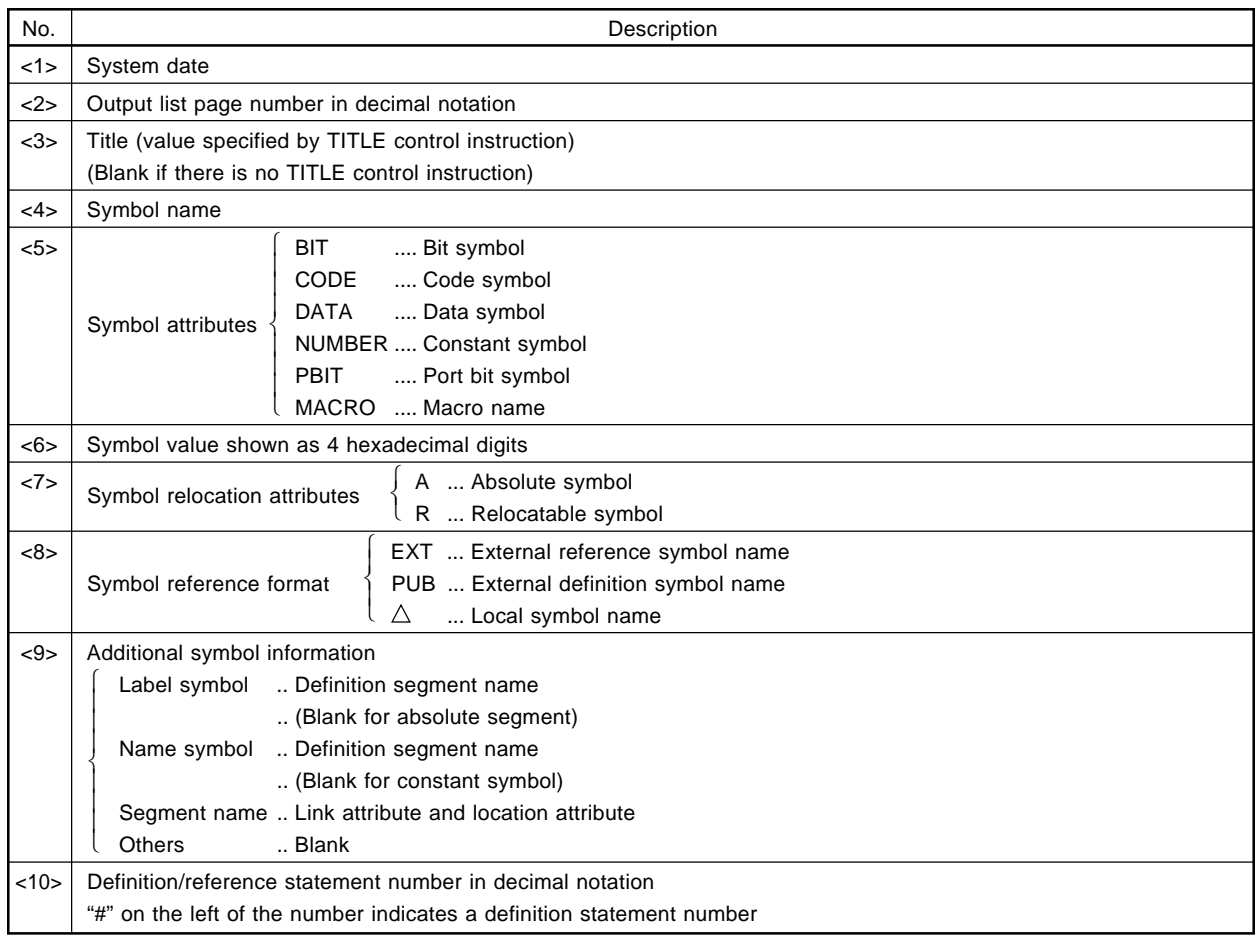

 $\star$ 

## **11.1.4 Error list**

Only error line and error messages resulting from assembly are output in the error list.

## **[Output Format]**

a.asm(1):#001 SYNTAX ERROR  $<1$ > $<2$ > $<3$ > $<4$ >

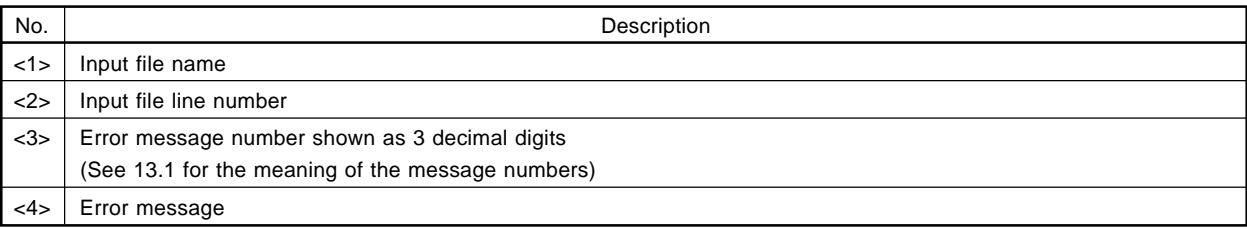

## **11.2 Linker Output List**

The file name creates the following lists in the link list file.

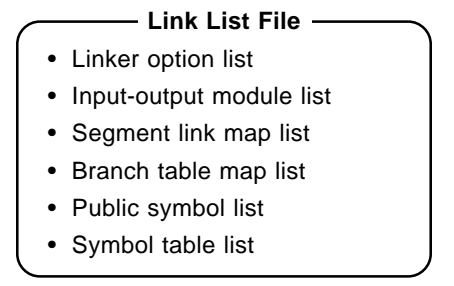

## **11.2.1 Linker option list**

The image of the options input from the console is output in this list.

## **[Output Format]**

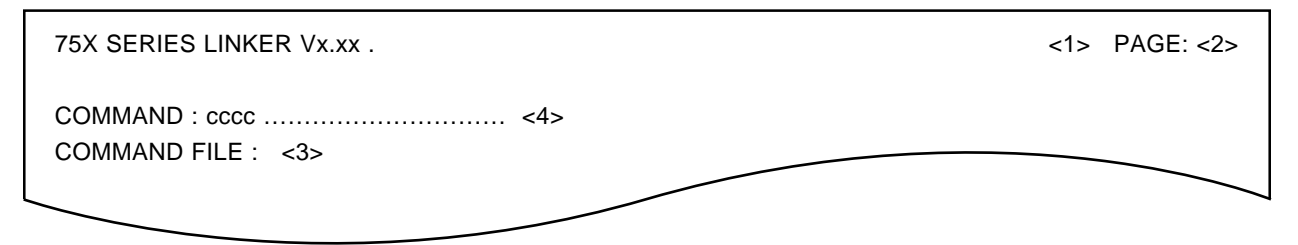

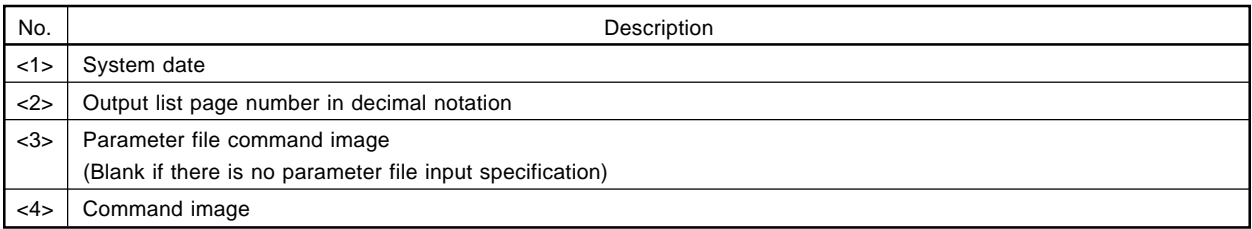

## **11.2.2 Input - output module list**

The input/output file names and module names are output in this list.

## **[Output Format]**

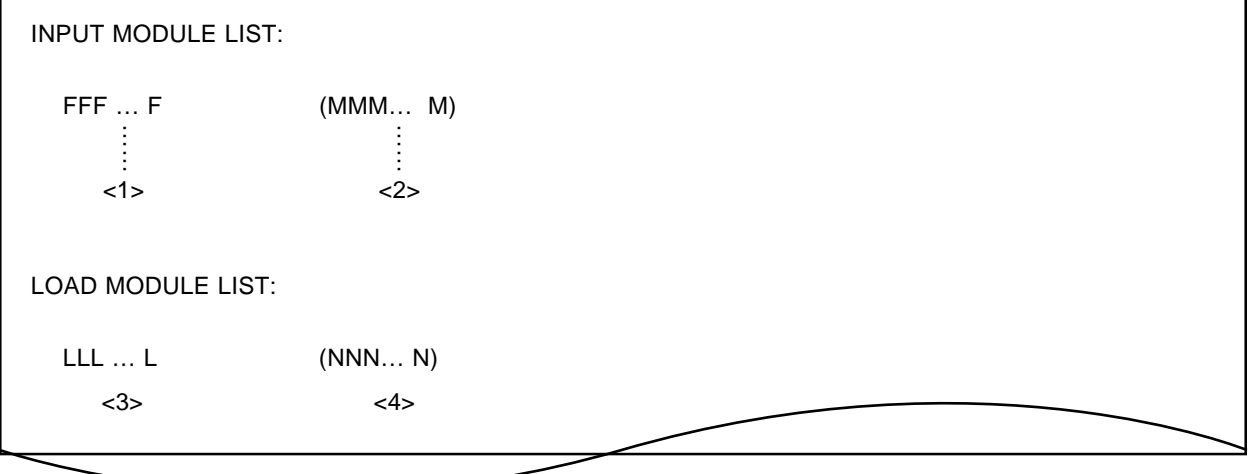

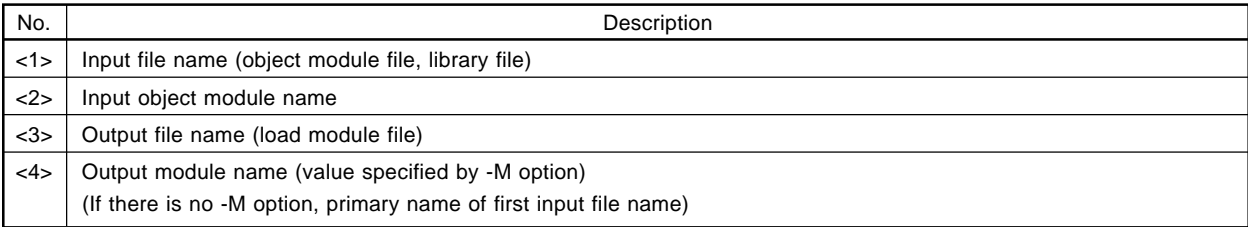

## **11.2.3 Segment link map list**

Information on located segments is output in this list in address order separately for the program memory and data memory.

## **[Output Format]**

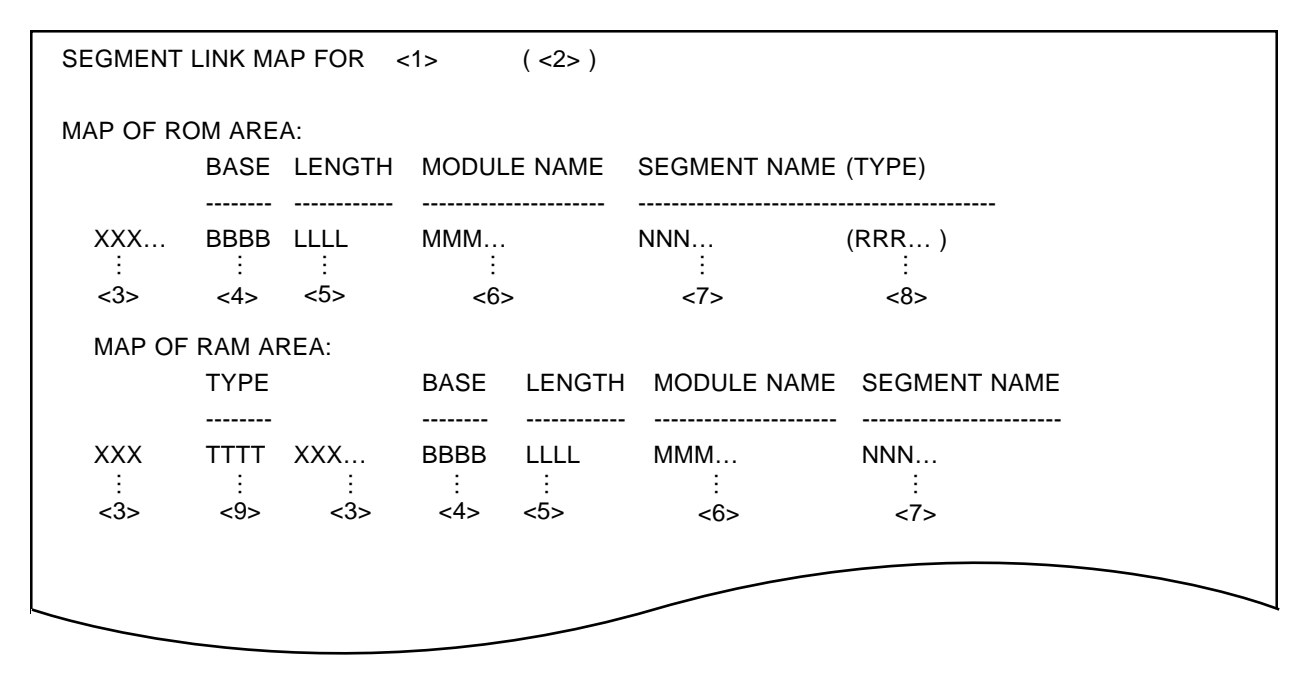

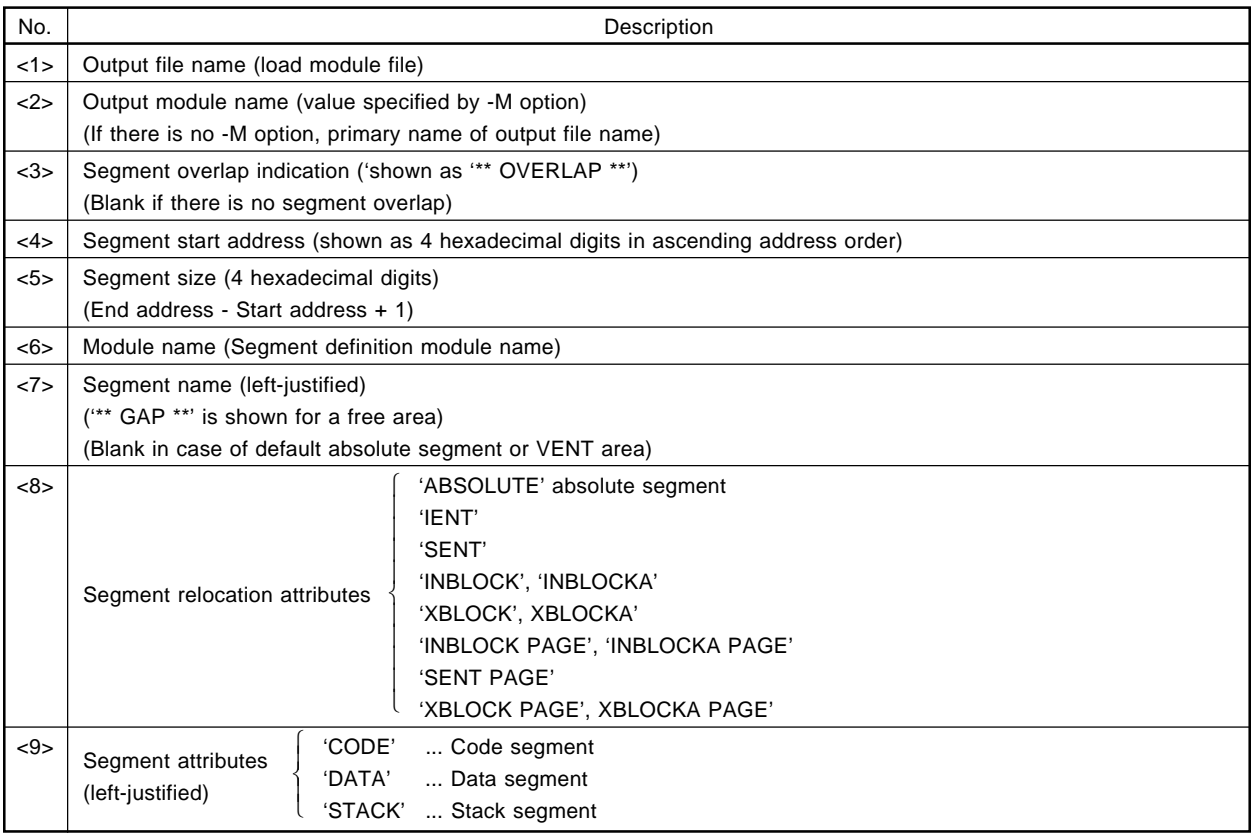

## **11.2.4 Branch table map list**

Information on branch tables generated in order to branch to another block is output in this list.

## **[Output Format]**

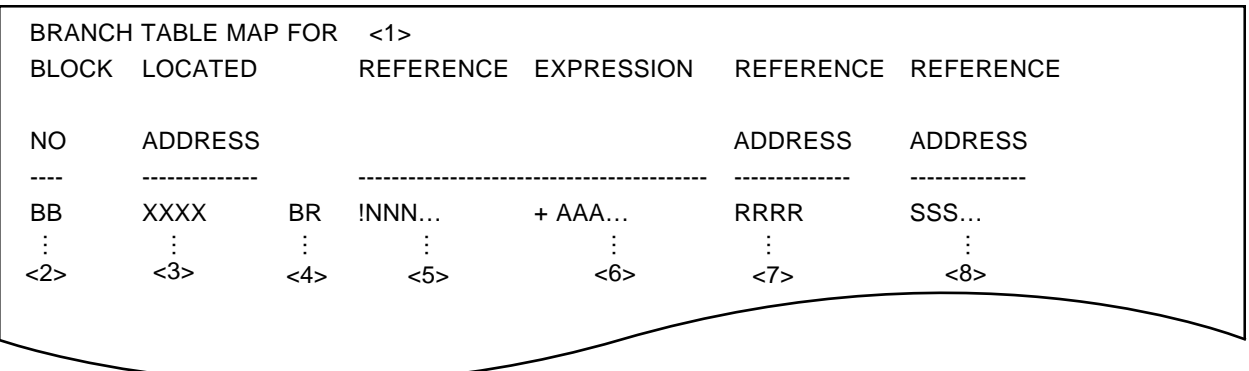

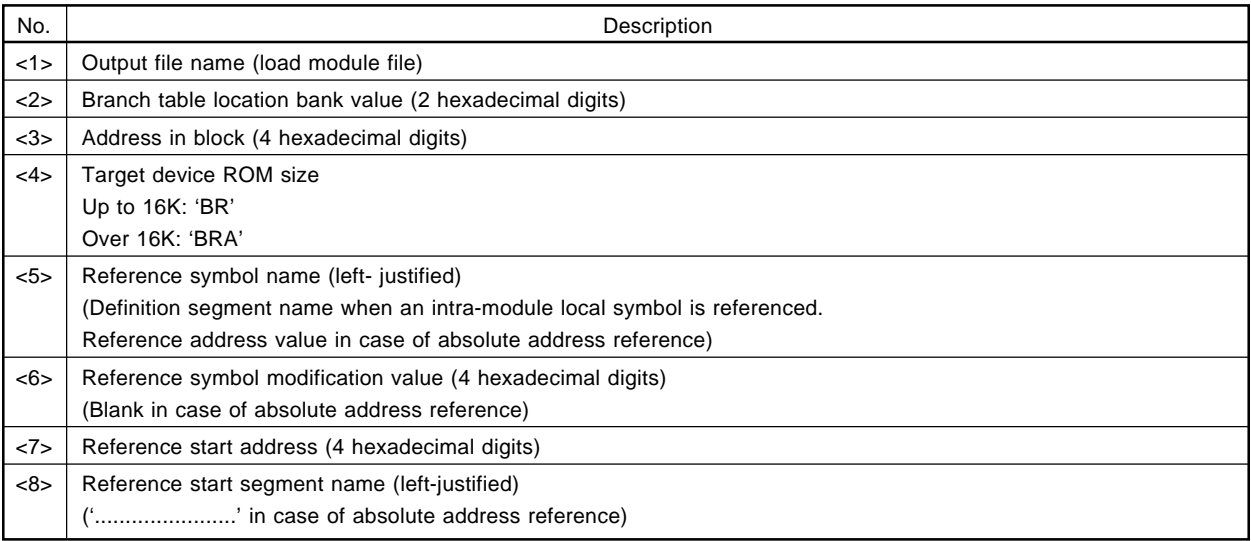

## **11.2.5 Public symbol list, symbol table list**

Information on public symbols and local symbols is output in these lists.

## **[Output Format]**

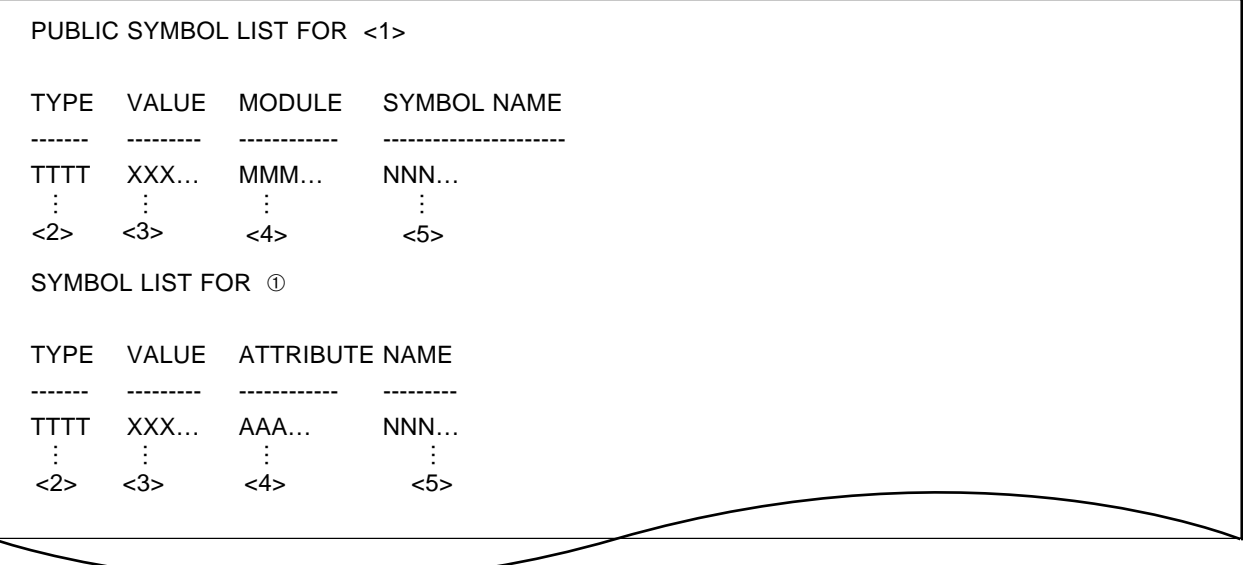

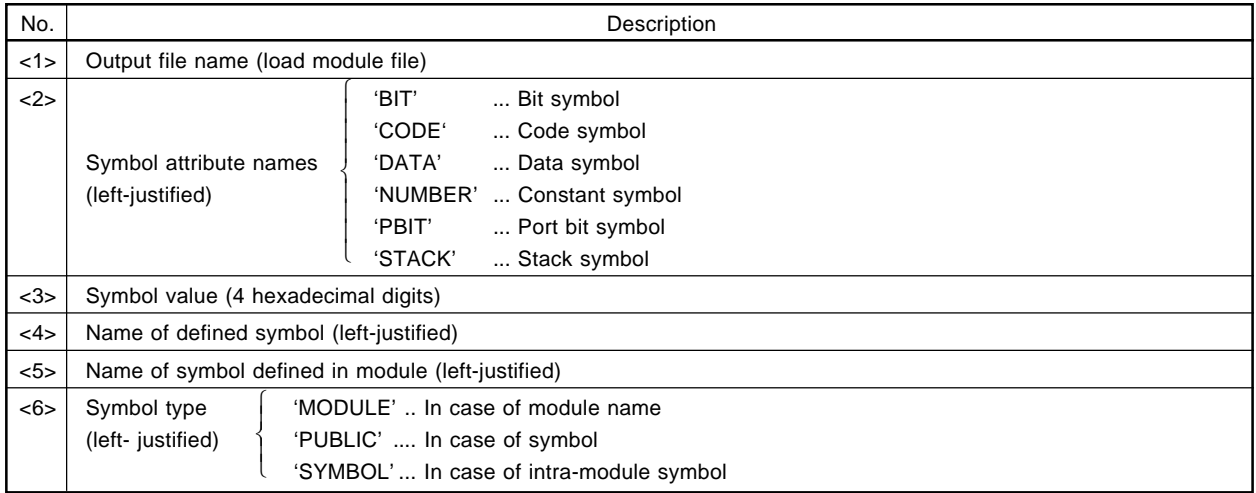

## **11.3 Librarian Output List**

The librarian outputs a list of library file information by means of the LIST subcommand. See **7.4 (5) LIST** for the list output destination.

## **11.3.1 Library file information list**

**[Output Format]**

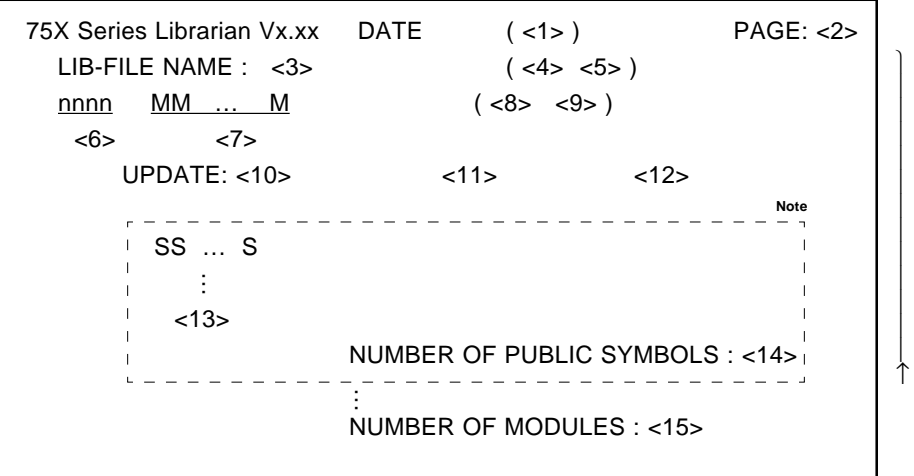

This is output for each module.

**Note** The area enclosed by a broken line is only printed when there is a PUBLICS specification.

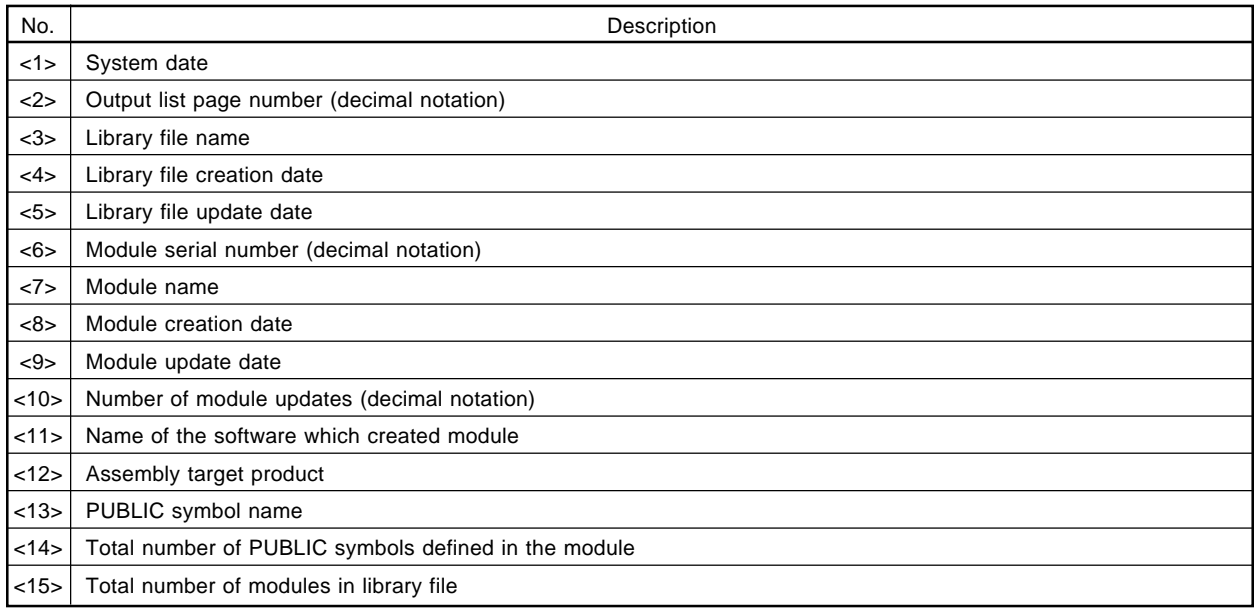

## **11.4 List Converter Output List**

The list converter outputs the absolute assembly list.

## **11.4.1 Absolute assembly list**

In this list, the actual values determined by the linker are incorporated in the assembly list part (excluding the symbol list and cross-reference list) in the assembly list file output by the assembler.

## **[Output Format]**

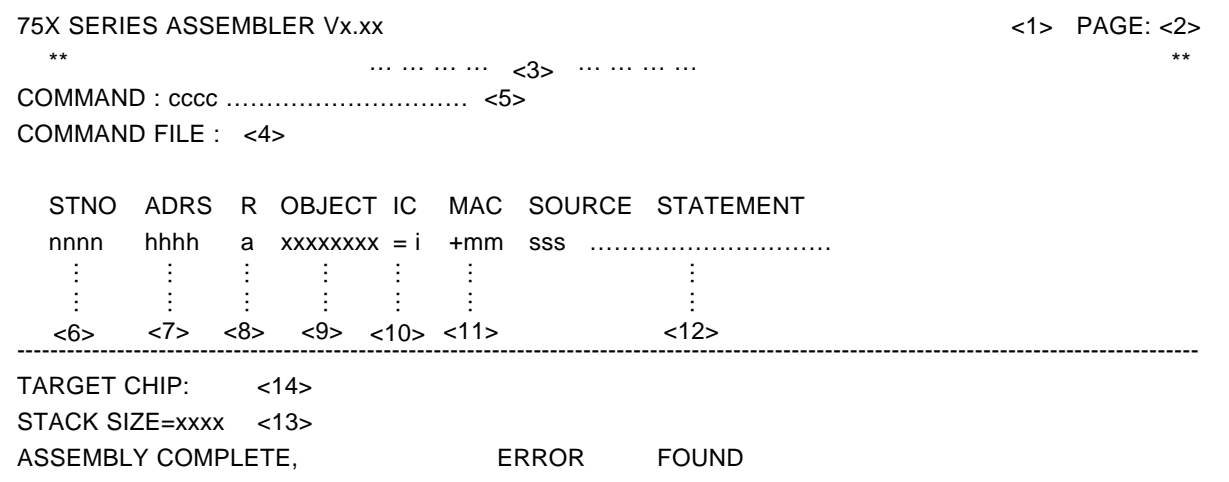

# **[Descriptions of Output Items]**

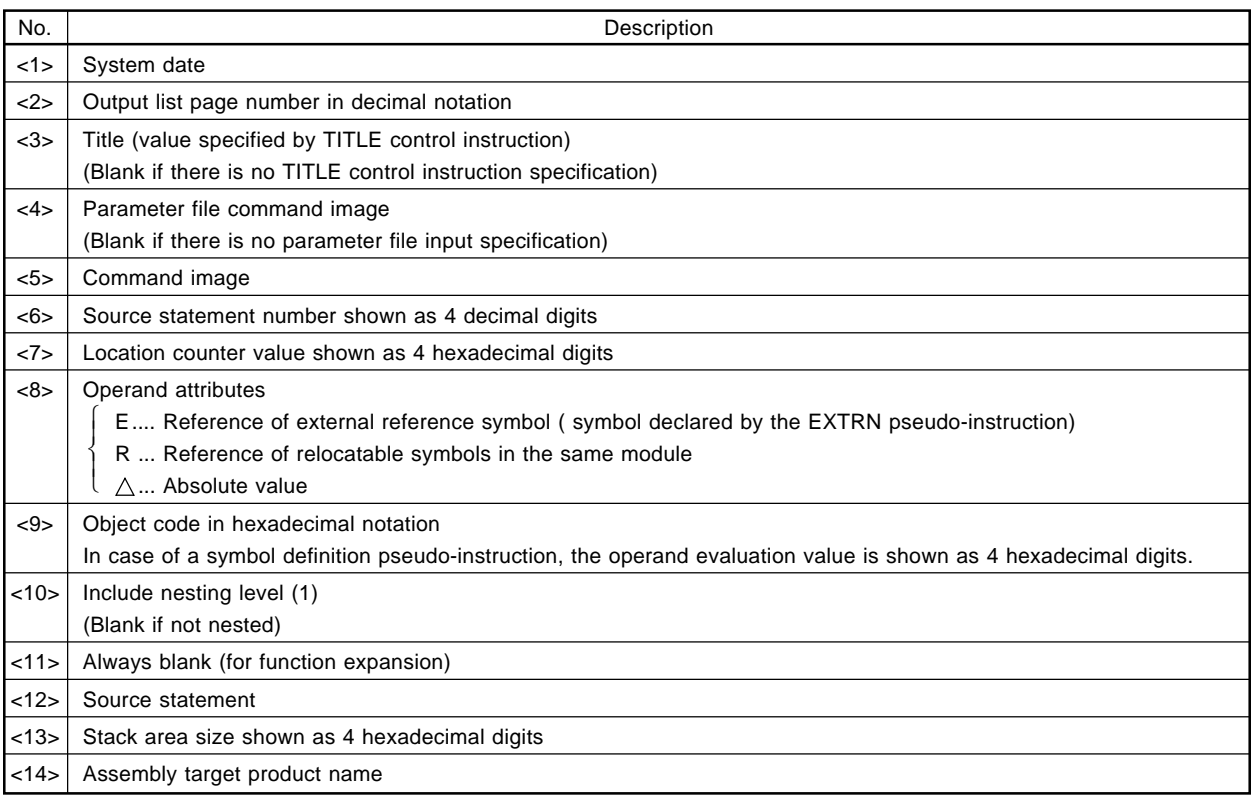

Items <7> and <9> are subject to amendment.

**[MEMO]**

# **CHAPTER 12. EFFECTIVE USE OF THE ASSEMBLER PACKAGE**

This chapter suggests some methods of making efficient use of the assembler package.

## **12.1 How to Utilize Parameter File**

It is convenient to use a parameter file when starting the assembler, linker or object converter.

A parameter file is one in which specifications of input files, options, etc., needed when starting a program are recorded beforehand using an editor.

Use of a parameter file is particularly recommended when starting the linker, which uses a large number of input files.

The contents of options specified in a parameter file can be added to or changed in the command line when starting the program.

**Example 1.** A parameter file 'LINK.PLK' is created with the editor.

• Contents of LINK.PLK

75XTEST1.REL 75XTEST2.REL -075X.LNK -PSAMP.MAP -KM

• The linker is started with parameter file 'LINK.PLK' specified.

A:\NECTOOLS\SMP75X\RA75X>LK75X -FLINK.PLK 75X Series Linker VX.XX [XX Xxx XX] Copyright (C) NEC Corporation 1985

LINK COMPLETE, NO ERROR FOUND

**Example 2.** The options specified in the parameter file are changed and added to in the command line.

A:\NECTOOLS\SMP75X\RA75X>LK75X -FLINK.PLK -PTEST.LNK -SQ
#### **12.2 Use of the List Converter**

In the assembly list output by the relocatable assembler, temporary values are used for addresses and object code which were not determined during assembly.

In order to perform debugging with the in-circuit emulator, etc., using this assembly list, the actual values of addresses and object code must be calculated by referring to the segment map list, etc., output by the linker. (This is not so necessary if symbolic debugging is performed effectively using the OC75X).

This problem is common to relocatable assemblers .

The list converter is provided to solve this problem. This list converter creates an absolute assembly list, which enables debugging to be performed more efficiently.

If the absolute assembly list is to be output to the printer, specifying the printer as the output destination in the list converter (LCNV75X) enables the list to be output directly to the printer.

**Example** To output the absolute assembly list to the printer

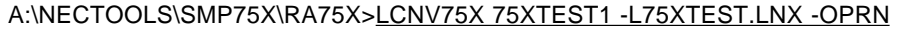

List Conversion Program for RA75X VX. XX [XX Xxx XX] Copyright (C) NEC Corporation 1986, 1997

Pass 1: start .................. Pass 2: start ......... Conversion complete

#### **12.3 Finding Error Lines**

To find error lines in the assembly list in order to eliminate assembly errors, the error line back no, is used. When errors are detected as a result of assembly, the assembler outputs the following message.

#### **Example**

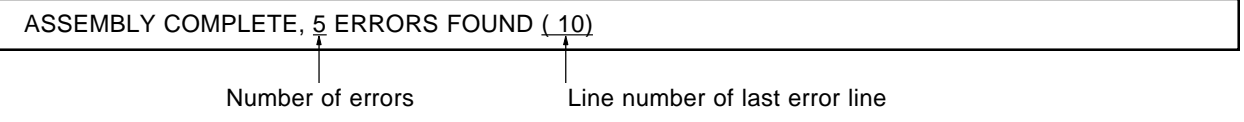

In this example, the l0th line of the assembly list is the last error line. In the l0th line of the assembly list, the line number of the preceding error line is shown together with the error message. The error line back number, in the assembly list is indicated as shown below.

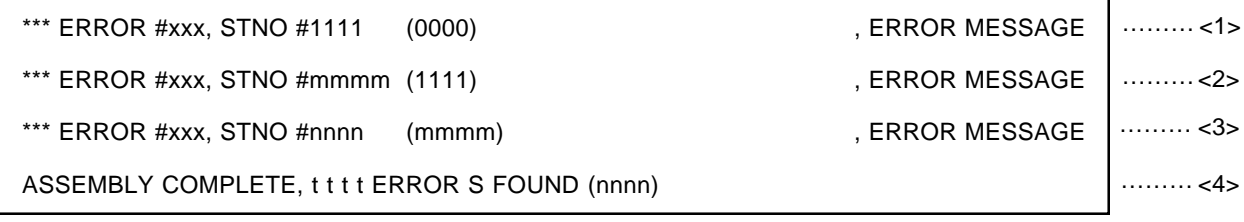

<1> First error line <2> Next error line <3> Next error line

<4> Last error line

Using the error line back number, indication enables lines in which errors are generated to be added in the order nnnn  $\rightarrow$  mmmm  $\rightarrow$  IIII from the end of the list file.

#### **12.4 Example of Use of Batch File**

In the assembly package, an error status code is returned according to the error level. If an error status code is used, assembly can be performed efficiently using a batch file. An example is given here of performance of the following processing.

#### **(1) Batch file (BAT.BAT) processing flow**

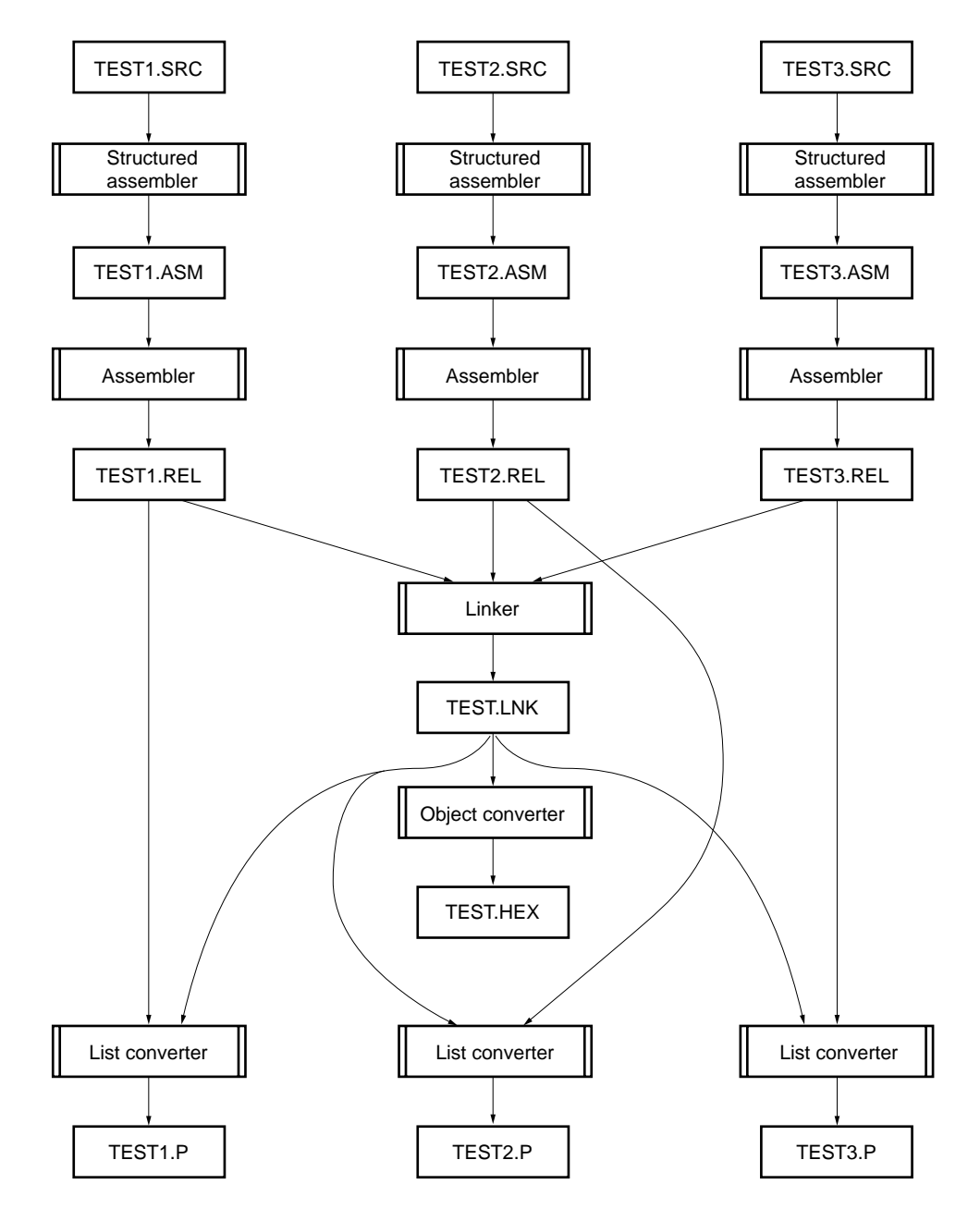

#### **(2) Sample program**

```
BAT.BAT
```
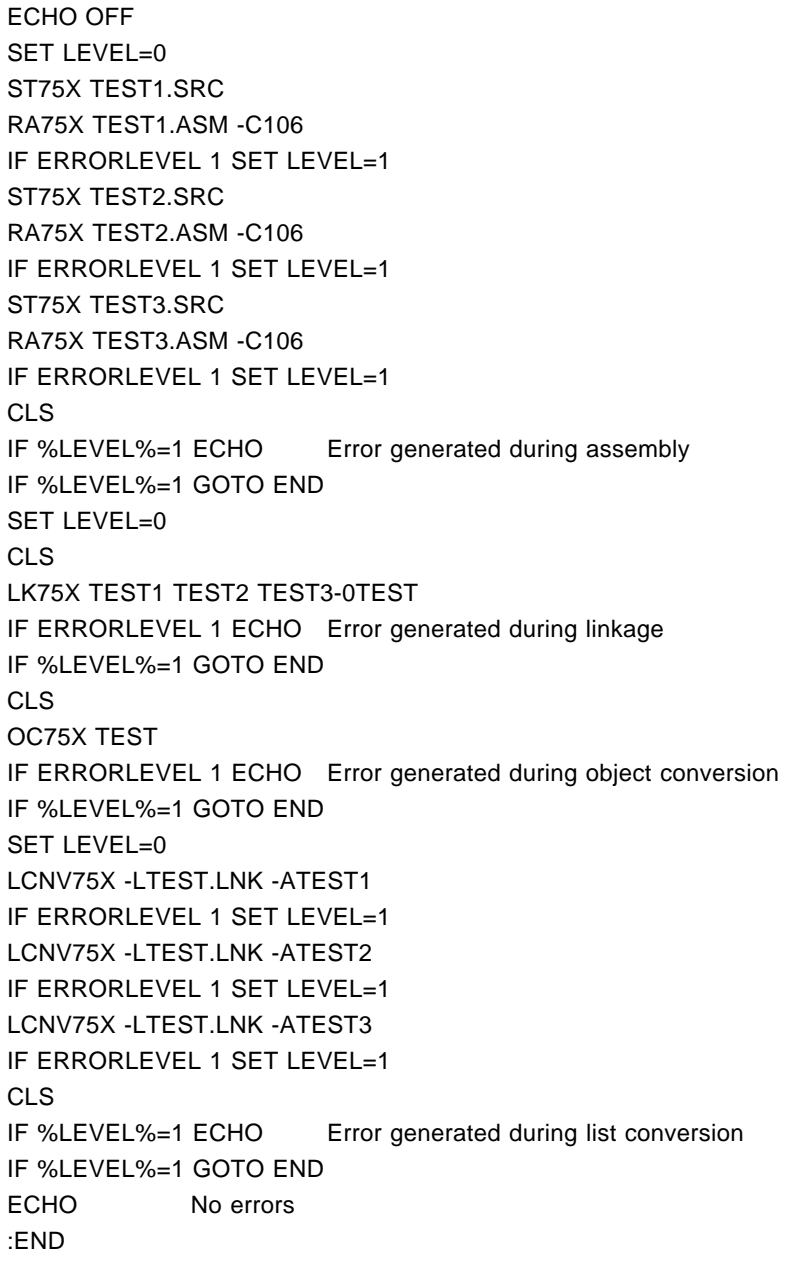

#### **(3) Example of executed result**

### **(a) Normal termination**

No error

#### **(b) When there is an assembly error**

Error in assembly

The error should be corrected with reference to the assembly print file, and assembly performed again.

### **CHAPTER 13. ERROR MESSAGES**

This chapter describes the error messages output by each program in the assembler package, the cause of each error, action to be taken by the user, and so forth.

#### **13.1 Assembler's Error Messages**

Format: \*\*\* ERROR**Note** error number error message PROGRAM ABORTED

This error cause program execution to be aborted.

**Note** This part is not output in error messages A001 to A021.

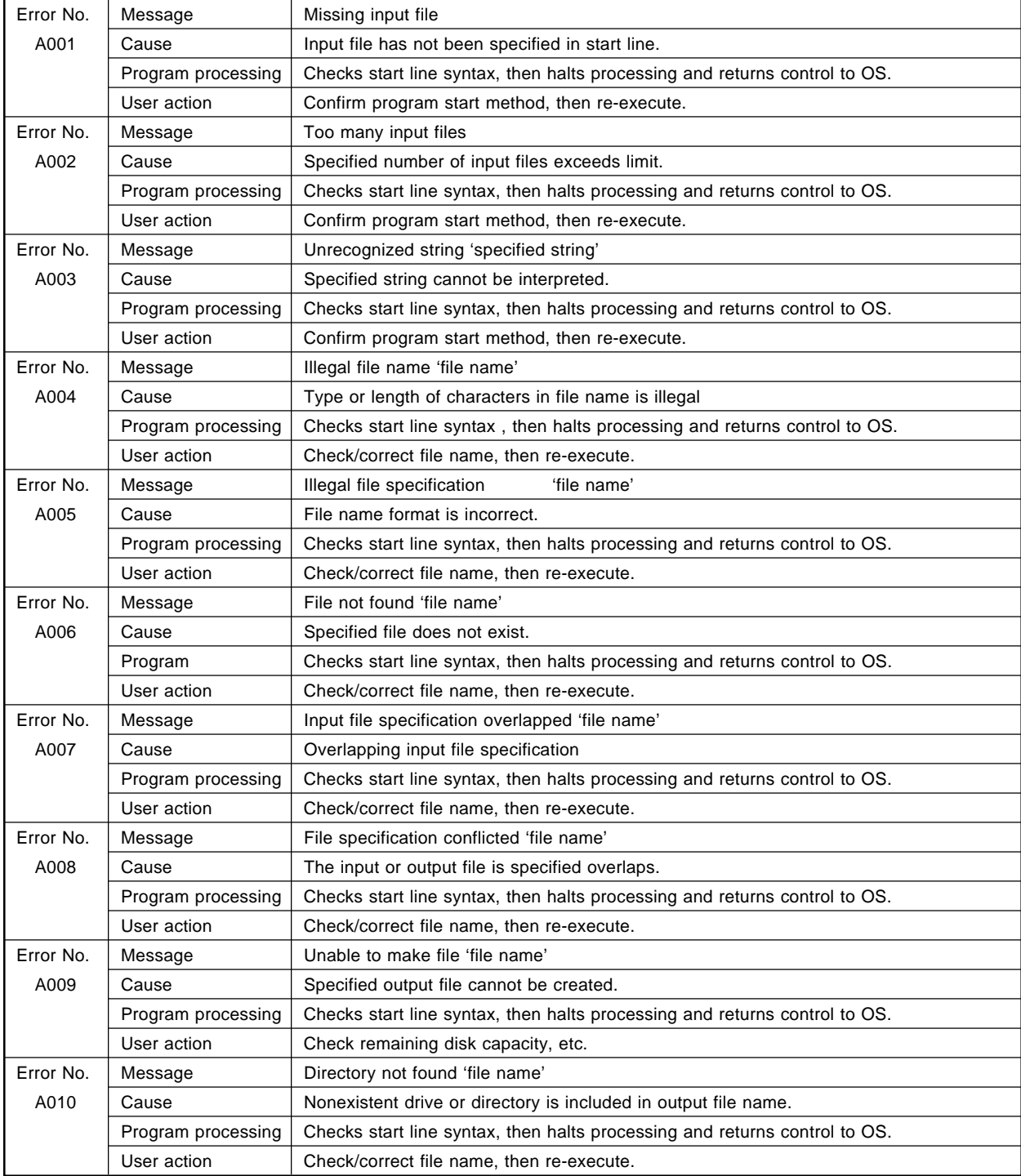

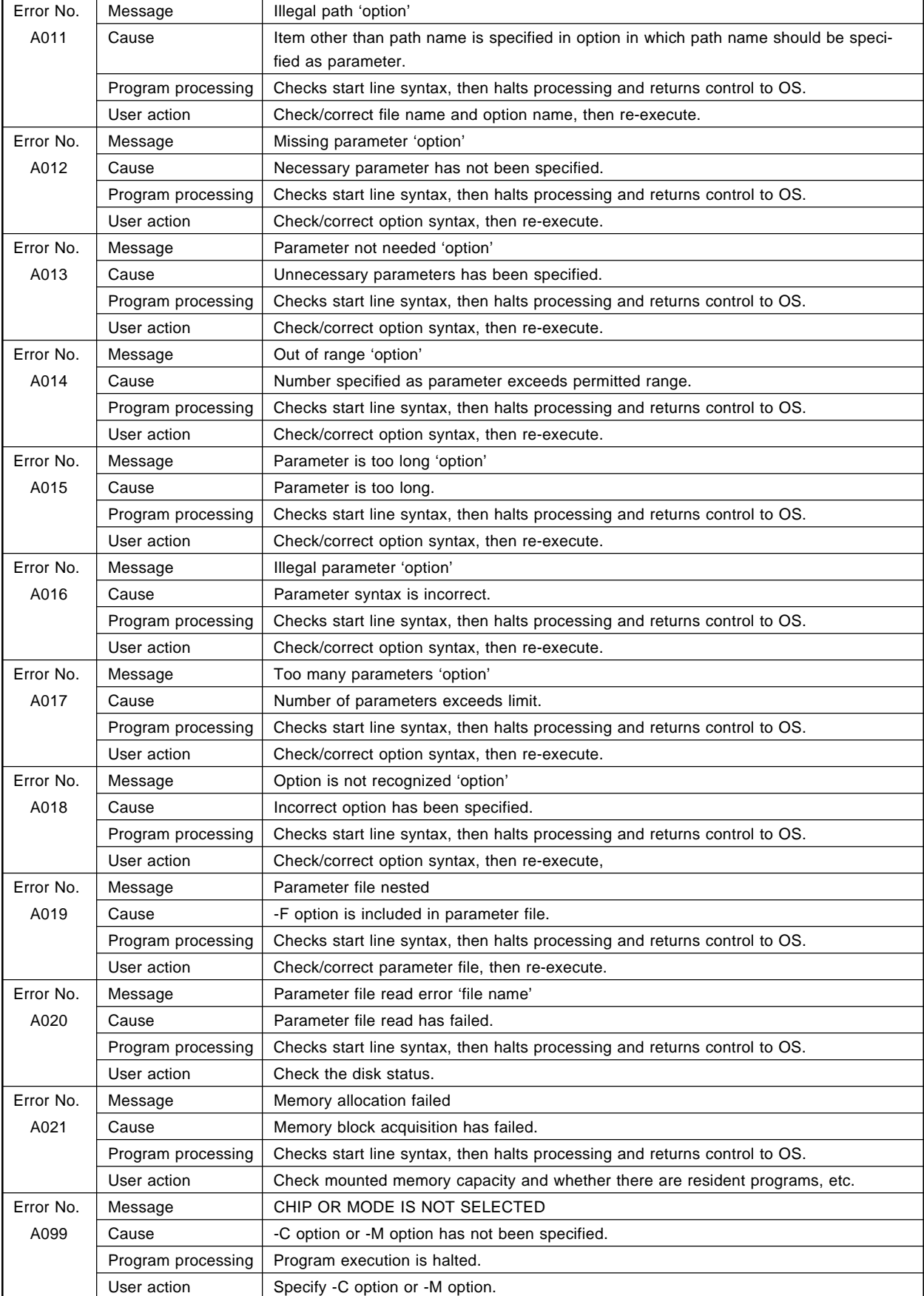

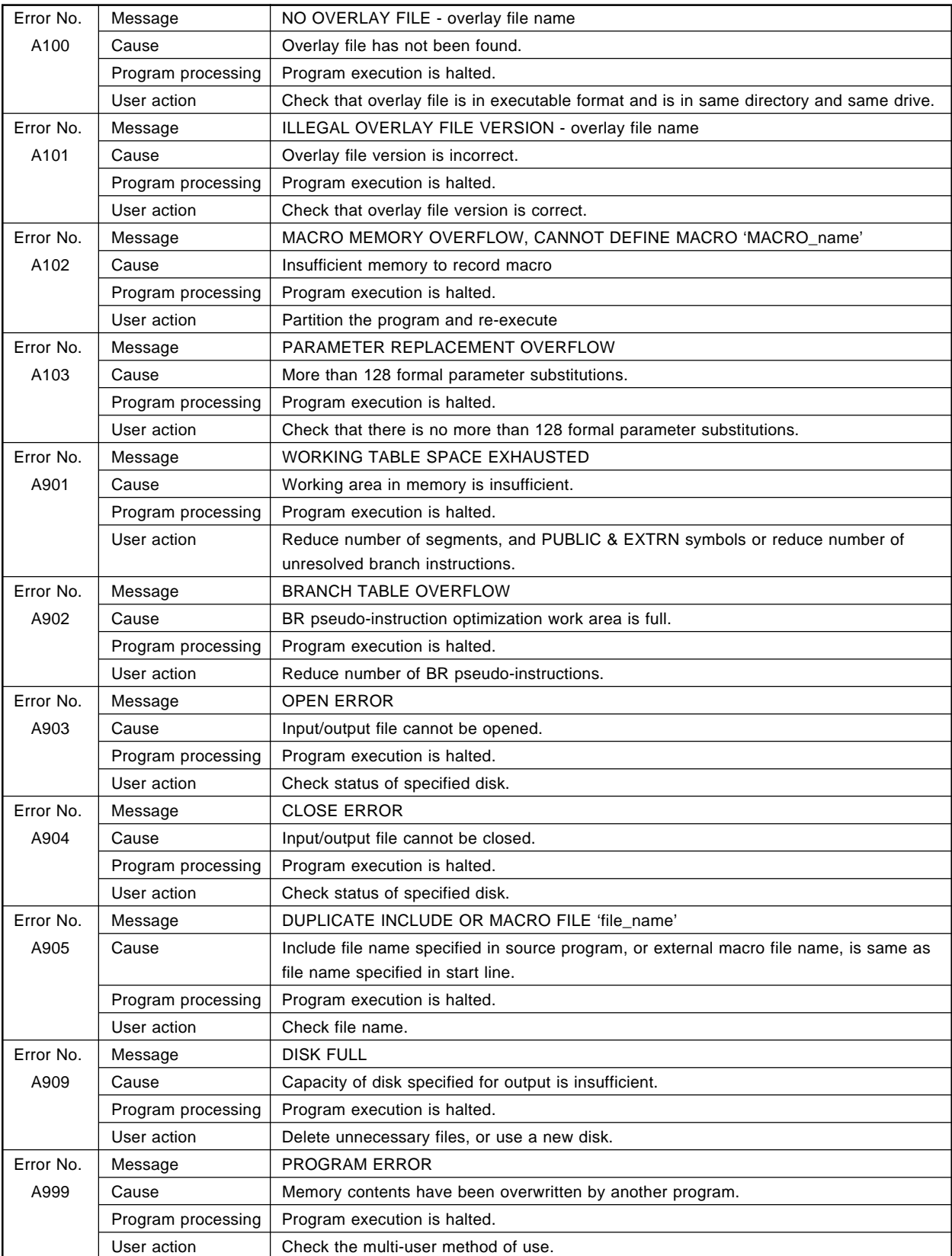

Format: \*\*\* ERROR #error number, STNO # ~ (~), error message These errors are printed in the assembly list.

#### Assembler's Error Message

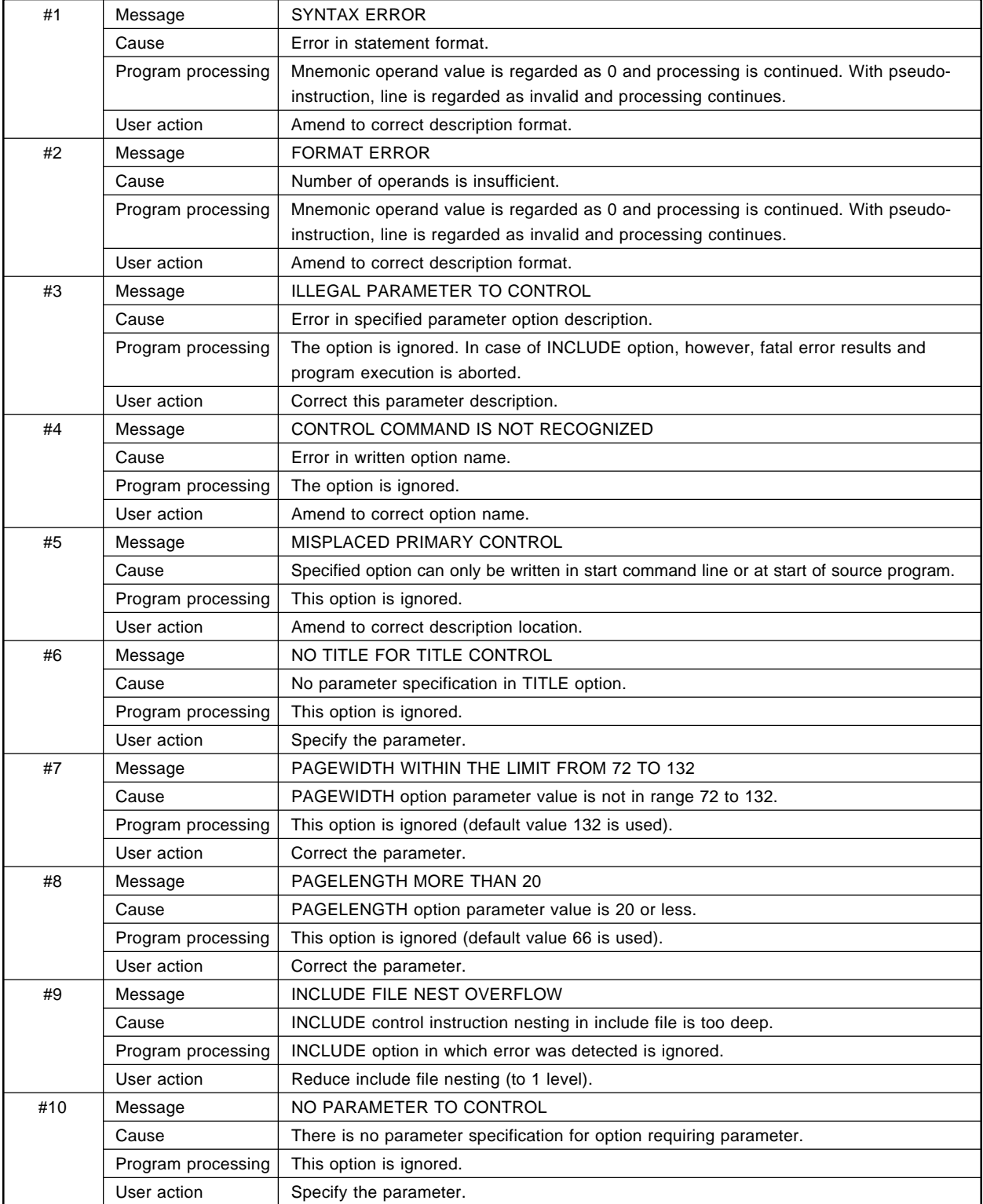

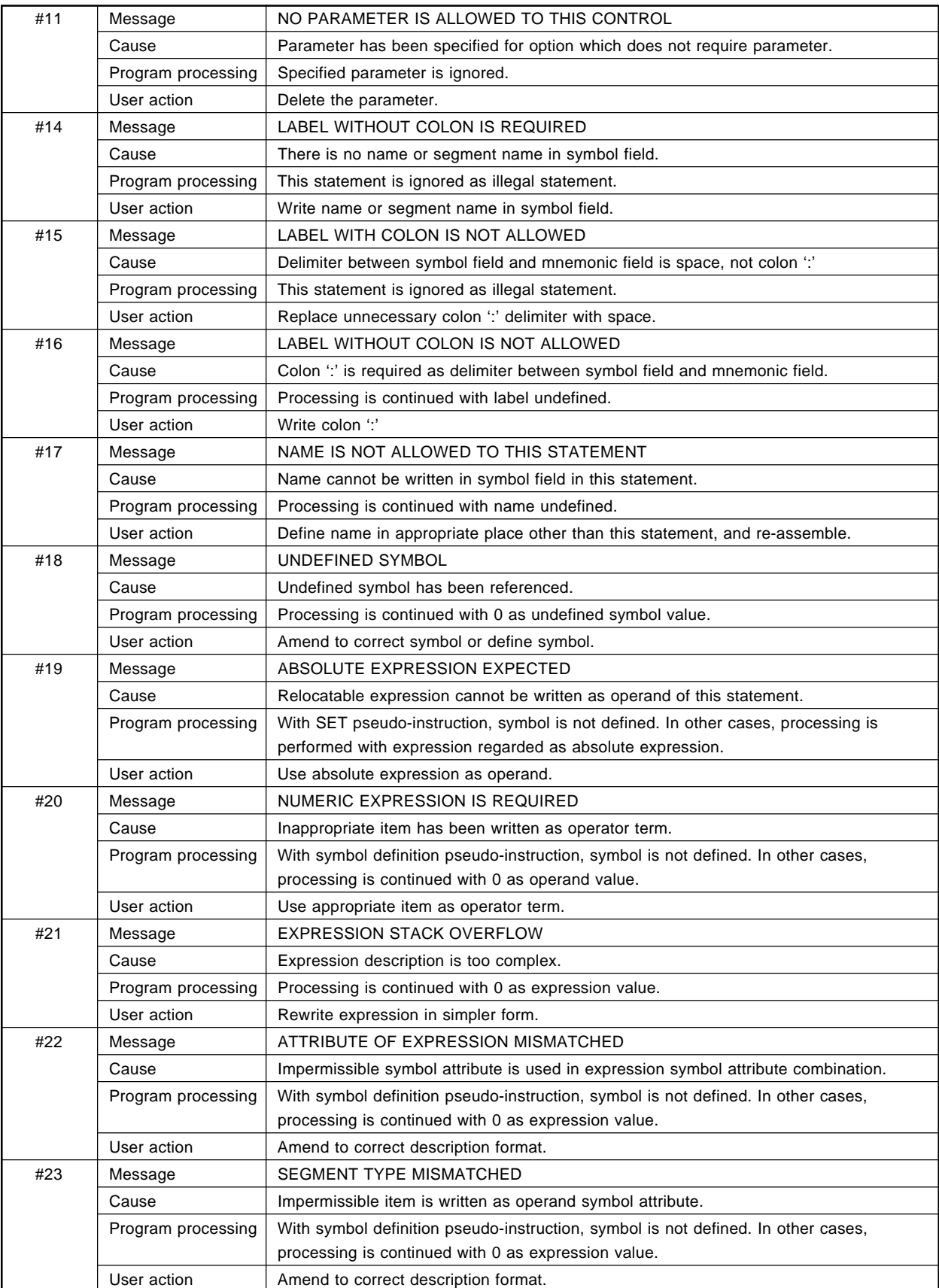

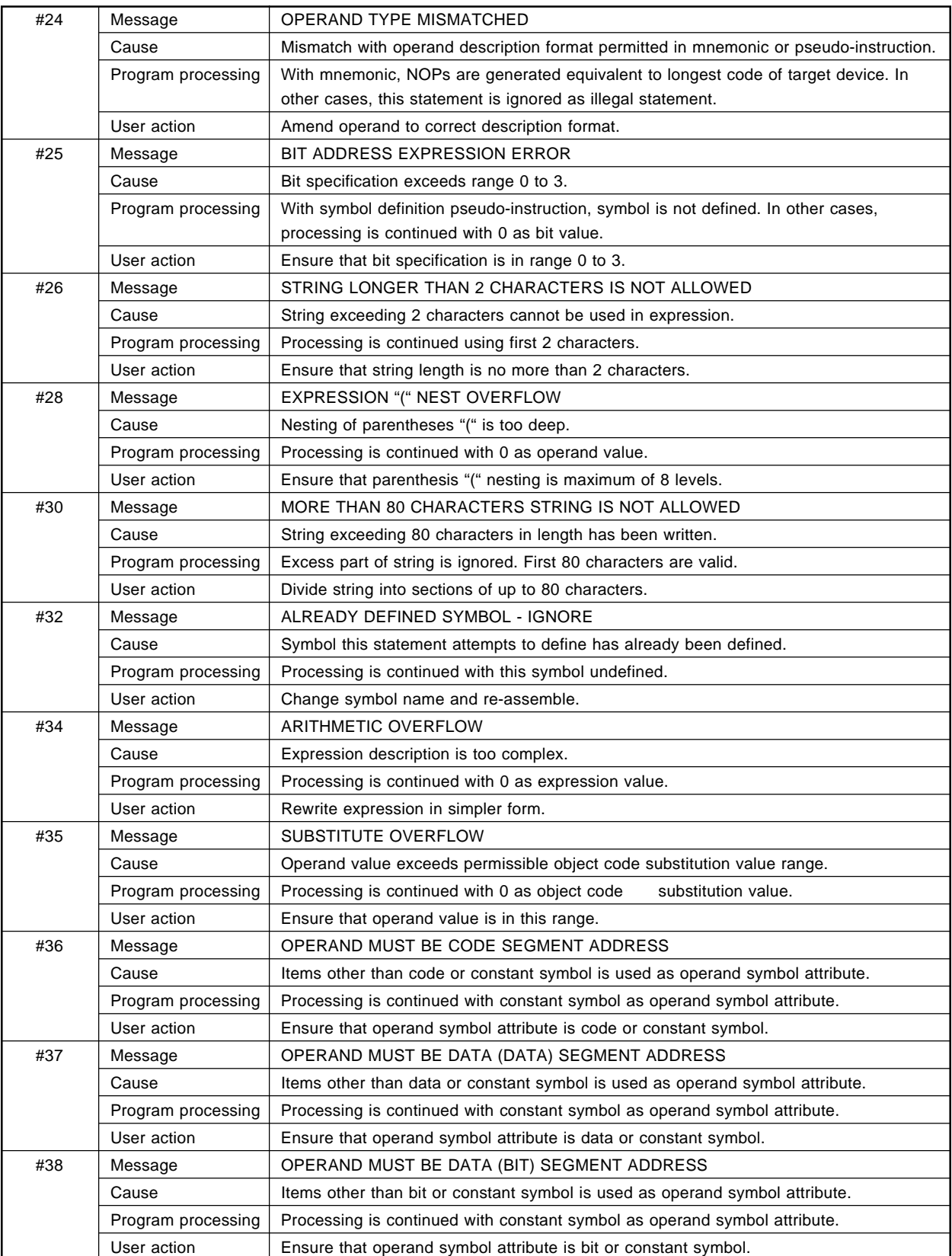

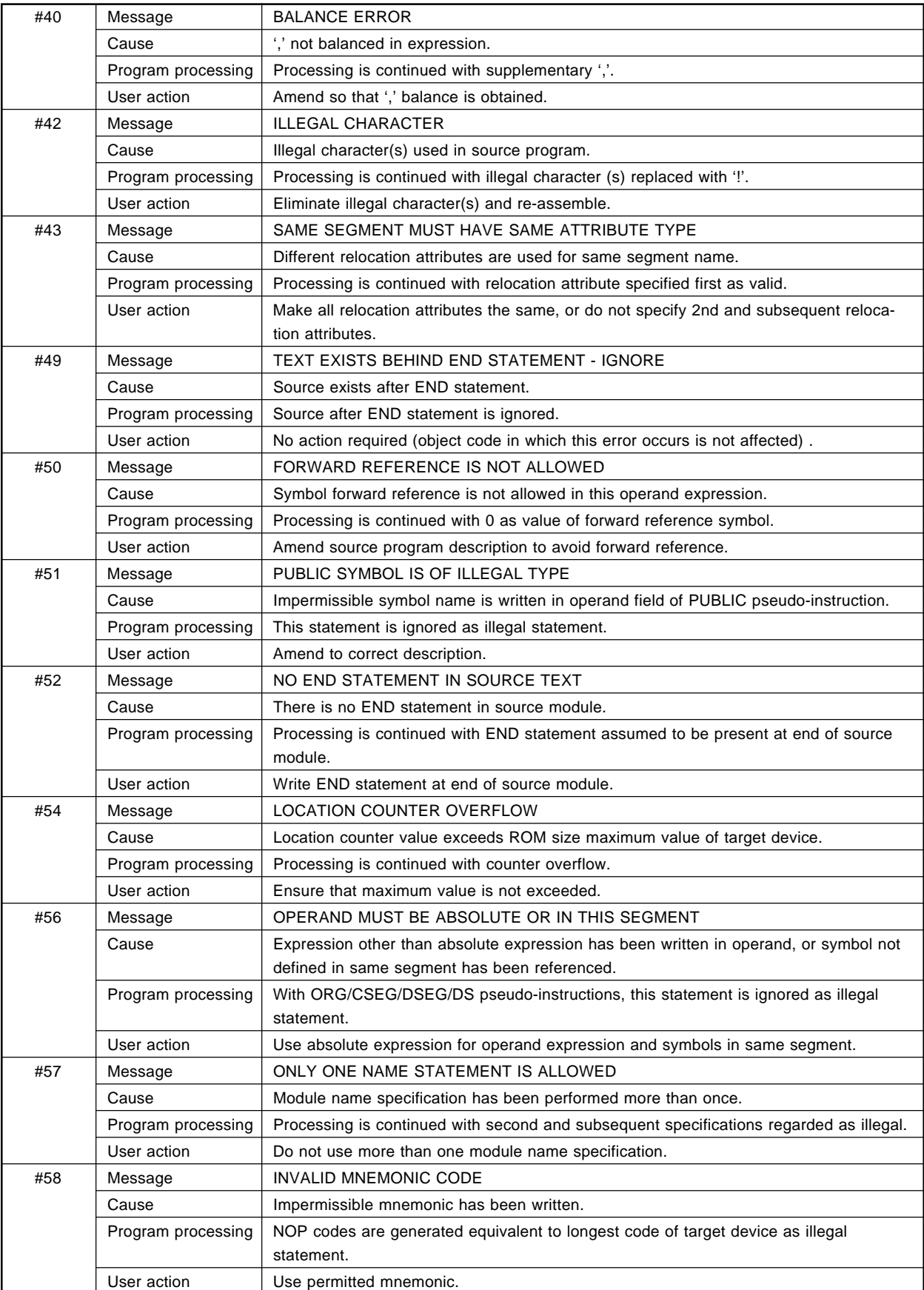

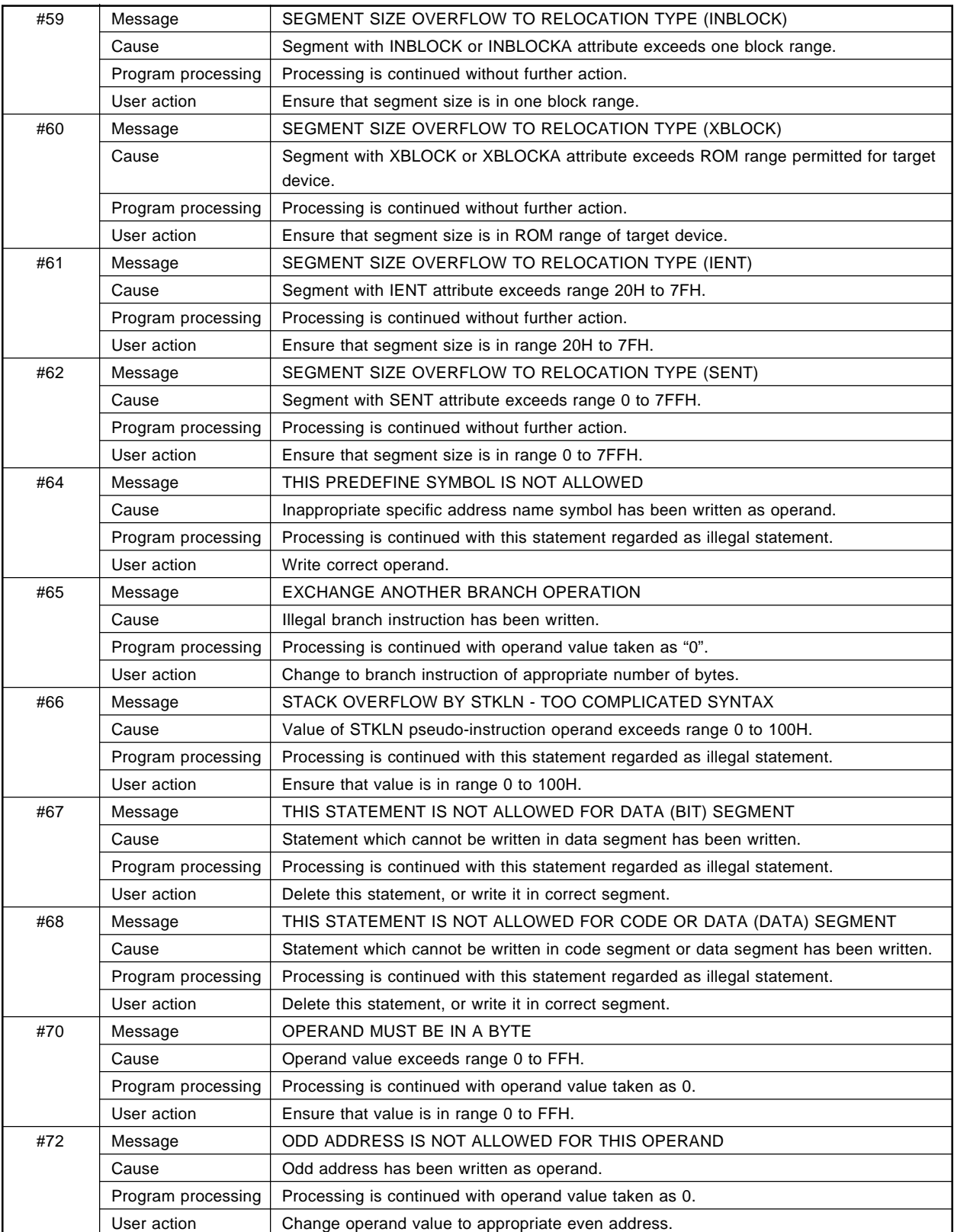

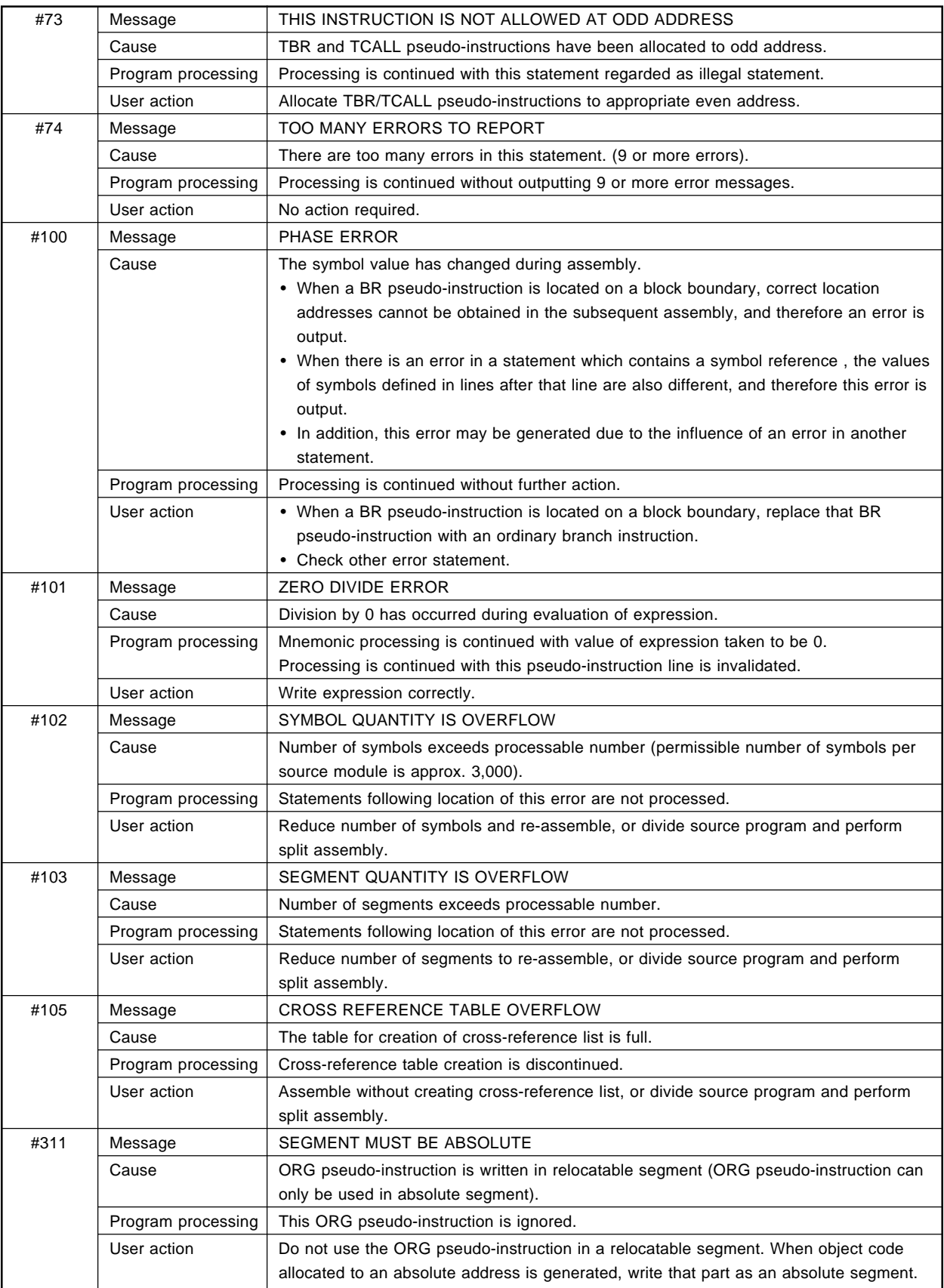

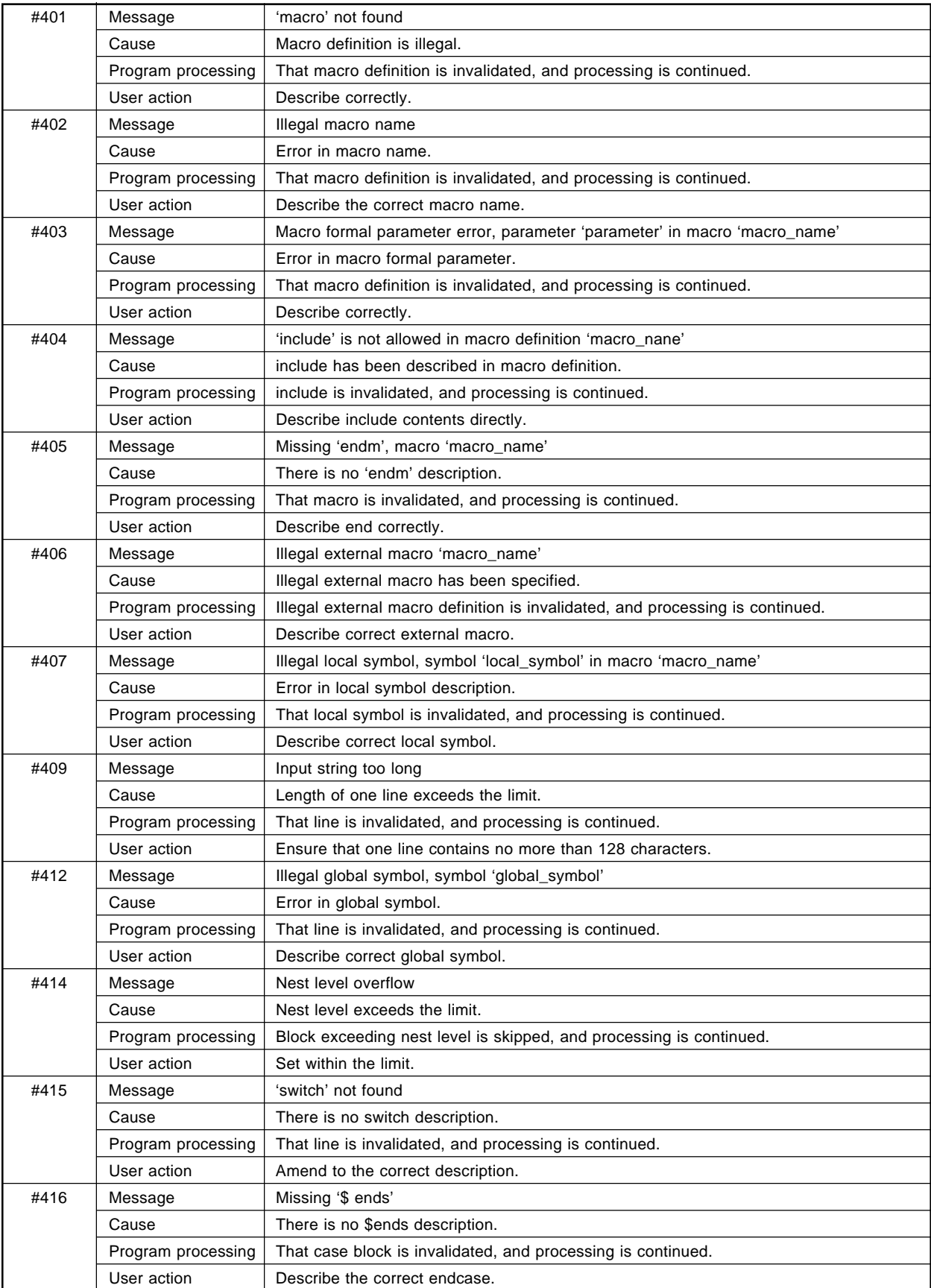

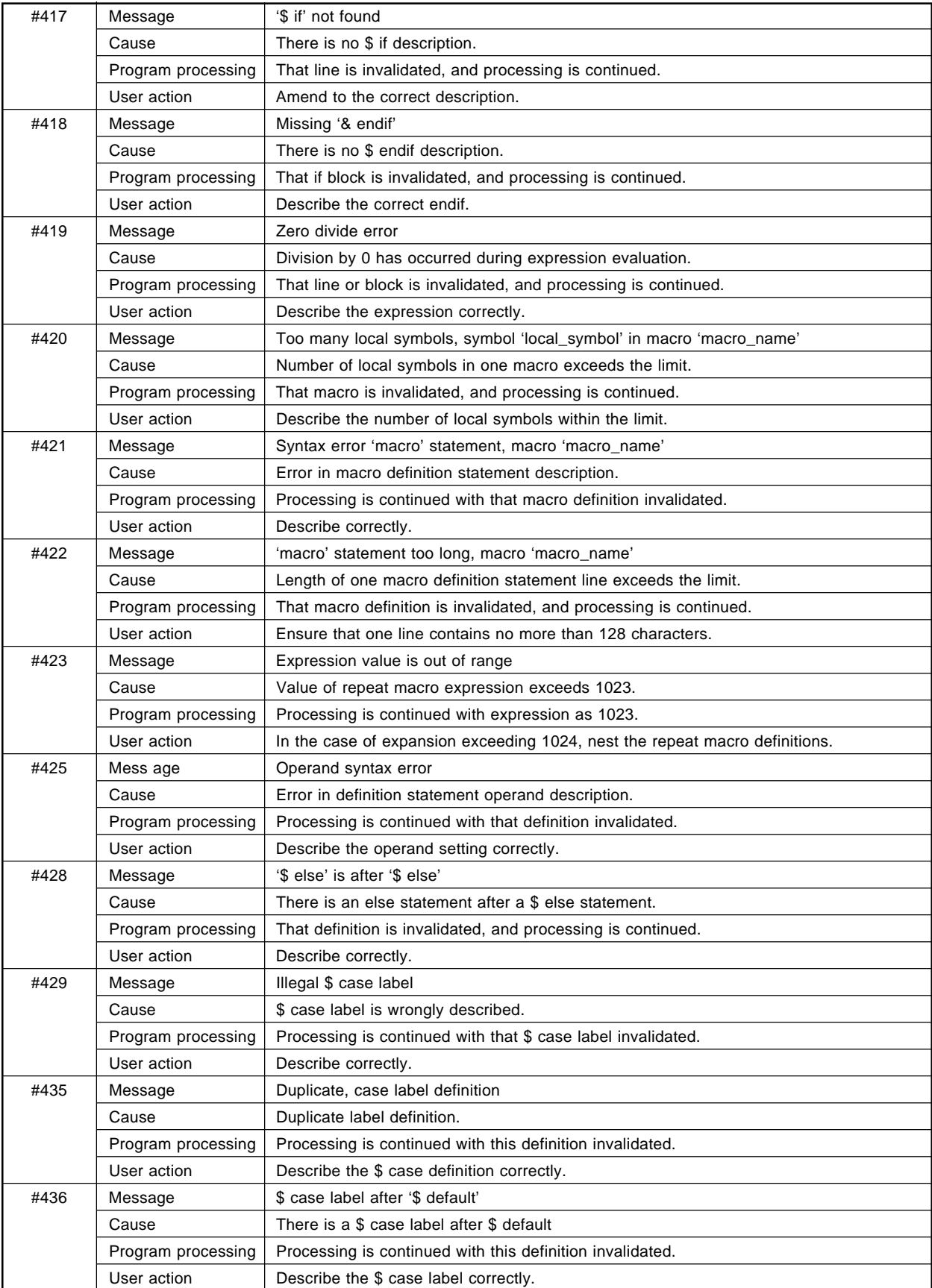

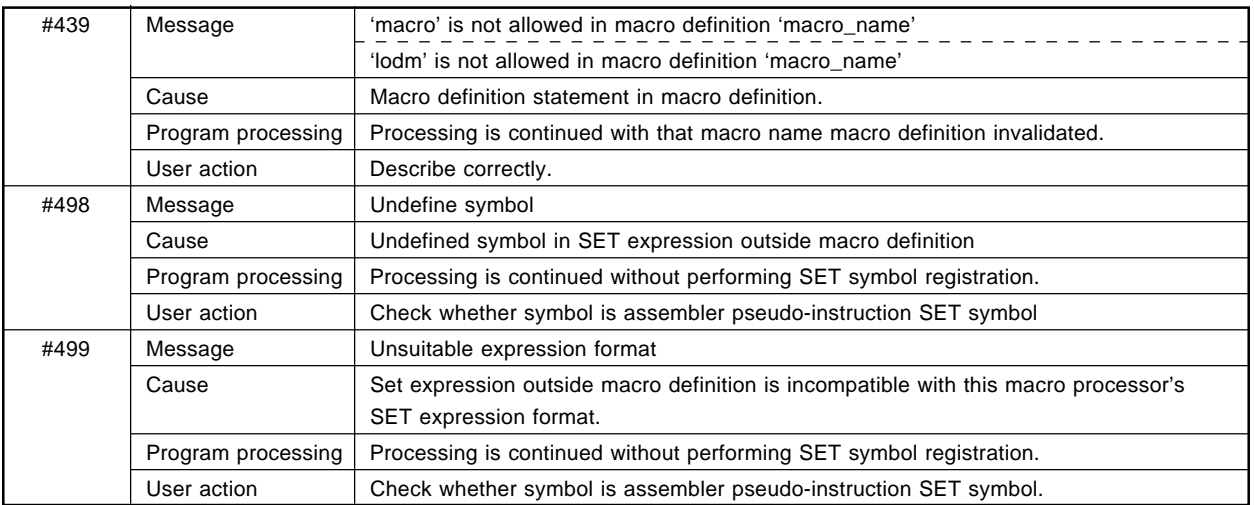

# **13.2 Linker's Error Messages**

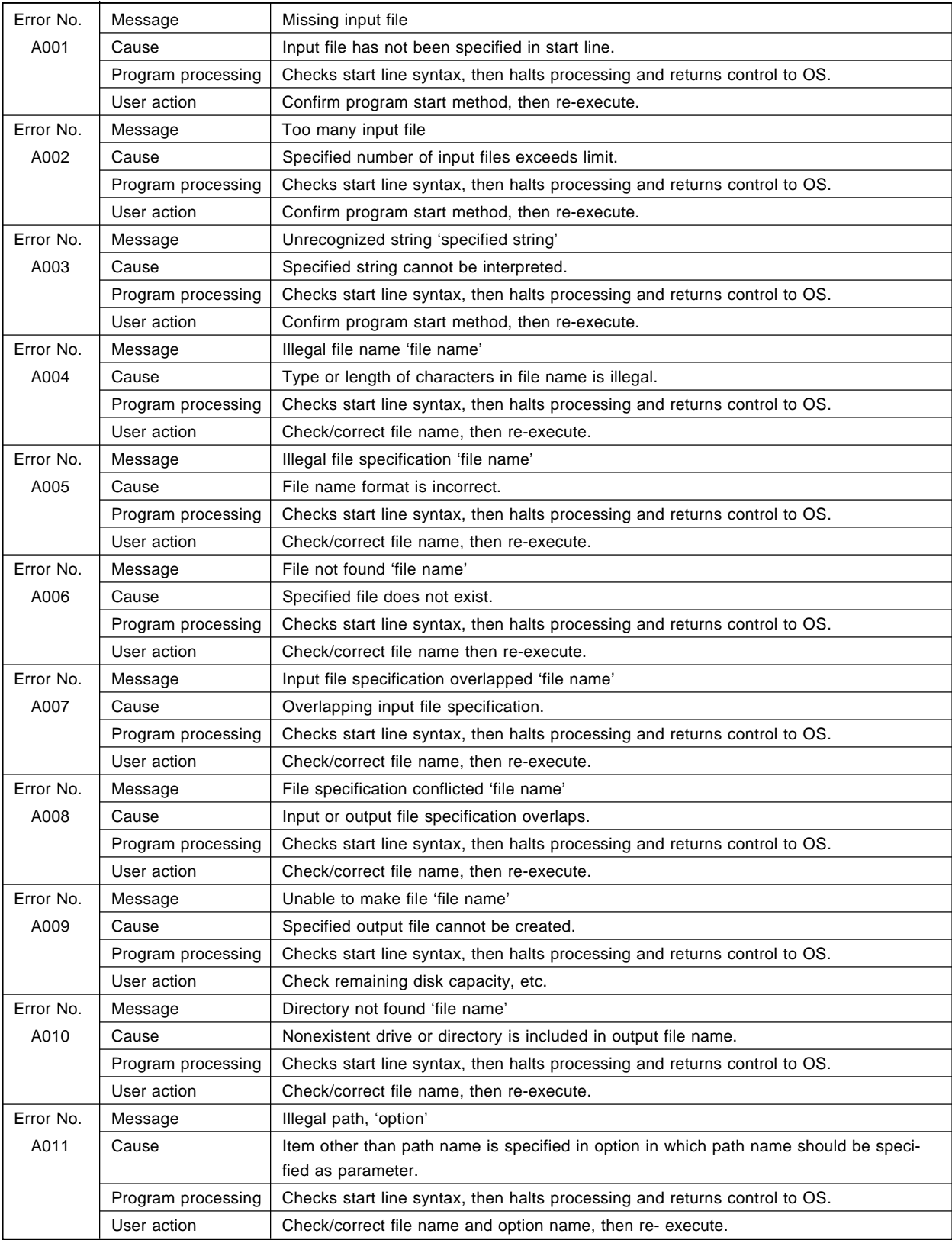

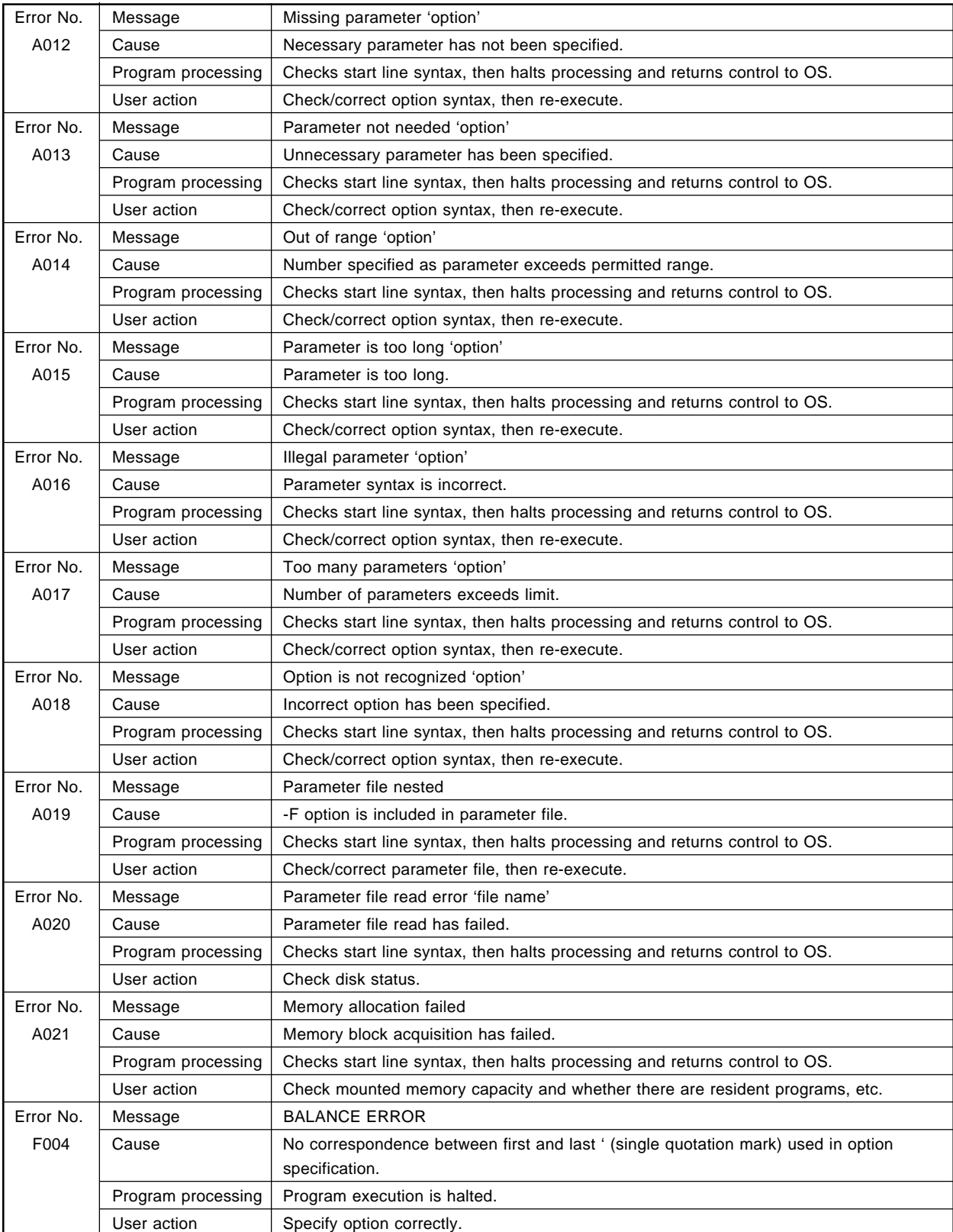

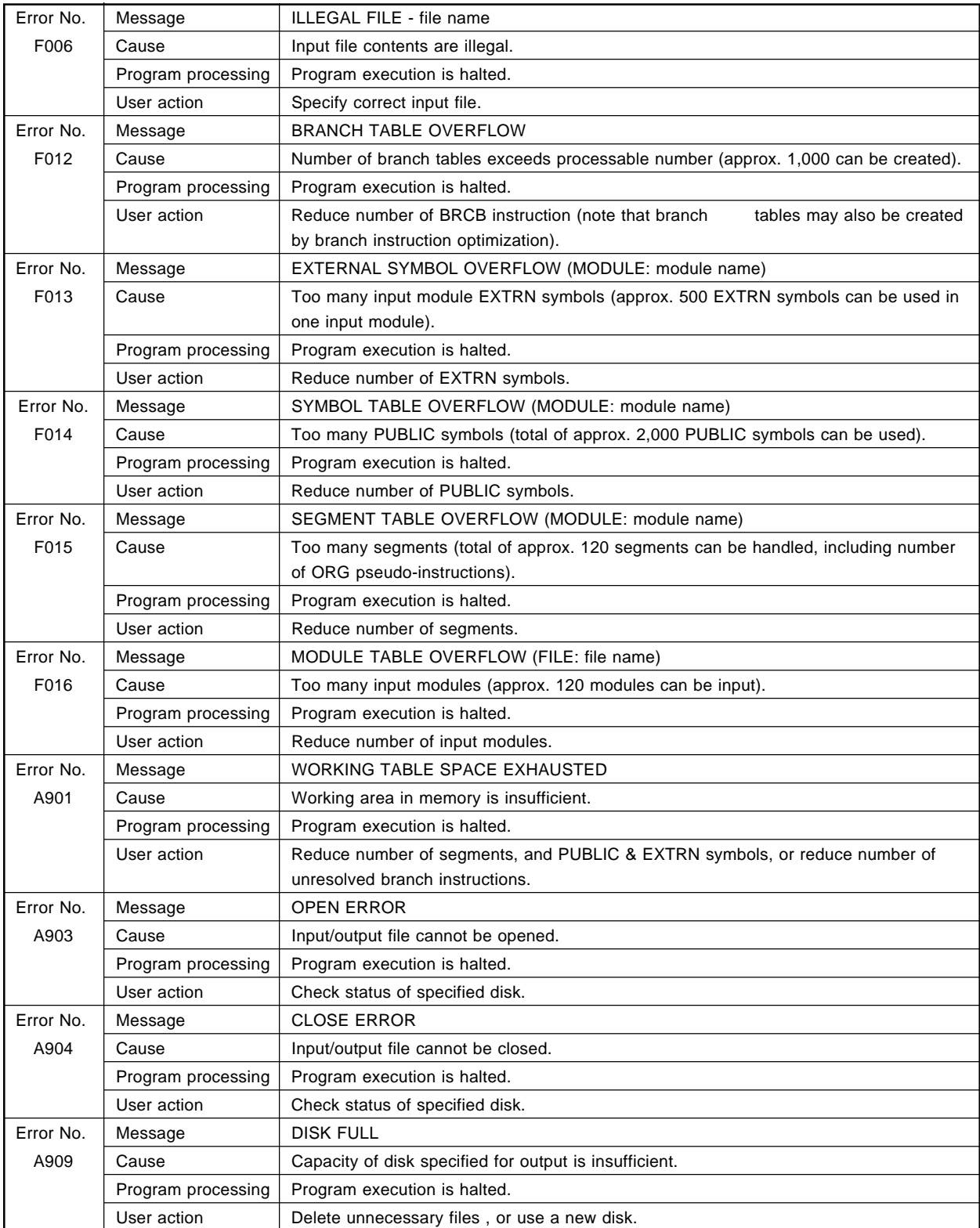

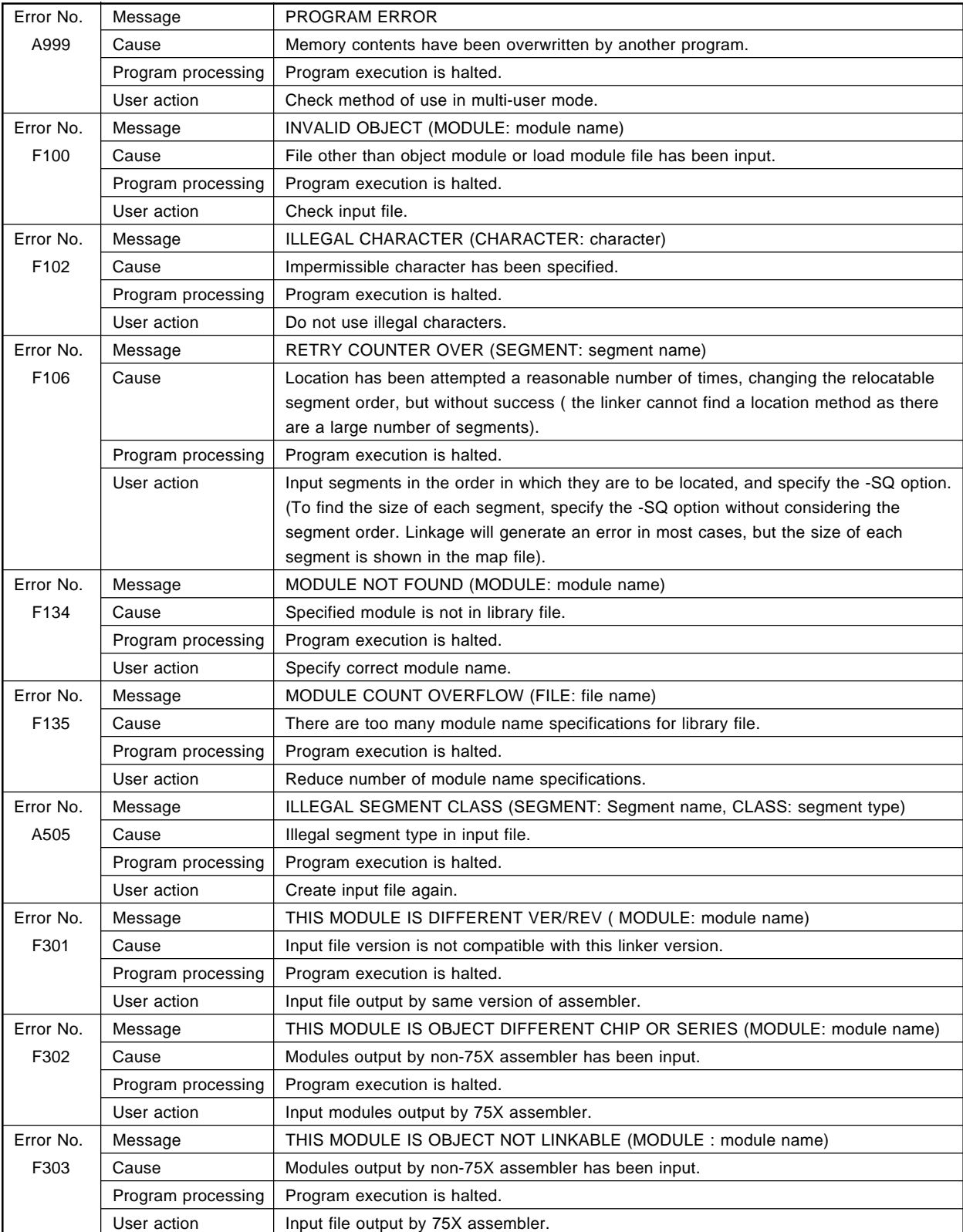

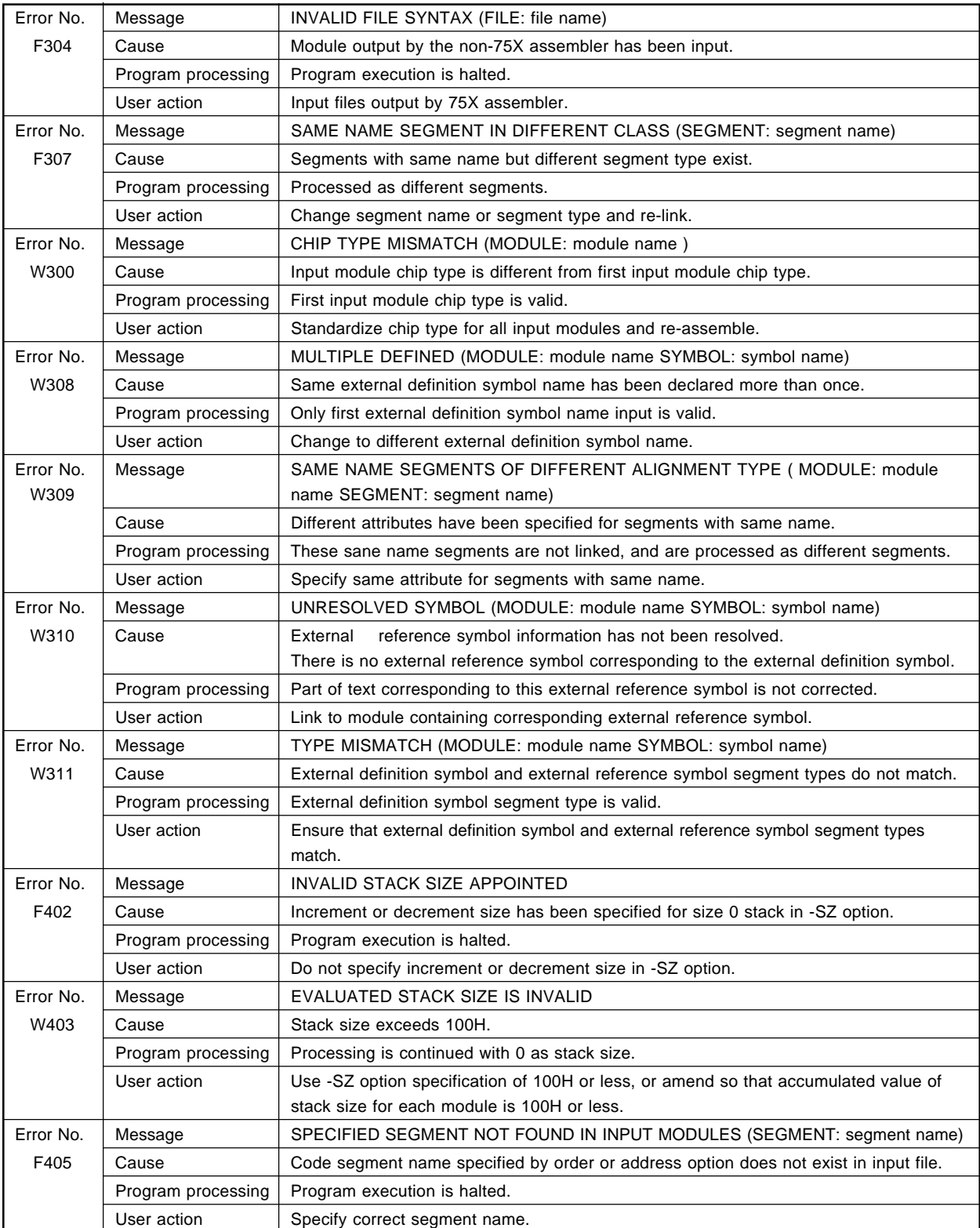

| Error No. | Message            | SPECIFIED SEGMENT NOT FOUND IN SPECIFIED CLASS (CLASS: segment type,                                                              |
|-----------|--------------------|----------------------------------------------------------------------------------------------------|
| F406      |                    | SEGMENT: segment name)                                                                                                    |
|           | Cause              | Segment name specified by order or address option does not exist in specified code<br>segment.                                    |
|           | Program processing | Program execution is halted.                                                                                                    |
|           | User action        | Specify correct segment name.                                                                                                    |
| Error No. | Message            | SPECIFIED SEGMENT IS ABSOLUTE (SEGMENT: segment name)                                                                             |
| F407      | Cause              | Allocation address has been specified in absolute segment by address option.                                                      |
|           | Program processing | Address option is ignored.                                                                                                    |
|           | User action        | Re-link without specifying allocation address in absolute segment.                                                                |
| Error No. | Message            | ADDRESS FOR SEGMENT SPECIFIED MORE THAN ONCE (SEGMENT: segment name)                                                              |
| F408      | Cause              | Multiple address specifications have been made for same segment.                                                                  |
|           | Program processing | Program execution is halted.                                                                                                    |
|           | User action        | Eliminate duplicate specifications.                                                                                               |
| Error No. | Message            | STACK OVER THE DATA MEMORY                                                                                                    |
| W409      | Cause              | Stack size specified by STKLN pseudo-instruction and -SZ option exceeds range<br>specifiable for stack.                           |
|           | Program processing | Processing is continued with 0 as stack size.                                                                                     |
|           | User action        | Ensure that total stack size specified by STKLN pseudo-instruction and -SZ option does<br>not exceed range specifiable for stack. |
| Error No. | Message            | ALIGNMENT NOT COMPATIBLE WITH ASSIGNED ADDRESS (SEGMENT: segment name)                                                            |
| W411      | Cause              | Relocation attribute of address-specified segment is not compatible with specified<br>address.                                    |
|           | Program processing | Segment is located with relocation attribute taken as valid.                                                                      |
|           | User action        | Ensure that specification does not involve incompatibility between address specification<br>and relocation attribute.             |
| Error No. | Message            | CAN NOT CREATE BRANCH TABLE (SEGMENT: segment name)                                                                               |
| F412      | Cause              | Branch tables required for absolute or address-specified segment cannot be created in<br>same block.                              |
|           | Program processing | Processing is continued with branch instruction unresolved.                                                                       |
|           | User action        | Move segment specification address to another block, or reduce number of unresolved<br>branch instructions.                       |
| Error No. | Message            | LOCATION OVERFLOW AT CODE MEMORY (SEGMENT: segment name)                                                                          |
| F415      | Cause              | Attempt has been made to locate code segment exceeding maximum target chip ROM<br>value.                                          |
|           | Program processing | Segment is located with maximum target chip ROM value exceeded.                                                                   |
|           | User action        | Amend so that code segment fits in ROM range of target device.                                                                    |
| Error No. | Message            | LOCATION OVERFLOW AT DATA MEMORY (SEGMENT: segment name)                                                                          |
| F416      | Cause              | Attempt has been made to locate data segment exceeding maximum target chip RAM<br>value.                                          |
|           | Program processing | Segment is located with maximum target chip RAM value exceeded.                                                                   |
|           | User action        | Amend so that data segment fits in RAM range of target device.                                                                    |
| Error No. | Message            | SEGMENT SIZE OVER (ALIGN: relocation attribute SEGMENT: segment name)                                                             |
| F418      | Cause              | Maximum segment size stipulated by relocation attribute has been exceeded.                                                        |
|           | Program processing | Performs location ignoring maximum segment size stipulated by relocation attribute.                                               |
|           | User action        | Divide segment so that it is within maximum segment size range stipulated by reloca-                                              |

tion attribute.

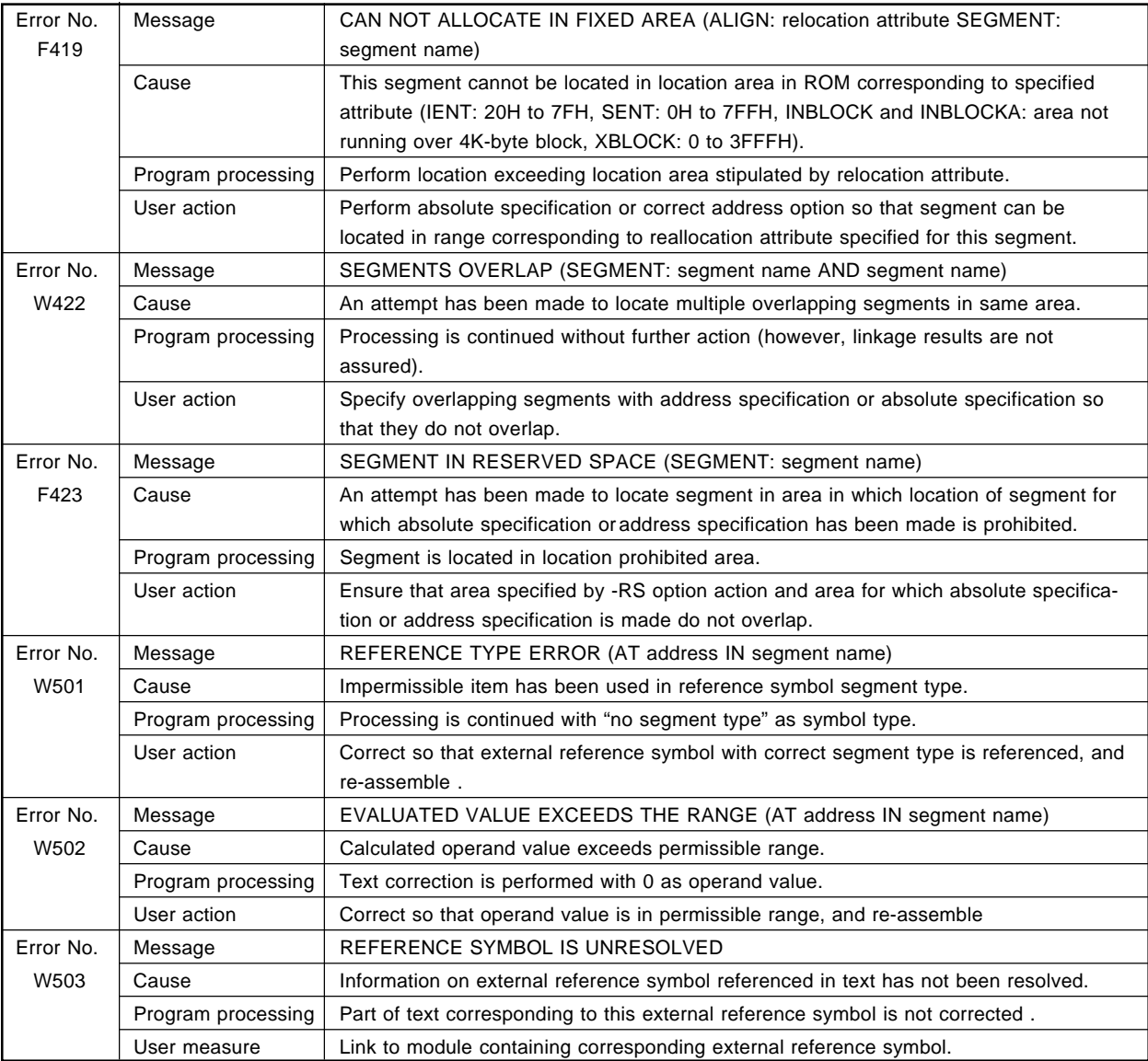

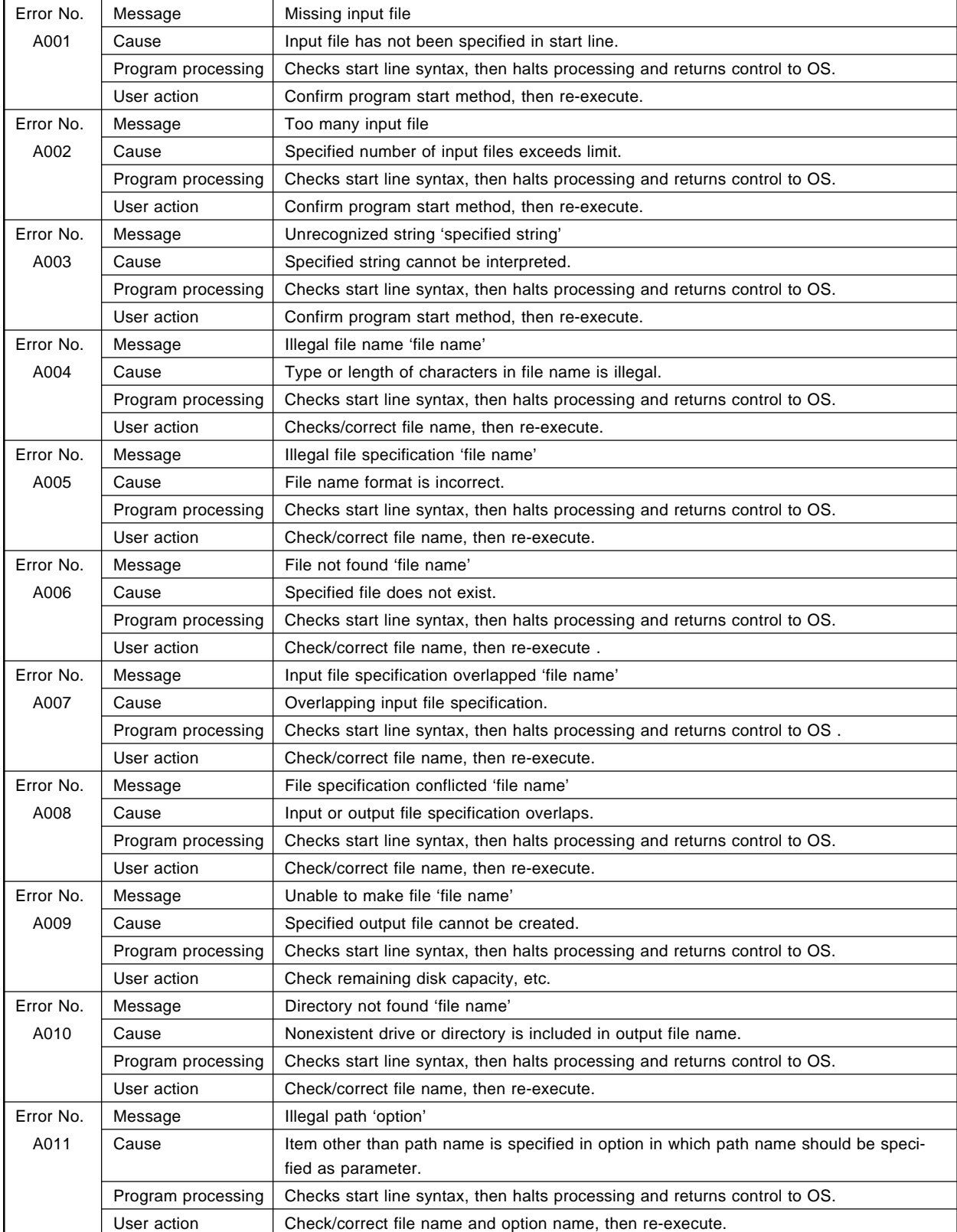

# **13.3 Object Converter Error Message**

# Object Converter Error Messages (cont'd)

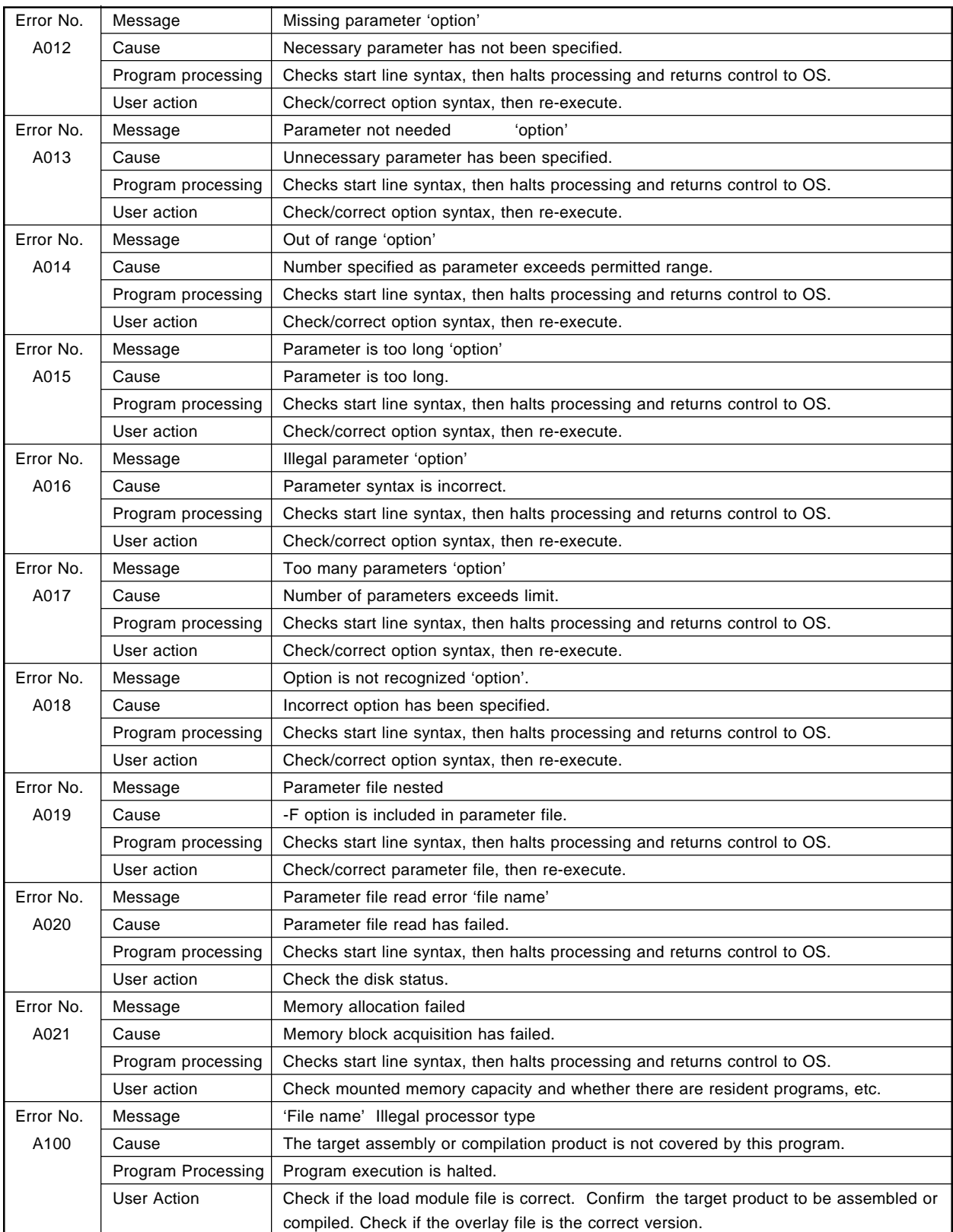

 $\star$ 

Object Converter Error Messages (cont'd)

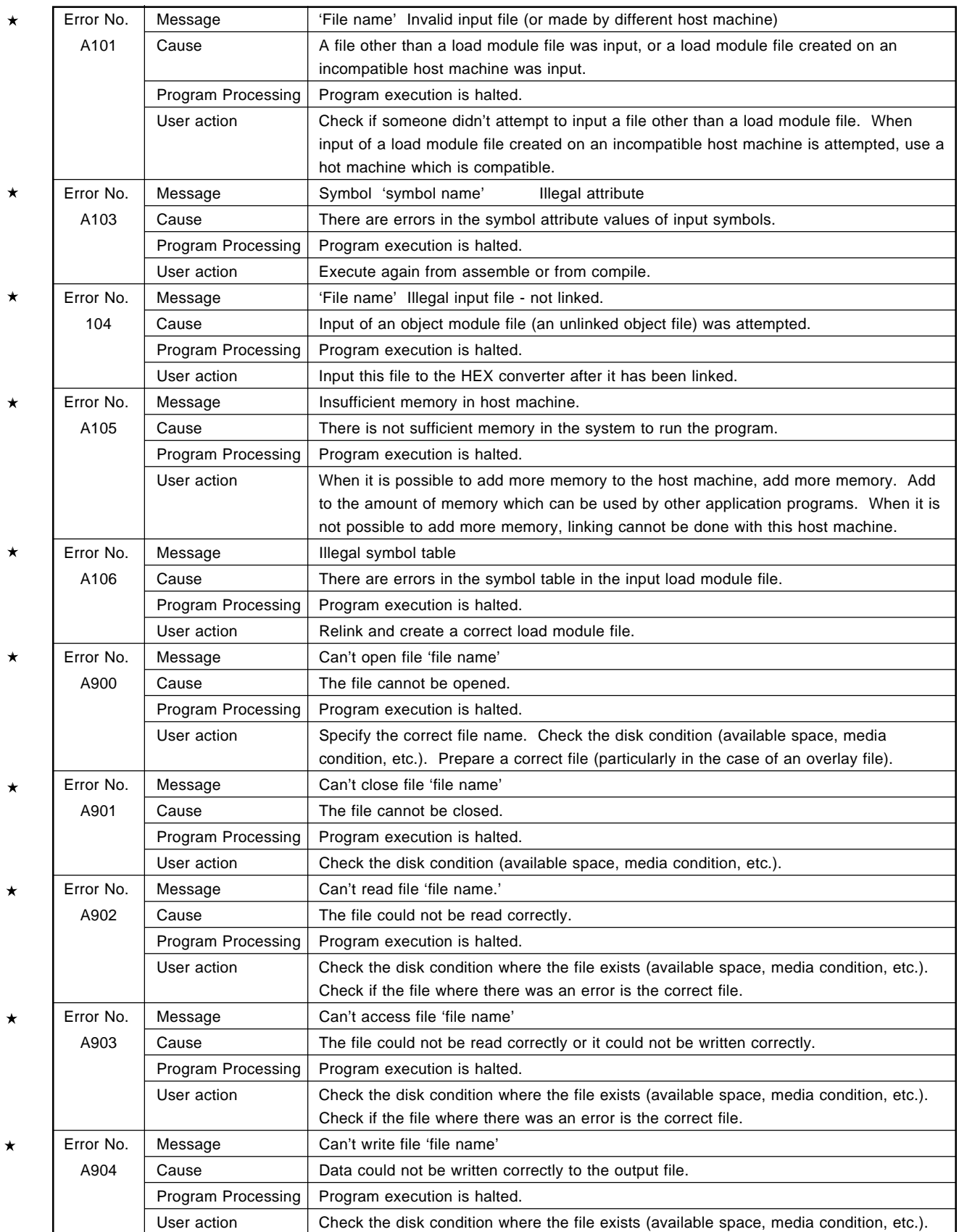

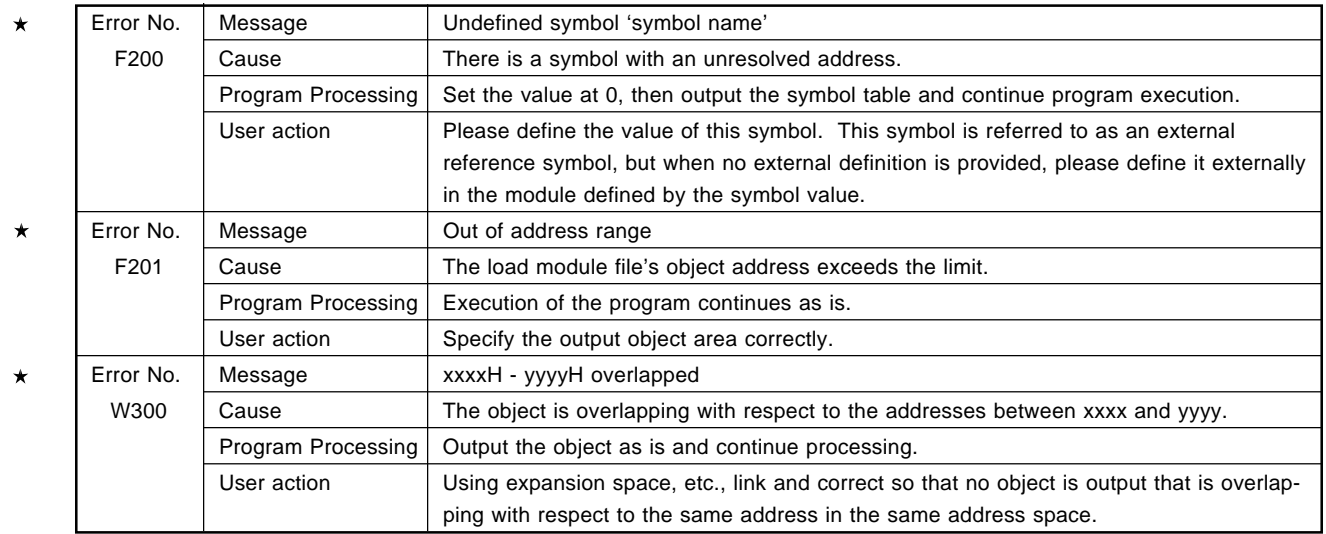

Object Converter Error Messages (cont'd)

# **13.4 Librarian Error Messages**

# **(1) Error message for fatal file I/O errors**

Format: FATAL I/O ERROR DEVICE : device name FILE NAME: file name ERROR : error message PROGRAM ABORTED

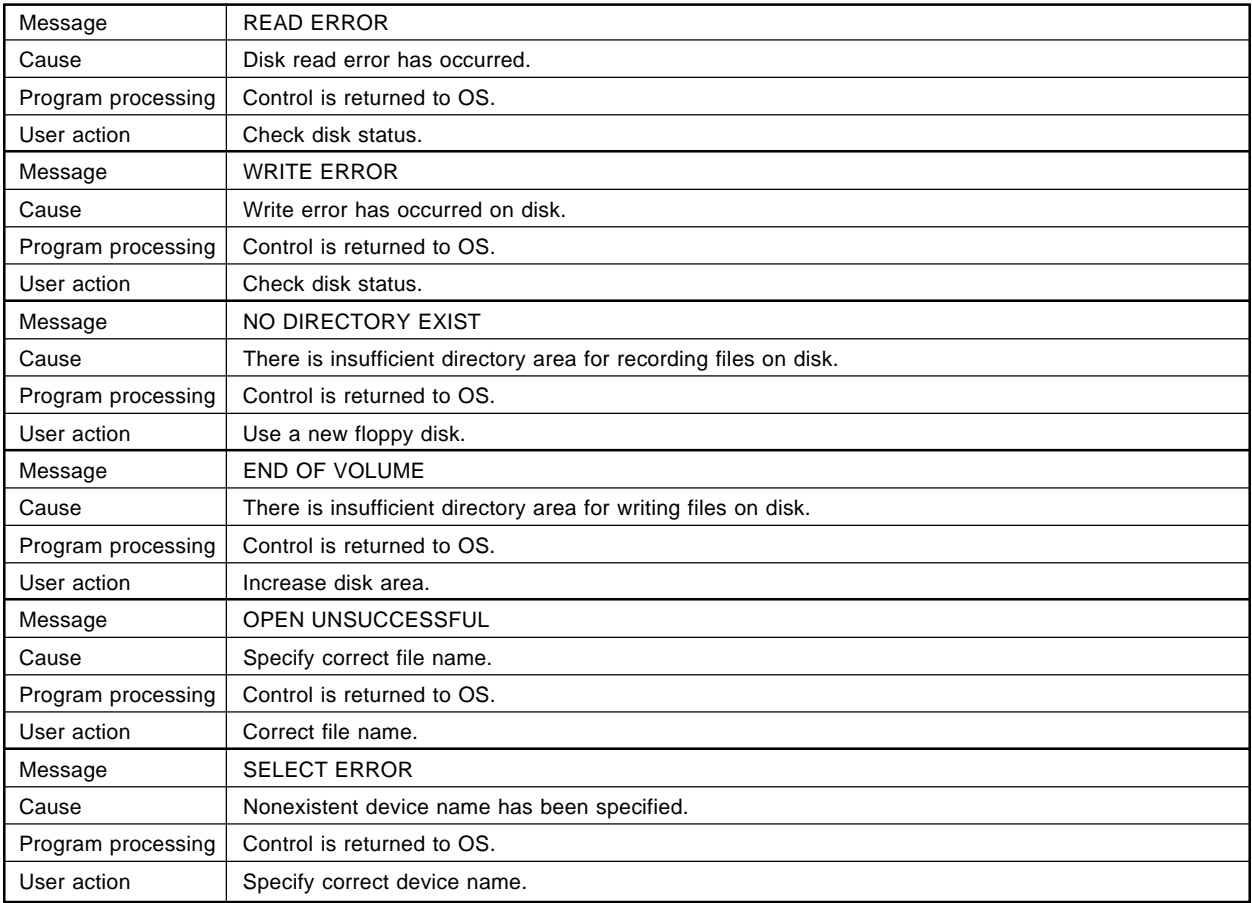

# **(2) Error message for start command**

### Format: \*\*\* ERROR error number error message PROGRAM ABORTED

#### Librarian's Error Messages

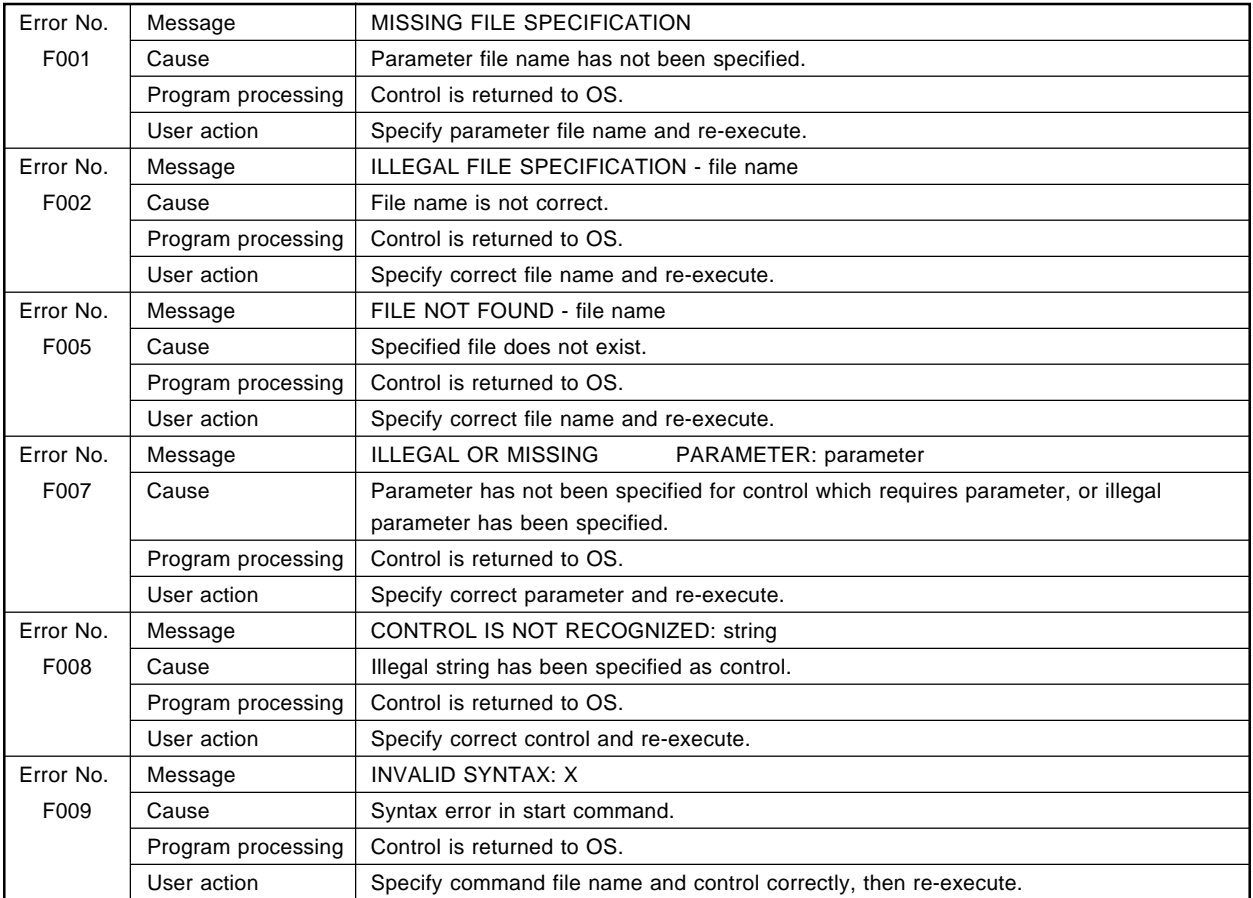

# **(3) Error messages in librarian processing**

Format: \*\*\* ERROR error number error message

Librarian's Error Messages

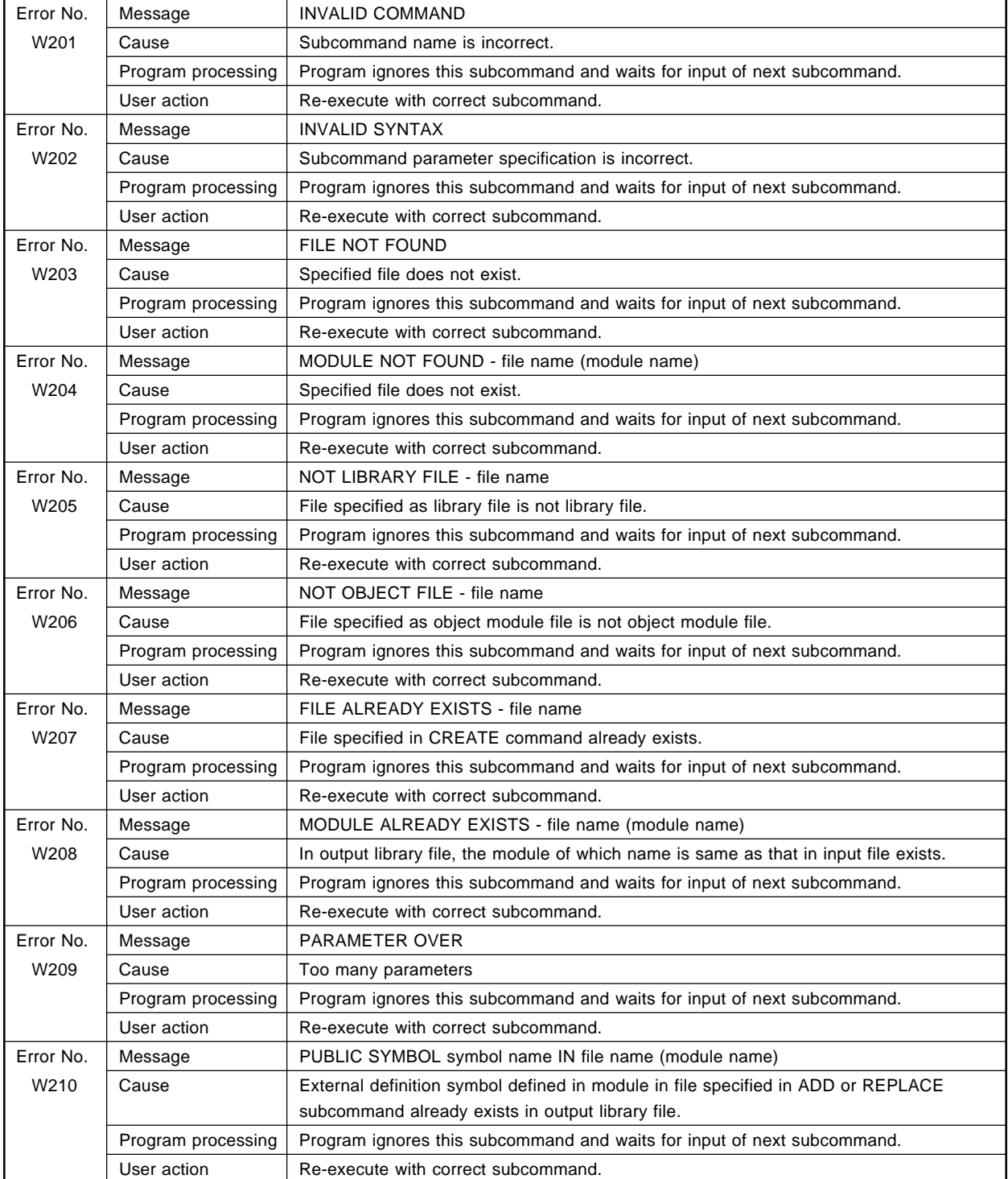

# Librarian's Error Messages (cont'd)

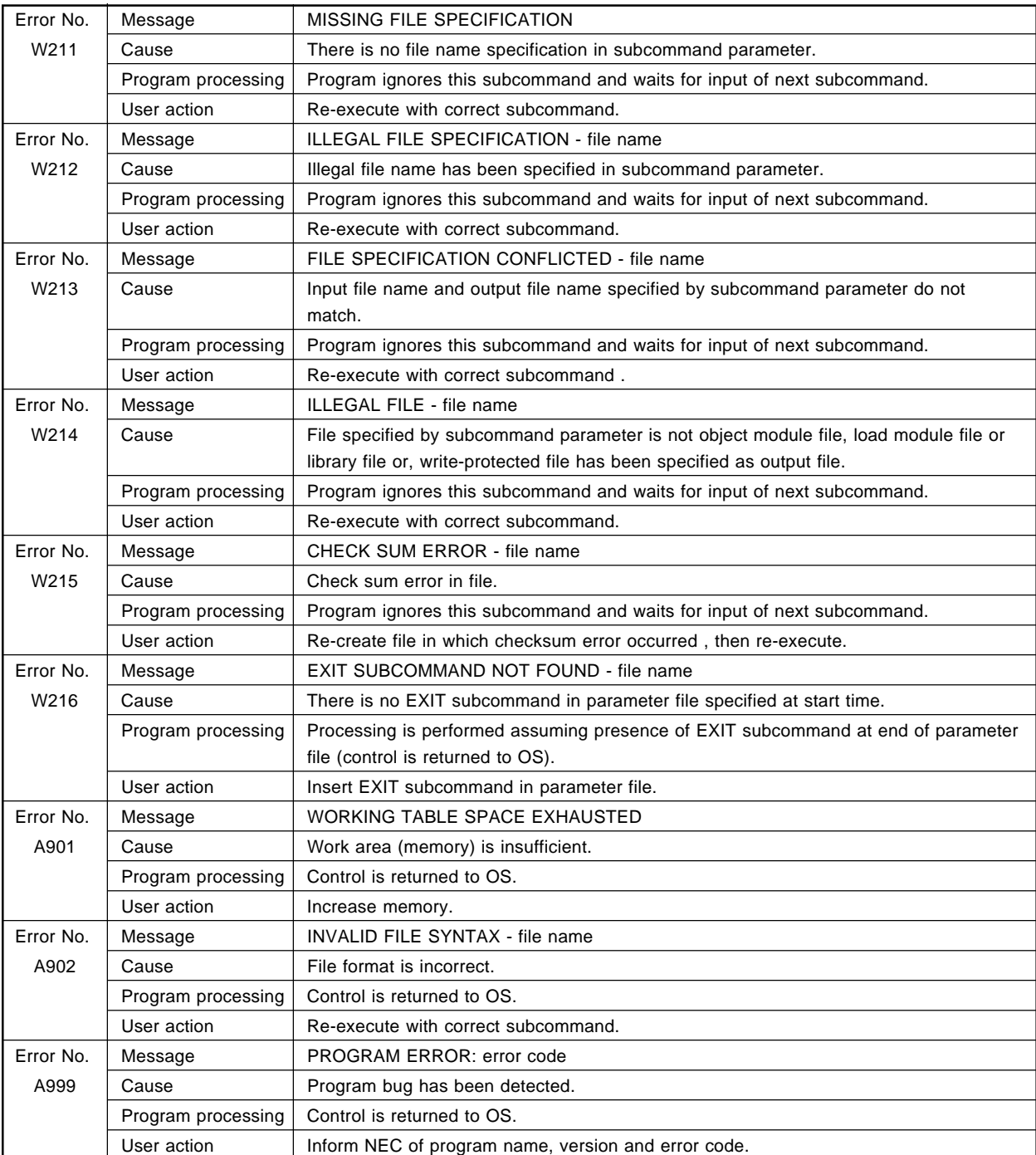

# **13.5 List Converter Error Messages**

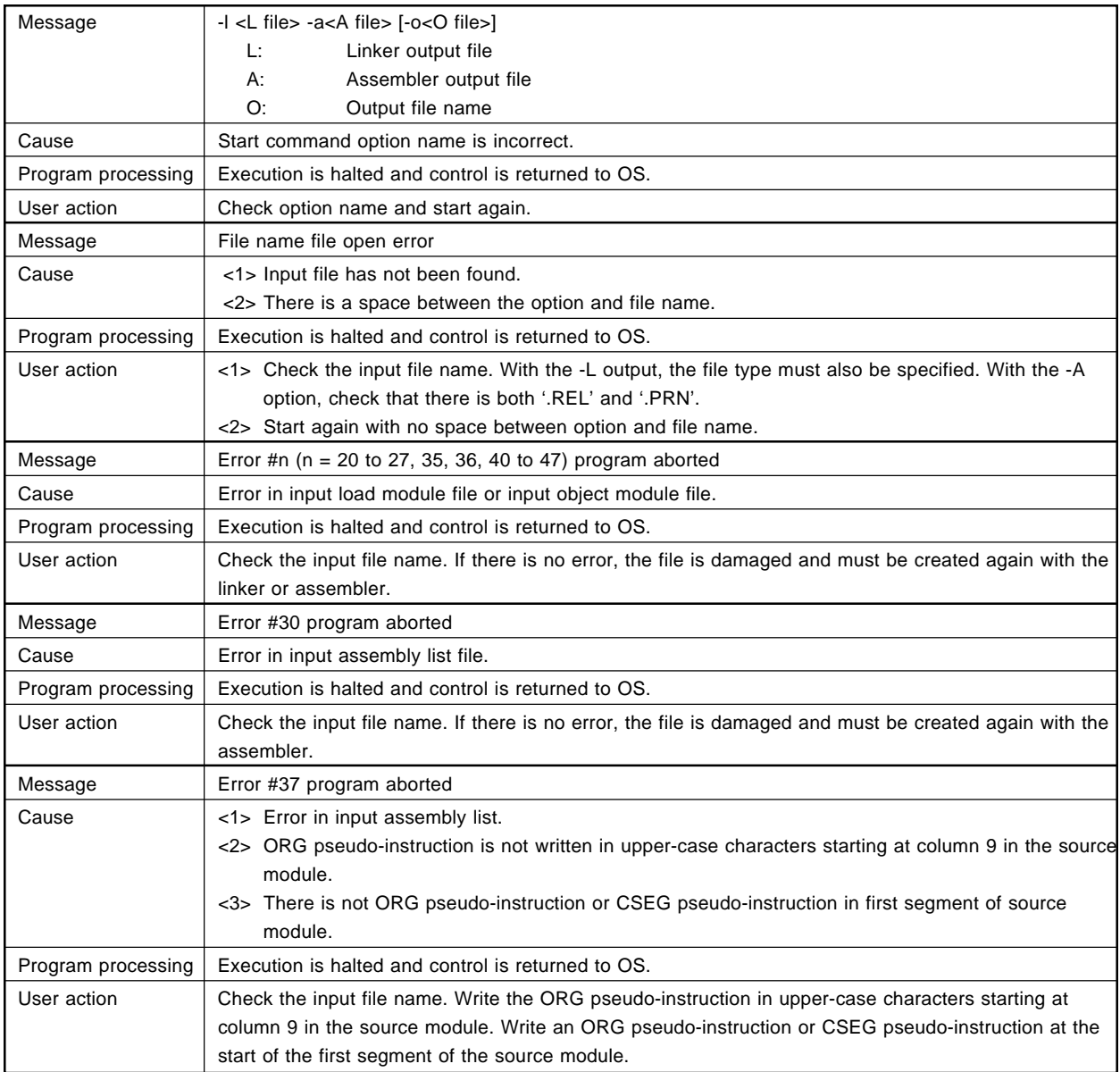

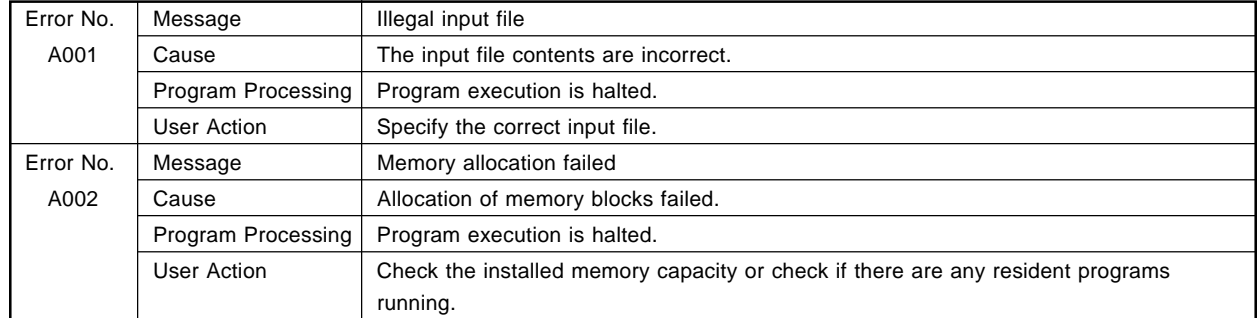

#### **13.6 Library Converter Error Messages**  $\star$

### **APPENDIX A. LIST OF OPTIONS**

Options for each of the programs in the assembler package are shown here in tabular form. Please refer to these when carrying out program development.

# **A.1 List of Assembler Options**

 $\star$ 

 $\bigstar$ 

 $\star$ 

 $\star$ 

 $\star$ 

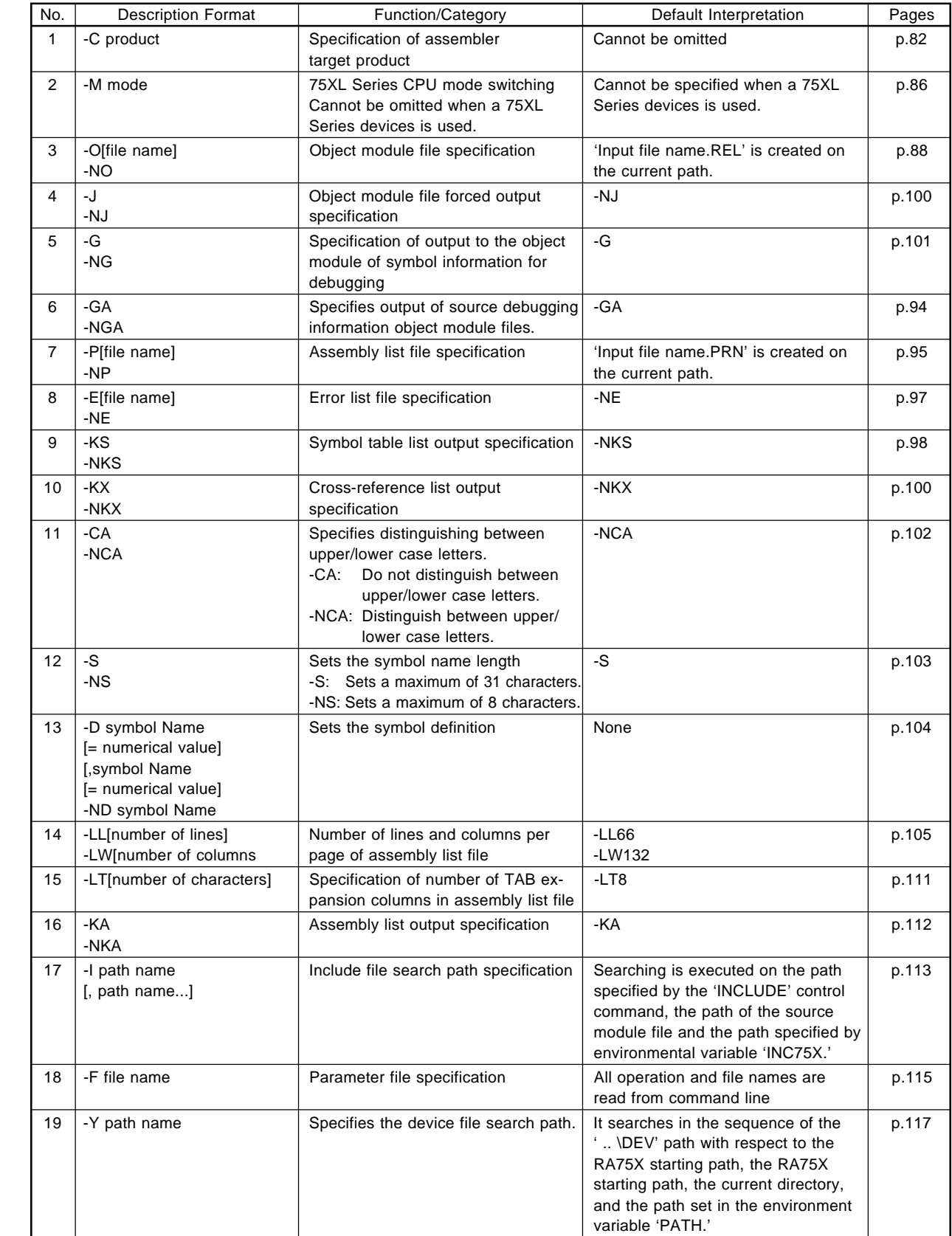
# **A.2 List of Linker Options**

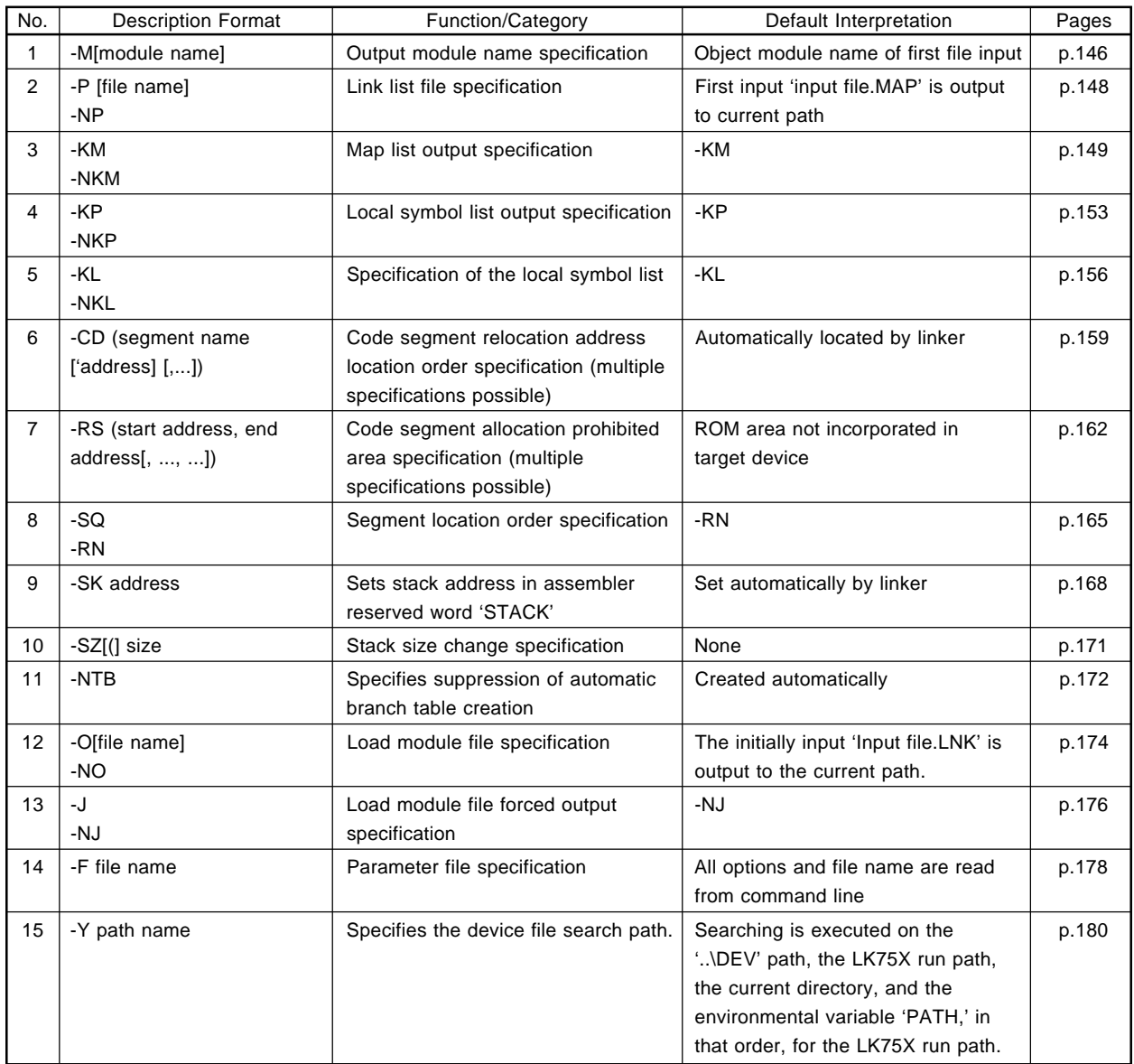

 $\star$ 

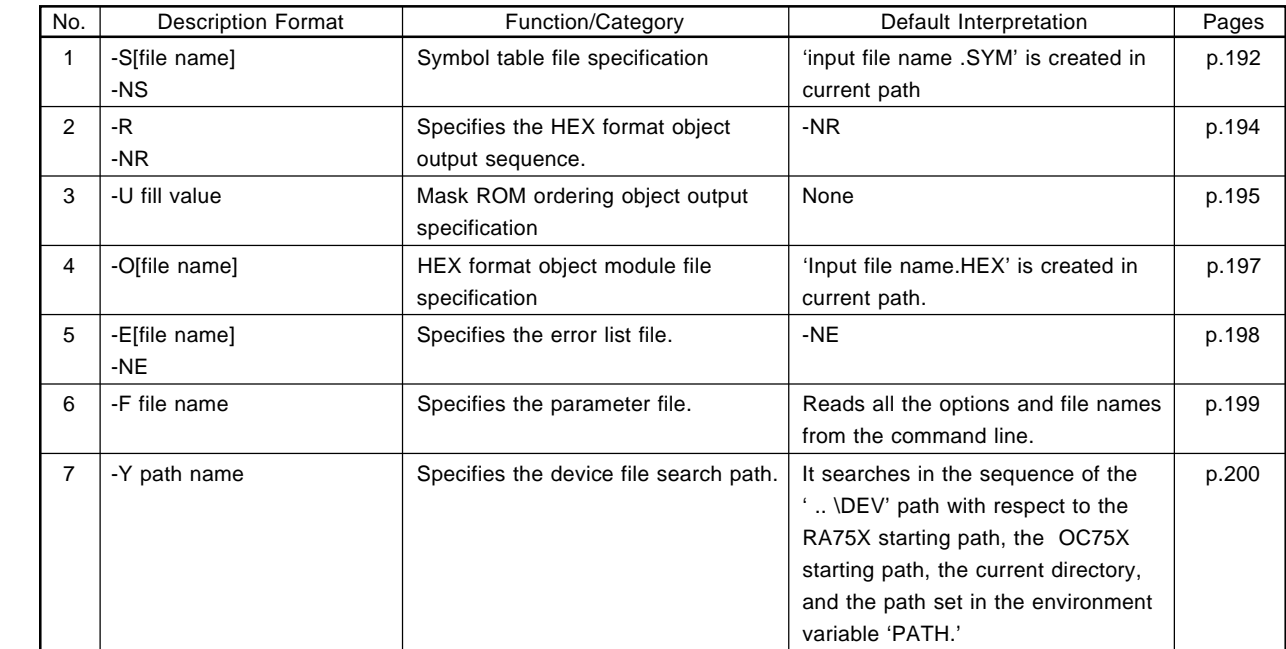

# **A.3 List of Object Converter Options**

 $\star$ 

 $\star$ 

 $\star$ 

 $\star$ 

# **A.4 List of Librarian Subcommands**

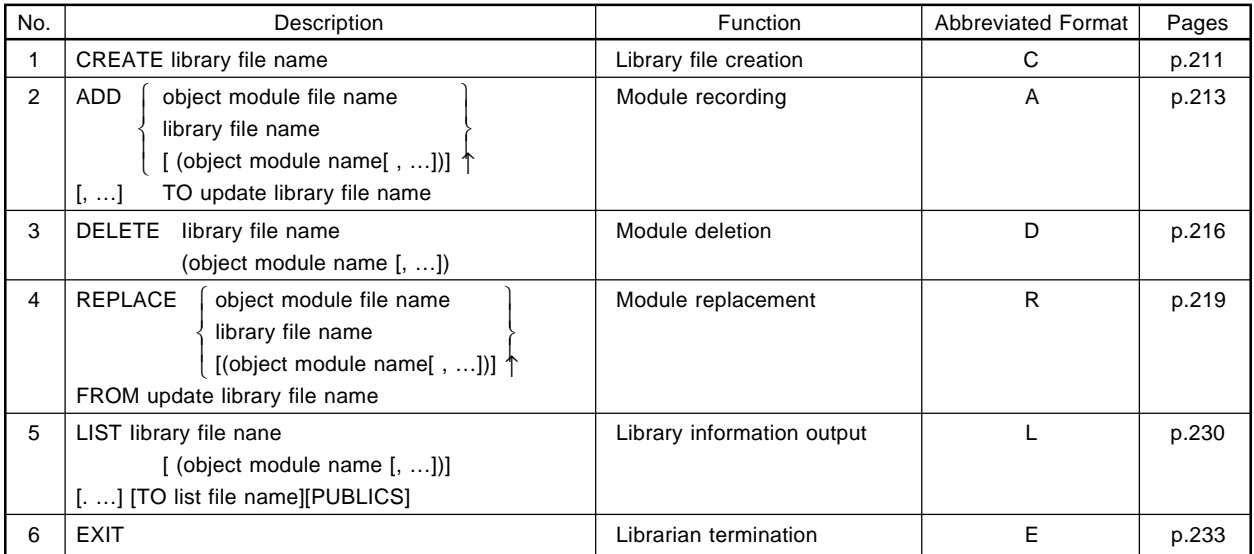

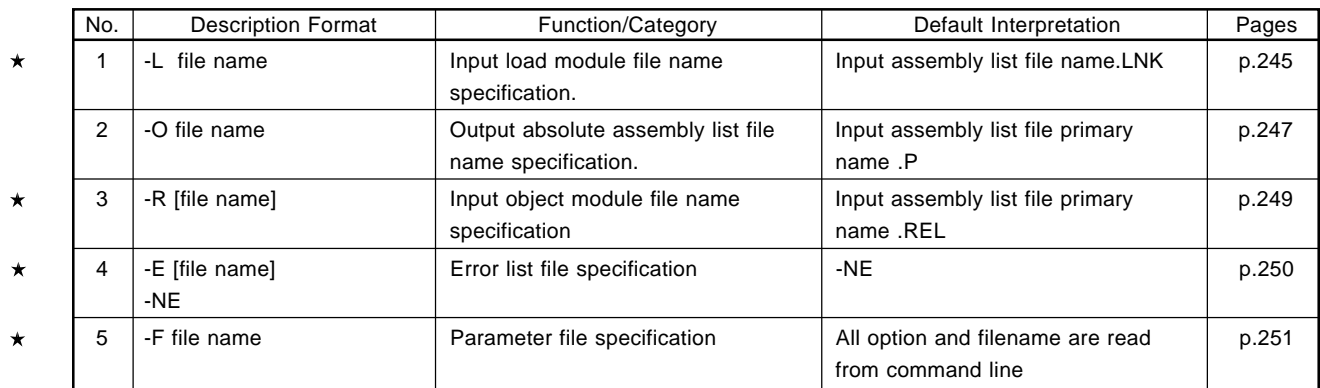

# **A.5 List of Converter Options**

#### **A.6 List of Librarian Converter Options**  $\star$

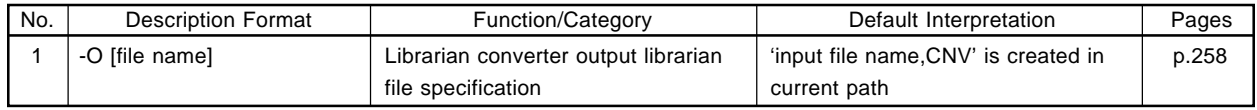

**[MEMO]**

### **APPENDIX B. MAXIMUM CAPABILITIES**

The maximum capabilities of the assembler package are shown for the next after:

- Source statement length
- Number of symbols that can be written
- Number of segments that can be written
- Number of branch tables that can be created

### **(1) Source statement length**

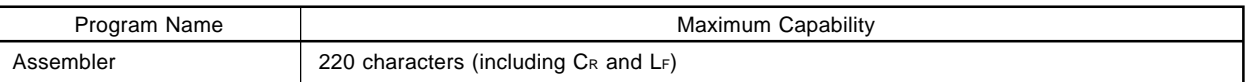

#### **(2) Number of symbols that can be written**

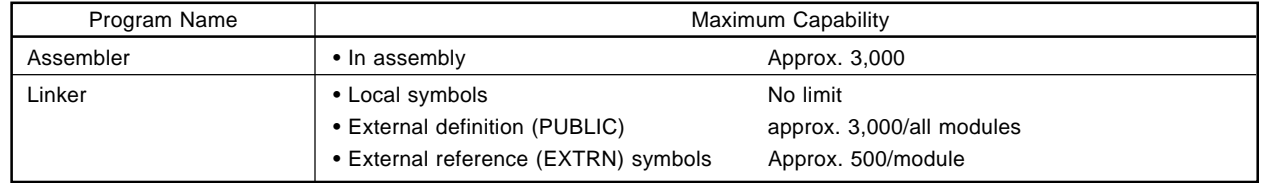

#### **(3) Number of segments that can be written**

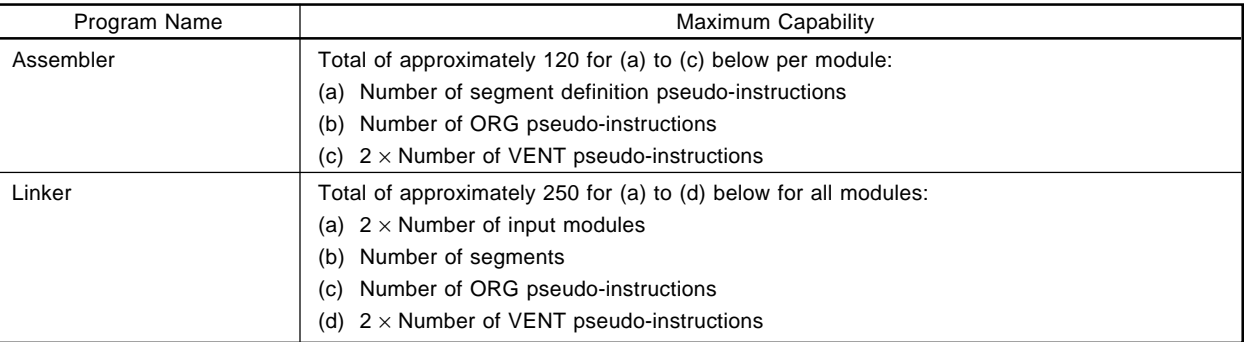

#### **(4) Number nch table that can be treated**

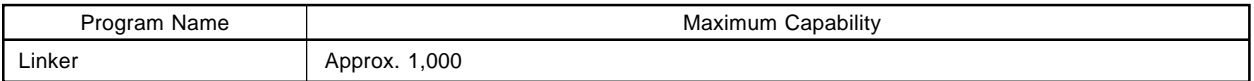

#### **(5) Other**  $\star$

 $\star$ 

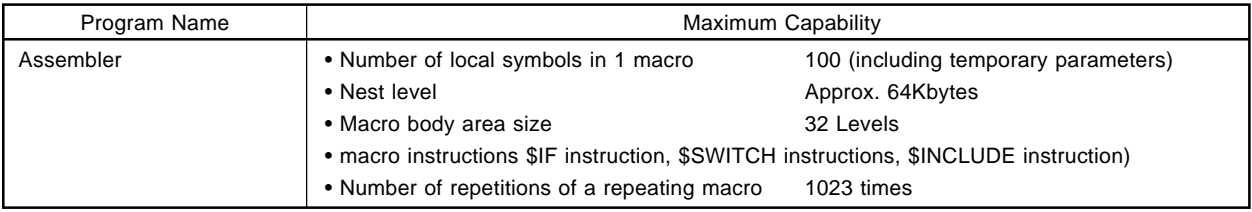

# **APPENDIX C. POINT FOR ATTENTION**

Points requiring attention when using the assembler package are shown here.

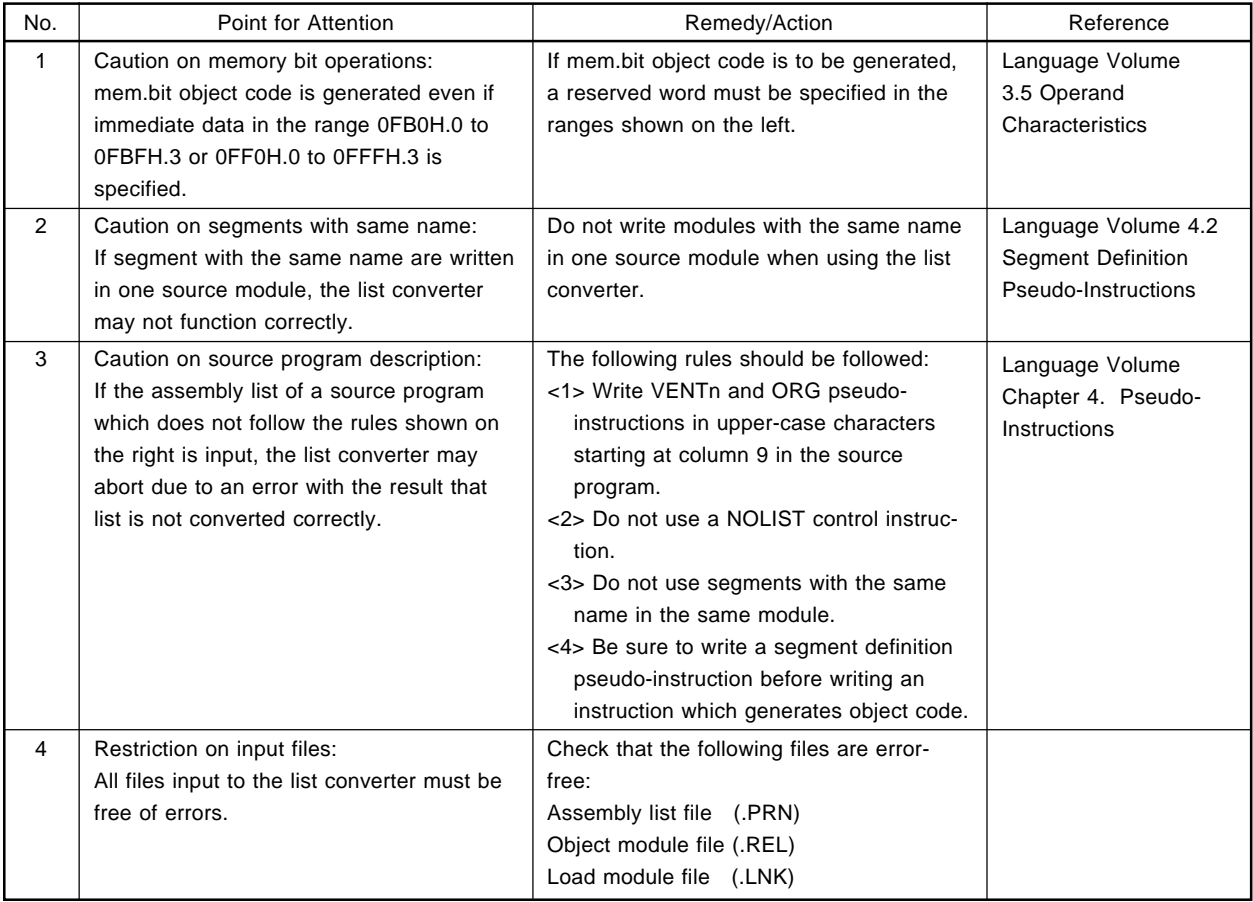

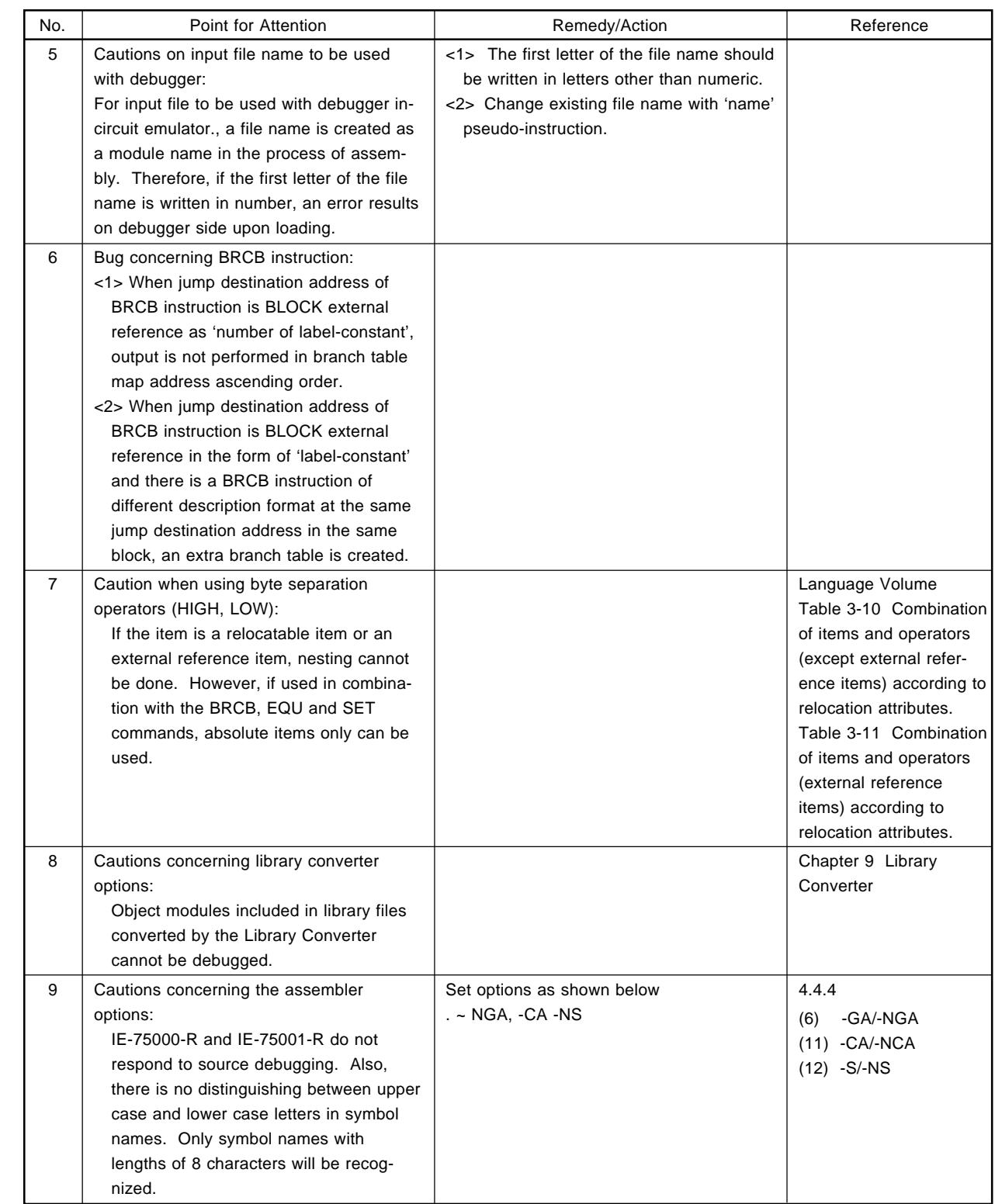

 $\star$ 

 $\star$ 

 $\star$ 

### **APPENDIX D. SAMPLE PROGRAMS**

This chapter describes some of sample lists of programs etc., that are used in assembler package.

### **D.1 Source Lists**

#### **(1) 75XTEST1.ASM**

```
$ TITLE='A-D CONVERT'
;*********************************************
;*** A-D CONVERT PROGRAM ***
;*********************************************
       NAME AD_MAIN
       EXTRN CODE(SIOSUB,ADVONC)
       PUBLIC TDATA, SEL15
       STKLN 10
       VENT MBE=1, RBE=1, MAIN
       VENT 4 MBE=1, RBE=0, ADCONV
SEG0 DESG 1 AT 10H
TDATA: DS 2
;*** GET1 TABLE ***
SEG1 CSEG IENT
SEL15: SEL MB15
;*** MAIN ROUTINE ***
SEG2 CSEG INBLOCK
MAIN: SEL RB1
       GETI SEL15 ;STACK POINTER SET
       MOV XA, #STACK ;
       MOV SP, XA ;
       MOV A, #0011B
       MOV PCC, A ;PCC \leftarrow 0011B
;** DATA RAM 0H-13FH ZERO CLEAR **
       SEL MB1
       MOV HL, #3FH
       MOV XA, #00
LOOP1: MOV @HL, A ;100H-13FH
       DECS HL
       BR<sub>LOOP1</sub>
       SEL MB0
LOOP2: MOV @HL, A ;0H-FFH
       DECS HL
       BR LOOP2
```
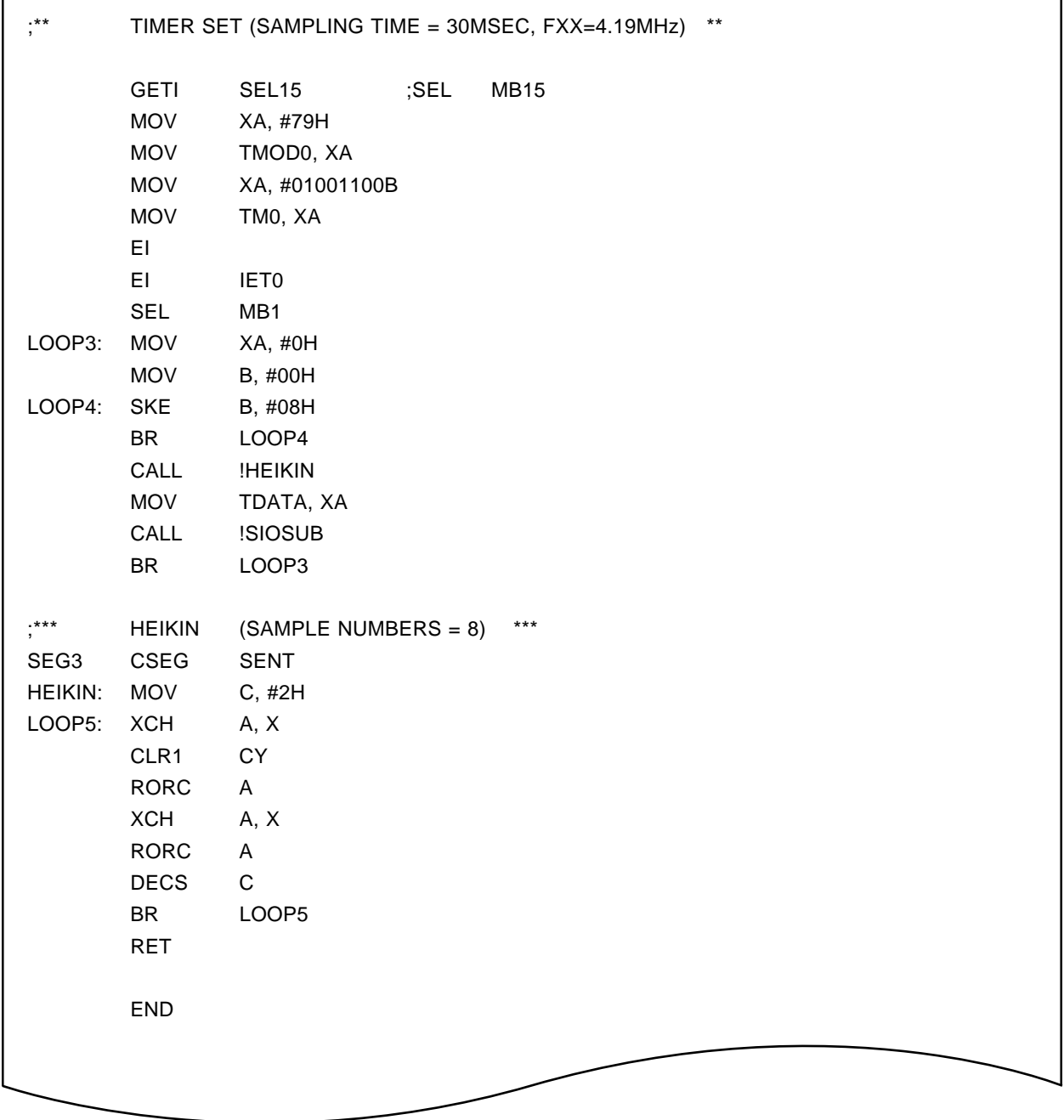

# **(2) 75XTEST2.ASM**

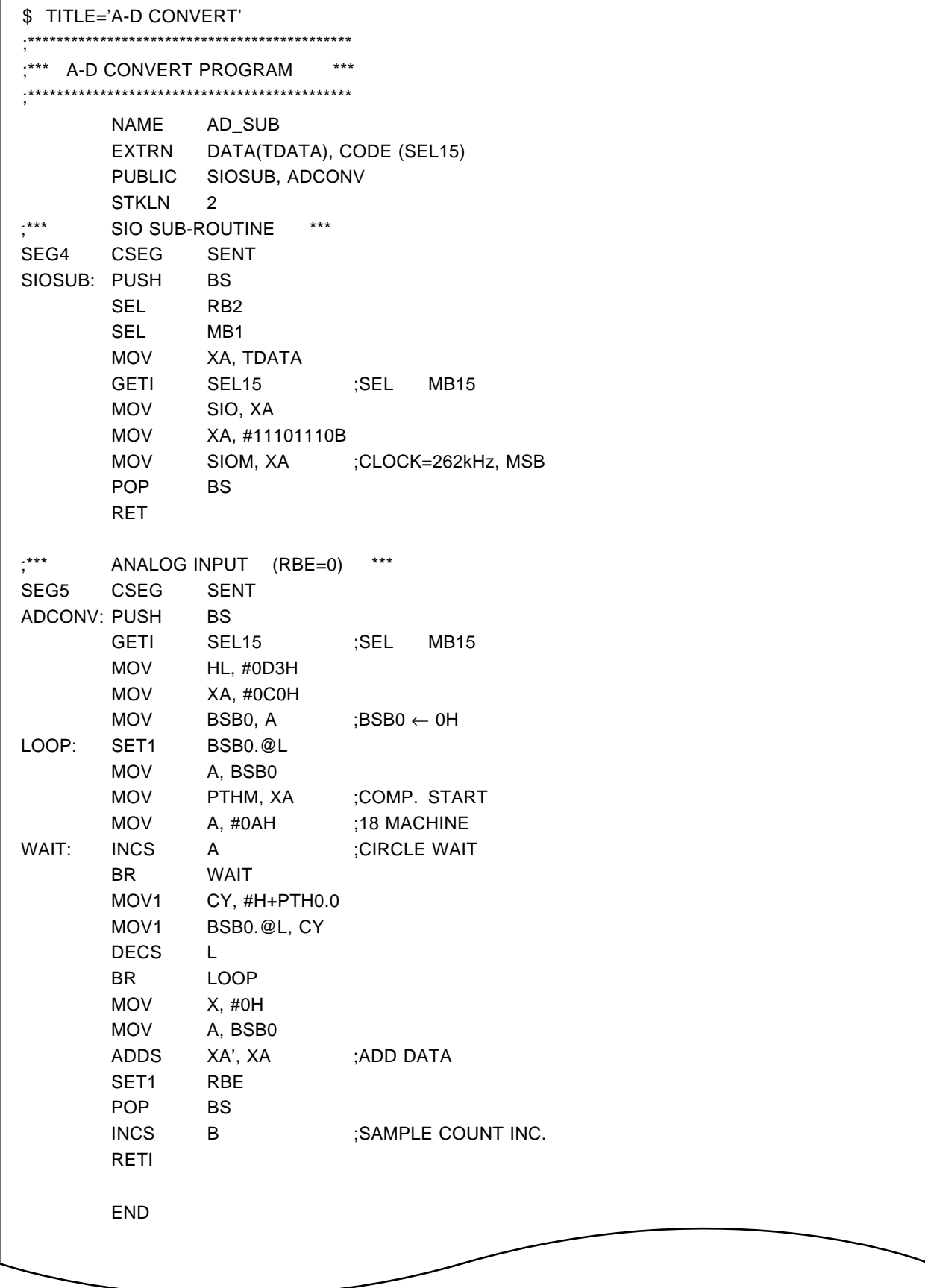

#### **D.2 Execution Examples**

A:\NECTOOLS\SMP75X\RA75X>RA75X 75XTEST1.ASM -C106 -KS -KX 75X Series Assembler VX.XX [XX Xxx XX] Copyright (C) NEC Corporatton 1985, XXXX

ASSEMBLY START

TARGET CHIP : UPD75106 STACK SIZE = 000AH

ASSEMBLY COMPLETE, NO ERROR FOUND

A:\NECTOOLS\SMP75X\RA75X>RA75X 75XTEST2.ASM -C106 -KS -KX 75X Series Assembler VX.XX [XX Xxx XX] Copyright (C) NEC Corporation 1985, XXXX

ASSEMBLY START

TARGET CHIP = UPD75106 STACK SIZE = 000AH

ASSEMBLY COMPLETE, NO ERROR FOUND

A:\NECTOOLS\SMP75X\RA75X>LK75X 75XTEST1. REL 75XTEST2. REL -075XTEST. LNK 75X Series Linker VX.XX [XX Xxx XX] Copyright (C) NEC Corporation 1985

LINK COMPLETE, NO ERROR FOUND

A:\NECTOOLS\SMP75X\RA75X>0C75X 75XTEST. LNK 75X Series Object Converter VX.XX [XX Xxx XX] Copyright (C) NEC Corporation 1985, XXXX

Object Conversion Complete, 0 error(s) and 0 warning(s) found

A:\NECTOOLS\SMP75X\RA75X>LB75X 75X Series Librarian VX.XX [XX Xxx XX] Copyright (C) NEC Corporation 1984, XXXX

\*CREATE 75XTEST.LIB \*ADD 75XTEST1.REL, 75XTEST2.REL TO 75XTEST.LIB \*LIST 75XTEST.LIB TO 75XTEST.LST PUBLICS \*EXIT

A:\NECTOOLS\SMP75X\RA75X>LCNV75X -L75XTEST.LNK -A75XTEST1

List Conversion Program for RA75X VX.XX [XX Xxx XX] Copyright (C) NEC Corporation 1986, 1997

pass 1: start ........................................ pass 2: start .............................. Conversion complete

A:\NECTOOLS\SMP75X\RA75X>LCNV75X -L75XTEST.LNK 75XTEST2

List Conversion Program for RA75X VX. XX [XX Xxx XX] Copyright (C) NEC Corporation 1986, 1997

pass 1: start ........................................ pass 2: start .............................. Conversion complete

# **D.3 Output List**

# **(1) Assembly list**

### **(a) 75XTEST1.ASM assembly list**

(Output to 75XTEST1.PRN.)

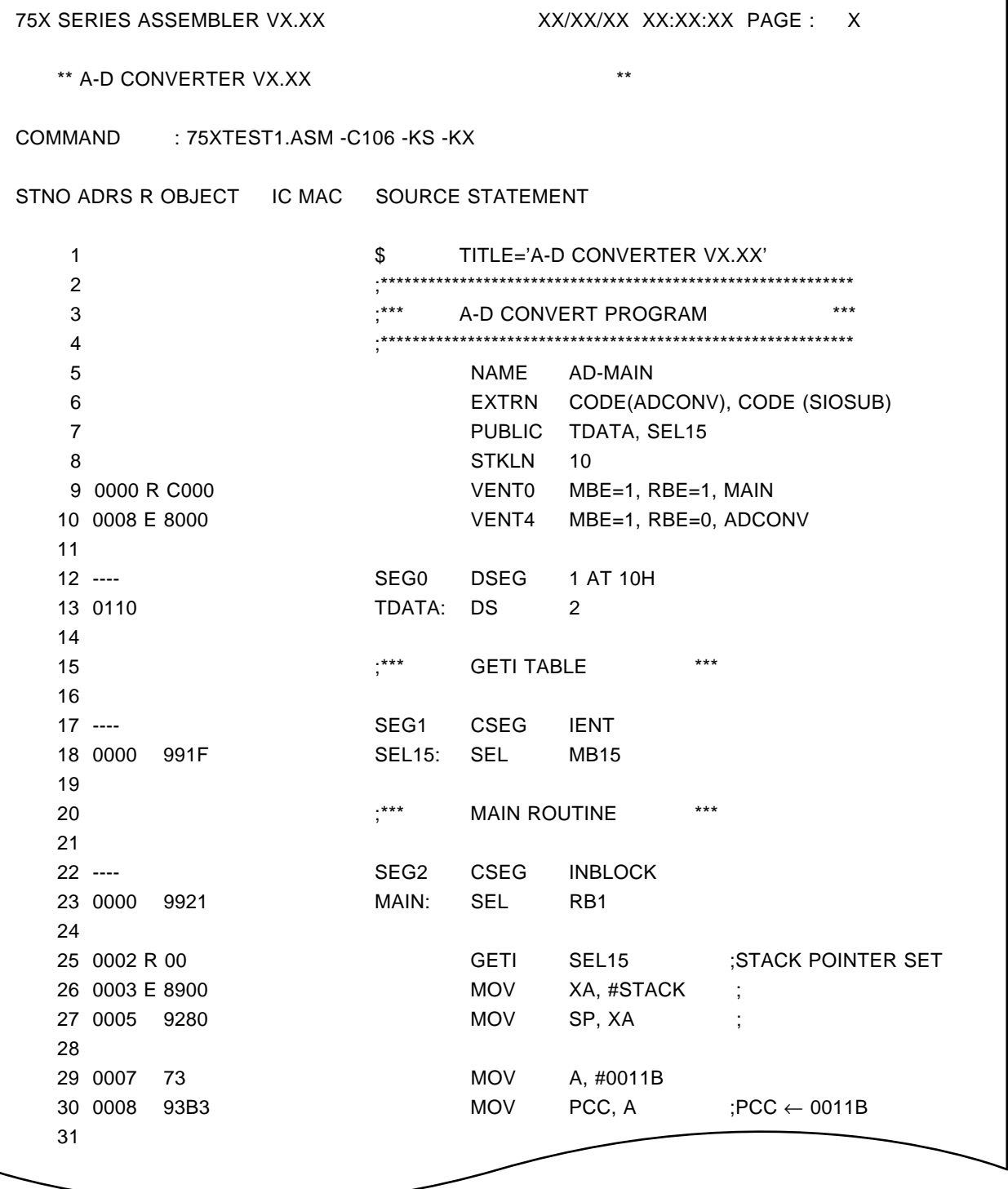

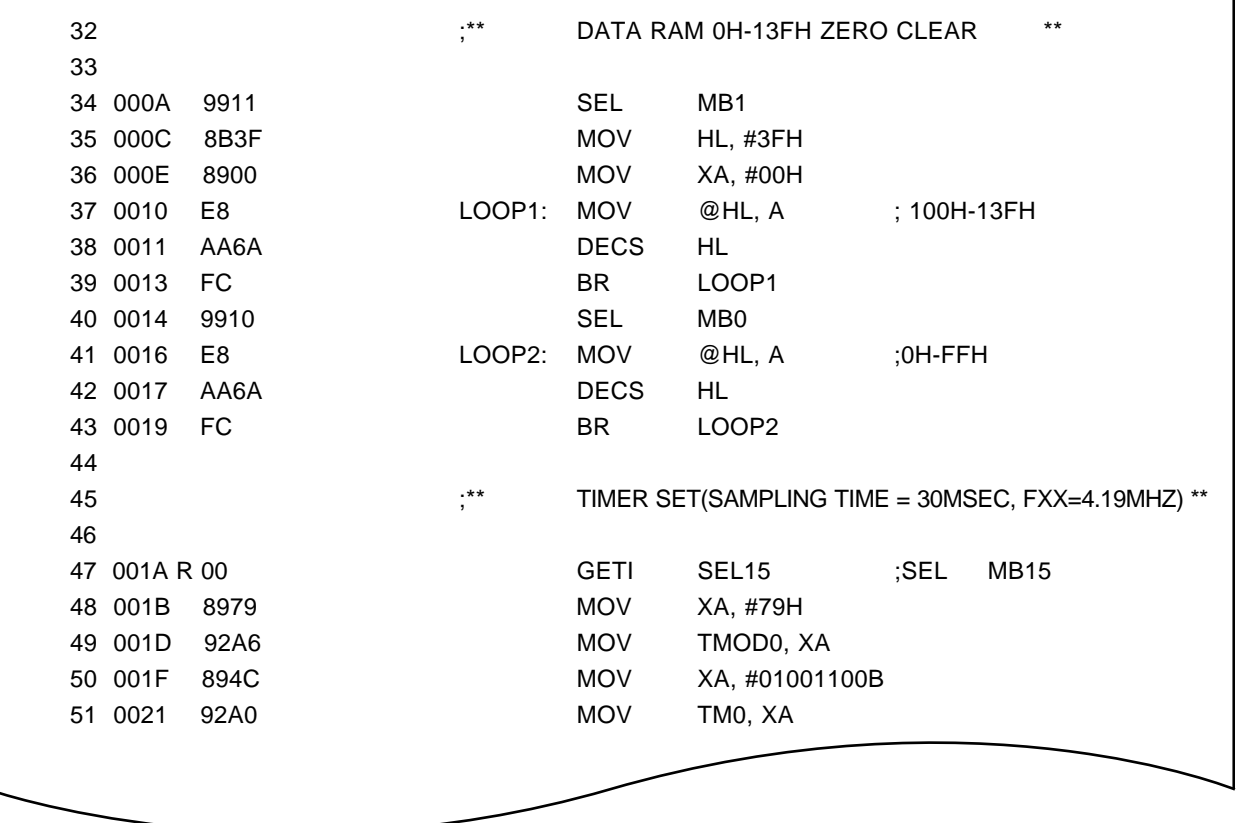

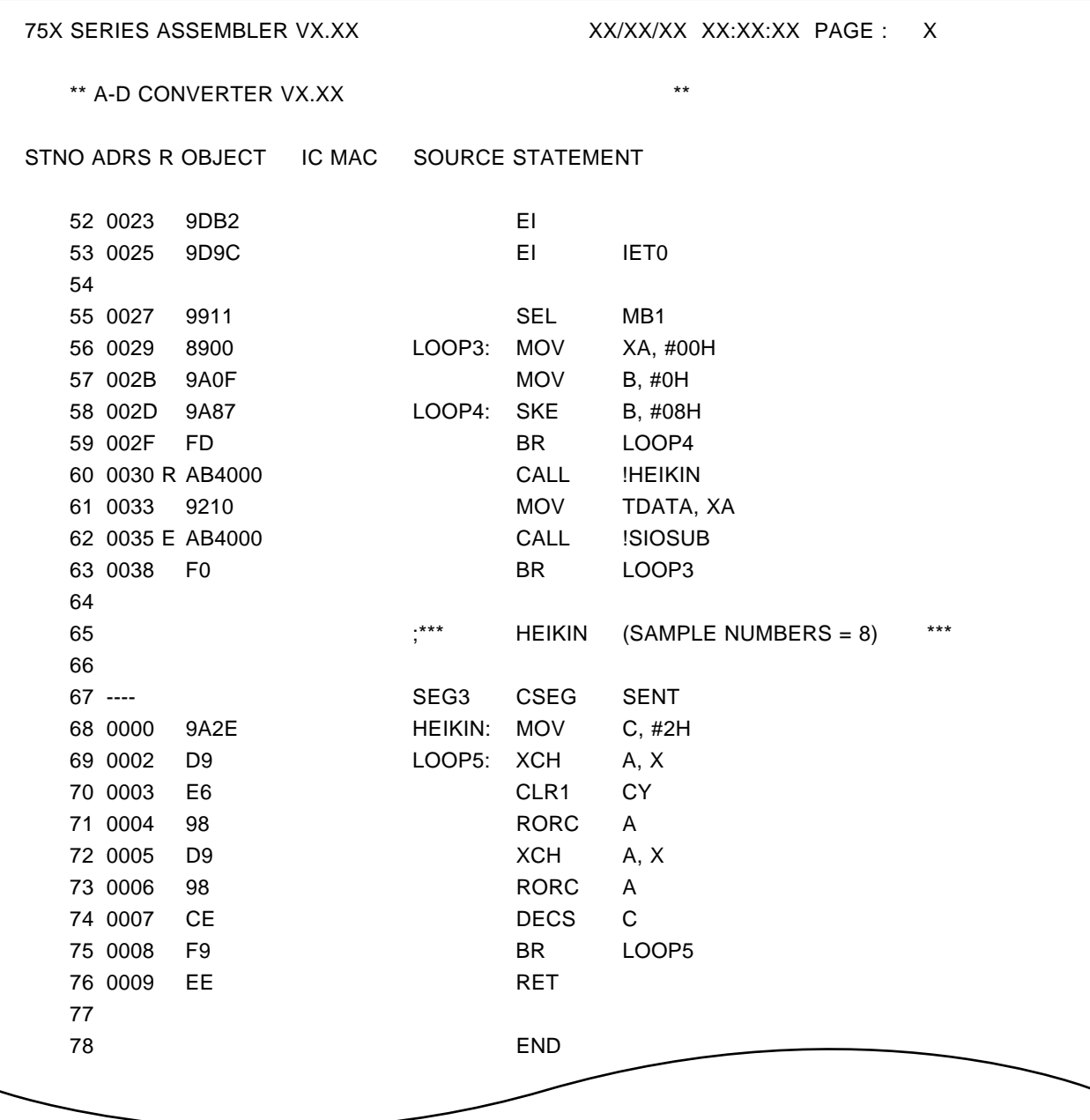

#### **(b) 75XTEST2.ASM assembly list**

(Output to 75XTEST2.PRN)

75X SERIES ASSEMBLER VX.XX XX/XX/XX XX:XX:XX PAGE : X \*\* A-D CONVERT VX.XXSUB) \*\* COMMAND : 75XTEST2.ASM -C106 -KS -KX STNO ADRS R OBJECT IC MAC SOURCE STATEMENT 1  $$\tt \$$  TITLE='A-D CONVERTER VX.XX(SUB)' 2 ;\*\*\*\*\*\*\*\*\*\*\*\*\*\*\*\*\*\*\*\*\*\*\*\*\*\*\*\*\*\*\*\*\*\*\*\*\*\*\*\*\*\*\*\*\*\*\*\*\*\*\*\*\*\*\*\*\*\*\*\* 3 ;\*\*\* A-D CONVERT PROGRAM \*\*\* 4 ;\*\*\*\*\*\*\*\*\*\*\*\*\*\*\*\*\*\*\*\*\*\*\*\*\*\*\*\*\*\*\*\*\*\*\*\*\*\*\*\*\*\*\*\*\*\*\*\*\*\*\*\*\*\*\*\*\*\*\*\* 5 NAME AD-SUB 6 EXTRN CODE(SEL15) 7 EXTRN DATA(TDATA) 8 **PUBLIC SIOSUB, ADCONV**  9 STKLN 2 10 **for the state of the state of the state of the state of the state of the state of the state of the state of the state of the state of the state of the state of the state of the state of the state of the state of the st** 11 12 ---- SEG4 CSEG SENT 13 0000 9907 SIOSUB: PUSH BS 14 0002 9922 SEL RB2 15 0004 9911 SEL MB1 16 0006 E A200 MOV XA, TDATA 17 0008 E 00 **GETI** SEL15 :SEL MB15 18 0009 92E4 MOV SIO, XA 19 000B 89EE MOV XA, #11101110B 20 000D 92E0 MOV SIOM, XA ;CLOCK=262KHZ, MSB 21 000F 9906 POP BS 22 0011 EE RET 23 24 ;\*\*\* ANALOG INPUT (RBE=0) \*\*\* 25 26 ---- SEG5 CSEG SENT 27 0000 9907 ADCONV: PUSH BS 28 0002 E 00 GETI SEL15 ;SEL MB15 29 0003 8BD3 MOV HL, #0D3H 30 0005 89C0 MOV XA, #0C0H  $31\quad 0007\quad 93CO$  MOV BSB0, A ;BSB0  $\leftarrow$  0H 32 0009 9D40 LOOP: SET1 BSB0.@L 33 000B A3C0 MOV A, BSB0 34 000D 92D6 MOV PTHM, XA ;COMP. START 35 000F 7A MOV A, #0AH ;18 MACHINE 36 0010 C0 WAIT: INCS A ;CIRCLE WAIT

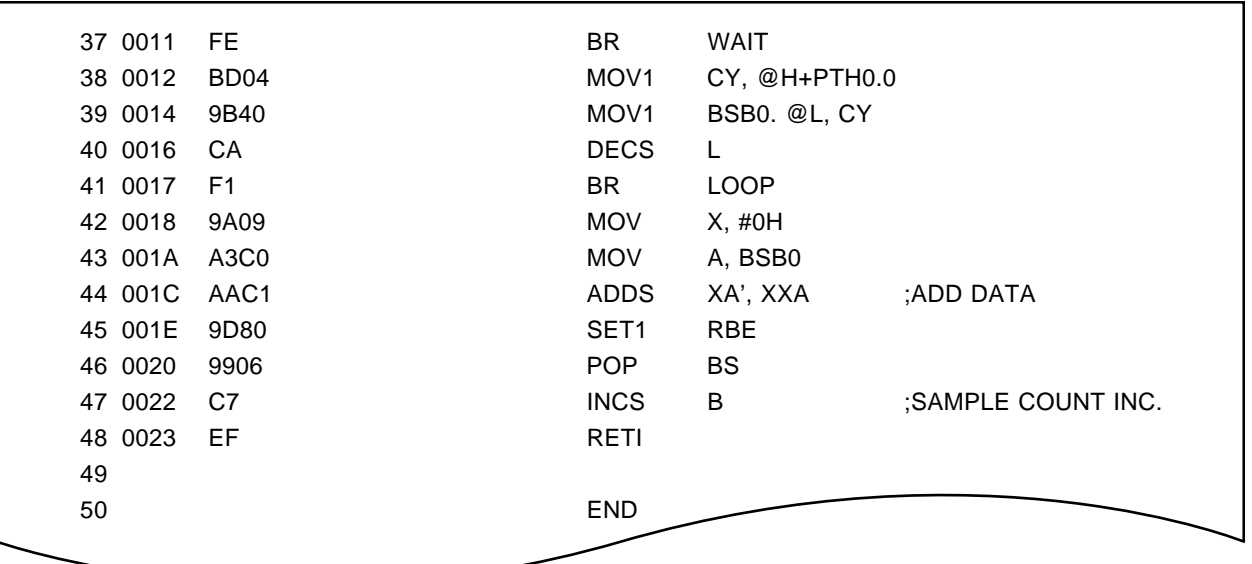

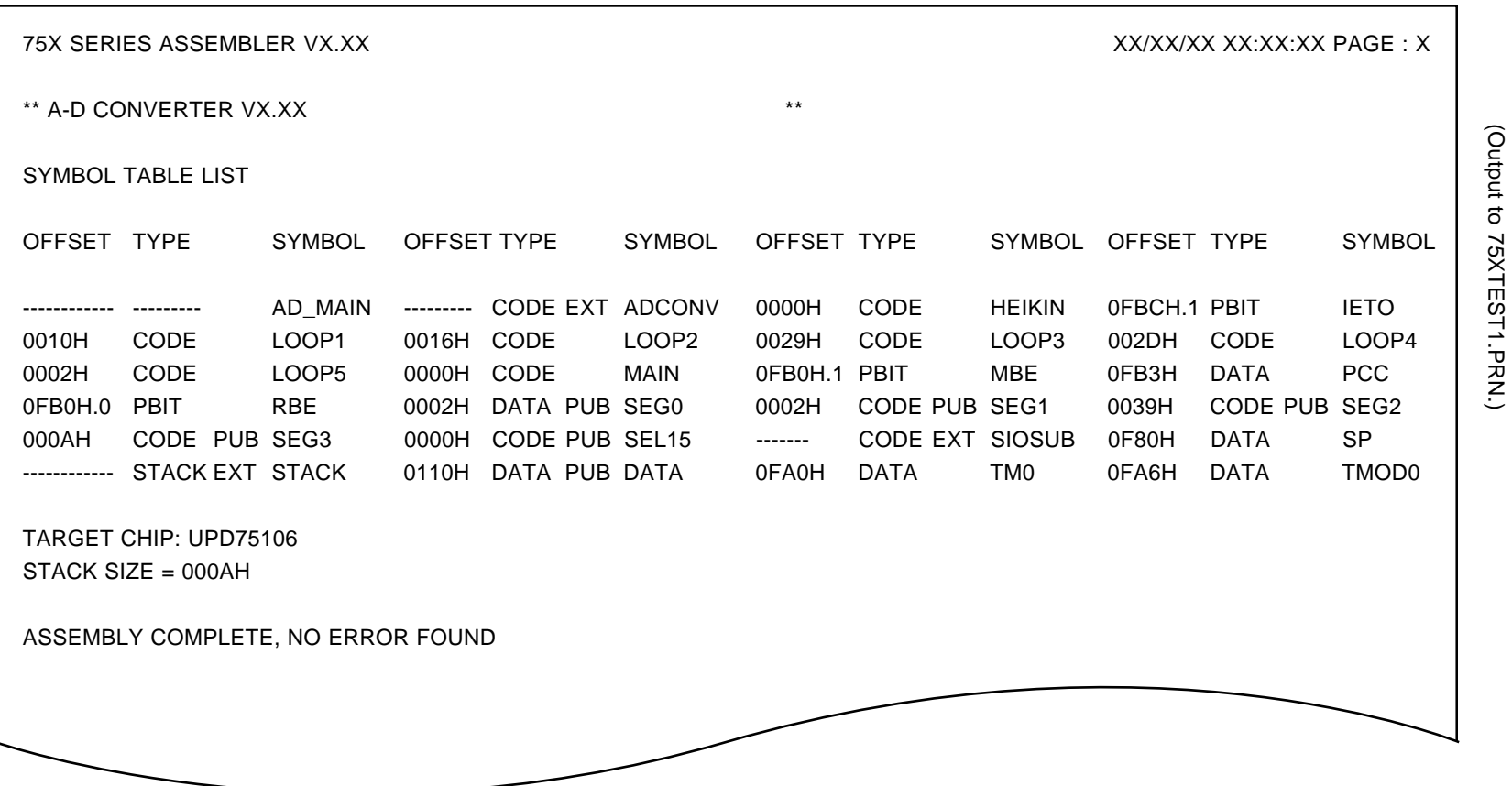

(2) Symbol table list **(2) Symbol table list**

**(a) 75XTEST1.ASM symbol table list**

(a) 75XTEST1.ASM symbol table list

**344**

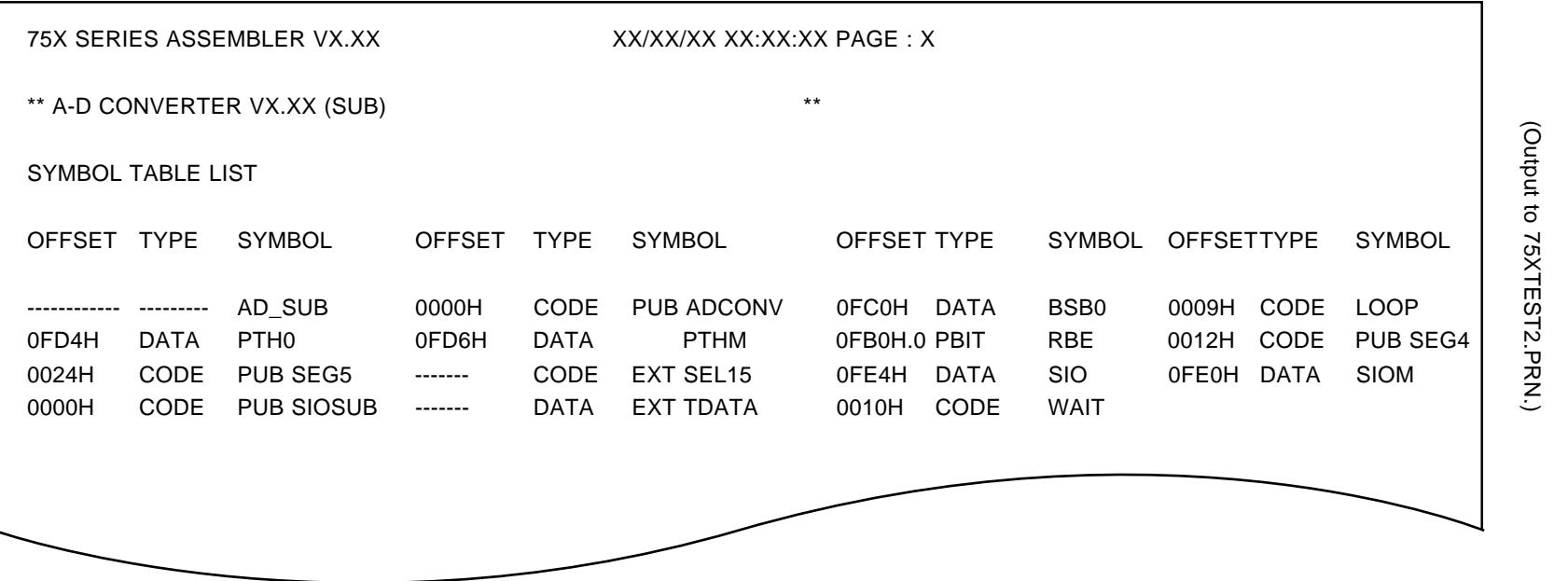

# **(3) Cross-reference lists**

#### **(a) 75XTEST1.ASM cross-reference list**

(Output to 75XTEST1.PRN)

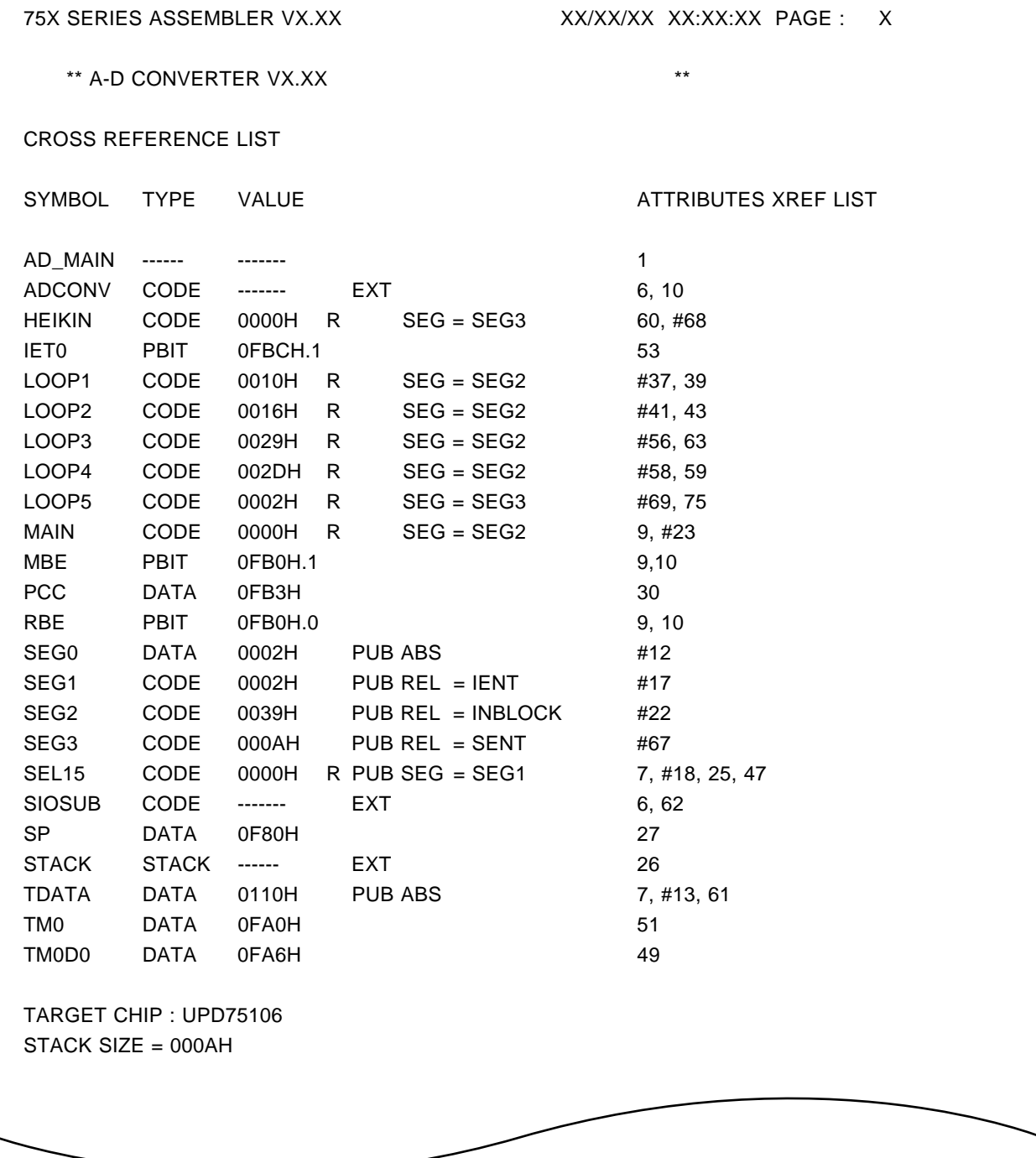

#### ASSEMBLY COMPLETE, NO ERROR FOUND

#### **(b) 75XTEST2.ASM cross-reference list**

(Output to 75XTEST2.PRN)

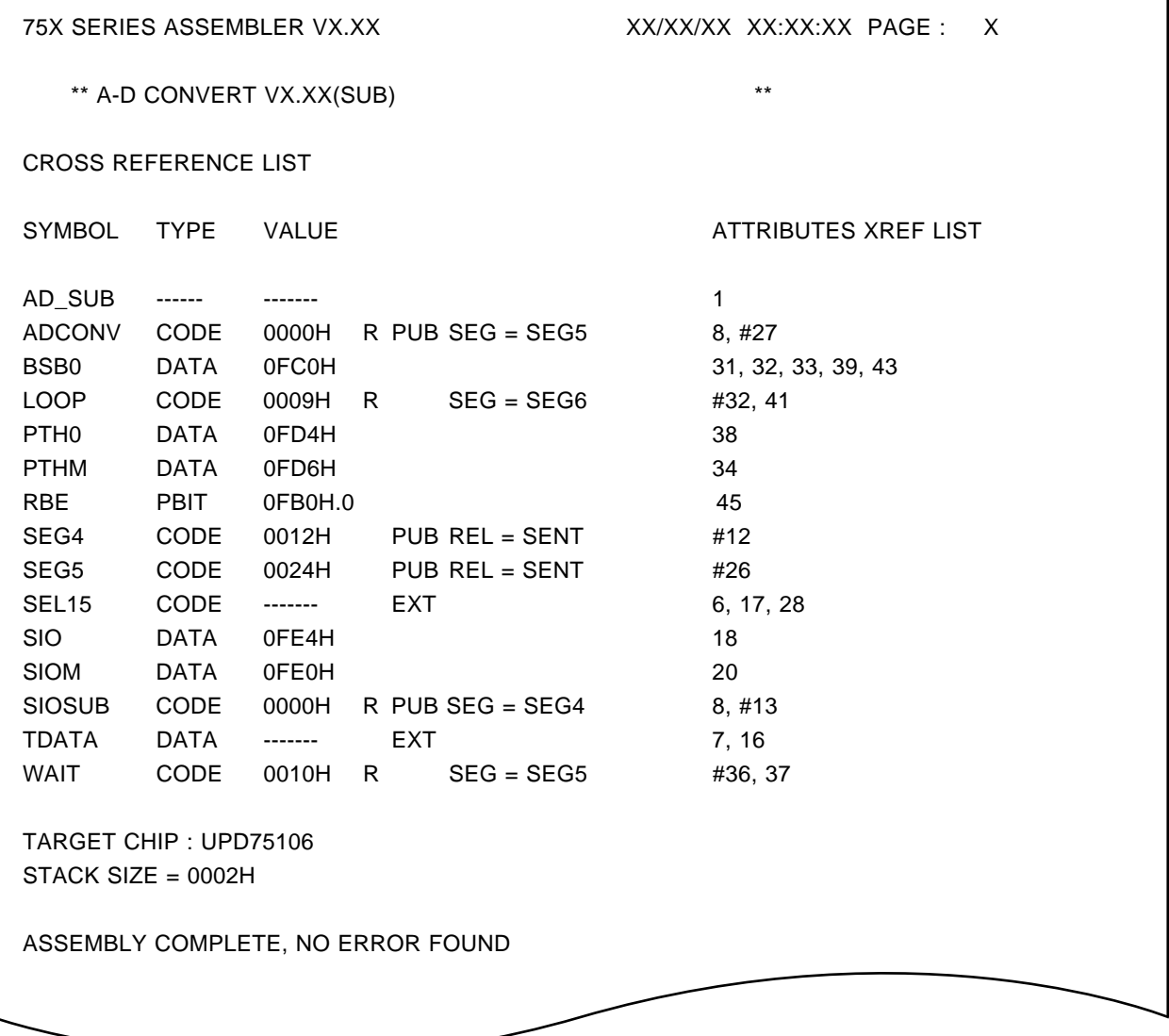

# **(4) Link list (linker control list, input/output module list, segment list, and symbol table list)**

(Output to 75XTEST1.MAP)

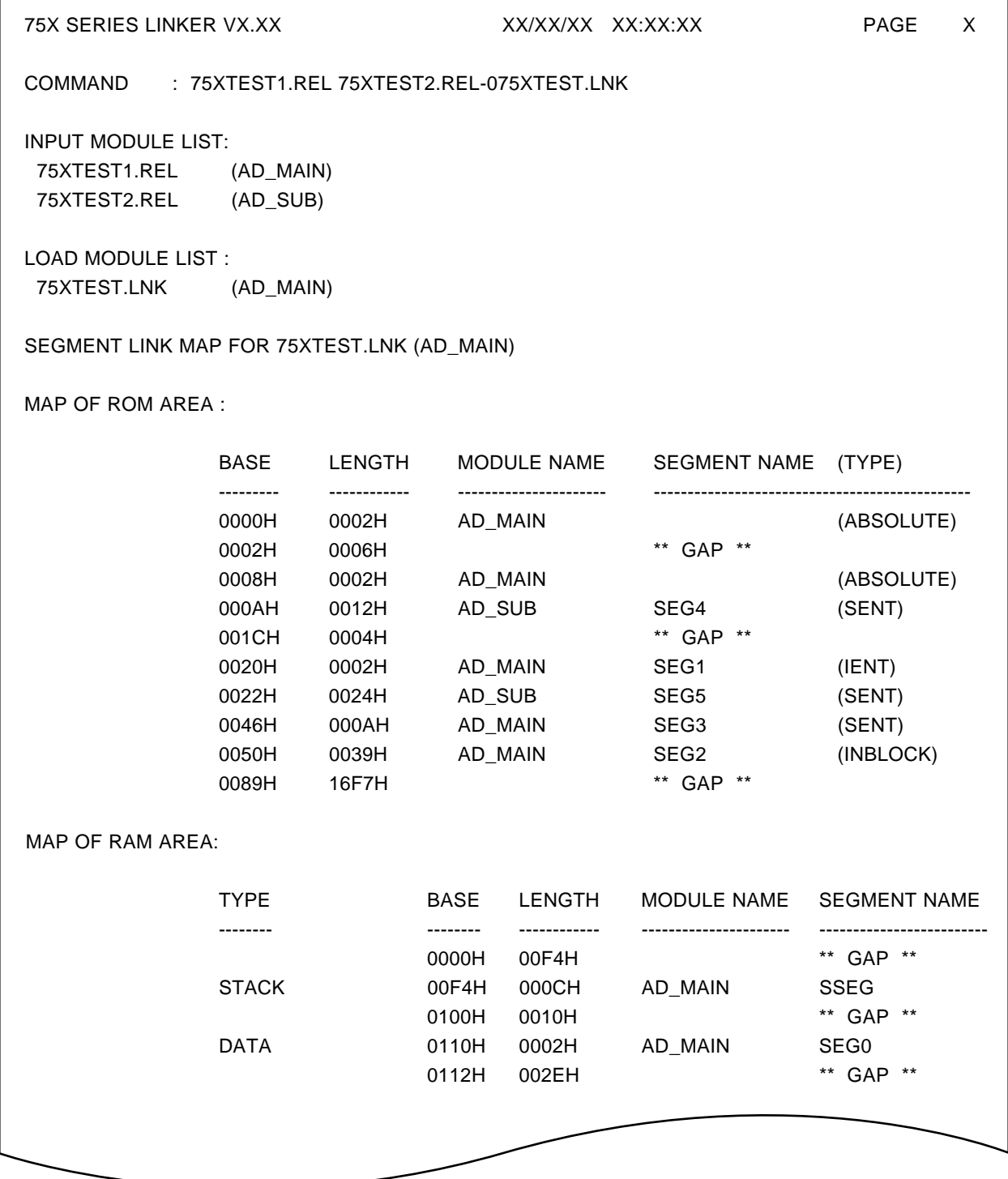

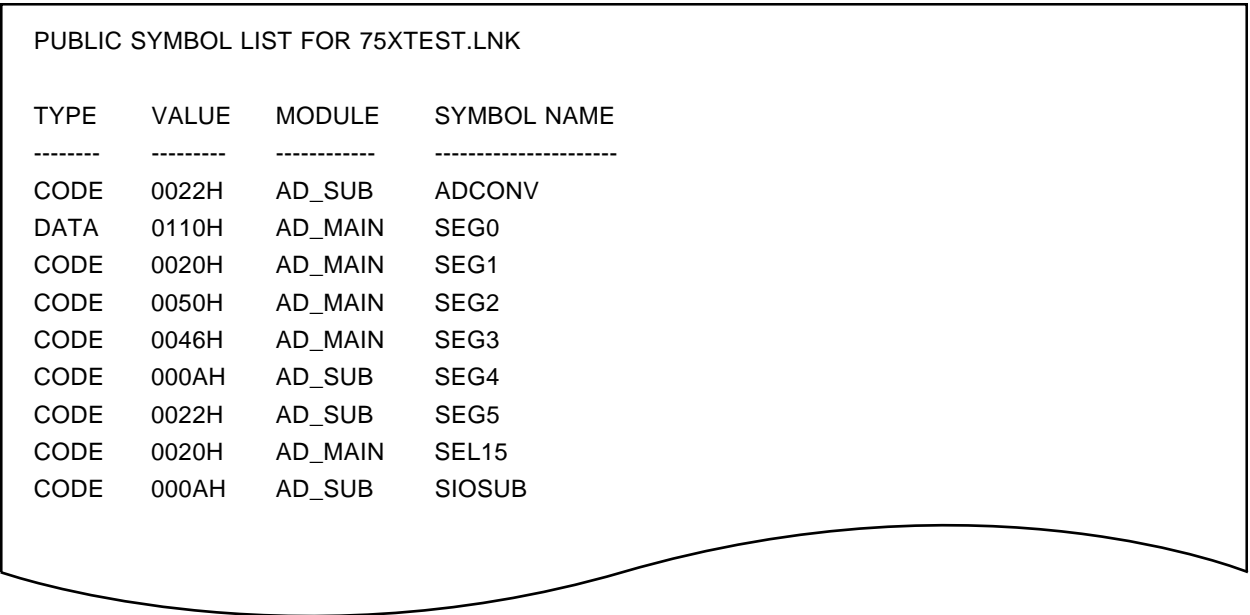

SYMBOL LIST FOR 75XTEST.LNK

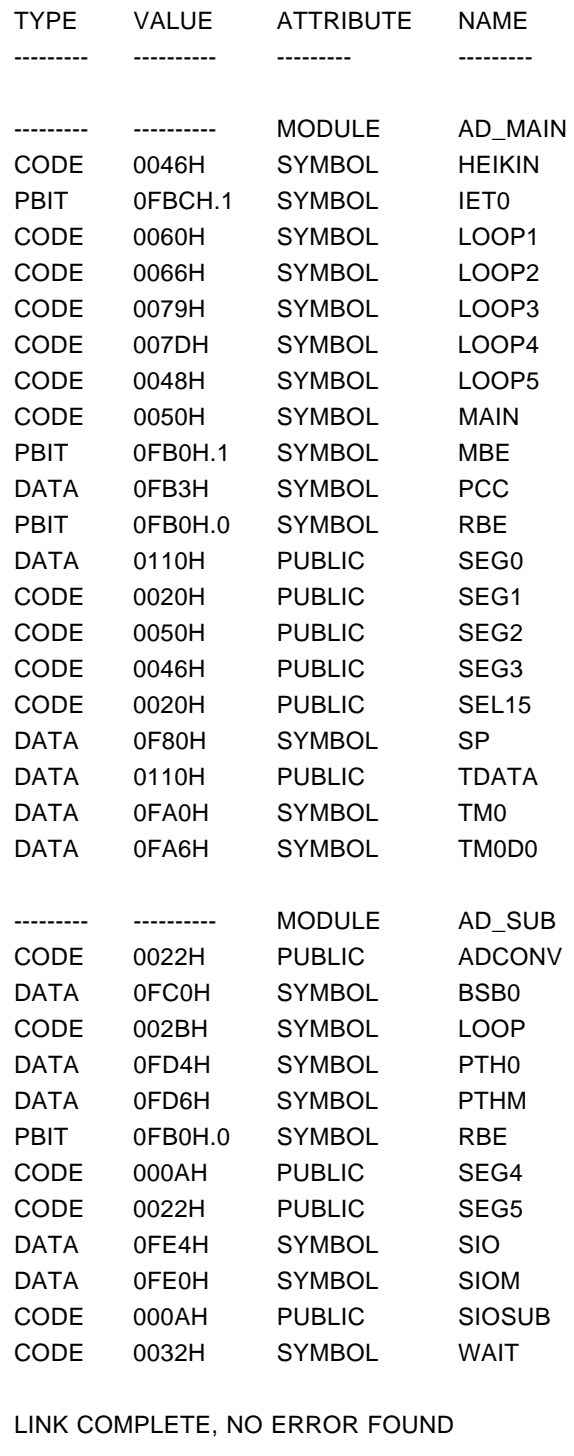

75X SERIES LINKER VX.XX XX/XX/XX XX:XX:XX PAGE : X

#### **(5) HEX format object module file**

(Output to 75XTEST1.HEX)

:02000000C050EE

:100008008022990799229911A2101092E489EE9200

:04001800E09906EE77

:10002000991F9907108BD389C093C09D40A3C0929C

:10003000D67AC0FEBD049B40CAF19A09A3C0AAC1EA

:100040009D809906C7EF9A2ED9E698D998CEF9EEF9

:10005000992110890092807393B399118B3F890085

:10006000E8AA6AFC9910E8AA6AFC10897992A68924

:100070004C92A09DB29D9C991189009A0F9A87FFD80

:09008000AB40469210AB400AF0BF

:00000001FF

#### **(6) Symbol table** f**ile**

(Output to 75XTEST.SYM)

#04 ;FF AD\_MAIN 020110SEG0 010020SEG1 010050SEG2 010046SEG3 010020SEL15 030100STACK 020110TDATA <010046HEIKIN 083EF1IET0 010060LOOP1 010066LOOP2 010079LOOP3 01007DLOOP4 010048LOOP5 010050MAIN 083EC1MBE 020FB3PCC 083C0RBE 020F80SP 020FA0TM0 020FA6TM0D0 ;FF AD\_SUB 010022ADCONV 01000ASEG4 010022SEG5 01000ASIOSUB <020FC0BSB0 0100SBLOOP 020FD4PTH0 020FD6PTHM 083EC0RBE 020FE4SIO 020FE0SIOM 010032WAIT =

# **(7) Library file information list**

(Output to 75XTEST.LST)

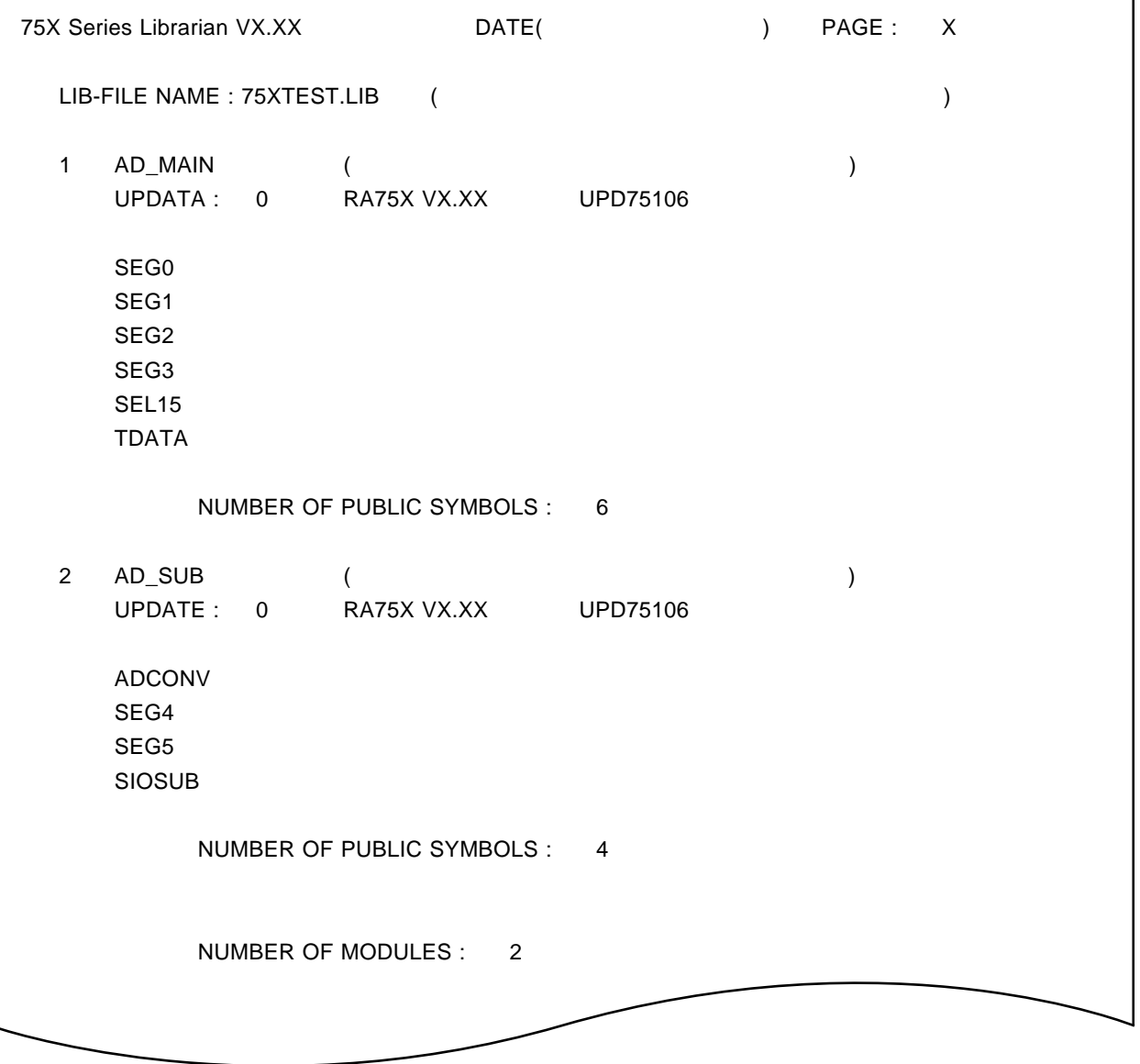

### **(8) Absolute assembly list**

### **(a) 75XTEST1.PRN absolute assembly list**

(Output to 75XTEST1.P)

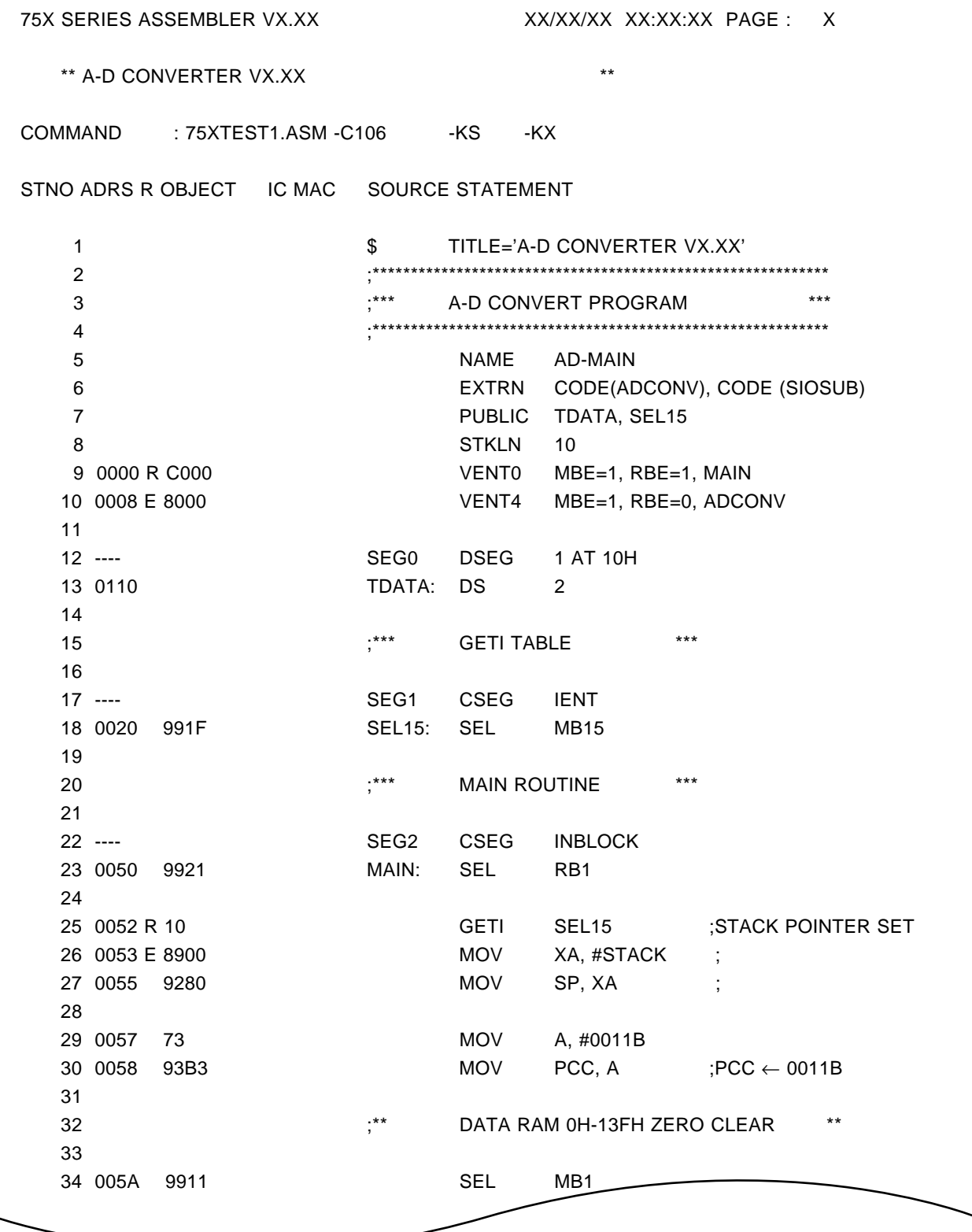

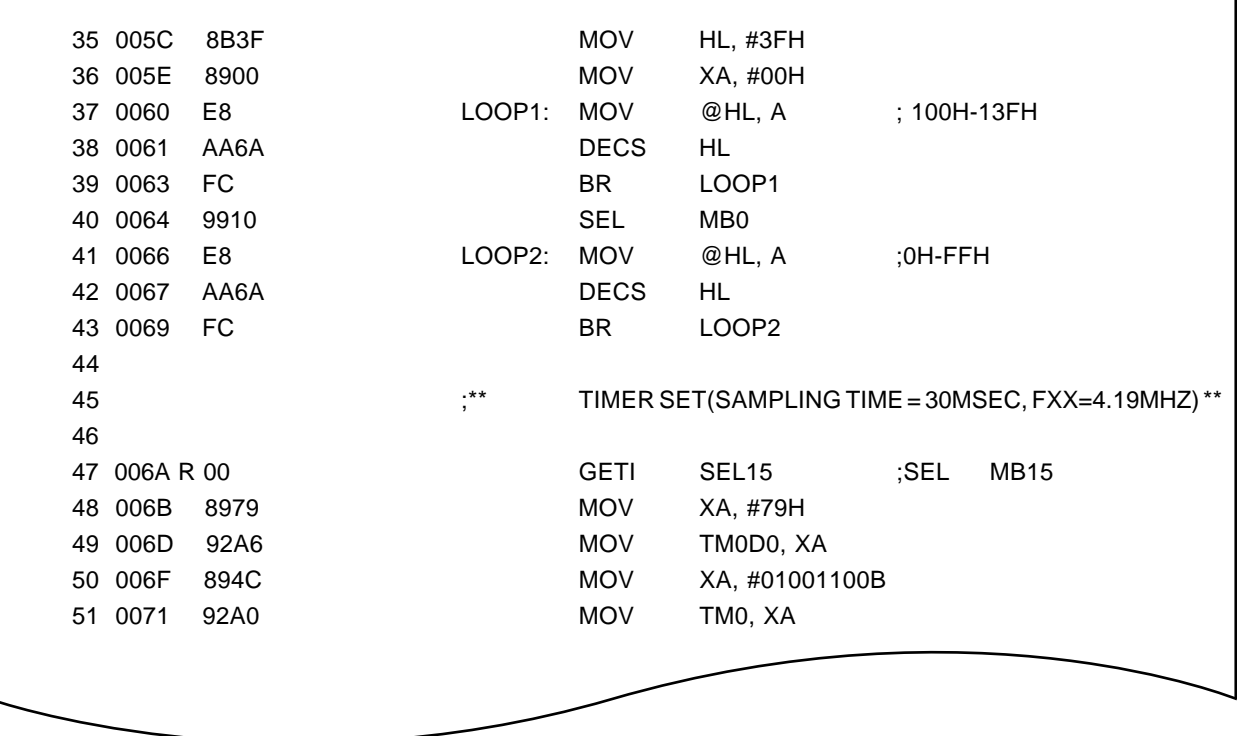

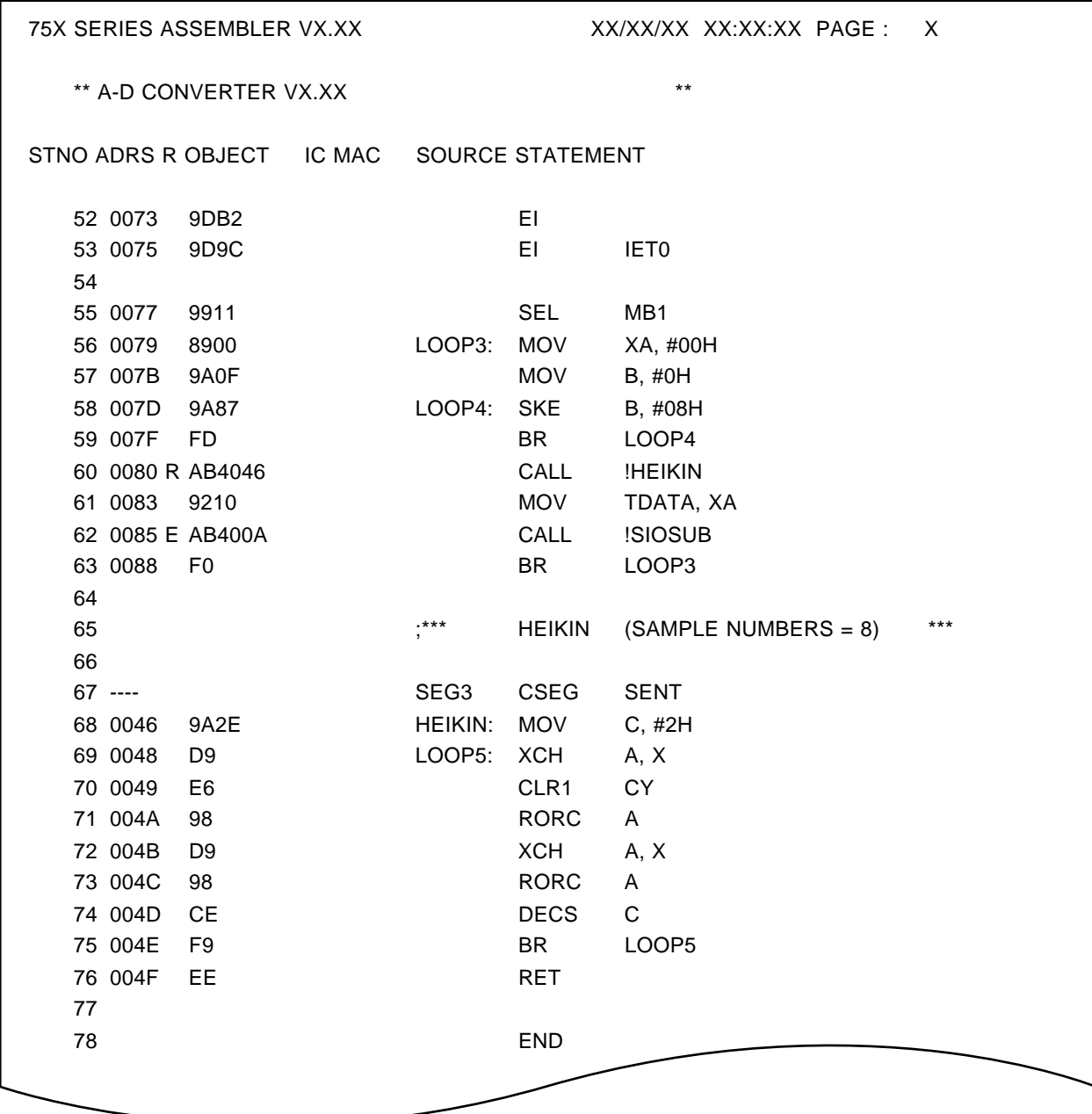

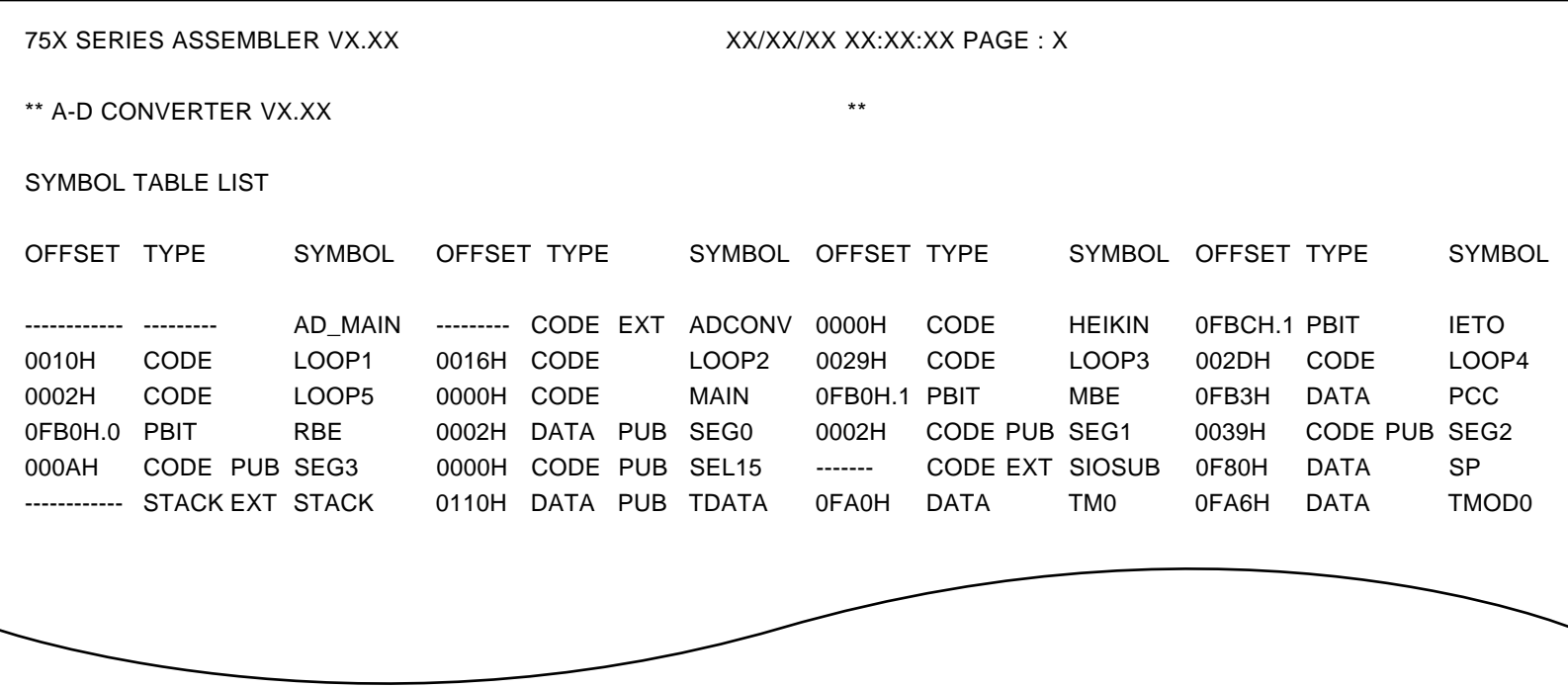

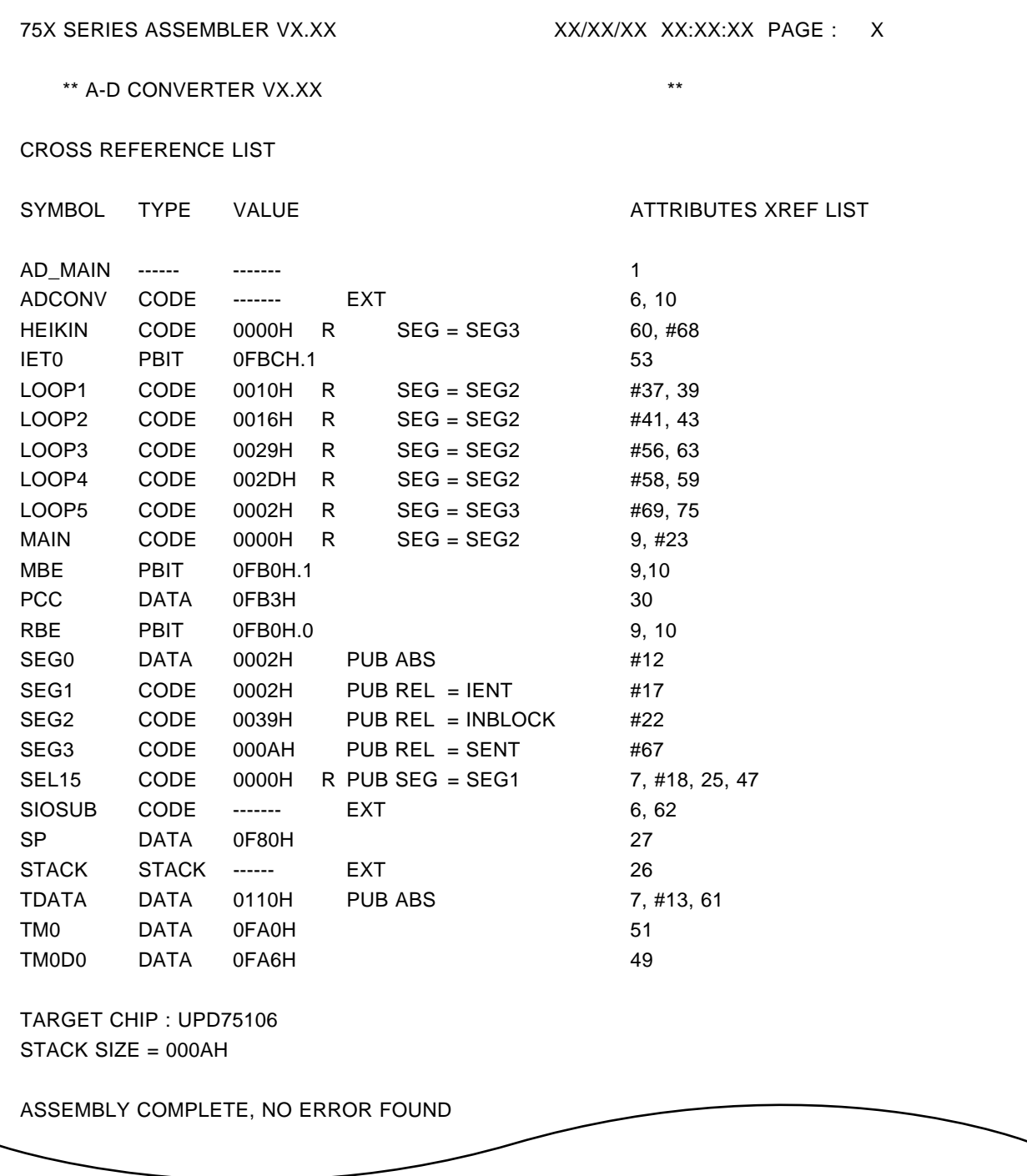

#### **(b) 75XTEST2.PRN absolute assembly list**

(Output to 75XTEST2.P)

75X SERIES ASSEMBLER VX.XX XX/XX/XX XX:XX:XX PAGE : X \*\* A-D CONVERT VX.XX (SUB) \*\* COMMAND : 75XTEST2.ASM -C106 -KS -KX STNO ADRS R OBJECT IC MAC SOURCE STATEMENT 1  $$\tt \$$  TITLE='A-D CONVERTER VX.XX(SUB)' 2 ;\*\*\*\*\*\*\*\*\*\*\*\*\*\*\*\*\*\*\*\*\*\*\*\*\*\*\*\*\*\*\*\*\*\*\*\*\*\*\*\*\*\*\*\*\*\*\*\*\*\*\*\*\*\*\*\*\*\*\*\* 3 ;\*\*\* A-D CONVERT PROGRAM \*\*\* 4 ;\*\*\*\*\*\*\*\*\*\*\*\*\*\*\*\*\*\*\*\*\*\*\*\*\*\*\*\*\*\*\*\*\*\*\*\*\*\*\*\*\*\*\*\*\*\*\*\*\*\*\*\*\*\*\*\*\*\*\*\* 5 NAME AD-SUB 6 EXTRN CODE(SEL15) 7 EXTRN DATA(TDATA) 8 PUBLIC SIOSUB, ADCONV 9 STKLN 2 10 ;\*\*\* SIO SUB-ROUTINE \*\*\* 11 12 ---- SEG4 CSEG SENT 13 000A 9907 SIOSUB: PUSH BS 14 000C 9922 SEL RB2 15 000E 9911 SEL MB1 16 0010 E A210 MOV XA, TDATA 17 0012 E 10 GETI SEL15 ;SEL MB15 18 0013 92E4 MOV SIO, XA 19 0015 89EE MOV XA, #11101110B 20 0017 92E0 MOV SIOM, XA ;CLOCK=262KHZ, MSB 21 0019 9906 POP BS 22 001B EE RET 23 24 ;\*\*\* ANALOG INPUT (RBE=0) \*\*\* 25 26 ---- SEG5 CSEG SENT 27 0022 9907 ADCONV: PUSH BS 28 0024 E 10 GETI SEL15 ;SEL MB15 29 0025 8BD3 MOV HL, #0D3H 30 0027 89C0 MOV XA, #0C0H  $31 \quad 0029 \quad 93CO$  MOV BSB0, A  $\colon BSBO \leftarrow 0H$ 32 002B 9D40 LOOP: SET1 BSB0.@L 33 002D A3C0 MOV A, BSB0 34 002F 92D6 MOV PTHM, XA ;COMP. START 35 0031 7A MOV A, #0AH ;18 MACHINE 36 0032 C0 WAIT: INCS A ;CIRCLE WAIT 37 0033 FE BR WAIT

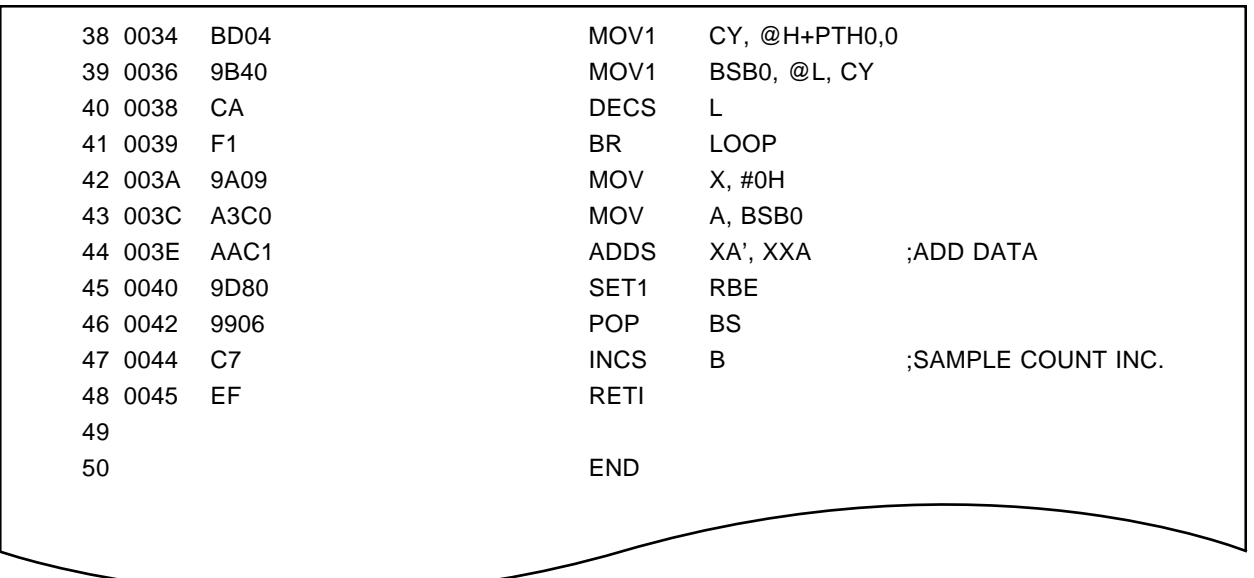
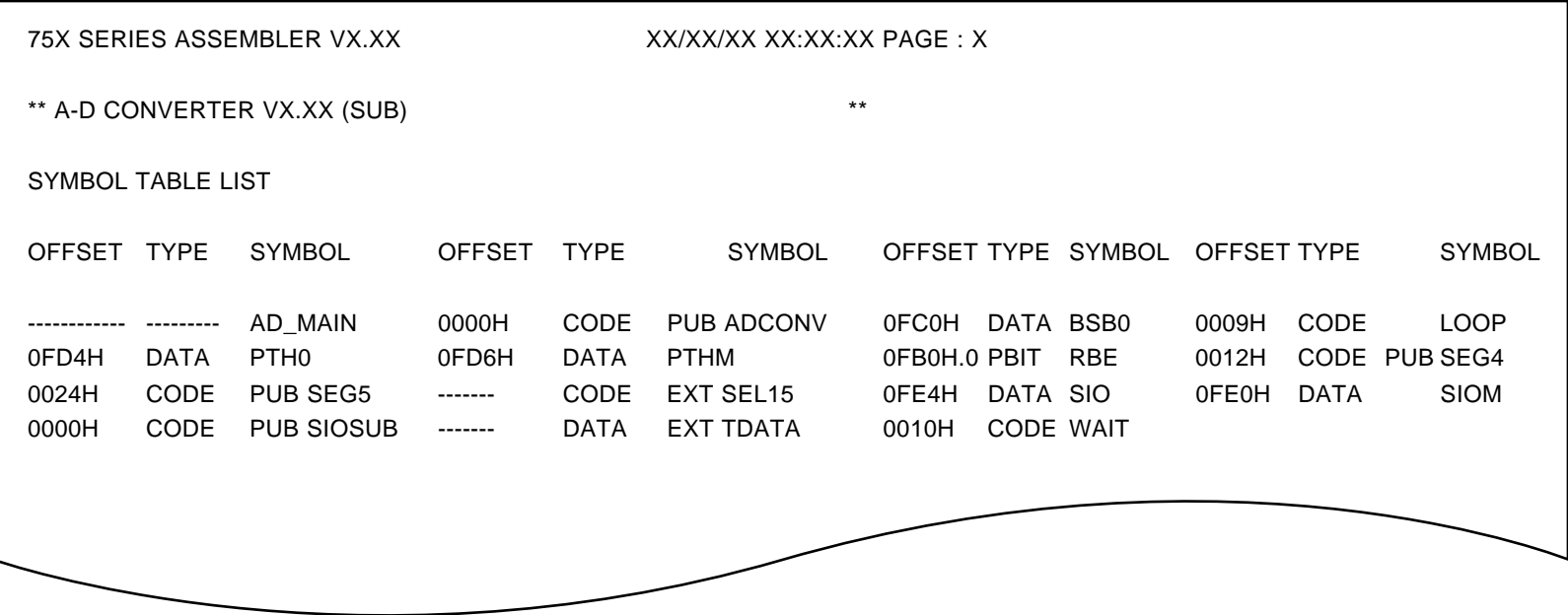

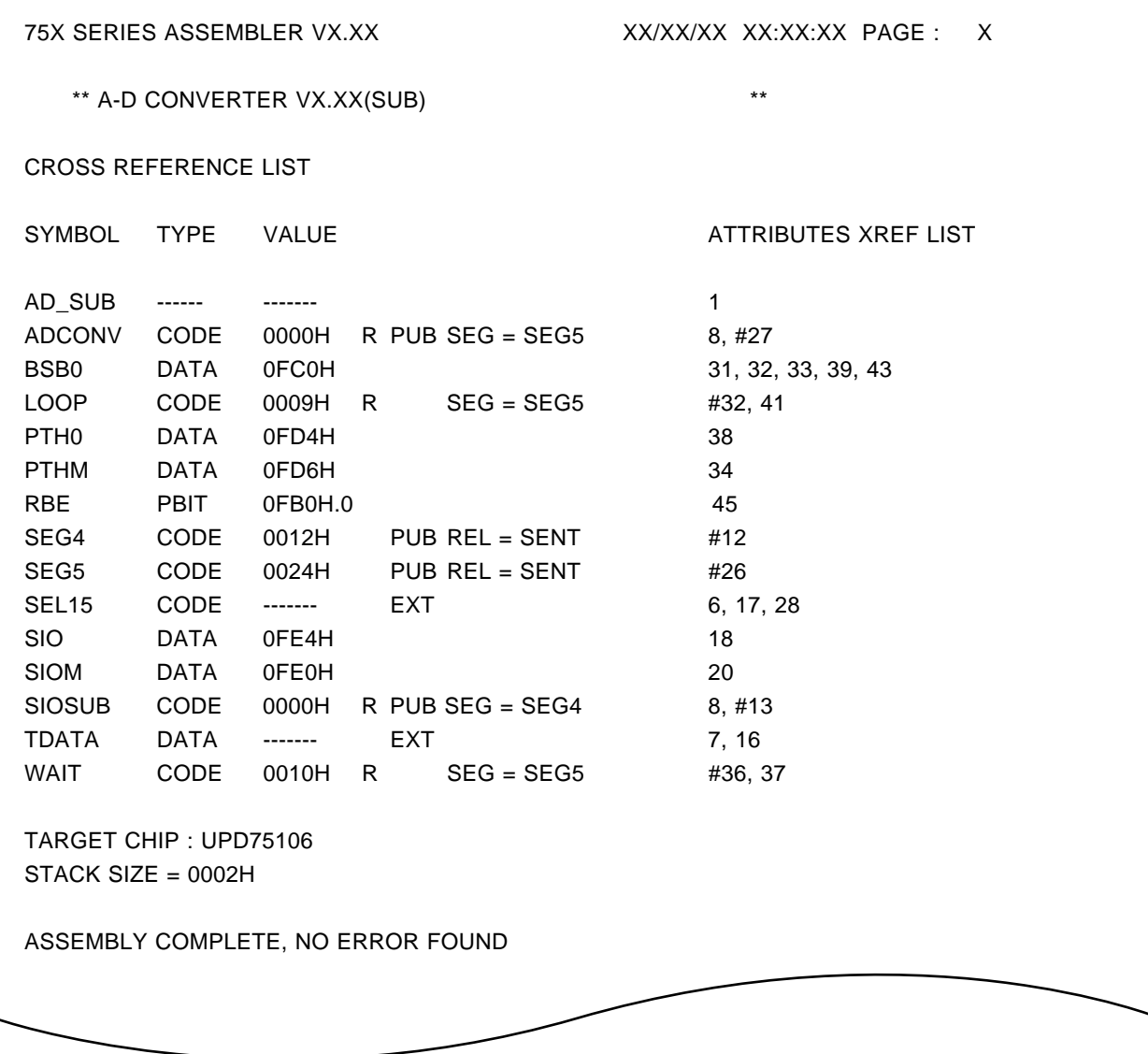

#### APPENDIX E. INDEX

### E.1 Index

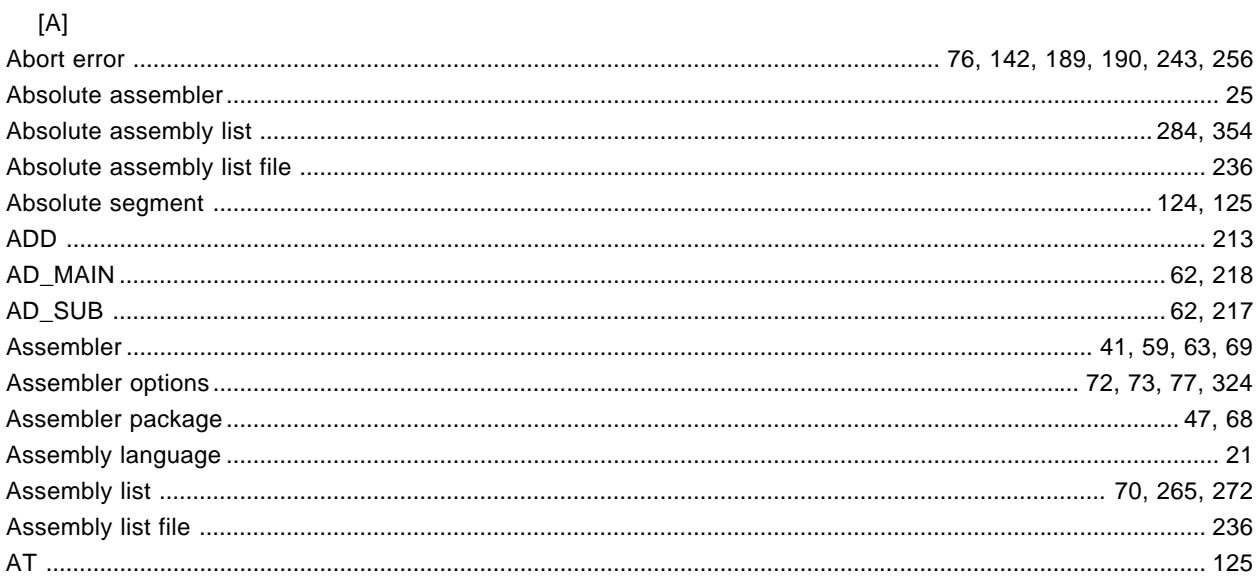

## $[{\mathsf B}]$

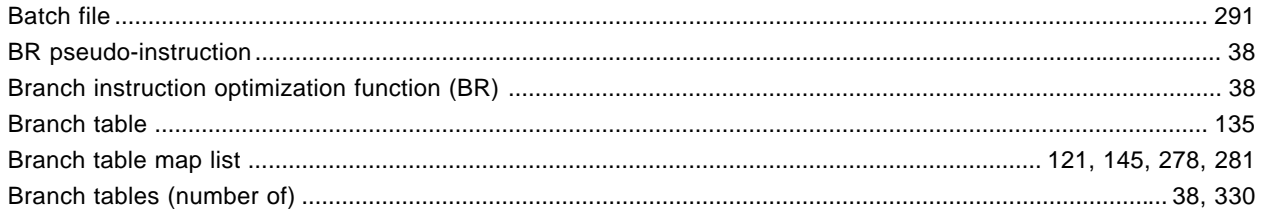

## $[C]$

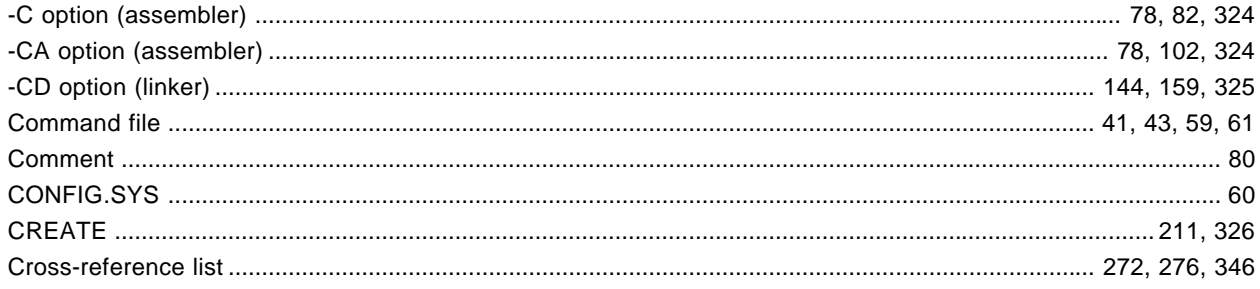

## $[{\mathsf{D}}] % \centering \includegraphics[width=0.9\textwidth]{images/Traj_2.pdf} \caption{The figure shows the number of parameters of the estimators in the right panel. The left panel shows the number of parameters in the right panel.} \label{fig:Traj_2.pdf}$

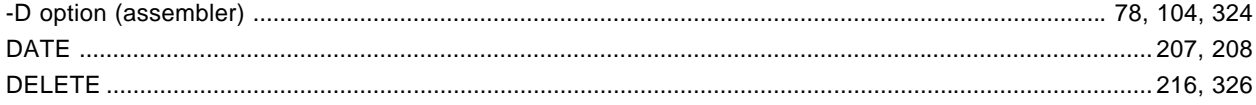

#### $\left[ \mathsf{E} \right]$

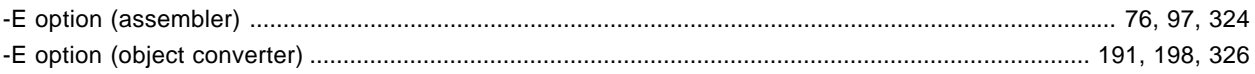

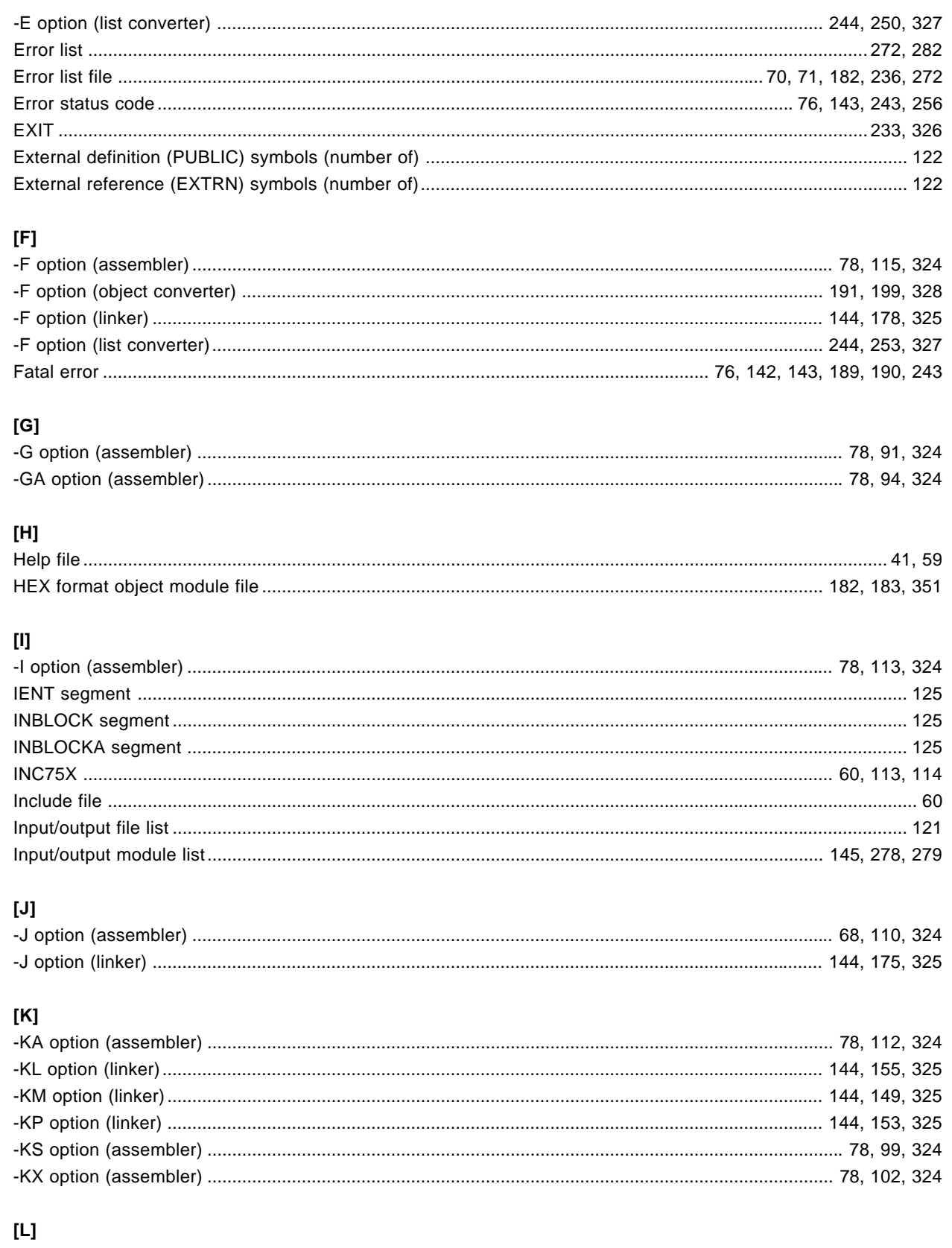

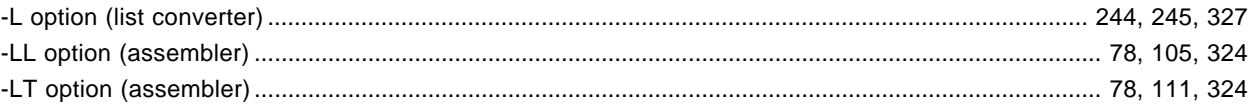

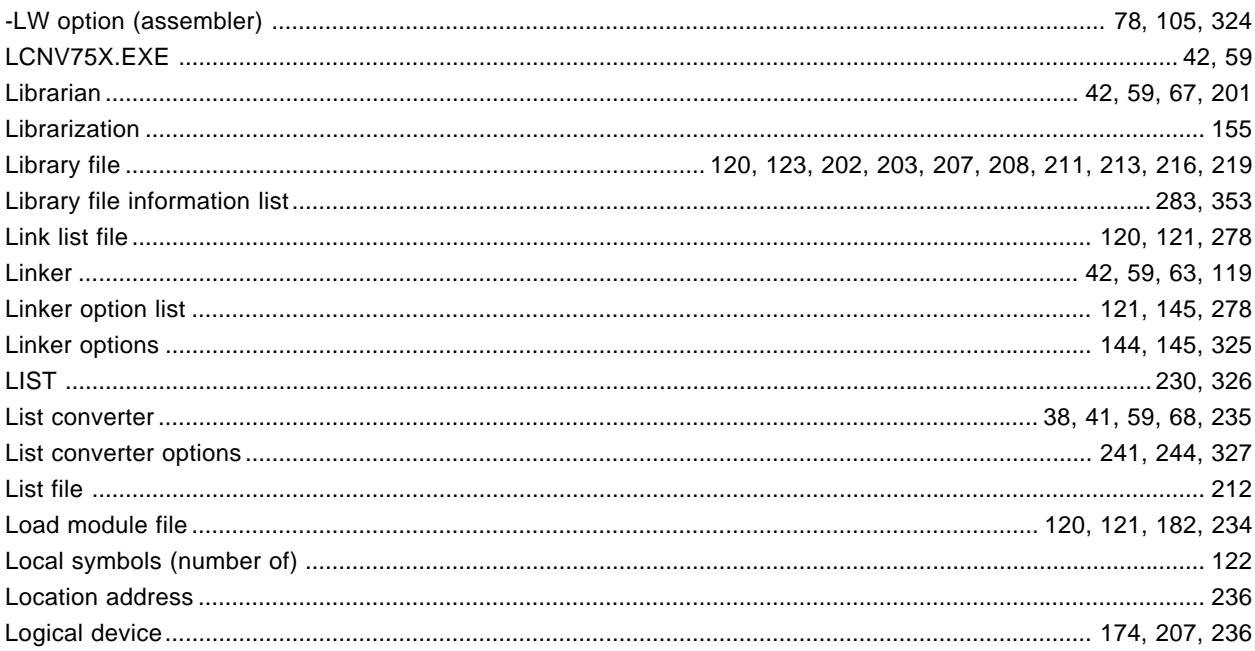

#### $[\mathsf{M}]$

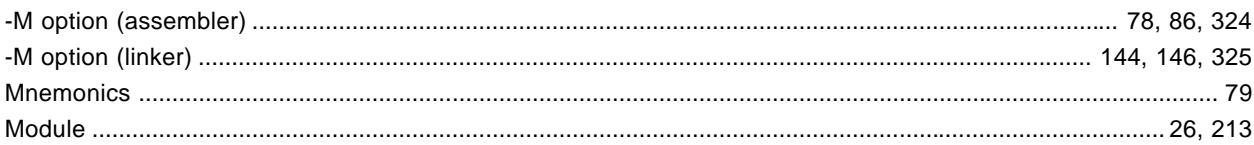

#### $[**N**]$

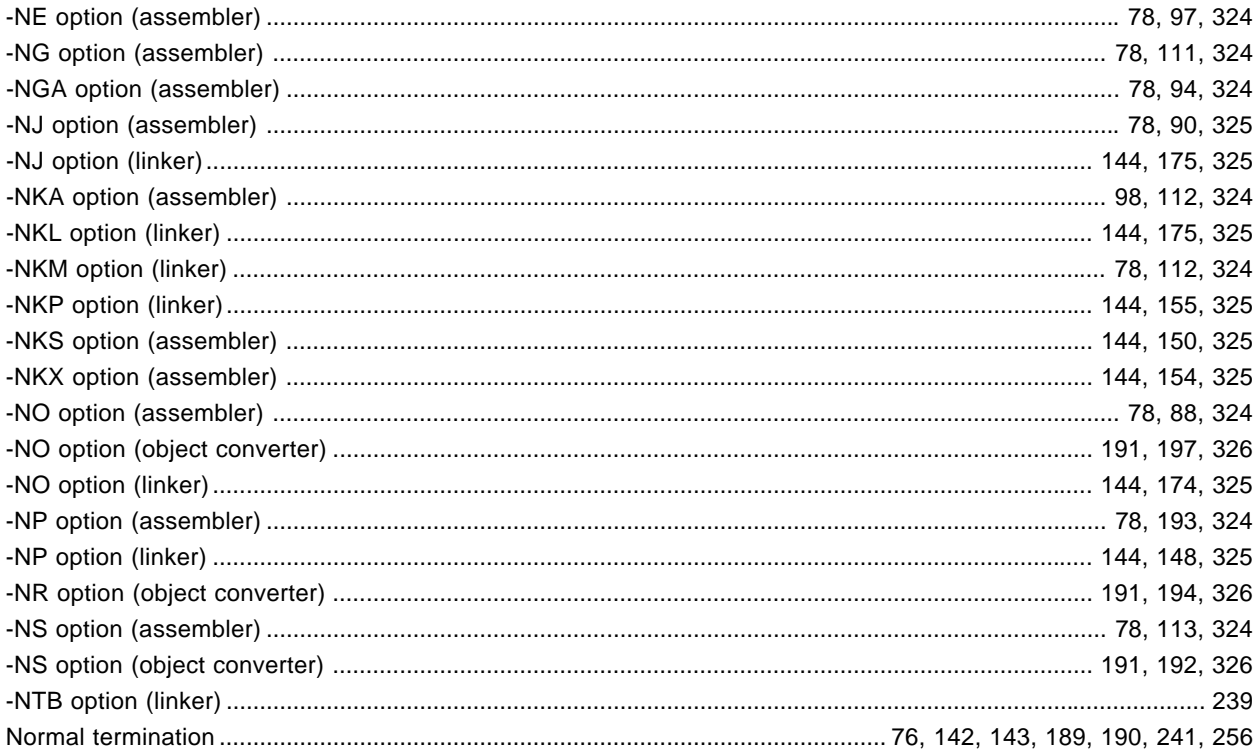

## $[O]$

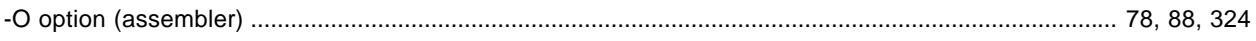

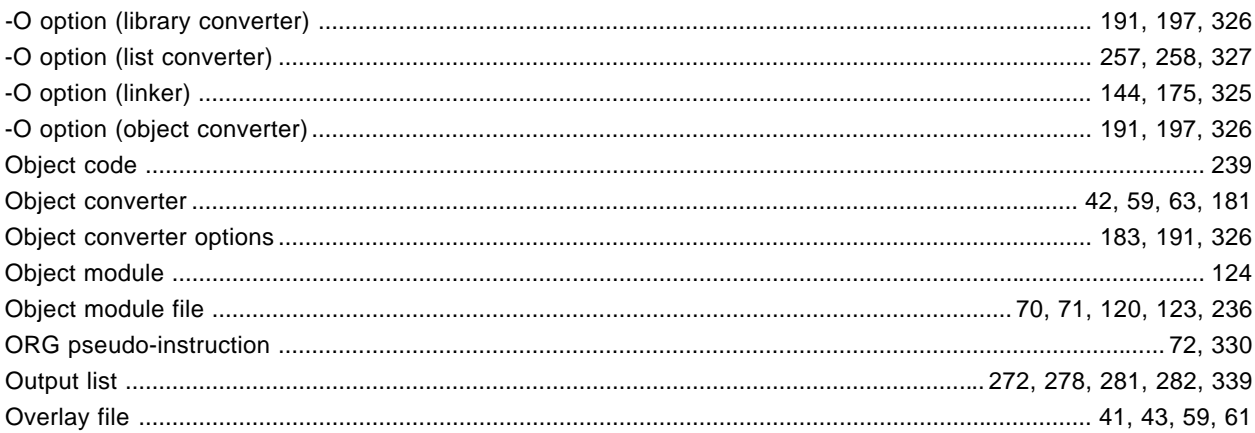

# $\lbrack \mathsf{P} \rbrack$

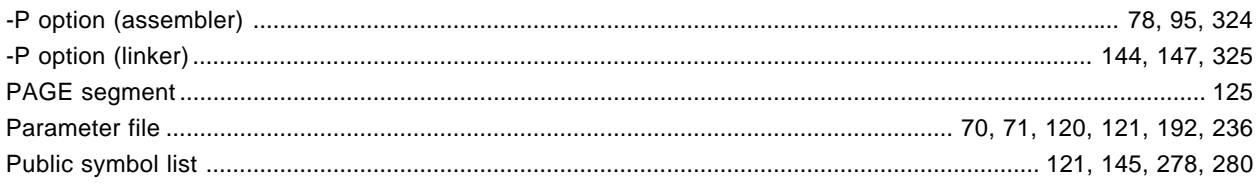

### $[{\mathsf R}]$

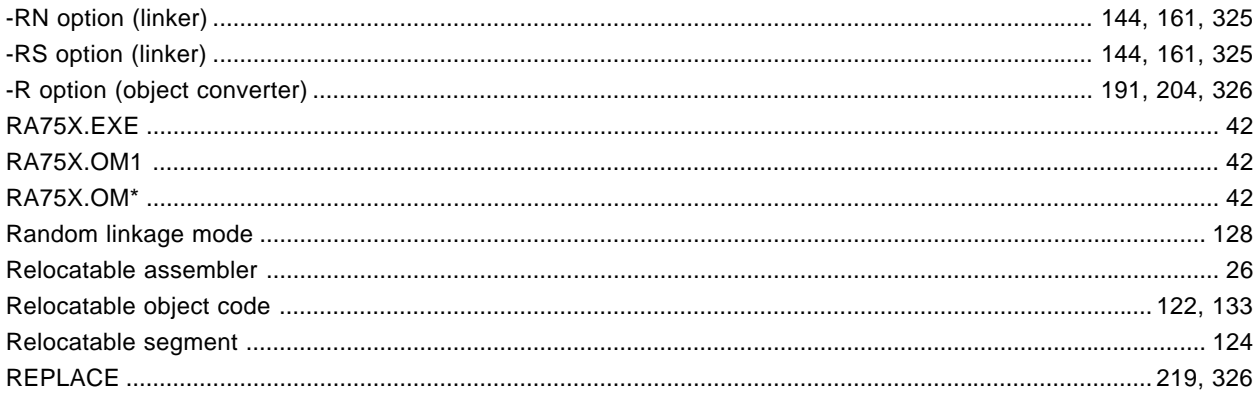

## $[\mathbb{S}]$

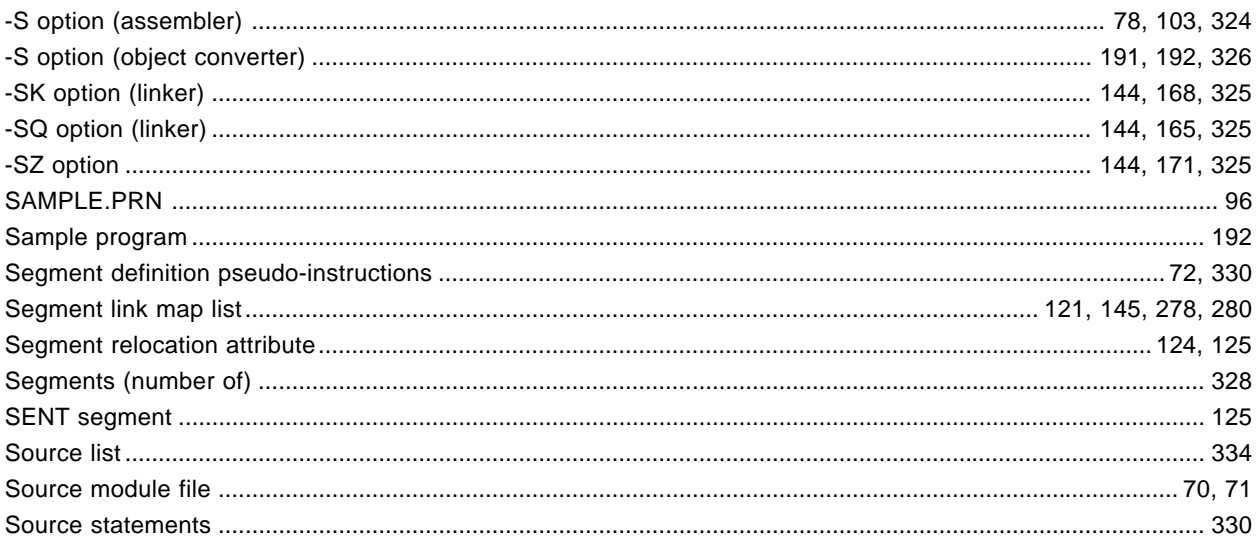

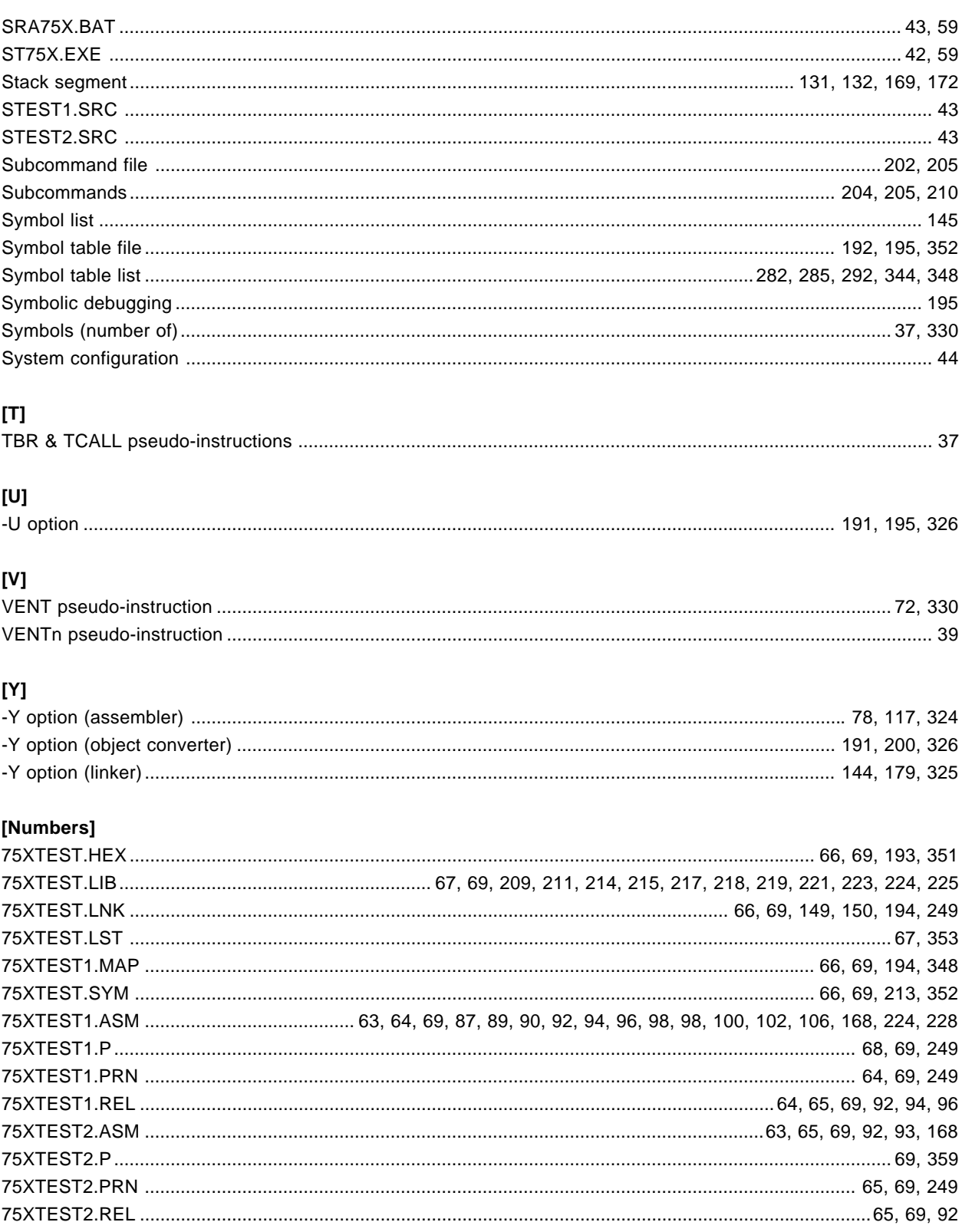

 $[MEMO]$